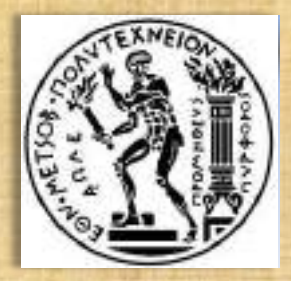

**ΕΘΝΙΚΟ ΜΕΤΣΟΒΙΟ ΠΟΛΥΤΕΧΝΕΙΟ ΣΧΟΛΗ ΠΟΛΙΤΙΚΩΝ ΜΗΧΑΝΙΚΩΝ ΤΟΜΕΑΣ ΜΕΤΑΦΟΡΩΝ ΚΑΙ ΣΥΓΚΟΙΝΩΝΙΑΚΗΣ ΥΠΟΔΟΜΗΣ**

## **ΥΨΟΜΕΤΡΙΚΗ ΔΙΑΜΟΡΦΩΣΗ ΙΣΟΠΕΔΟΥ ΚΟΜΒΟΥ ΜΟΡΦΗΣ Τ**

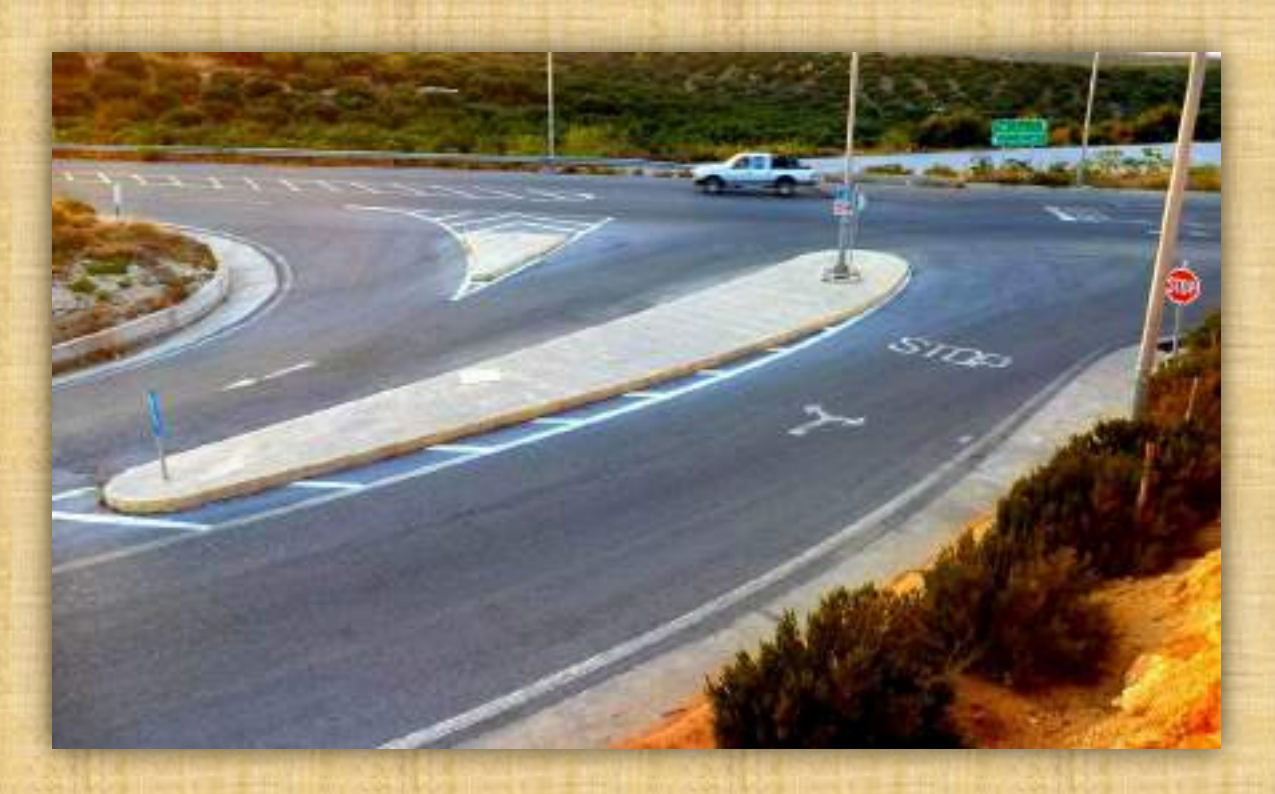

#### **ΖΟΥΡΙΔΑΚΗ ΚΑΛΛΙΟΠΗ**

**Επιβλέπων : Α. Λοΐζος, Καθηγητής Ε.Μ.Π. Συνεπιβλέπων : Φ. Μερτζάνης, Επιστημονικός Συνεργάτης Ε.Μ.Π. Συνεπιβλέπων : Γ. Γλαρός, Επιστημονικός Συνεργάτης Ε.Μ.Π.**

**Αθήνα, Νοέμβριος 2015**

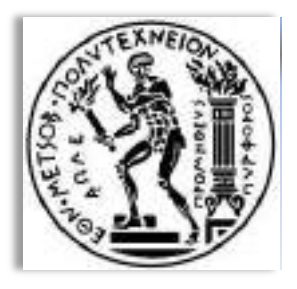

**ΕΘΝΙΚΟ ΜΕΤΣΟΒΙΟ ΠΟΛΥΤΕΧΝΕΙΟ ΣΧΟΛΗ ΠΟΛΙΤΙΚΩΝ ΜΗΧΑΝΙΚΩΝ ΤΟΜΕΑΣ ΜΕΤΑΦΟΡΩΝ ΚΑΙ ΣΥΓΚΟΙΝΩΝΙΑΚΗΣ ΥΠΟΔΟΜΗΣ**

## **ΥΨΟΜΕΤΡΙΚΗ ΔΙΑΜΟΡΦΩΣΗ ΙΣΟΠΕΔΟΥ ΚΟΜΒΟΥ ΜΟΡΦΗΣ Τ**

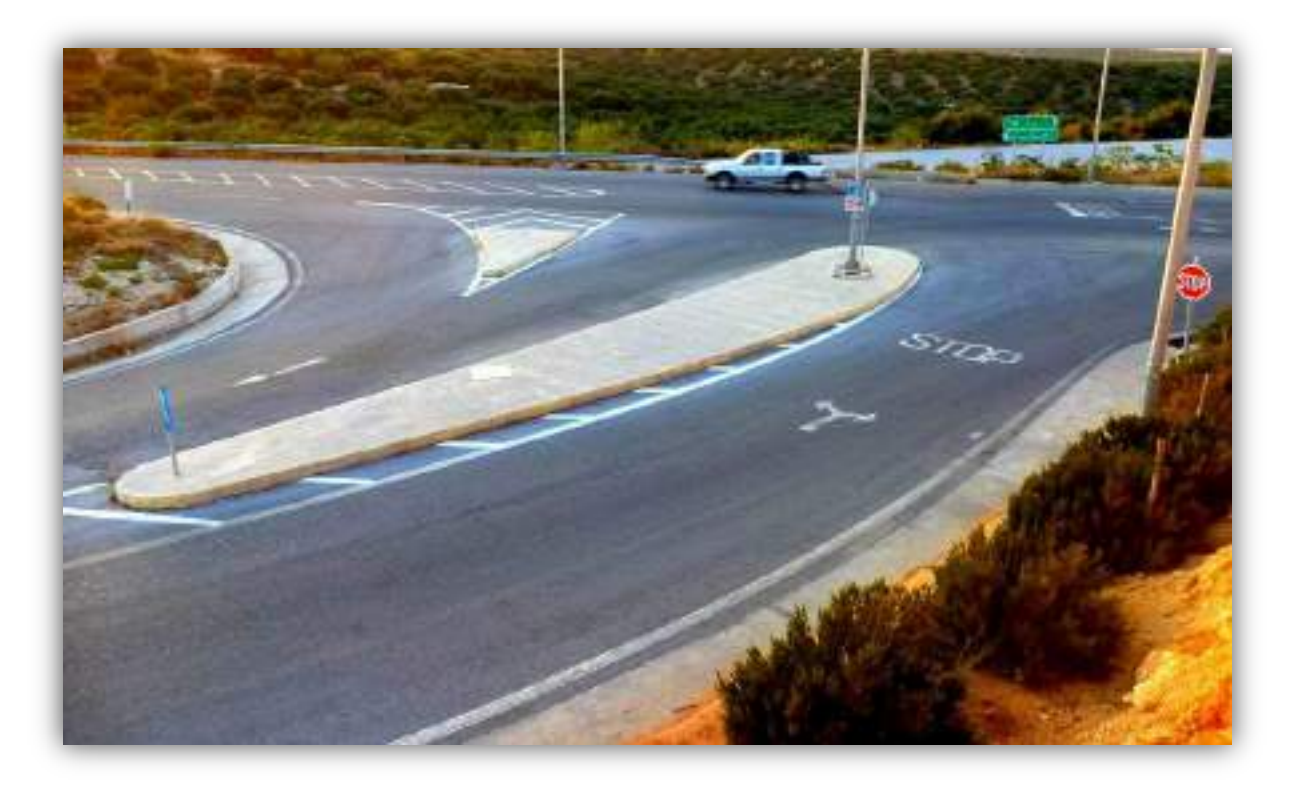

## **ΖΟΥΡΙΔΑΚΗ ΚΑΛΛΙΟΠΗ**

**Επιβλέπων : Α. Λοΐζος, Καθηγητής Ε.Μ.Π. Συνεπιβλέπων : Φ. Μερτζάνης, Επιστημονικός Συνεργάτης Ε.Μ.Π. Συνεπιβλέπων : Γ. Γλαρός, Επιστημονικός Συνεργάτης Ε.Μ.Π.**

**Αθήνα, Νοέμβριος 2015**

## *Ευχαριστίες*

*Με την ολοκλήρωση της παρούσας διπλωματικής εργασίας θα ήθελα να απευθύνω θερμές ευχαριστίες:*

*Στον επιστημονικό συνεργάτη κ. Φώτη Μερτζάνη για την πολύτιμη βοήθειά του σε όλα τα στάδια εκπόνησης της παρούσας διπλωματικής εργασίας, για τις ουσιαστικές παρατηρήσεις και τις συμβουλές του αφιερώνοντας αρκετό χρόνο.*

*Στον επιστημονικό συνεργάτη κ. Γεώργιο Γλαρό για την πολύτιμη βοήθεια του και την καθοδήγησή του κατά την διάρκεια εκπόνησης της διπλωματικής μου εργασίας.*

*Τέλος, θα ήθελα να ευχαριστήσω την οικογένεια μου για την ηθική και υλική υποστήριξη που μου παρείχε σε όλη την διάρκεια των σπουδών μου.*

> *Αθήνα, Νοέμβριος 2015 Ζουριδάκη Καλλιόπη*

## **Σύνοψη**

Αντικείμενο της παρούσας Διπλωματικής Εργασίας με τίτλο «Υψομετρική διαμόρφωση ισόπεδου κόμβου μορφής Τ» αποτελεί η δημιουργία ενός νέου λογισμικού σχεδίασης ισόπεδων κόμβων με το οποίο αυτοματοποιείται η διαδικασία σχεδιασμού της οριζοντιογραφίας και παράλληλα γίνεται υψομετρική διαμόρφωση της περιοχής του κόμβου. Ο σχεδιασμός των γεωμετρικών χαρακτηριστικών του ισόπεδου κόμβου στηρίζεται στις οδηγίες που υπαγορεύουν οι Γερμανικοί κανονισμοί. Η χάραξη των γεωμετρικών χαρακτηριστικών των ισόπεδων κόμβων στηρίζεται στην ανάλυση των παραπάνω οδηγιών με τη βοήθεια της αναλυτικής γεωμετρίας και την τριγωνομετρίας. Ο κώδικας του προγράμματος είναι γραμμένος σε γλώσσα προγραμματισμού Fortran και το αποτέλεσμα της χάραξης αυτής εμφανίζεται στο σχεδιαστικό πρόγραμμα AutoCAD.

*Λέξεις κλειδιά: Ισόπεδος κόμβος μορφής Τ, μεγάλη σταγόνα, λογισμικό Η/Υ, Fortran, AutoCAD.*

## **Abstract**

The subject of this diplomatic thesis with title «Altitudinal configuration at grade intersection type T». is to automate the design of horizontal alignment and altitudinal configuration of the intersection. The planning of geometric characteristics of junctions is supported in the directives that dictate the German guidelines. The layout of geometric characteristics of junctions is based in the analysis of the above directives with the help of analytical geometry and trigonometry. The code of program is written in Fortran and the environment of operation is the program AutoCAD.

*Key Words:* junction, type T, big drop, computer software, Fortran, AutoCAD

## **Περίληψη**

 Σκοπός της παρούσας διπλωματικής εργασίας αποτελεί η αυτοματοποίηση του σχεδιασμού της οριζοντιογραφίας και της υψομετρικής διαμόρφωσης του ισόπεδου κόμβου μορφής Τ. Αυτό θα επιτευχθεί με την δημιουργία ενός προγράμματος ηλεκτρονικού υπολογιστή το οποίο θα βοηθήσει τον μελετητή μηχανικό να σχεδιάσει σε πολύ σύντομο χρονικό διάστημα έναν ισόπεδο κόμβο. Το πρόγραμμα αυτό θα απαιτεί από τον χρήστη τον προσδιορισμό των αριθμητικών τιμών κατάλληλων παραμέτρων σχεδιασμού, όπως είναι οι καρτεσιανές συντεταγμένες δύο τυχαίων σημείων κάθε άξονα του κλάδου που συμβάλλει στον κόμβο, το πλάτος των λωρίδων κυκλοφορίας και άλλων παραμέτρων οι οποίες καθορίζουν την τελική μορφή του κόμβου.

 Τα γεωμετρικά χαρακτηριστικά πάνω στα οποία θα αναπτυχθεί το πρόγραμμα θα στηρίζονται στις βασικές αρχές σχεδιασμού των ισόπεδων κόμβων όπως αυτές παρουσιάζονται από τους Γερμανικούς κανονισμούς σχεδιασμού των οδών.

 Ο κώδικας του προγράμματος είναι γραμμένος σε γλώσσα προγραμματισμού Fortran και το περιβάλλον εργασίας του προγράμματος είναι ένα φύλλο Excel στο οποίο έχουν προστεθεί εντολές ώστε να είναι εφικτή η επικοινωνία με το σχεδιαστικό πρόγραμμα AutoCAD στο οποίο θα παρουσιάζεται το τελικό σχέδιο της οριζοντιογραφίας του κόμβου. Η δομή του κώδικα, τόσο κατά την δημιουργία της οριζοντιογραφίας όσο και κατά την υψομετρική διαμόρφωση, προσομοιάζει την εργασία που θα ακολουθούσε ο μηχανικός στον σχεδιασμό ενός ισόπεδου κόμβου μορφής Τ.

 Η δημιουργία αυτού του προγράμματος έχει ως στόχο τη χρησιμοποίηση των δυνατοτήτων του υπολογιστή και την ικανότητα και κριτική σκέψη του μηχανικού, ώστε, να προκύψει η βέλτιστη λύση για τον σχεδιασμό του κόμβου σε όσο το δυνατόν πιο σύντομο χρονικό διάστημα.

 Σε ότι αφορά τη δομή της εργασίας, μετά την απαραίτητη εισαγωγή με τα γενικά χαρακτηριστικά των κόμβων, τα είδη που υπάρχουν και τα πλεονεκτήματα/μειωνεκτήματα που παρουσιάζει οι ισόπεδοι κόμβοι μορφής Τ σε σχέση με άλλες μορφές κόμβων, γίνεται μια εκτενή ανασκόπηση του υπάρχοντος λογισμικού που σχετίζεται με τον σχεδιασμό οδικών κόμβων (οριζοντιογραφία και υψομετρική διαμόρφωση).

 Ακολουθεί η ανάπτυξη του κυρίως θέματος της διπλωματικής εργασίας. Περιλαμβάνει την ανάλυση-απόδοση των Γερμανικών κανονισμών με την βοήθεια της αναλυτικής γεωμετρίας και της τριγωνομετρίας. Ενώ στην συνέχεια αναπτύσσονται οι αναλυτικές σχέσεις πάνω στις οποίες δημιουργήθηκε το πρόγραμμα για τον σχεδιασμό της οριζοντιογραφίας του οδικού κόμβου.

 Στο επόμενο κεφάλαιο περιγράφεται η διαδικασία που ακολουθείται για την υψομετρική διαμόρφωση του κόμβου. Αρχικά αναφέρονται κάποια γενικά στοιχεία και προδιαγραφές που απαιτούνται και στην συνέχεια περιγράφεται βήμα προς βήμα η διαδικασία της υψομετρικής διαμόρφωσης καθώς και ο τρόπος που αυτή αυτοματοποιείται από το πρόγραμμα.

 Στο τελευταίο κεφάλαιο παρουσιάζεται αναλυτικά η λειτουργία του προγράμματος για την σχεδίαση της οριζοντιογραφίας και της υψομετρικής διαμόρφωσης του κόμβου.

 Η διπλωματική εργασία ολοκληρώνεται με την εξαγωγή συμπερασμάτων και προτάσεων προς περαιτέρω διερεύνηση.

 Στη συνέχεια παρουσιάζεται η βιβλιογραφία που χρησιμοποιήθηκε για την ολοκλήρωση της διπλωματικής εργασίας.

 Συνοπτικά το πρόγραμμα που αναπτύχθηκε στην παρούσα διπλωματική εργασία, αποτελεί μια προσπάθεια περαιτέρω αυτοματοποίησης του σχεδιασμού ισόπεδων κόμβων, προς διευκόλυνση της εργασίας του μηχανικού με τη χρήση ηλεκτρονικού υπολογιστή. Σε καμία περίπτωση όμως δεν υποκαθιστά την κριτική σκέψη και τις γνώσεις του.

## Περιεχόμενα

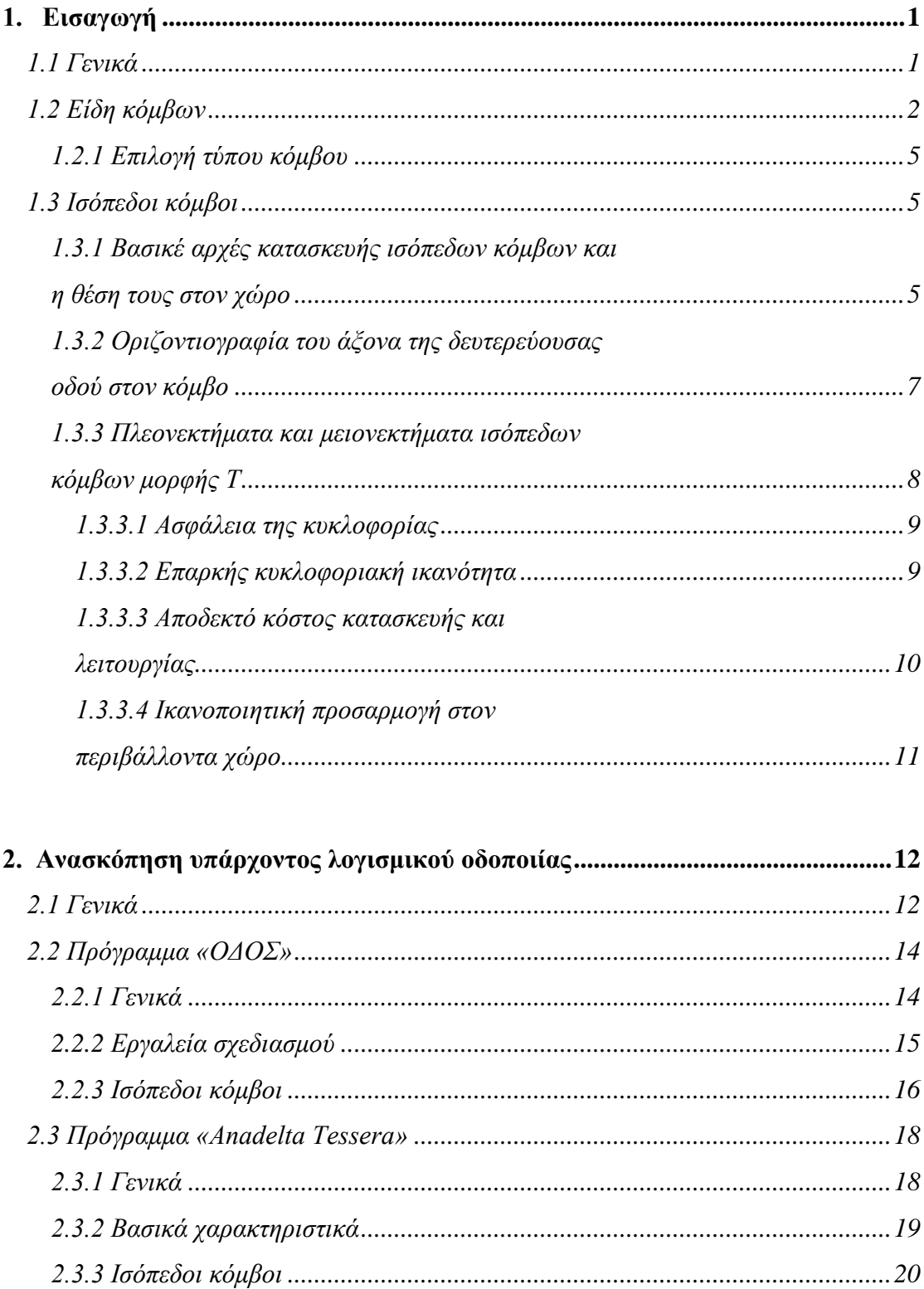

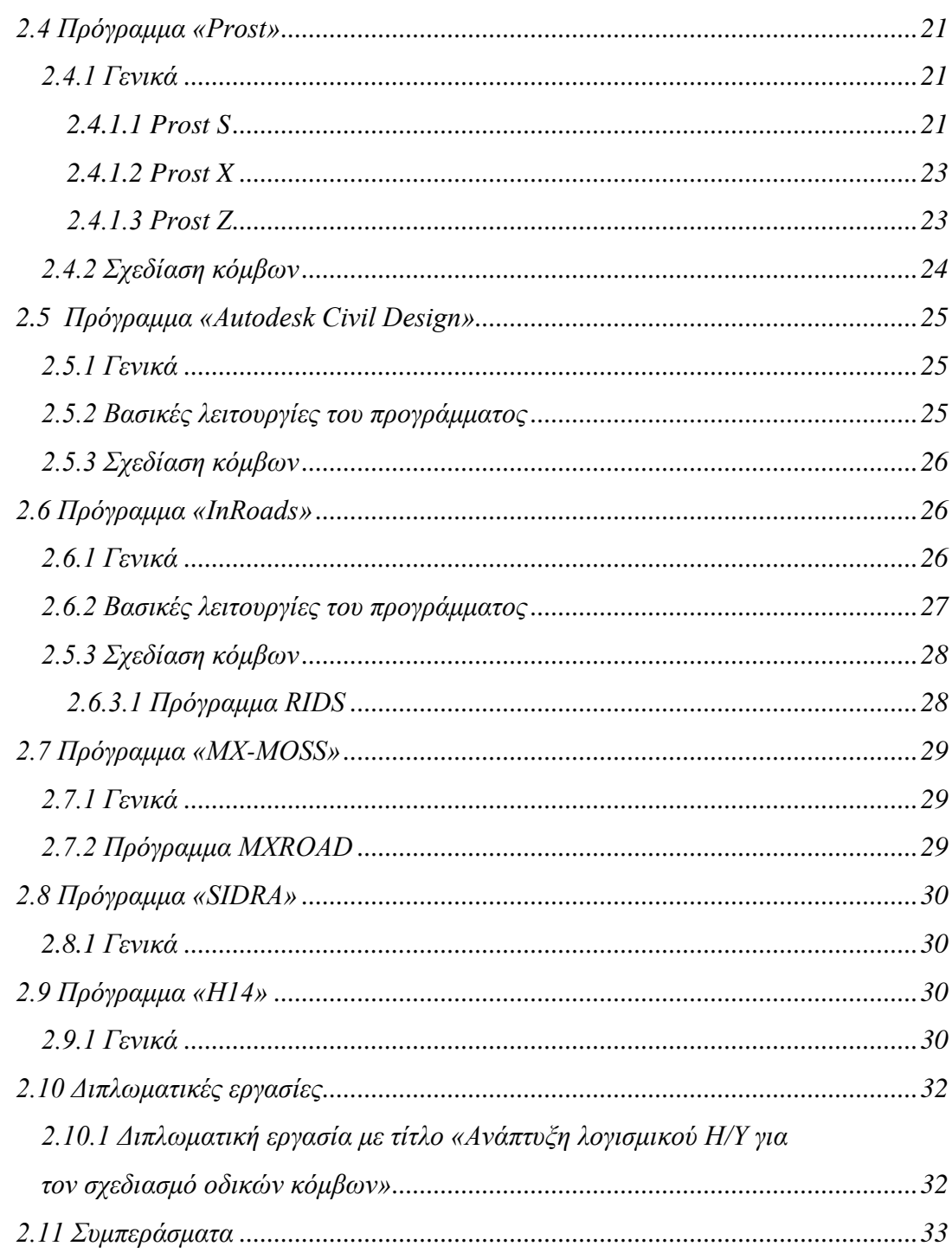

#### 3. Γεωμετρικά στοιχεία και αναλυτικές σχέσεις ισόπεδου κόμβου μορφής Τ ....34

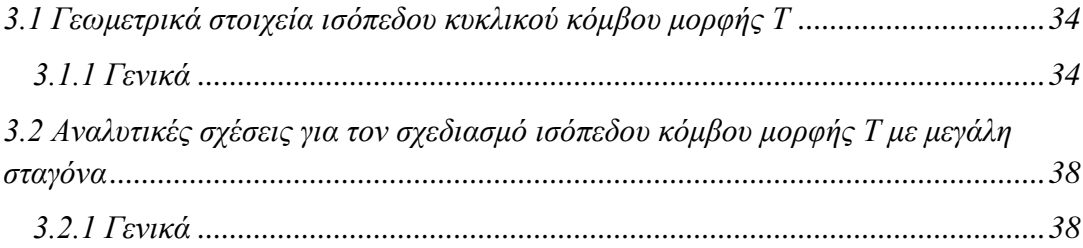

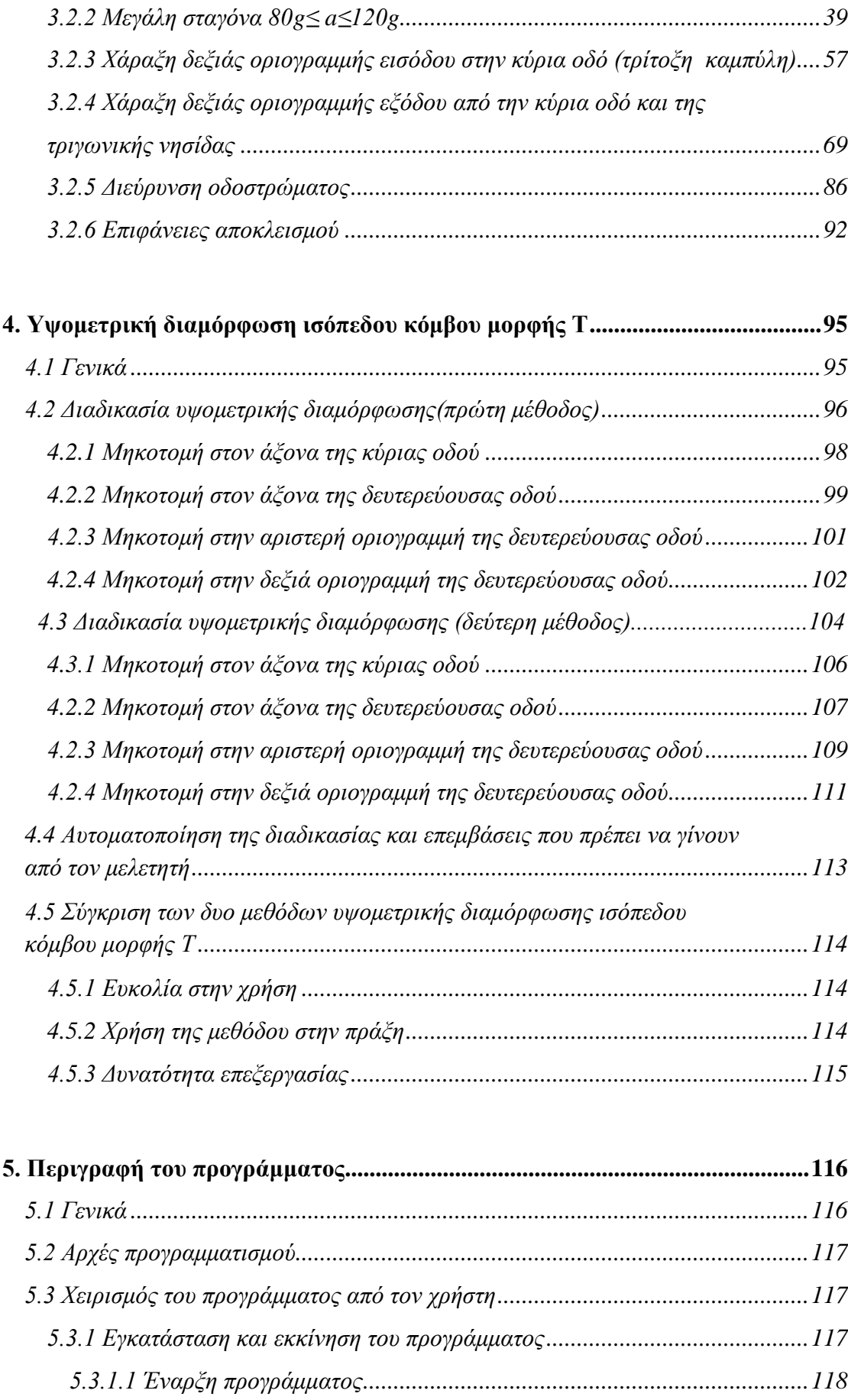

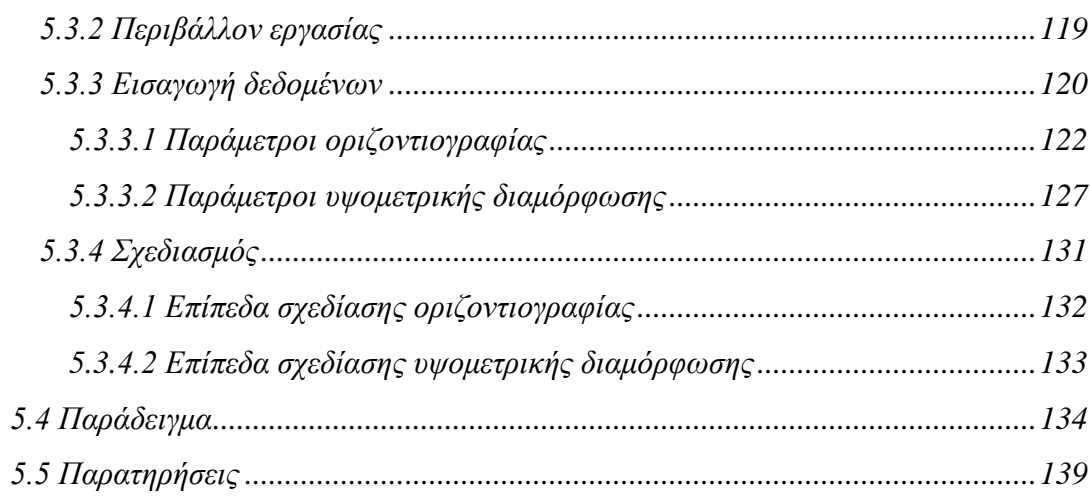

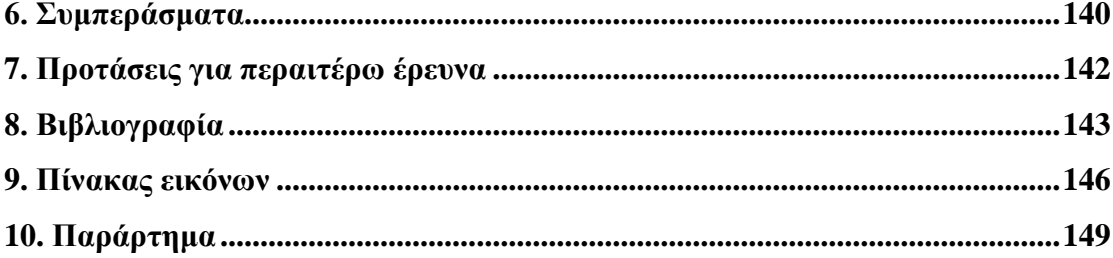

# **1**

## **Εισαγωγή**

#### **1.1 Γενικά**

Οι κόμβοι ορίζονται σαν κυκλοφοριακές επιφάνειες στις οποίες τέμνονται δύο ή περισσότερα κυκλοφοριακά ρεύματα. Οι επιφάνειες αυτές εξυπηρετούν την ομαλή κατανομή της κυκλοφορίας από και προς τις κύριες οδούς. Επιπλέον, όπου υπάρχει συχνή διέλευση πεζών σκοπός τους είναι να επιτύχουν την ομαλή και άνετη κίνηση αυτών. Σύμφωνα με τις Οδηγίες Μελετών Οδικών Έργων (ΟΜΟΕ),Τεύχος 1: Χαράξεις (ΟΜΟΕ-Χ) κατά το γεωμετρικό σχεδιασμό οδικών έργων, και συνεπώς και των κόμβων, οι βασικοί στόχοι που πρέπει να λαμβάνονται υπόψη και να επιτυγχάνονται, αναφέρονται:

- στην ασφάλεια,
- στην οικονομία,
- στο περιβάλλον,
- στη λειτουργία,
- στην αισθητική και
- στην ποιότητα κυκλοφορίας.

Είναι προφανές, ότι είναι αδύνατη η επίτευξη ενός από αυτούς τους στόχους, χωρίς να επιβαρύνεται κάποιος άλλος. Αυτό σημαίνει ότι λόγω της μεταξύ τους αλληλεξάρτησης, κατά το σχεδιασμό κόμβων, δεν είναι εφικτή η ταυτόχρονη επίτευξη όλων των στόχων στο μέγιστο βαθμό και η «απόλυτα βέλτιστη χάραξη» είναι στην πραγματικότητα ανύπαρκτη. Το γεγονός αυτό μας οδηγεί στην εύρεση απλώς μιας «αποδεκτής συμβιβαστικής λύσης», που να επιφέρει τα καλύτερα δυνατά αποτελέσματα.

 Η διαδικασία της μελέτης της χάραξης είναι ιδιαίτερα πολύπλοκη, αφού πρέπει ο μελετητής να λαμβάνει υπόψη του όλους τους παράγοντες που σχετίζονται με το όχημα, τον οδηγό και την ίδια τη γεωμετρία της οδού. δεδομένου ότι η επίδραση του συνόλου των παραγόντων που προαναφέρθηκαν εκφράζεται τόσο άμεσα όσο και έμμεσα, είναι γεγονός ότι διαμορφώνουν τη μελέτη της χάραξης και το σύνολο των τόμων, η οποία περιλαμβάνει.

Οι τόμοι μιας μελέτης είναι οι εξής:

- η οριζοντιογραφία,
- η μηκοτομή,
- τα στοιχεία διατομής,
- και ο κόμβος στο χώρο.

 Λόγω της πολυπλοκότητας της χάραξης ενός κόμβου όπως προαναφέρθηκε έχει δημιουργηθεί η ανάγκη αυτοματοποίησης της χάραξης έτσι ώστε να μπορούν να εξεταστούν σε μικρότερο χρονικό διάστημα περισσότερες πιθανές λύσεις. Μια τέτοια αυτοματοποίηση της χάραξης είναι και ο στόχος της παρούσας διπλωματικής εργασίας.

 Ειδικότερα λοιπόν, στόχος της παρούσας διπλωματικής εργασίας είναι η ανάπτυξη και ανάλυση λογισμικού για τον σχεδιασμό ισόπεδων κυκλικών κόμβων μορφής Τ. Το λογισμικό αυτό θα πρέπει να είναι απλό στην λειτουργία του και σε ένα περιβάλλον φιλικό προς τον χρήστη. Η δημιουργία αυτού του προγράμματος θα αυτοματοποιήσει τον σχεδιασμό των ισόπεδων κόμβων, έτσι θα δίνεται η δυνατότητα να μπορούν να εξεταστούν εύκολα και γρήγορα πολλές λύσεις για τον σχεδιασμό ενός κόμβου. Το λογισμικό αυτό θα αποτελείται από μια σειρά προγραμμάτων τα οποία θα υπολογίζουν τα επιμέρους γεωμετρικά χαρακτηριστικά και θα σχεδιάζουν τόσο την οριζοντιογραφία του κόμβου όσο και την μηκοτομή (υψομετρική διαμόρφωση) και τις επικλήσεις.

#### **1.2 Είδη κόμβων**

 Η διάκριση των κόμβων γίνεται σε δύο κατηγορίες, τους ισόπεδους και τους ανισόπεδους.

 **Ισόπεδος κόμβος:** είναι η περιοχή όπου συνδέονται ισόπεδα δύο ή περισσότερες οδοί περιλαμβανομένων των διαμορφώσεων και του παρόδιου χώρου για την εξυπηρέτηση της κυκλοφορίας. (Εικόνα 1.1)

 **Ανισόπεδος κόμβος:** είναι η περιοχή όπου συνδέονται ανισόπεδα δύο ή περισσότερες οδοί περιλαμβανομένων των έργων υψομετρικού διαχωρισμού, των οδικών κλάδων σύνδεσης (ράμπες) και των διαμορφώσεων των οδών και του παρόδιου χώρου για την εξυπηρέτηση της κυκλοφορίας. Επισημαίνεται ότι η απλή ανισόπεδη διασταύρωση (π.χ. κάτω διάβαση) δεν είναι ανισόπεδος (Εικόνα 1.2).

 Στις παρακάτω εικόνες παρουσιάζονται οι βασικές μορφές ισόπεδων και ανισόπεδων κόμβων.

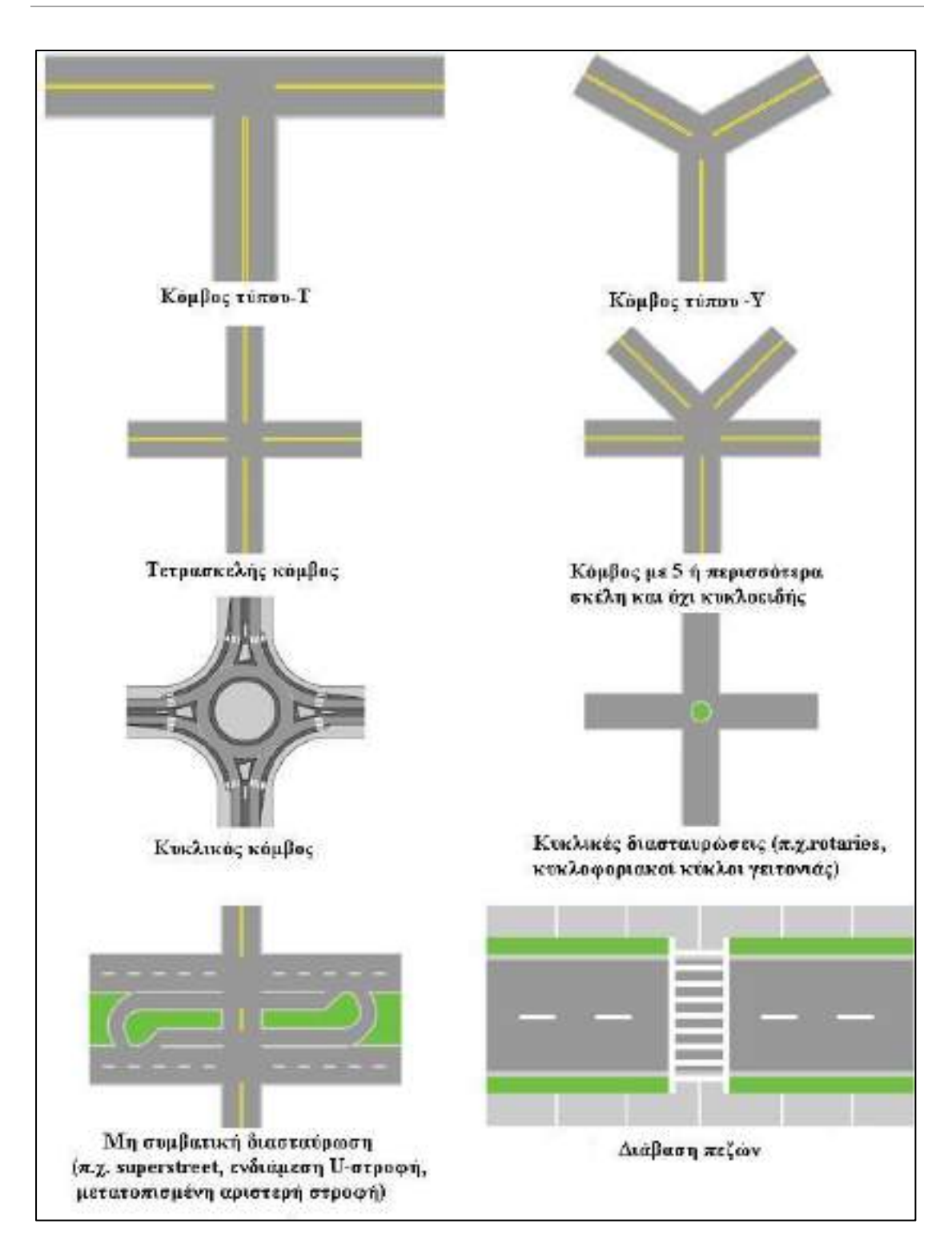

**Εικόνα 1.1** Χαρακτηριστικές μορφές ισόπεδων κόμβων

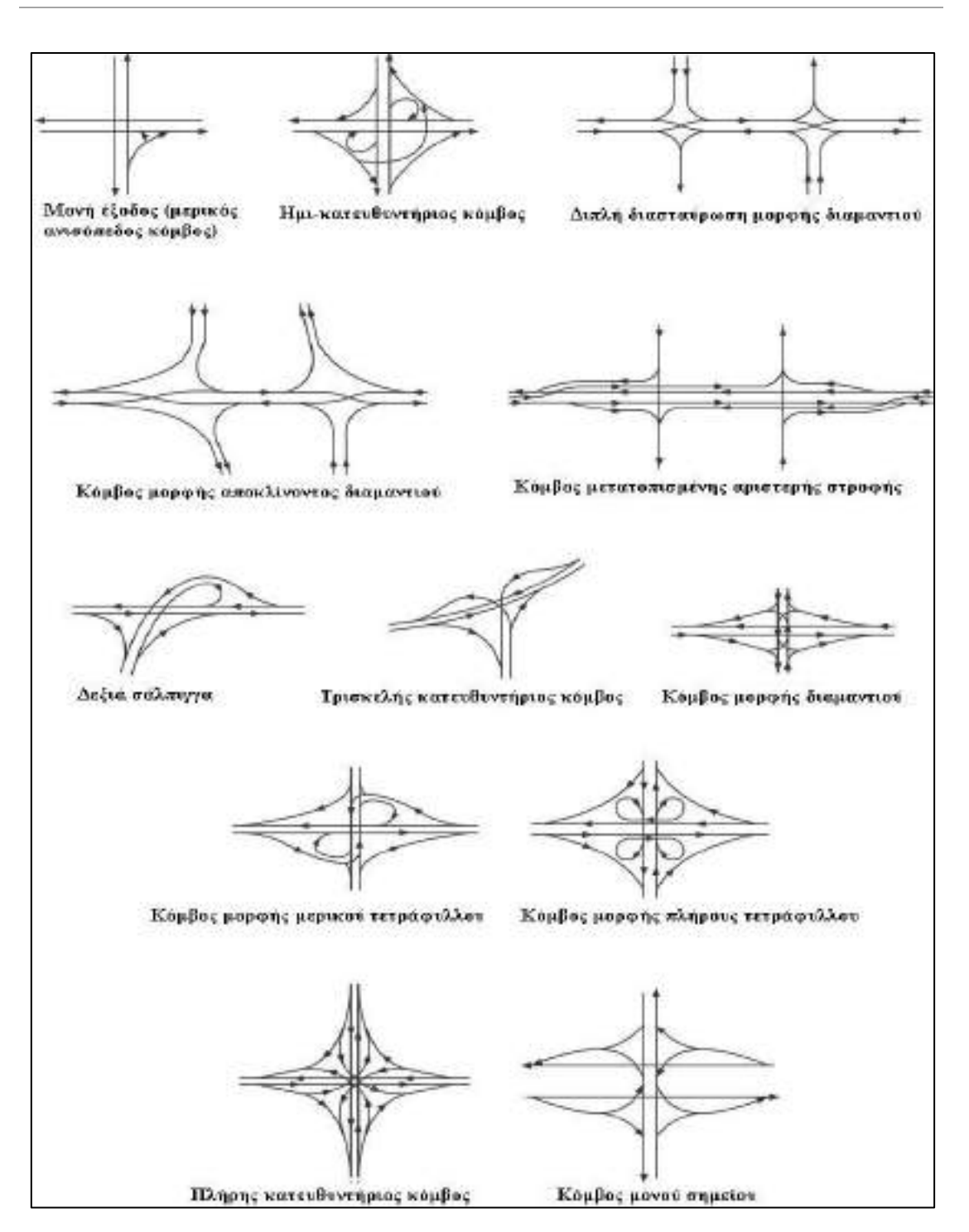

**Εικόνα 1.2** Χαρακτηριστικές μορφές ανισόπεδων κόμβων

#### **1.2.1 Επιλογή τύπου κόμβου**

 Η επιλογή του τύπου εξαρτάται από πολλούς παράγοντες. Οι κυριότεροι είναι:

- η ασφάλεια της κυκλοφορίας
- ο λειτουργικός χαρακτήρας του δρόμου
- ο κυκλοφοριακός φόρτος και η σύνθεση της κυκλοφορίας (μικρότερος κίνδυνος στον μεγαλύτερο φόρτο)
- η ταχύτητα μελέτης και η λειτουργική ταχύτητα
- ο καθορισμός προτεραιότητας
- η γεωμορφολογία της περιοχής
- ο διαθέσιμος χώρος
- οι χρήσεις γης της περιοχής
- οι εξυπηρετήσεις των γειτονικών πληθυσμών
- η θεώρηση του ίδιου του δικτύου συνέπεια σχεδιασμού)
- τα περιβαλλοντικά θέματα (για το οδικό περιβάλλον)
- το κόστος κατασκευής

 Η σχετική σημασία αυτών των παραγόντων διαφέρει κατά περίπτωση και θα πρέπει να εκτιμάται κάθε φορά. Οι εναλλακτικές λύσεις θα πρέπει να εξετασθούν και η επιλογή θα γίνει βάσει της ανταπόκρισης στους παράγοντες που κρίθηκαν σημαντικότεροι

 Πάντα όμως πρέπει να υπάρχει η συνέπεια και η συνέχεια στην λειτουργικότητα της χάραξης του δρόμου ανεξάρτητα από την περιοχή που διέρχεται, καθώς είναι υπέρ της ασφάλειας όταν ο οδηγός δεν αιφνιδιάζεται, αλλά αντιμετωπίζει κάτι αναμενόμενο.

#### **1.3 Ισόπεδοι κόμβοι**

#### **1.3.1 Βασικές αρχές κατασκευής ισόπεδων κόμβων και η θέση τους στο χώρο**

 Με βάση τους Γερμανικούς Κανονισμούς RAS-K-1, στα πλαίσια των οδηγιών για την κατασκευή ισόπεδων κόμβων, οι δρόμοι και οι κόμβοι για την δημόσια κυκλοφορία διαιρούνται ανάλογα με:

- τη θέση τους (μέσα ή έξω από δομημένες περιοχές)
- τη συνορεύουσα δόμηση (με ή χωρίς παρόδια εξυπηρέτηση)
- την αρμόδια λειτουργία (σύνδεση, ανάπτυξη, παραμονή)

 Πριν την περιγραφή της μορφής που επιλέγεται για τον κόμβο, πρέπει να γίνει αναφορά στη θέση του στον ευρύτερο χώρο, στον οποίο εντάσσεται,

αφού αποτελεί παράμετρο, η οποία επηρεάζει σημαντικά τη γεωμετρική κατασκευή του, με σκοπό τη σωστή και ασφαλή λειτουργία του κόμβου. Οι παράγοντες που πρέπει να ληφθούν υπόψη για την επιλογή της θέσης είναι:

- η σημασία του κόμβου στο οδικό δίκτυο
- ο αριθμός των τεμνόμενων κλάδων του κόμβου
- το άμεσα δομημένο περιβάλλον και
- οι περιορισμοί δόμησης και απαλλοτρίωσης της κάθε περιοχής

 Η θέση και η κατασκευή του κόμβου πρέπει να είναι τέτοια, ώστε να βοηθάει τους οδηγούς να αντιληφθούν έγκαιρα την παρουσία και τη λειτουργία του, για να προετοιμαστούν εγκαίρως για τους απαιτούμενους χειρισμούς. Στους χειρισμούς αυτούς συγκαταλέγονται η τροχοπέδηση, η στροφή και η διασταύρωση, ενώ αν πρόκειται για δευτερεύουσα οδό, σημαντική είναι και η διαπίστωση της προτεραιότητας. Οι βασικές αρχές σχεδιασμού και κατασκευής ισόπεδων κόμβων είναι οι εξής:

- **1. Η δυνατότητα έγκαιρης αναγνώρισης του κόμβου.** Αυτό επιτυγχάνεται με:
- διάταξη του κόμβου ή τουλάχιστον της δευτερεύουσας οδού σε κοίλωμα
- επαρκής διαπλάτυνση του κόμβου με πρόσθετες λωρίδες και επιφάνειες αποκλεισμού
- κατασκευή νησίδας μορφής σταγόνας στη δευτερεύουσα οδό, ώστε να γίνεται σαφής η υποχρέωση αναμονής
- έγκαιρη και σαφή πληροφόρηση με πινακίδες για το που οδηγεί κάθε κατεύθυνση
- μεταβολή του περιβάλλοντος του κόμβου με φύτευση ή διακοπή της φύτευσης, διαφορετικό φωτισμό κλπ.
- **2. Η επαρκής ορατότητα κι εποπτεία του κόμβου.** Αυτό επιτυγχάνεται με:
- διάταξη του κόμβου σε κοίλωμα
- κατάργηση των εμποδίων
- σύνδεση δευτερευόντων κλάδων του κόμβου εάν είναι εφικτό υπό ορθή γωνία
- κατασκευή δευτερευόντων λωρίδων για τις επιμέρους προσβάσεις στον κόμβο, ώστε να μην προκαλείται συνωστισμός των οχημάτων περιορίζονταν το πεδίο ορατότητας των οδηγών
- **3. Η σαφήνεια του κόμβου και του τρόπου λειτουργίας του.** Αυτό επιτυγχάνεται με:
- υπόδειξη του δικαιώματος προτεραιότητας με την κατασκευαστική διαμόρφωση του κόμβου
- καλή οπτική καθοδήγηση των επιμέρους κυκλοφοριακών ρευμάτων με σύνδεση του οδοστρώματος και πινακίδες κατεύθυνσης
- **4. οι συνθήκες καλής βατότητας του κόμβου** που απαιτούν:
- επαρκές πλάτος λωρίδων κυκλοφορίας, οι οποίες να ανταποκρίνονται στις φάσεις φωτεινής σηματοδότησης κι τον τρόπο κίνησης των βαρέων οχημάτων
- τα κράσπεδα των νησίδων και τα στερεά εγκιβωτισμού να ανταποκρίνονται και στη γεωμετρία της κίνησης των βαρέων οχημάτων και να μην εισέρχονται στον κυκλοφοριακό χώρο και
- άψογη απορροή των όμβριων υδάτων

Ο χαρακτηρισμός μιας οδού ως πρωτεύουσας ή δευτερεύουσας, στην στο οδικό δίκτυο. Όταν οι συμβαλλόμενοι οδοί ανήκουν στην ίδια κατηγορία, περιοχή ενός κόμβου, καθορίζεται από τη θέση και τη σημασία της κάθε μιας πρέπει να διευκρινίζεται ποια οδός θεωρείται πρωτεύουσα και ο χαρακτήρας της αυτός να δηλώνεται στους οδηγούς από την όλη διαμόρφωση του κόμβου, αλλά και με χρήση κατάλληλης σήμανσης. Με την τήρηση των παραπάνω αρχών, εξασφαλίζεται επαρκής σαφήνεια, ορθή κυκλοφοριακή λειτουργία και ικανότητα, λειτουργικότητα και ασφάλεια στον κόμβο, στοιχεία που πρέπει να διατηρηθούν στα ίδια υψηλά επίπεδα μέχρι το τέλος της περιόδου ζωής του κόμβου.

#### **1.3.2 Οριζοντιογραφία του άξονα της δευτερεύουσας οδού στον κόμβο**

Σε ένα ισόπεδο κόμβο (τρισκελή ή τετρασκελή), είναι επιθυμητό, οι οδοί να τέμνονται υπό γωνία ορθή. Οπουδήποτε είναι δυνατό, οι οδοί χαράζονται έτσι ώστε η γωνία τομής τους να κυμαίνεται μεταξύ 80<sup>g</sup> και 120<sup>g</sup> σύμφωνα με τους Γερμανικούς κανονισμούς (RAS-K-1).

Όταν οι οδοί τέμνονται υπό γωνία μικρότερη των 80<sup>g</sup> ή μεγαλύτερη των  $120^{\rm g}$ . , εισάγονται κατάλληλες καμπύλες στην οριζοντιογραφία της δευτερεύουσας οδού για να αμβλυνθεί ή να οξυνθεί, αντιστοίχως, η γωνία τομής των αξόνων (Εικόνα 1.3).

 Γενικώς οι ισόπεδοι κόμβοι συνιστάται να κατασκευάζονται σε ευθύγραμμα τμήματα οδών. Η κατασκευή ισόπεδων κόμβων σε καμπύλες πρέπει να αποφεύγεται για λόγους ορατότητας και προσαρμογής των επικλίσεων.

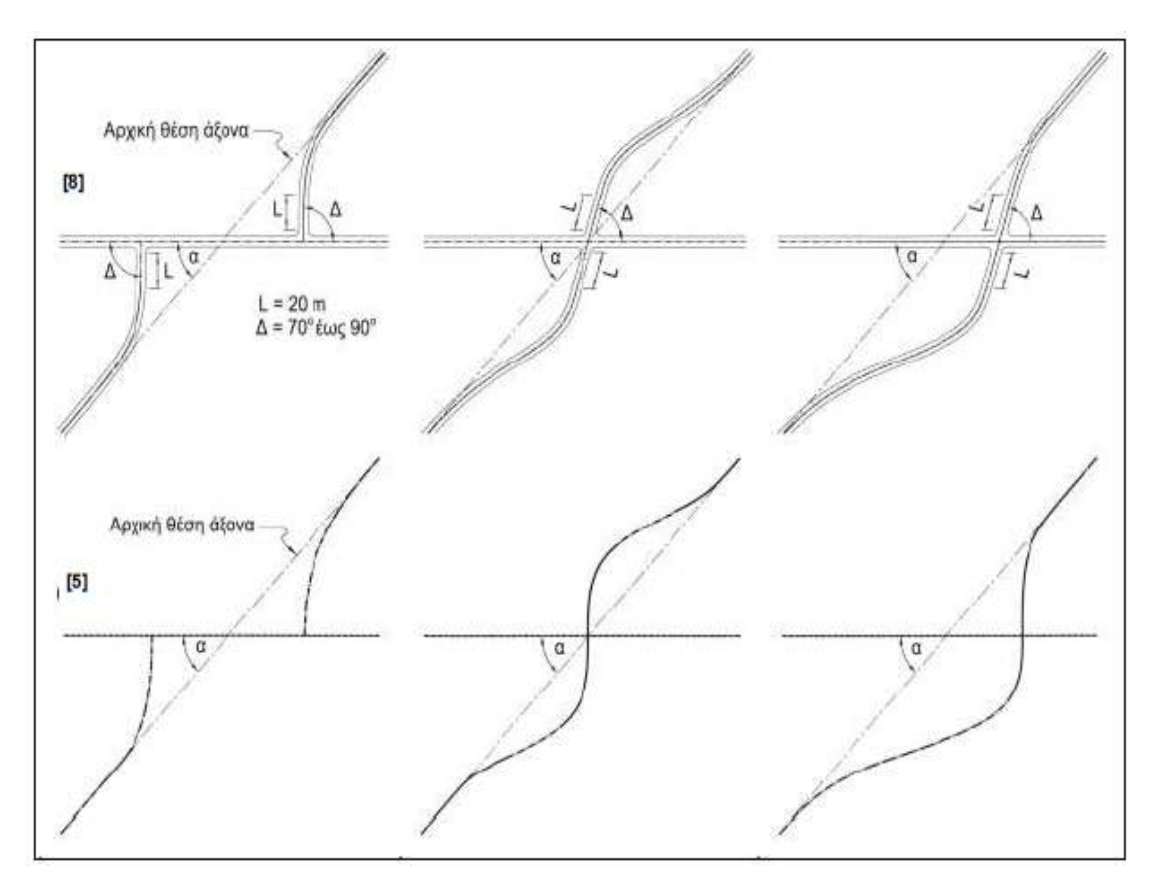

**Εικόνα 1.3** Τροποποίηση της οριζοντιογραφίας του άξονα της δευτερεύουσας οδού σε ισόπεδο κόμβο

#### **1.3.3 Πλεονεκτήματα και μειονεκτήματα ισόπεδων κόμβων μορφής Τ**

Όπως προαναφέρθηκε οι θεμελιώδεις αρχές που διέπουν το σχεδιασμό ενός κόμβου είναι η ασφάλεια της κυκλοφορίας, η επαρκής κυκλοφοριακή ικανότητα, το αποδεκτό κόστος κατασκευής και λειτουργίας και η ικανοποιητική προσαρμογή στον περιβάλλοντα χώρο. Προτιμήθηκε να ταξινομηθούν τα πλεονεκτήματα και τα μειονεκτήματα των ισόπεδων κόμβων μορφής Τ σύμφωνα με τα παραπάνω χαρακτηριστικά ώστε να είναι πιο εύκολη η σύγκρισή τους με τα άλλα είδη κόμβων.

#### **1.3.3.1 Ασφάλεια της κυκλοφορίας**

Η ασφαλής ροή της κυκλοφορίας εξαρτάται από το γεωμετρικό σχεδιασμό του κόμβου, και τη γενική ρύθμιση της κυκλοφορίας σε αυτόν. Ιδιαίτερα σημαντική στην ασφάλεια της κυκλοφορίας είναι η παρεχόμενη καθοδήγηση στους χρήστες και κυρίως σε εκείνους που δεν γνωρίζουν τις τοπικές συνθήκες κυκλοφοριακής ροής. Αν και οι ισόπεδοι κόμβοι αποτελούν πολύ μικρό μέρος του οδικού δικτύου συγκεντρώνουν περίπου το 50% των ατυχημάτων σε αστικές οδούς και το 25% των ατυχημάτων σε υπεραστικές οδούς.

#### **Πλεονεκτήματα**

 Ο ισόπεδος κόμβος μορφής Τ είναι ίσος ο απλούστερος ισόπεδος κόμβος που μπορεί να δημιουργηθεί και αυτό έχει ως αποτέλεσμα να μην προκαλείται σύγχυση στους οδηγούς, ιδιαίτερα όταν αυτοί δεν γνωρίζουν τον κόμβο. Έτσι μειώνεται η πιθανότητα να ακολουθήσουν λάθος κατεύθυνση. Επίσης οι χαμηλές ταχύτητες που συνδέονται με τους ισόπεδους κόμβους μορφής Τ επιτρέπουν στους οδηγούς περισσότερο χρόνο αντίδρασης στις πιθανές εμπλοκές, βοηθώντας να βελτιωθεί η ασφάλεια στον κόμβο.

#### **Μειονεκτήματα**

Ένα σημαντικό μειονέκτημα του κόμβου που εξετάζεται είναι οι εμπλοκές που δημιουργούνται εξαιτίας των αριστερών στροφών των οχημάτων. Τόσο τα οχήματα που κινούνται στην κύρια οδό με κατεύθυνση προς την δευτερεύουσα όσο και αυτά που κινούνται στην δευτερεύουσα και στρίβουν αριστερά για να εισέλθουν στην κύρια οδό, έρχονται σε εμπλοκή με τα οχήματα που κινούνται σε ευθεία τροχιά επί της κύριας οδού με αρκετά μεγάλες ταχύτητες. Για τον λόγο αυτό είναι απαραίτητη η τοποθέτηση κατάλληλης σήμανσης ή και φωτεινού σηματοδότη. Ωστόσο ο κίνδυνος της εμπλοκής παραμένει.

#### **1.3.3.2 Επαρκής κυκλοφοριακή ικανότητα**

 Οι ισόπεδοι κόμβοι ιδιαίτερα στις αστικές περιοχές αποτελούν τον κύριο καθοριστικό παράγοντα των συνθηκών ροής και της κυκλοφοριακής ικανότητας μιας οδού. Οι ισόπεδοι κόμβοι σε ένα τμήμα μιας οδού ελέγχουν κατά κύριο λόγο τη δυνατότητα μιας οδικής αρτηρίας να εξυπηρετήσει τις ροές οχημάτων και πεζών.

#### **Πλεονεκτήματα**

 Ο ισόπεδος κόμβος μορφής Τ χρησιμοποιείται για να συνδέσει μια κύρια με μια δευτερεύουσα οδό. Αυτό σημαίνει ότι η κυκλοφοριακή ικανότητα του ενός τμήματος του κόμβου ( δευτερεύουσα οδός) είναι σημαντικά μικρότερη από το άλλο τμήμα. Επομένως με την κατάλληλη σήμανση, όπως για παράδειγμα τοποθέτηση φωτεινού σηματοδότη ή τοποθέτηση κατακόρυφου σήματος STOP, μπορεί να διευκολύνεται η κυκλοφορία στην κύρια οδό χωρίς να μειώνεται ουσιαστικά η κυκλοφοριακή ικανότητα της. Αντίθετα στην δευτερεύουσα οδό υπάρχει καθυστέρηση λόγω στάσης αλλά αφορά μικρό αριθμό οχημάτων. Επίσης ένα πολύ σημαντικό πλεονέκτημα του ισόπεδου κόμβου μορφής Τ είναι ότι δεν απαιτείται από το όχημα να διανύσει μεγαλύτερη απόσταση για να πάει στην κατεύθυνση που επιθυμεί, όπως γίνεται στους ανισόπεδους κόμβους και στους ισόπεδους κυκλικούς κόμβους στην περίπτωση της αριστερής στροφής.

#### **Μειονεκτήματα**

Το βασικό μειονέκτημα του ισόπεδου κόμβου μορφής Τ είναι ότι η κυκλοφορία δεν είναι ομοιόμορφη. Τα οχήματα δεν μπορούν να κινηθούν συγχρόνως για όλους τους ελιγμούς, με αποτέλεσμα να αυξάνεται ο χρόνος παραμονής στον κόμβο και να μειώνεται το επίπεδο εξυπηρέτησης.

#### **1.3.3.3 Αποδεκτό κόστος κατασκευής και λειτουργίας**

 Η κατασκευή ενός σύγχρονου οδικού έργου απαιτεί μεγάλες επενδύσεις και επομένως προσεκτική μελέτη που θα διερευνά όλες τις παραμέτρους για να καταλήξει στην προσφορότερη λύση για την πραγματοποίηση του οδικού έργου ή ακόμα και στην ιεράρχηση χρονικών προτεραιοτήτων για βελτιώσεις ή και για νέες κατασκευές. Το κόστος κατασκευής και λειτουργιάς θεωρείται αποδεκτό όταν, για δεδομένο επίπεδο ασφάλειας, κυκλοφοριακής ικανότητας, και προσαρμογής στον περιβάλλοντα χώρο, το σύνολο των δαπανών κατασκευής, συντήρησης και λειτουργίας είναι ελάχιστο.

#### **Πλεονεκτήματα**

Το κόστος κατασκευής ενός ισόπεδου κόμβου μορφής Τ είναι σημαντικά μικρότερο από εκείνο του αντίστοιχου ανισόπεδου κόμβου μορφής σάλπιγγας γιατί δεν απαιτούνται επιπλέον κατασκευές για να στηρίξουν τους οδικούς άξονες (π.χ. γέφυρες, επιχώματα).

#### **Μειονεκτήματα**

Η διακοπτόμενη ροή της κυκλοφορίας στον κόμβο έχει ως αποτέλεσμα να αυξάνεται ο χρόνος του ταξιδιού και τα έξοδα κίνησης του οχήματος με αποτέλεσμα να μειώνεται η άνεση και η εξυπηρέτηση προς τους οδηγούς.

#### **1.3.3.4 Ικανοποιητική προσαρμογή στον περιβάλλοντα χώρο**

 Η προσαρμογή στον περιβάλλοντα χώρο ενός κόμβου θεωρείται ικανοποιητική όταν οι επιβαρύνσεις στο περιβάλλον της περιοχής του κόμβου (ηχορύπανση, ατμοσφαιρική ρύπανση παρείσδυση, απορροή όμβριων, παρεμπόδιση της υπάρχουσας χρήσης γης, οπτική) παραμένουν κάτω από τα επιτρεπόμενα όρια.

#### **Πλεονεκτήματα**

Για την δημιουργία ισόπεδου κόμβου μορφής Τ απαιτείται σχετικά μικρή οριζόντια επιφάνεια με αποτέλεσμα σε πολλές περιπτώσεις ο κόμβος αυτός να αποτελεί την καλύτερη και πιο εύκολα εφαρμόσιμη λύση. Έτσι λόγο της μικρής επιφάνειας που απαιτείται μειώνεται και το κόστος απαλλοτρίωσης αλλά και η παρέμβαση που προκαλείται στο φυσικό περιβάλλον είναι μικρή. Γενικά η σχεδίαση ενός ισόπεδου κόμβου μπορεί πιο εύκολα να προσαρμοστεί στο περιβάλλον και να κάνει την οδήγηση των οδηγών πιο άνετη και ευχάριστη.

#### **Μειονεκτήματα**

Όπως αναφέρθηκε προηγουμένως, για την δημιουργία ισόπεδου κόμβου μορφής Τ, απαιτείται μικρή επιφάνεια απαλλοτρίωσης. Ωστόσο για να μπορέσει να σχεδιαστεί ένας τέτοιος κόμβος θα πρέπει η γωνία που σχηματίζουν οι άξονες των διασταυρούμενων οδών να είναι σχεδόν ορθή ( 80<sup>g</sup> < a < 120<sup>g</sup> ). Όταν αυτό δεν συμβαίνει απαιτείται να αλλάξει η οριζοντιογραφία της χάραξης στην περιοχή του κόμβου, αυτό όμως μπορεί να προκαλέσει προβλήματα στον περιβάλλων χώρο και στις χρήσεις γης της περιοχής γύρο από τον κόμβο.

## **2**

## **Ανασκόπηση υπάρχοντος λογισμικού οδοποιίας**

#### **2.1 Γενικά**

Η φιλοσοφία των σημερινών προγραμμάτων σχεδιασμού οδών είναι αυτή της παροχής των κατάλληλων εργαλείων ώστε ο Μηχανικός να μπορεί να πραγματοποιήσει τμήματα της μελέτης με ταχύτητα και με τη μέγιστη δυνατή αυτοματοποίηση, τόσο στους υπολογισμούς και όσο και στην αποτύπωση των στοιχείων της μελέτης στο σχέδιο. Η επιλογή των βασικών στοιχείων σε κάθε επίπεδο της μελέτης γίνεται από τον Μηχανικό (λόγου χάρη οι κορυφές της πολυγωνικής της οριζοντιογραφίας, οι σημαίες της μηκοτομής, ο τύπος της διατομής κτλ), με βάση την εμπειρία του και τους ισχύοντες κανονισμούς.

 Μέσω του Η/Υ παρέχονται τα εργαλεία σχεδιασμού και συνδυασμού των επιλογών του Μηχανικού (για παράδειγμα σχεδιασμός καμπύλης επιλεγόμενης ακτίνας στην κορυφή πολυγωνικής, εφαρμογή διατομής στη χάραξη για την εξαγωγή όγκων χωματισμών) αλλά και εργαλεία ελέγχου των Κριτηρίων Ποιότητας της Χάραξης που θέτουν οι Κανονισμοί. Με τα παραπάνω η εργασία του Μηχανικού απλοποιείται σημαντικά. Διαφορετικές εναλλακτικές λύσεις χαράξεων εφαρμόζονται ευκολότερα και παρουσιάζονται εποπτικά. Υπολογισμοί σημαντικού όγκου όπως και πολύπλοκα, τελικά σχέδια παράγονται αυτόματα, γρήγορα και με ακρίβεια, βάσει προτύπων που ο μελετητής έχει καθορίσει (για παράδειγμα οι διατομές μιας οδού με βάση κάποια τυπική διατομή).

 Παρόλα αυτά, πρέπει να σημειωθεί ότι η πληθώρα των σημερινών προγραμμάτων σχεδιασμού οδών δεν είναι τίποτε περισσότερο από σχεδιαστικά προγράμματα με εκτεταμένες λειτουργίες. Ο σχεδιασμός μιας οδού αποτελεί σε μεγάλο βαθμό προϊόν ανθρώπινης λογικής και εμπειρίας, αφού ο Μηχανικός καλείται να αντιμετωπίσει κάθε περίπτωση ξεχωριστά, με βάση τις ιδιαίτερες συνθήκες της, το δε πρόβλημα της χάραξης μιας οδού είναι σύνθετο και προφανώς δεν έχει μονοσήμαντη λύση. Επιπλέον, μια οδός και τα κριτήρια σχεδιασμού της δεν μπορούν να προσομοιωθούν-απεικονιστούν με αυστηρή μαθηματική λογική, αλλά απαιτείται η ανθρώπινη κρίση για την εφαρμογή τους. Εν κατακλείδι, ο ανθρώπινος παράγοντας είναι απαραίτητος για την επιλογή της τελικής χάραξης. Συνεπώς, είναι φυσιολογικός ο περιορισμός των προγραμμάτων σχεδιασμού σε υποβοηθητικά εργαλεία σχεδιασμού και υπολογισμών.

 Τα παραπάνω αποτελούν σε γενικές γραμμές τη φιλοσοφία λειτουργίας των προγραμμάτων σχεδιασμού οδών. Ο αναγνώστης θα πρέπει να γνωρίζει ότι ακόμη και με τη χρήση των προγραμμάτων αυτών θα πρέπει να έχει τον πρώτο λόγο στο σχεδιασμό της οδού, χρησιμοποιώντας τις γνώσεις, την κρίση και την εμπειρία του.

 Σε αυτό το κεφάλαιο γίνεται μια προσπάθεια παρουσίασης των γνωστότερων προγραμμάτων σχεδιασμού οδικών δικτύων που χρησιμοποιούνται σήμερα στην Ελλάδα και διατίθενται στο εμπόριο. Στην ελληνική αγορά τα πλέον διαδεδομένα και ευρέως χρησιμοποιούμενα πακέτα λογισμικού είναι τα εξής:

- «ΟΔΟΣ»
- «Anadelta tessera»
- «Prost»
- «Autodesk Civil Design»
- «In Roads»
- «MX-MOSS»
- «SIDRA»
- «Η14»

#### **2.2 Πρόγραμμα «ΟΔΟΣ»**

#### **2.2.1 Γενικά**

Το ΟΔΟΣ 8, είναι η τελευταία γενιά έκδοσης λογισμικού οδοποιίας της σειράς ΟΔΟΣ. Είναι κατεξοχήν πρόγραμμα σχεδιασμού οδικών έργων, αλλά μπορεί να χρησιμοποιηθεί και για την υποβοήθηση της μελέτης έργων «διαδρόμου» με την ευρύτερη έννοια (σιδηροδρομικών έργων, τροχοδρόμων αεροδρομίων, τάφρων κλπ.). Ενσωματώνει διαδικασίες και τεχνικές, που προσομοιώνουν την πραγματική πρακτική σχεδιασμού, με απλές και προφανείς διαδικασίες. Ακόμα έχει την δυνατότητα να διαβάσει απ' ευθείας οποιοδήποτε αρχείο DWG ως τοπογραφικό υπόβαθρο για τη μελέτη οδοποιίας και αξιοποιεί άμεσα την περιεχόμενη γεωμετρική πληροφορία του DWG (άμεση λήψη διατομών από τρισδιάστατα στοιχεία γραμμών, πολυ-γραμμών, κλπ.). Περιέχει πλήρη σειρά εργαλείων σχεδιασμού για την αντιμετώπιση όλων των επιπέδων της μελέτης οδών και κυκλοφοριακών κόμβων (οριζοντιογραφίας, μηκοτομής, διαγραμμάτων επικλίσεων, διαπλατύνσεων και διατομών). Παρέχει δυνατότητες ελεύθερου σχεδιασμού τυπικής διατομής οποιασδήποτε μορφής, σχήματος, διαστάσεων και εξαρτήσεων από τα στοιχεία της μελέτης, ή από τρισδιάστατες γραμμές (strings). Υπολογίζει αυτόματα τις διατομές των οδών του έργου και διαθέτει όλα τα απαραίτητα εργαλεία διαμόρφωσης είτε κάθε διατομής ξεχωριστά, είτε ομάδας διατομών. Έχει σχεδιαστεί έτσι ώστε να αντιδρά σε κάθε ενέργεια του χρήστη ενημερώνοντας αυτόματα και σε πραγματικό χρόνο, όλα τα επηρεαζόμενα στοιχεία της μελέτης και το τρισδιάστατο μοντέλο του έργου, ενώ παρέχει τη δυνατότητα φωτορεαλιστικής εποπτείας του έργου, καθώς και προσομοίωσης οδήγησης, ταυτόχρονα με την υλοποίηση της μελέτης. Το πρόγραμμα «ΟΔΟΣ» ελέγχει και βασίζει τους αυτοματισμούς του στις ΟΜΟΕ-Χ 2001 και στους Γερμανικούς κανονισμούς. Τέλος, εξάγει αυτόματα και με πλήρη παραμετροποίηση, πίνακες προμέτρησης / υπολογισμών σε αρχεία Excel, καθώς και τα σχέδια της μελέτης σε αρχεία DWG, αυτόνομα, χωρίς παρεμβολή άλλου CAD προγράμματος.

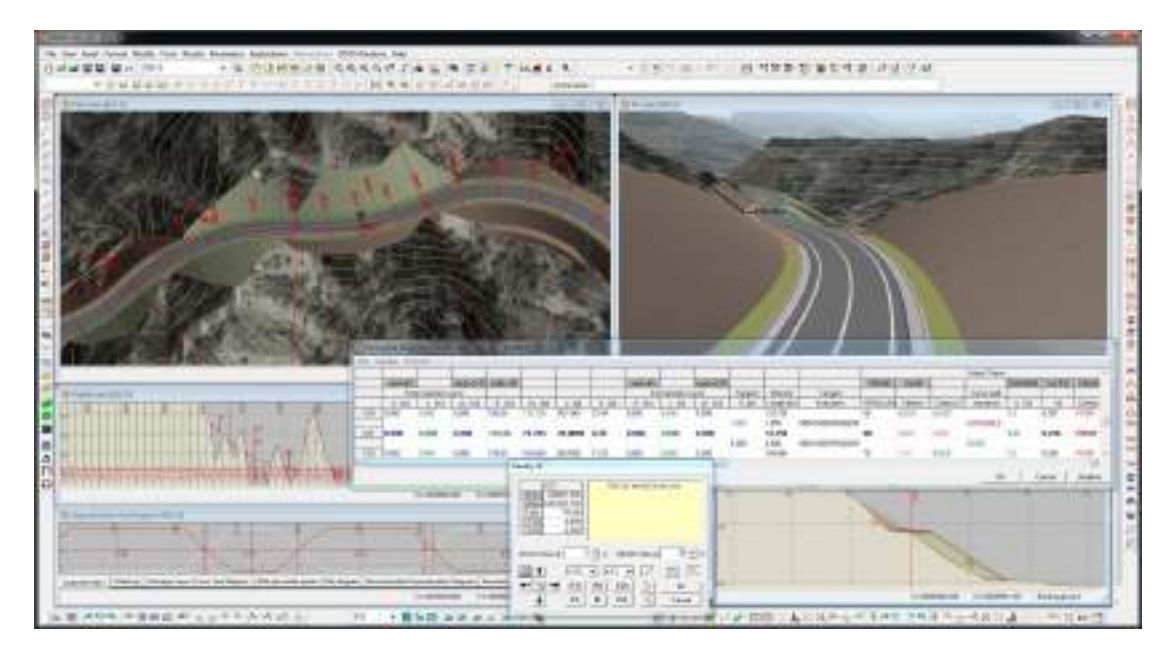

**Εικόνα 2.1** Τυπική οθόνη εργασίας του ΟΔΟΣ 8 (ταυτόχρονη επεξεργασία οριζοντιογραφίας, μηκοτομής, διατομών και εποπτεία έξι γραφικών παραθύρων)

#### **2.2.2 Εργαλεία σχεδιασμού**

Η μελέτη της οδού με το ΟΔΟΣ 8 πραγματοποιείται ταυτόχρονα και στις τρεις διαστάσεις σχεδιασμού της , σε µία οθόνη εργασίας. Κάθε επίπεδο της μελέτης (οριζοντιογραφία - μηκοτομή - διάγραμμα ταχυτήτων V85/ επικλίσεων/ διαπλατύνσεως, κλπ) κάθε οδού του έργου, καθώς και η εποπτεία του τρισδιάστατου μοντέλου του έργου, απεικονίζονται ταυτόχρονα, σε αντίστοιχα παράθυρα του προγράμματος. Το ΟΔΟΣ 8 παρέχει πλήθος εξειδικευμένων εντολών σχεδιασμού οριζοντιογραφίας, μηκοτομής και επικλίσεων, είτε γραφικά, είτε μέσω πινάκων (πολυγωνικής- καμπυλών, επικλίσεων και υπερυψώσεων ανά καμπύλη, κλπ.) οδικών τμημάτων, καθώς και ισόπεδων κόμβων. Ο αρχικός καθορισμός της χάραξης της οδού τόσο η οριζοντιογραφία όσο και η μηκοτομή, γίνεται μέσω της ελεύθερης γραφικής εισαγωγής πολυγωνικής. Ο λεπτομερής γεωμετρικός σχεδιασμός του άξονα, υλοποιείται μέσω των ειδικά σχεδιασμένων εντολών του ΟΔΟΣ 8, με απόλυτο έλεγχο της επηρεαζόμενης γεωμετρίας από το χρήστη, με δυνατότητες δεσμεύσεων και της χρήσης σημείων ελέγχου (π.χ. μεταβολή κυκλικού τόξου, έτσι ώστε να διέρχεται από δύο σημεία, με δεδομένη ακτίνα, με διατήρηση της θέσης και του τόξου συναρμογής εξόδου της προηγούμενης καμπύλης και εφαπτομενική σύνδεση με την επόμενη κορυφή πολυγωνικής, «ολίσθηση» κλάδου επί καμπύλης, αυτόματη κατασκευή "S" , κλπ.). Υπάρχει η δυνατότητα ορισμού σημείων και τρισδιάστατων γραμμών ελέγχου (strings) , γραφικά, ή ως απόσπασμα γραμμικών στοιχείων οδού του έργου (άξονα, οριογραμμών, ευρών κατάληψης, κλπ.). Τα Σημεία και οι Γραμμές Ελέγχου μπορούν να χρησιμοποιηθούν στα πλαίσια όλων των εντολών δεσμευμένου σχεδιασμού του ΟΔΟΣ 8. Όλες οι ρυθμίσεις λειτουργίας του προγράμματος μαζί µε τις παραμέτρους σχεδιασμού και απεικόνισης των στοιχείων της μελέτης, του έργου συνολικά, αλλά και κάθε δρόμου ξεχωριστά, αποθηκεύονται αυτόματα, επιτρέποντας στο χρήστη να επιστρέψει στη μελέτη του έργου και να ξεκινήσει ακριβώς από εκεί που την άφησε.

#### **2.2.3 Ισόπεδοι κόμβοι**

O σχεδιασμός των ισόπεδων κόμβων με το ΟΔΟΣ 8 είναι μία εντελώς αυτόματη διαδικασία, που ολοκληρώνεται εξ ολοκλήρου από το πρόγραμμα. Ο απλός καθορισμός της κύριας και της δευτερεύουσας οδού, καθώς και του τύπου του κόμβου, αρκεί για την άμεση ανταπόκριση του προγράμματος με τον ολοκληρωμένο σχεδιασμό του κόμβου, τόσο οριζοντιογραφικά, όσο και υψομετρικά. Ο οριστικός καθορισμός του κόμβου γίνεται μέσω της παραμετροποιημένης καθοδήγησης του προγράμματος για τον επί μέρους σχεδιασμό κάθε στοιχείου του κόμβου (δεξιάς/αριστερής στροφής εισόδου/εξόδου, σταγόνας, τριγωνικής νησίδας, λωρίδων επιτάχυνσης/επιβράδυνσης, κλπ.), μέσω εξειδικευμένων εντολών που αναφέρονται απ' ευθείας στα μεγέθη των φυσικών οντοτήτων του κόμβου (π.χ. πλάτος λωρίδας αριστερής στροφής, μήκος αναμονής, επιλογή τόξου/τρίτοξου, κλπ.) και όχι μέσω απλοϊκών CAD εντολών (διαχείρισης γραμμών, κύκλων, καμπυλών, offset, κλπ.). Το ΟΔΟΣ 8 "γνωρίζει" πώς σχεδιάζεται ένας ισόπεδος κόμβος, καθώς ενσωματώνει όλη την τεχνογνωσία, τις ιδιαίτερες γεωμετρικές πρακτικές και τους κανόνες γεωμετρικού καθορισμού του. Οι μορφές ισόπεδων κόμβων που υποστηρίζονται από το ΟΔΟΣ 8, τα ιδιαίτερα χαρακτηριστικά του γεωμετρικού καθορισμού τους, καθώς και οι έλεγχοι των κρίσιμων μεγεθών τους, βασίζονται στους γερμανικούς κανονισμούς. Το ΟΔΟΣ 8 αντιμετωπίζει πλήρως και την υψομετρική διαμόρφωση της επιφάνειάς των κόμβων, παρέχοντας στο χρήστη πλήρη έλεγχο τόσο των μηκοτομών των οριογραμμών, όσο και όλων των εγκάρσιων κλίσεων σε χαρακτηριστικές προτεινόμενες από το ΟΔΟΣ 8 θέσεις του. Η υψομετρία του κόμβου απεικονίζεται υπό μορφή ισοϋψών καμπυλών της επιφάνειας του καταστρώματός του. Σε κάθε επέμβαση του χρήστη, το πρόγραμμα σε πραγματικό χρόνο επαναϋπολογίζει το τρισδιάστατο μοντέλο του κόμβου και νέες ισοϋψείς καταστρώματος. Οι διατομές της περιοχής του κόμβου προκύπτουν αναλυτικά, ως τομές του μοντέλου του κόμβου. Ο σχεδιασμός του κόμβου είναι απολύτως δυναμικός. Οποιαδήποτε αλλαγή στις εμπλεκόμενες οδούς, προκαλεί πλήρη τρισδιάστατο ανασχεδιασμό του κόμβου. Έτσι, οι κόμβοι που έχουν οριστεί σε ένα έργο του ΟΔΟΣ 8, δρουν ως δυναμικοί σύνδεσμοι μεταξύ των οδών του έργου και παρέχουν στο χρήστη τη δυνατότητα μελέτης πλέγματος οδών, με συνθήκες πλήρους αυτοματισμού. Το ΟΔΟΣ 8 ελέγχει όλα τα μεγέθη του κόμβου, βάσει των κανονισμών Γερμανικών κανονισμών και δίνει πλήρη αναφορά για τα αίτια των όποιων

πιθανών παραβάσεων. Υπολογίζει αυτόματα τα απαιτούμενα ελεύθερα εμποδίων τρίγωνα, προκειμένου να εξασφαλίζεται ορατότητα για στάση, εκκίνηση και προσέγγιση. Παράγει λεπτομερή σχέδια DWG της οριζοντιογραφίας του ισόπεδου κόμβου, των μηκοτομών των οριογραμμών, των ισοϋψών καμπυλών του καταστρώματος και των επιφανειών ορατότητας. Τέλος, υπολογίζει αναλυτικά όλες τις ποσότητες της περιοχής επιρροής του κόμβου, χωρίς την απαίτηση εισαγωγής πασσάλων και με σαφή όρια προμέτρησης σε σχέση με τις συμβαλλόμενες / διασταυρούμενες οδούς.

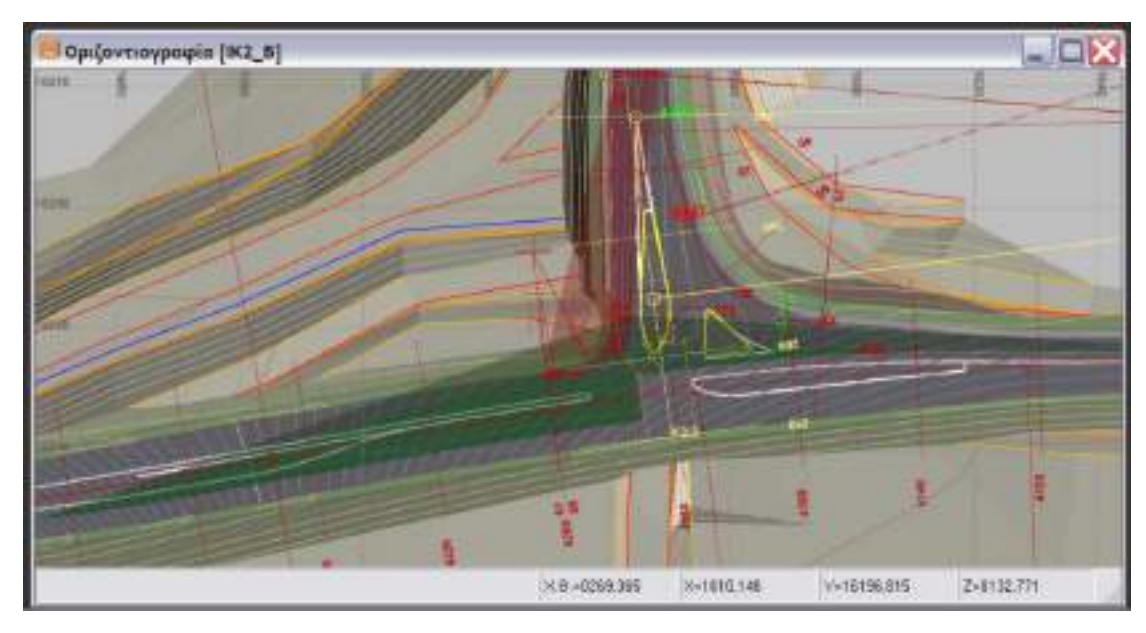

**Εικόνα 2.2** Επιφάνειες ελεύθερες εμποδίων για ορατότητα, στάση και προσέγγιση σε ισόπεδο κόμβο συμβολής (Τ)

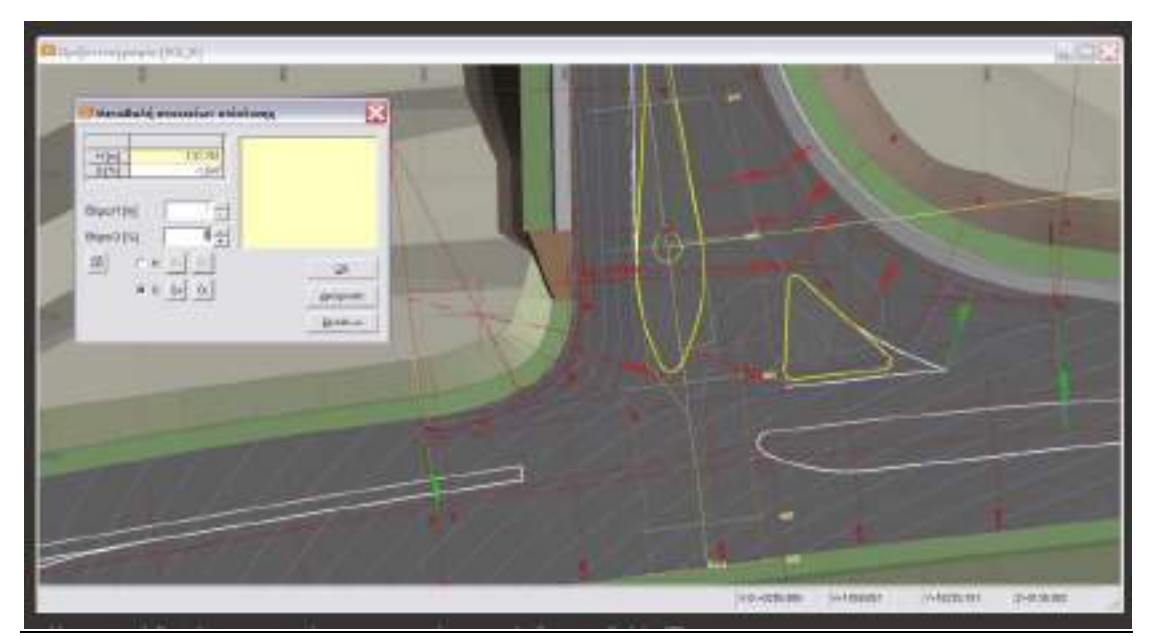

**Εικόνα 2.3** Υψομετρική διαμόρφωση επιφάνειας καταστρώματος κόμβου συμβολής (Τ)

#### **2.3 Πρόγραμμα «Anadelta Tessera»**

#### **2.3.1 Γενικά**

 Η *Anadelta Software*, σε συνέχεια του επιτυχημένου λογισμικού της *Anadelta Οδοποιία*, εξελίσσει τη σειρά προγραμμάτων της που αφορούν τα έργα και τις μελέτες οδοποιίας με το *Anadelta Tessera*. Το *Anadelta Tessera* είναι μια συνεχώς εξελισσόμενη εξειδικευμένη εφαρμογή, που σκοπό έχει να απλοποιήσει και να επιταχύνει τη διαδικασία μελέτης Οδοποιίας, αυτοματοποιώντας τη διαδικασία της χάραξης και του σχεδιασμού ενός νέου οδικού έργου. Το λογισμικό αυτό αντικαθιστά το πακέτο *Anadelta Οδοποιία* και αξιοποιεί όλα τα υπάρχοντα στοιχεία μιας μελέτης οδοποιίας του παραπάνω προγράμματος.

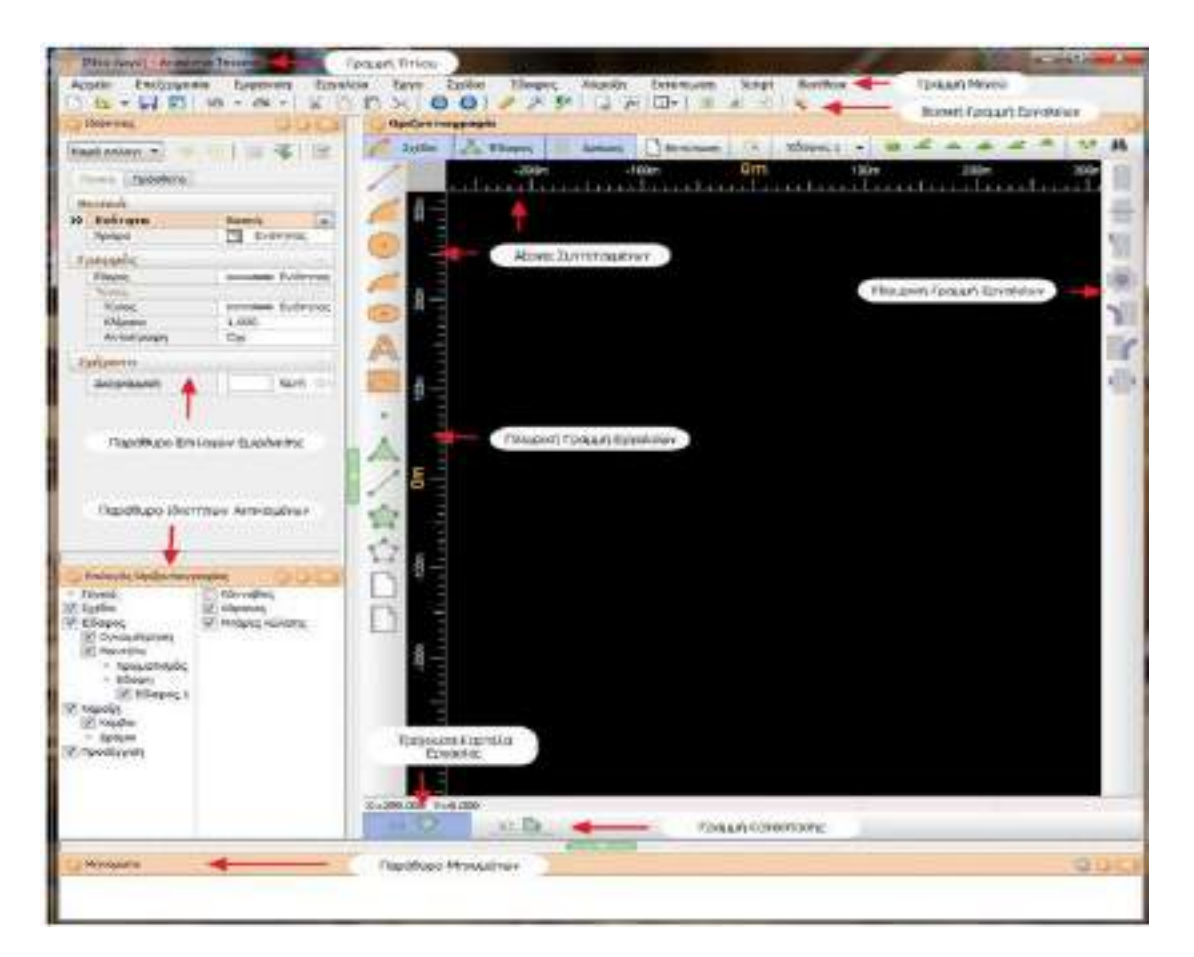

**Εικόνα 2.4** Τυπική οθόνη εργασίας του Anadelta Tessera

#### **2.3.2 Βασικά χαρακτηριστικά**

#### **Χάραξη & Κόμβοι**

- Εύκολη εισαγωγή της γεωμετρίας του δρόμου και παραμετροποίηση της με κάθε λεπτομέρεια
- Πλήθος καμπυλών συναρμογής (κλωθοειδής, ωοειδής, κυβική παραβολή κλπ.)
- Εφαρμογή κριτηρίων ασφαλείας ΟΜΟΕ
- Συγχρονισμός διατομών παράπλευρων οδών
- Υπολογισμός τεχνικών
- Αυτοματοποιημένη διαχείριση μερισμών, συμβολών, βρόγχων, απευθείας κλάδων και συνδεδεμένων διαπλατύνσεων, λωρίδων αλλαγής ταχύτητας, λωρίδων αποκλεισμού, νησίδων, σταγόνων
- Εργαλεία συναρμογής μηκοτομών και επικλίσεων σε ισόπεδους και ανισόπεδους κόμβους
- Έλεγχος απορροής
- Ανάλυση ορατότητας

#### **Διατομές**

- Αυτόματη ενημέρωση από οριζόντια και κατακόρυφη χάραξη ή απευθείας εισαγωγή
- Πλήθος εργαλείων για μελέτη ή επιμέτρηση
- Γραφικός ορισμός τυπικών διατομών ή επιλογή από βιβλιοθήκη
- Μαζικός υπολογισμός αλλά αι χειροκίνητη διόρθωση
- Βελτίωση υπάρχοντος δρόμου
- Αυτόματη διεύρυνση πλευρικού χώρου για επίτευξη της απαιτούμενης ορατότητας
- Σύνθεση διατομών πολλών δρόμων και ευέλικτη διαχείριση σύνθετων διατομών
- Παραμετρικός πίνακας χωματισμών ενός ή πολλών δρόμων
- Διάγραμμα και πίνακας κίνησης γαιών

#### **3D μοντέλο**

- Εγγενές μέρος του CAD περιβάλλον, με άμεση απεικόνιση της μελέτης σε τρεις διαστάσεις ανά πάσα στιγμή
- Δυνατότητες επισκόπησης αλλά και επέμβασης στο έργο σε 3D περιβάλλον
- Οπτικός καθώς και αυτόματος έλεγχος ορατότητας στη χάραξη
- Απεικόνιση CAD ή φωτορεαλιστική. Δημιουργία εικόνων υψηλής ανάλυσης και video παρουσίασης του έργου

#### **Έδαφος**

- Εισαγωγή στοιχείων εδάφους από αρχεία κειμένου ή DXF
- Αυτόματη δημιουργία οάσεων ή περιμέτρων
- Ταχύτατος υπολογισμός μοντέλου εδάφους και ισοϋψών
- Χρωματική παράσταση υψομέτρων-κλίσεων
- Εποπτικός τρόπος εισαγωγής και διόρθωσης γραμμών αλλαγής κλίσης
- Συνύπαρξη και αλληλεπίδραση πολλών μοντέλων εδάφους και υπολογισμός ογκομετρικών διαφορών μεταξύ τους

#### **2.3.3 Ισόπεδοι κόμβοι**

 Η διαδικασία που ακολουθείται για τον σχεδιασμό ισόπεδων κόμβων από το πρόγραμμα *Anadelta Tessera* είναι μια αυτοματοποιημένη διαδικασία που ακολουθεί την διαδικασία που θα απαιτούνταν για την σχεδίαση του κόμβου από τον χρήστη χειροκίνητα. Αρχικά ο χρήστης πρέπει να επιλέξει τους δύο δρόμους στους οποίους θα δημιουργηθεί ο κόμβος. Στην οθόνη θα εμφανιστεί, στο σημείο όπου υπήρχε η τομή μεταξύ των δύο δρόμων, ένα τρίγωνο που συμβολίζει τον κόμβο. Επίσης θα εμφανιστεί και η διαμόρφωση των οριογραμμών και των νησίδων του κόμβου που θα έχουν υπολογιστεί με βάση τις προκαθορισμένες *Προδιαγραφές Ισόπεδων Κόμβων ( Εξ ορισμού)* του προγράμματος. Οι προδιαγραφές ισόπεδων κόμβων αποτελούνται από επτά καρτέλες. Οι τέσσερις πρώτες αναφέρονται στις ρυθμίσεις των *Τεταρτημόριων*, οι δύο επόμενες καρτέλες είναι η *Μεγάλη Σταγόνα* και *Μικρή Σταγόνα* και η τελευταία καρτέλα έχει τίτλο *Γενικά .* Στις τέσσερις πρώτες καρτέλες ορίζονται οι προδιαγραφές για τη μορφή της συναρμογής των τεταρτημορίων ενός κόμβου (ακτίνες, εκτροπές κλπ.) και για την διαμόρφωση των αναγκαίων λωρίδων κυκλοφορίας. Στις καρτέλες *Μεγάλη Σταγόνα* και *Μικρή Σταγόνα* ορίζονται οι προδιαγραφές κατασκευής των σταγόνων. Και τέλος, στην τελευταία καρτέλα ορίζονται οι προδιαγραφές της νησίδας και των διαπλατύνσεων του κεντρικού δρόμου.

| <b>TTP</b> en |                   | Different and Chinese Links and a con- | 一、以,共                                   |                         | at the community of the community of the community of the community of the community of the community of the community of the community of the community of the community of the community of the community of the community o |  |
|---------------|-------------------|----------------------------------------|-----------------------------------------|-------------------------|----------------------------------------------------------------------------------------------------|--|
|               |                   |                                        |                                         |                         |                                                                                                    |  |
|               |                   | $^{\circ}$                             | <b>Broad data</b><br>⊚<br><b>Burnie</b> |                         |                                                                                                    |  |
|               | and disput in the |                                        |                                         |                         |                                                                                                    |  |
|               |                   | (2)                                    | Ten Rendurown system                    |                         |                                                                                                    |  |
|               |                   |                                        | organization distribution<br>GG)        |                         |                                                                                                    |  |
|               |                   |                                        |                                         |                         |                                                                                                    |  |
|               |                   |                                        |                                         |                         |                                                                                                    |  |
|               |                   |                                        | 14000                                   | ИАцона которыетс 1 1300 |                                                                                                    |  |

**Εικόνα 2.5** Οριζοντιογραφία ισόπεδου κόμβου μορφής Τ με το πρόγραμμα Anadelta Tessera

### **2.4 Πρόγραμμα Prost**

#### **2.4.1 Γενικά**

Το *Prost* είναι ένα πρόγραμμα Ιταλικής προέλευσης, για τη μελέτη των έργων οδοποιίας, σιδηροδρόμων και υδραυλικών έργων σε ενιαίο γραφικό περιβάλλον με το τοπογραφικό υπόβαθρο. Το Prost προσφέρει Ελληνικό περιβάλλον εργασίας με κυλιόμενους καταλόγους και εικονίδια εργασίας. Διαθέτει αυτόνομο σχεδιαστικό περιβάλλον και χωρίζεται σε τρεις επιμέρους εφαρμογές.

#### **2.4.1.1 Prost S**

Επιτρέπει τη μελέτη του έργου σε γραφικό περιβάλλον με ταυτόχρονη εισαγωγή του τοπογραφικού υπόβαθρου. Περιλαμβάνει εργαλεία διαχείρισης μηκοτομών, υδραυλικών μηκοτομών και ογκομετρήσεων. Οι βασικές λειτουργίες του προγράμματος είναι οι εξής:

Οριζοντιογραφία

Στο γραφικό περιβάλλον λειτουργίας του προγράμματος είναι δυνατή η σχεδίαση οριζοντιογραφιών οδών, σιδηροδρομικών γραμμών, ανοικτών και κλειστών δρόμων, χρησιμοποιώντας όλες τις διαθέσιμες λειτουργίες του CAD.

Όσον αφορά στον καθορισμό της χάραξης ο χρήστης έχει την ευχέρεια και τη δυνατότητα να εργαστεί σε όλα τα γνωστά οριζοντιογραφικά στοιχεία όπως είναι η ευθεία, η κλωθοειδής καμπύλη, η ωοειδής καμπύλη, ο κύκλος, η παραβολή. Υπάρχει δυνατότητα επεξεργασίας της χάραξης στο γραφικό περιβάλλον είτε μετακινώντας τις κορυφές της πολυγωνικής, τροποποιώντας τις καμπύλες μεταξύ των ευθυγραμμιών. Ιδιαίτερα σημαντικό είναι ότι η εισαγωγή διατομών μπορεί να γίνει στο παράθυρο εργασίας της οριζοντιογραφίας. Η ολοκλήρωση του σχεδίου της οριζοντιογραφίας μπορεί να γίνει αυτόματα από τις διατομές, εμπεριέχοντας όλα τα στοιχεία που υπάρχουν σε αυτές, όπως είναι τα πεζοδρόμια, τα πρανή, οι τοίχοι αντιστήριξης και τα ορύγματα.

• Μηκοτομή

 Η κατασκευή της μηκοτομής απαιτεί την εισαγωγή αποστάσεων και υψομέτρων του εδάφους και του έργου. Ο ορισμός υψομέτρων ερυθράς γίνεται χειροκίνητα ή με ορισμό ευθυγραμμιών και καμπυλών. Η επεξεργασία της μηκοτομής μπορεί να γίνει άμεσα με την μετακίνηση των κορυφών των ευθυγραμμιών ή με τροποποίηση των καμπυλών. Η μετακίνηση των κορυφών μπορεί να είναι ελεύθερη ή να εξαρτάται από την κλίση της πρώτης ή της δεύτερης ευθυγραμμίας ή να περιορίζεται από το υψόμετρο ή την απόσταση. Τα στοιχεία του εδάφους και του έργου μπορούν να εισαχθούν χειροκίνητα ή να προκύψουν αυτόματα με παρεμβολή στο μοντέλο του εδάφους ή σε τοπογραφικά σημεία εντός συγκεκριμένης ζώνης. Το ευνοϊκό σημείο του προγράμματος ως προς τη σχεδίαση της μηκοτομής είναι ότι τα στοιχεία της και το διάγραμμά της μπορούν να υπολογιστούν και από τις διατομές.

Διατομές

 Ο ορισμός της θέσης των σημείων του εδάφους μπορεί να γίνει χειροκίνητα ή αυτόματα, με χρήση του ψηφιακού προτύπου. Η εισαγωγή τυπικής διατομής μπορεί να πραγματοποιηθεί αυτόματα (στο σύνολο του έργου ή σε μέρος αυτού) ημιαυτόματα (σε μια διατομή) ή χειροκίνητα (συνδέοντας τα στοιχεία ένα προς ένα). Είναι δυνατό να οριστούν οι τιμές των παραμέτρων μιας τυπικής διατομής για την αρχική και τελική διατομή, οπότε το πρόγραμμα υπολογίζει τις τιμές για τις ενδιάμεσες διατομές με παρεμβολή.

Τυπικές διατομές

 Οι τυπικές διατομές κατασκευάζονται σε ξεχωριστό παράθυρο, όπου επιλέγονται οι παράμετροι και ορίζονται οι ρυθμίσεις. Κάθε αντικείμενο μπορεί να συνδέεται σε σημεία άλλου αντικειμένου. Με τον τρόπο αυτό μπορεί ο χρήστης να ορίσει στην οριζοντιογραφία και στη μηκοτομή τη θέση και το μέγεθος των αντικειμένων. Το πρόγραμμα διαθέτει βιβλιοθήκη αντικειμένων
σχεδιασμού (κατάστρωμα, τάφροι, ρείθρα, τοίχοι) επιτρέποντας την κατασκευή ακόμα και σύνθετων τυπικών διατομών.

#### • Ογκομετρήσεις

 Οι ογκομετρήσεις πραγματοποιούνται ανά διατομή ή συνολικά και επαναληπτικά. Επιπλέον εργαλεία του προγράμματος δίνουν την δυνατότητα της εξαίρεσης τμημάτων της οριζοντιογραφίας από τους υπολογισμούς, μία επιλογή που παρέχει μεγάλη ευκολία στον χρήστη για τον υπολογισμό των ογκομετρήσεων μόνο στα επιθυμητά τμήματα της οδού.

#### **2.4.1.2 Prost X**

 Τα διαθέσιμα εργαλεία επιτρέπουν την εύκολη και ακριβή επίλυση προβλημάτων που σχετίζονται με τον σχεδιασμό απλών και σύνθετων διασταυρώσεων, κυκλικών κόμβων και άλλων. Οι βασικές λειτουργίες του προγράμματος είναι οι εξής

Πολλαπλές διατομές

 Μέσα από το Prost X είναι δυνατή η διαχείριση πολλαπλών διατομών, δηλαδή η δυνατότητα εμφάνισης σε κάθε διατομή των διατομών δεξιά και αριστερά της. Οι πλευρικές διατομές λειτουργούν ως αναφορά για τη μελέτη πιθανής διακοπής των στοιχείων του κύριου άξονα. Βάσει του σχήματος και της θέσης της πλευρικής διατομής μπορεί να οριστεί η θέση της γραμμής διακοπής των στοιχείων της κύριας διατομής.

Προβολή αξόνων σε μηκοτομή

 Με την προβολή πολυγραμμών ή αξόνων στη μηκοτομή δημιουργείται η μηκοτομή κάποιου άλλου άξονα ή μιας τεθλασμένης γραμμής. Με τον τρόπο αυτό εμφανίζονται στη μηκοτομή τα υψομετρικά στοιχεία άλλων αξόνων ή των πλευρών άλλων αξόνων, ώστε να ολοκληρωθεί σωστά η υψομετρική σχεδίαση του ενεργού άξονα.

#### **2.4.1.3 Prost Z**

 Το πρόγραμμα ικανοποιεί ανάγκες προμετρήσεων. Το Prost Z ως συμπληρωματικό πρόγραμμα του Prost S, προσφέρει ένα ολοκληρωμένο περιβάλλον διαχείρισης διατομών και χωματουργικών υπολογισμών για κάθε είδος τοπογραφικής, σιδηροδρομικής, υδραυλικής διατομής. Όλα τα δεδομένα που εισάγονται, οι υπολογισμοί που πραγματοποιούνται, η μεθοδολογία που ακολουθείται και τα αποτελέσματα, εμφανίζονται στο σχέδιο και στις αναφορές του προγράμματος. Η βασική λειτουργία του προγράμματος είναι η εξής:

Διάγραμμα Bruckner

 Από τις ογκομετρήσεις στο Prost Z μπορεί να δημιουργηθεί το διάγραμμα Bruckner, το οποίο διαμορφώνεται από τον χρήστη και μπορεί να εκτυπωθεί ή να εισαχθεί σε πίνακα.

## **2.4.2 Σχεδίαση κόμβων**

 Με το πρόγραμμα Prost X μπορεί να κατασκευάσει το τρισδιάστατο πρότυπο κάποιου κόμβου. Το πρότυπο αυτό μπορεί να συμπληρωθεί με την αυτόματη δημιουργία και των υπολοίπων στοιχείων, όπως πεζοδρόμια, νησίδες κ.ά. Με το Prost X παρέχεται ένα περιβάλλον ορισμού τυπικών κόμβων που περιλαμβάνει ακμές, διαπλατύνσεις και νησίδες. Οι τυπικοί κόμβοι μπορούν να αποθηκευτούν και να χρησιμοποιηθούν σε διαφορετικά έργα, αποφεύγοντας με τον τρόπο αυτό τη συνεχή δημιουργία κόμβων, αφού γίνεται αυτόματη εισαγωγή τους στο τρέχον έργο. Κατά τη δημιουργία τυπικών κόμβων, πρέπει να εισαχθούν αρχικά οι άξονες που αποτελούν τον κόμβο και έπειτα να εισαχθούν οι παράμετροι που προσφέρονται από το πρόγραμμα.

- Παραλληλία άξονα
- Διαπλάτυνση και μείωση πλάτους
- Παράπλευρες οδοί
- Πλευρικές καμπύλες (απλή, δύο κέντρα, τρία κέντρα)
- Σταγόνες (μικρή, μεγάλη)
- Τριγωνικές νησίδες
- Κεντρικές νησίδες

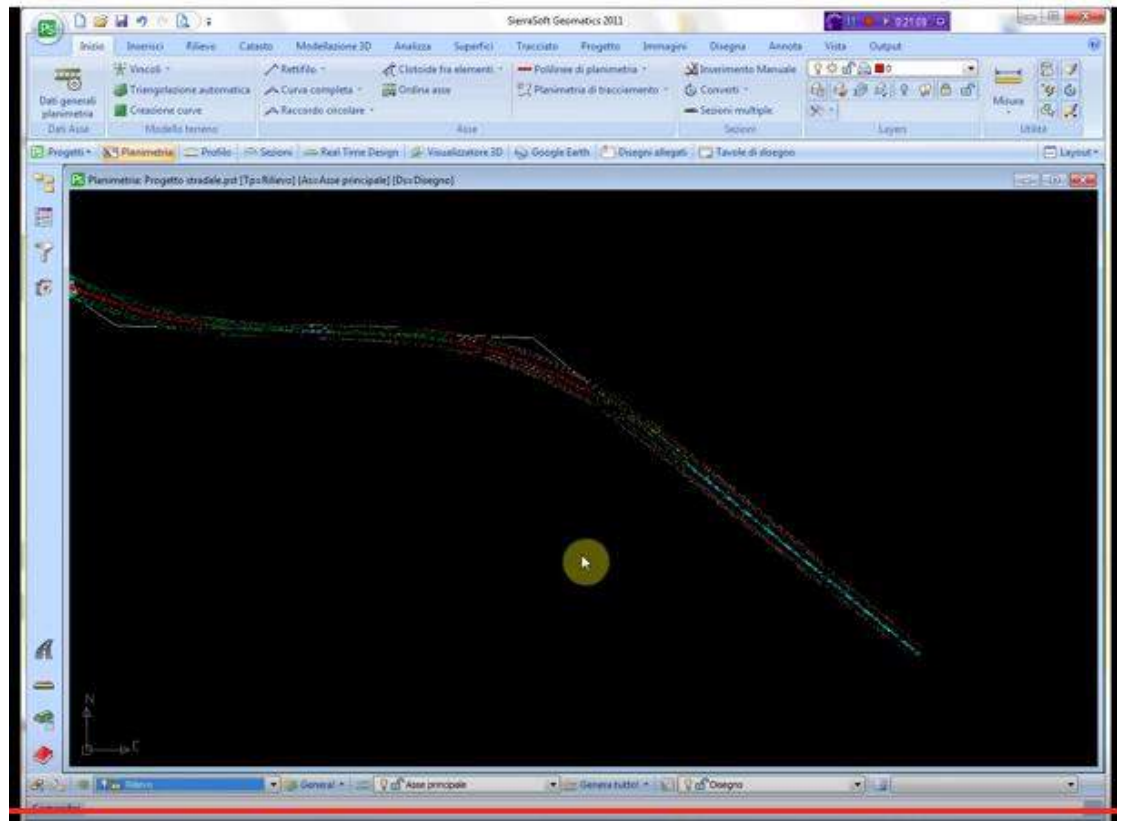

**Εικόνα 2.6** Τυπική οθόνη εργασίας του προγράμματος Prost

# **2.5 Πρόγραμμα Autodesk Civil Design**

#### **2.5.1 Γενικά**

 Το Autodesk Civil Design είναι ένα πρόγραμμα Αμερικάνικης προέλευσης και περιέχει ολοκληρωμένες, εξειδικευμένες, λύσεις για την μελέτη έργων οδοποιίας και υδραυλικών έργων. Παρέχει δυνατότητες για τη μελέτη έργων πολιτικού μηχανικού και μέσω αυτού απλοποιούνται οι διαδικασίες δημιουργίας σχεδίων και μελετών, τόσο στον τομέα μεταφορών, για κάθε τύπο και εύρος έργων οδοποιίας, σιδηροδρομικών, κατασκευής αεροδρομίων και σχεδιασμού σηράγγων, όσο και στην προετοιμασία χώρου εγκατάστασης και την τελική διαμόρφωση έργων εμπορικής, βιομηχανικής, συλλογικής και στεγαστικής χρήσης, αλλά και στην υδρολογία και τα υδραυλικά συστήματα για διάφορα έργα, από οδοποιία έως κατασκευή χώρων στάθμευσης. Στο λογισμικό Autodesk Civil Design συνδυάζονται το λογισμικό σχεδιασμού Autocad με εξειδικευμένες εντολές σχεδιασμού στο ίδιο περιβάλλον, προσφέροντας μια ολοκληρωμένη λύση.

#### **2.5.2 Βασικές λειτουργίες του προγράμματος**

 Η βασική λειτουργία του προγράμματος είναι η σχεδίαση και παραγωγή των σχεδίων μιας μελέτης οδού. Έτσι, ο χρήστης μπορεί να έχει ταχύτατη μελέτη και σχεδίαση οριζοντιογραφίας ενός δρόμου με λεπτομερέστατη σχεδίαση των καμπυλών, των κλωθοειδών και των συναρμογών με δυνατότητα δυναμικής διαστασιολόγησης. Ακόμα στον χρήστη επιτρέπεται ο σχεδιασμός και η επεξεργασία της μηκοτομής με ταυτόχρονη χάραξη της ερυθράς γραμμής. Σημαντικό πλεονέκτημα είναι η δυνατότητα του υπολογισμού των επικλίσεων με ταυτόχρονο σύνθετο έλεγχο με τη μηκοτομή. Ο υπολογισμός και η σχεδίαση των διατομών γίνεται με χρήση της τυπικής διατομής, ενώ και σε αυτό το πρόγραμμα υπάρχει αλληλεπίδραση των σχεδίων κατά τη μεταβολή ενός εκ των σχεδίων ή των στοιχείων της οριζοντιογραφίας, της μηκοτομής και των διατομών. Το πρόγραμμα παρέχει στον χρήστη δυνατότητες υπολογισμού των στοιχείων της χάραξης, των όγκων των χωματουργικών, ενώ ταυτόχρονα υπάρχουν και δυνατότητες της αυτοματοποιημένης εκτύπωσης των πινακίδων και της τρισδιάστατης απεικόνισης της οδού. Ένα από τα επιπλέον εργαλεία του προγράμματος είναι ότι επιτρέπεται η χρήση των οριζοντιογραφιών των οδών, ή των σιδηροδρόμων από πολλούς χρήστες, έτσι ώστε να είναι δυνατή η παράλληλη χρήση τους και από άλλα μέλη της μελετητικής ομάδας. Συνδυάζονται μετατροπές, πρότυπα εργασίας και κανόνες οδοποιίας στα προς μελέτη τμήματα των οδών και γίνεται και ο υπολογισμός και η σχεδίαση των πρανών του εδάφους. Τέλος, υπάρχουν και δυνατότητες για υδραυλικά έργα και μελέτες, όπως ο υπολογισμός και η ανάλυση υδραυλικών δικτύων, η μελέτη και η ανάλυση μιας λεκάνης απορροής και απορρεόντων υδάτων και ακόμα ο υπολογισμός και η σχεδίαση αγωγών.

#### **2.5.3 Σχεδίαση κόμβων**

 Σε ότι αφορά τη σχεδίαση οδικών κόμβων αυτή πραγματοποιείται έμμεσα αφού σχεδιάζονται επιμέρους στοιχεία και στο τέλος διαμορφώνεται συνολικά ο κόμβος (Εικόνα 2.6).

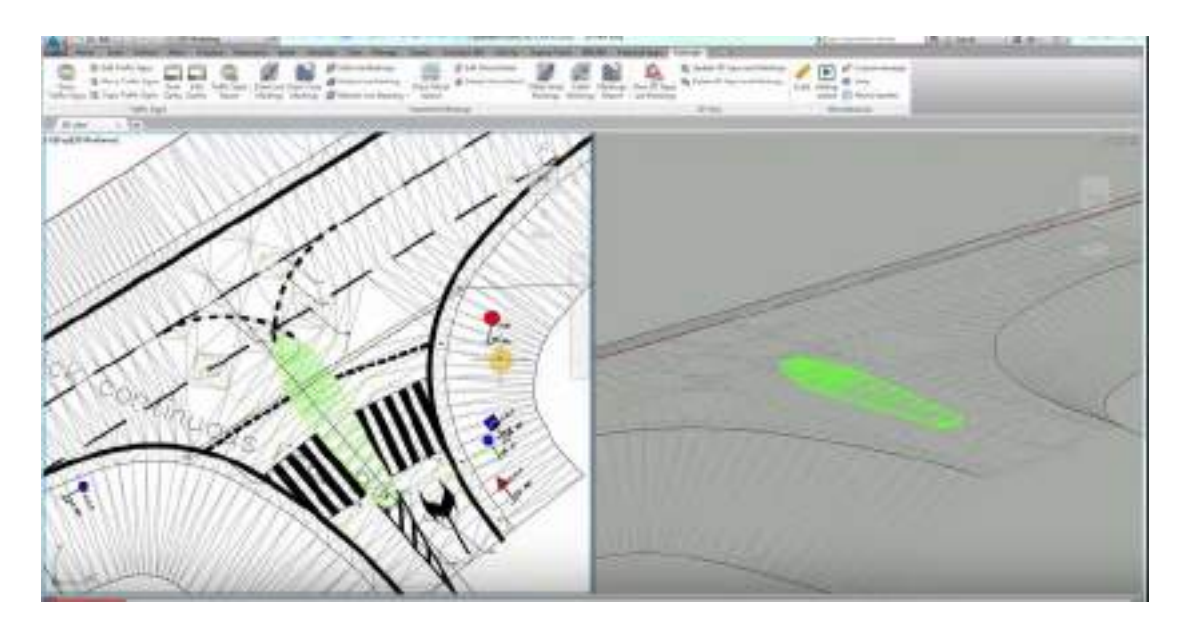

**Εικόνα 2.7** Σχεδίαση ισόπεδου κόμβου με το πρόγραμμα Autodesk Civil Design

# **2.6 Πρόγραμμα InRoads**

#### **2.6.1 Γενικά**

Το πρόγραμμα «Inroads» κατασκευάζεται από την εταιρεία Intergraph στις Η.Π.Α και σύμφωνα με την εταιρεία αποτελεί το πιο διαδεδομένο πρόγραμμα σχεδιασμού παγκοσμίως. Λειτουργεί στο περιβάλλον των σχεδιαστικών προγραμμάτων Microstation της Bentley και Autocad, έχει δε δυνατότητα ανταλλαγής δεδομένων με το σχεδιαστικό πρόγραμμα Autocad. Το πρόγραμμα «Inroads» είναι μέρος ενός συνόλου προγραμμάτων σε θέματα οδοποιίας, αστικής ανάπτυξης, γεωδαισίας κ.ά.

 Ένα από τα βασικά χαρακτηριστικά του προγράμματος είναι η απουσία ενσωματωμένων οριακών τιμών για τις διάφορες παραμέτρους με βάση τους κανονισμούς που έχουν επιλεγεί. Έτσι ο χρήστης καλείται μόνος του να εισάγει τα όρια που επιθυμεί. Οι οριακές τιμές μπορεί να αφορούν στην ταχύτητα μελέτης, σε μήκη ορατότητας, σε ακτίνες κ.ά. Το βασικό μειονέκτημα του προγράμματος είναι ότι αυξάνονται τις αρμοδιότητες και οι επεμβάσεις του χρήστη προκειμένου να εισάγει κάποια όρια που ο ίδιος επιθυμεί. Από την άλλη μεριά το πλεονέκτημα αυτής της διαδικασίας είναι ότι ο χρήστης μπορεί να προσαρμόσει το πρόγραμμα σε οποιουσδήποτε κανονισμούς χάραξης. Για τον λόγο αυτό το «Inroads» συνεργάζεται με άλλα προγράμματα που εξάγουν αρχεία με κανονισμούς και χρησιμοποιούνται αυτόματα.

## **2.6.2 Βασικές λειτουργίες του προγράμματος**

Πρότυπο εδάφους

 Στο «Inroads», τα πρότυπα των εδαφών δημιουργούνται με τριγωνισμό και σεπερίπτωση που η μέθοδος τριγωνισμού δώσει λανθασμένα αποτελέσματα τότε ο χρήστης μπορεί να επέμβει σε αυτά τα τμήματα. Η απεικόνιση του εδάφους γίνεται με τρίγωνα, ισοϋψείς, περίγραμμα εδάφους κ.ά.

#### Οριζοντιογραφία

Υπάρχουν δύο τρόποι σχεδιασμού της οριζοντιογραφίας:

- Ο χρήστης χρησιμοποιεί ευθύγραμμα ή καμπύλα στοιχεία με κανένα, ένα ή δύο βαθμούς ελευθερίας, τα οποία τοποθετεί χαράσσοντας με ακρίβεια την οριζοντιογραφία της οδού, όταν υπάρχει περιορισμός χώρου κ.τ.λ.

- Ο χρήστης τοποθετεί την πολυγωνική γραφικά στο πρότυπο εδάφους που έχει δημιουργηθεί και στη συνέχεια τοποθετεί τα διάφορα στοιχεία χάραξης (τόξα, κλωθοειδείς κ.ά.) στη θέση που επιθυμεί. Απαραίτητη προϋπόθεση είναι ο χρήστης να έχει πραγματοποιήσει τους υπολογισμούς και να έχει εισάγει τις απαραίτητες παραμέτρους.

• Μηκοτομή

 Η μηκοτομή του εδάφους προκύπτει από τον συνδυασμό οριζοντιογραφίας και προτύπου εδάφους. Συγκεκριμένα τοποθετείται η πολυγωνική της μηκοτομής της οδού, η οποία μπορεί να τροποποιηθεί πολλές φορές μέχρι να βρεθεί η βέλτιστη λύση καθώς και να τοποθετηθούν και να τροποποιηθούν κυκλικά τόξα και άλλα στοιχεία της χάραξης της μηκοτομής.

3D Σχεδίαση

 Το «Inroads» έχει τη δυνατότητα τρισδιάστατης απεικόνισης της οδού με τηνβοήθεια εργαλείων που διαθέτει το σχεδιαστικό πρόγραμμα Microstation. Ακόμη ο χρήστης έχει την δυνατότητα να δει το τρισδιάστατο σχέδιο από την οπτική γωνία ενός οδηγού οπότε μπορεί να οδηγήσει στην οδό εικονικά.

Διατομές

 Με το πρόγραμμα «Inroads» μπορούν να σχεδιαστούν τυπικές διατομές της οδού, τυπικές διατομές σε τμήμα αυτής και συνθετότερες διατομές (με εισαγωγή πεζοδρομίων, ερεισμάτων κ.ά.)

 Άλλες δυνατότητες του προγράμματος είναι η εισαγωγή κλίσης στα πρανή και οι επικλήσεις των διατομών, ο έλεγχος της κατάστασης του υφιστάμενου οδοστρώματος, διάφορα εργαλεία ογκομέτρησης, εξέταση υδρολογικών στοιχείων του μοντέλου εδάφους και η δυνατότητα εμφάνισης της διατομής σε οποιαδήποτε θέση της οδού.

## **2.6.3 Σχεδίαση κόμβων**

#### **2.6.3.1 Πρόγραμμα RIDS**

 Το πρόγραμμα «RIDS» είναι επέκταση του προγράμματος «Inroads» και χρησιμοποιείται για τον σχεδιασμό ισόπεδων κόμβων. Λειτουργεί και αυτό στο περιβάλλον του σχεδιαστικού προγράμματος Microstation. Ως προς τον σχεδιασμό του κόμβου, η λειτουργία του είναι απλή. Ο χρήστης αφού έχει σχεδιάσει την κύρια και την δευτερεύουσα οδό στο πρόγραμμα «Inroads», στη συνέχεια επιλέγει ποια θα είναι η κύρια και ποια η δευτερεύουσα οδός, τη φορά κίνησής τους και ποιος τύπος ισόπεδου κόμβου θα σχεδιαστεί. Το πρόγραμμα λειτουργεί ακολουθώντας τις οδηγίες συγκεκριμένων κανονισμών. Οι κανονισμοί οι οποίοι υπάρχουν προς χρήση είναι οι Γερμανικοί, αυτοί των Ηνωμένων Πολιτειών, οι Δανέζικοι και οι Βρετανικοί. Οι κανονισμοί εμπεριέχονται στο πρόγραμμα αλλά δεν δίνεται στον χρήστη η δυνατότητα μεταβολής τους ή ανανέωσής τους.

 Ανάλογα με τον τύπο του ισόπεδου κόμβου που θα σχεδιαστεί επιλέγονται οι παρακάτω παράμετροι :

- Χαρακτηριστικά κύριας οδού όπως πλάτος, κατά μήκος κλίση κλπ.
- Χαρακτηριστικά δευτερεύουσας οδού όπως πλάτος, κατά μήκος κλίση κλπ.
- Χαρακτηριστικά διαπλατύνσεων
- Χαρακτηριστικά νησίδων
- Χαρακτηριστικά λωρίδων

 Σημειώνεται επίσης ότι το RIDS έχει τη δυνατότητα εξαγωγής αξονομετρικού σχεδίου του κόμβου πέρα από την οριζοντιογραφία του. Ακόμη προσφέρει ένα σημαντικό ποσοστό ελέγχου στον χρήστη, αφού εξετάζει κάθε στοιχείο του κόμβου και το αντιμετωπίζει χωριστά. Η λειτουργία του είναι απλή, ακόμη και για μη έμπειρους χρήστες. Η εισαγωγή δεδομένων είναι εύκολη ενώ δεν υπάρχουν πολύπλοκες εντολές ή διαδικασίες. Συνολικά το πρόγραμμα αποτελεί ένα πολύ καλό συμπλήρωμα του προγράμματος InRoads. Αντιμετωπίζει κάθε μορφή ισόπεδου κόμβου με διάφορους κανονισμούς (λείπουν οι καναδικοί κανονισμοί) και προσφέρει τη δυνατότητα στον χρήστη να δημιουργήσει τύπο κόμβου δικής του επιλογής. Το μόνο ίσως μειονέκτημα είναι ότι μπορεί να λειτουργήσει μόνο σε εξάρτηση από υπάρχουσα χάραξη και δεν μπορεί να αποδώσει ένα κόμβο, έστω και απλής μορφής ανεξάρτητα, ενώ και τα δεδομένα που απαιτούνται για τη λειτουργία του είναι πάρα πολλά.

# **2.7 Πρόγραμμα MX-MOSS**

## **2.7.1 Γενικά**

 Το πρόγραμμα ΜΧ της Intrasoft αποτελεί τη μετεξέλιξη ενός από τα πρώτα προγράμματα οδοποιίας που αναπτύχθηκαν, του ΜΟSS. Το MOSS αρχικά λειτουργούσε σε κεντρικά συστήματα υπολογιστών υψηλής απόδοσης, όμως η ανάπτυξη της τεχνολογίας επέτρεψε τη δυνατότητα εφαρμογής του σε προσωπικούς υπολογιστές με αποτέλεσμα την αύξηση των χρηστών του προγράμματος. Το MOSS , γνωστό πλέον ως MX, χωρίζεται σε τέσσερα υποπρογράμματα:

- 1. Το MXROAD που σχετίζεται με τη χάραξη οδών , κόμβων κ.τ.λ.
- 2. Το MXRENEW που σχετίζεται με την ανακατασκευή, ανανέωση του υπάρχοντος οδοστρώματος
- 3. Το MXRSITE που αφορά την κατασκευή γεφυρών, καναλιών κ.α.
- 4. Το MXRAIL που αφορά τη χάραξη σιδηροδρομικών αξόνων

# **2.7.2 Πρόγραμμα MXROAD**

 Το πρόγραμμα MXROAD χρησιμοποιείται για τον σχεδιασμό μιας οδού από την εισαγωγή των δεδομένων εδάφους μέχρι την παραγωγή σχεδίων και αναφορών. Οι λειτουργίες του προγράμματος είναι:

- Δημιουργία ψηφιακού προτύπου του εδάφους (με την εισαγωγή συντεταγμένων από αρχεία δεδομένων και από ψηφιοποίηση χαρτών)
- Χάραξη της οριζοντιογραφίας και της μηκοτομής (υπάρχουν δυο τρόποι χάραξης)

 Αφού γίνει η χάραξη της οριζοντιογραφίας και της μηκοτομής πραγματοποιούνται τα παρακάτω βήματα για την ολοκλήρωση του σχεδιασμού της οδού:

- Κατασκευή τυπικής διατομής
- Σχεδιασμός διαγραμμάτων επικλίσεων
- Διαπλατύνσεις
- Σχεδιασμός ερεισμάτων
- Χωματουργικά
- Σχεδιασμός πεζοδρομίων και κρασπέδων
- Ανάλυση του σχεδιασμού της οδού
- Επεξεργασία διατομών
- Σχεδιασμός οδοστρωμάτων και εδαφικής στρώσης

 Επίσης το MXROAD έχει την δυνατότητα να σχεδιάσει αυτόματα ισόπεδους κόμβους. Τέλος το MXROAD παρουσιάζει ένα σημαντικό πλεονέκτημα καθώς όλα τα στοιχεία του δημιουργούνται σε τρεις διαστάσεις. Έτσι είναι ευκολότερος για τον χρήστη ο σχεδιασμός μιας οδού, αφού τα στοιχεία τοποθετούνται αμέσως στη φυσική τους θέση στον χώρο. Όσον αφορά στον τρόπο σχεδίασης είναι ο ίδιος με αυτόν της χάραξης του άξονα οδού, δηλαδή ο μηχανικός σχεδιάζει με τα στοιχεία που επιθυμεί κάθε επιμέρους τμήμα της οδού, ώστε να προκύψει το οδικό δίκτυο στο σύνολό του, με την κύρια και τις δευτερεύουσες οδούς, ακόμα και τους παράδρομους.

# **2.8 Πρόγραμμα SIDRA**

#### **2.8.1 Γενικά**

 Το πρόγραμμα SIDRA δεν μπορεί να χαρακτηριστεί ως πρόγραμμα σχεδίασης στοιχείων οδών αλλά αποτελεί ένα εργαλείο κυκλοφοριακής τεχνικής το οποίο όμως παρέχει τη δυνατότητα σχεδιασμού ενός ισόπεδου κόμβου. Εκτός από τις δυνατότητες του να βρίσκει ικανότητα και κυκλοφοριακά χαρακτηριστικά κόμβου, ατμοσφαιρική ρύπανση, σηματορύθμιση κ.ά. μπορεί να προσδιορίσει τα γεωμετρικά χαρακτηριστικά ενός ισόπεδου κόμβου και να σχεδιάσει ένα σκαρίφημα του.

# **2.9 Πρόγραμμα Η14**

## **2.9.1 Γενικά**

 Το Η14 είναι ένα πακέτο προγραμμάτων το οποίο έχει αναπτυχθεί από τον κ. Φ. Μερτζάνη, Επιστημονικό Συνεργάτη του Τομέα Μεταφορών και Συγκοινωνιακής Υποδομής Ε.Μ.Π. για εκπαιδευτική χρήση. Οι χρήστες του προγράμματος, έχοντας στοιχειώδεις γνώσεις Ηλεκτρονικών Υπολογιστών και βασικές γνώσεις Οδοποιίας, μπορούν να μελετήσουν μια οδό και να παράγουν τα βασικά σχέδια της. Το πακέτο προγραμμάτων Η14 μπορεί να

χρησιμοποιηθεί και για τη μελέτη Σιδηροδρομικών Γραμμών και Αεροδρομίων.

 Το πρόγραμμα λειτουργεί σε περιβάλλον «EXCEL» στο οποίο εισάγονται τα απαιτούμενα στοιχεία (χαρακτηριστικά της οδού), τρέχουν τα προγράμματα και εξάγονται τα αποτελέσματα και τα τελικά σχέδια της μελέτης. Τα αποτελέσματα μπορούν να διαβαστούν μέσω του προγράμματος NOTEPAD. Επίσης, τα σχέδια της οδού εξάγονται σε μορφή αρχείων dxf, τα οποία μπορούμε να δούμε μέσω προγραμμάτων σχεδίασης (όπως είναι το AutoCAD, το Μicrostation).

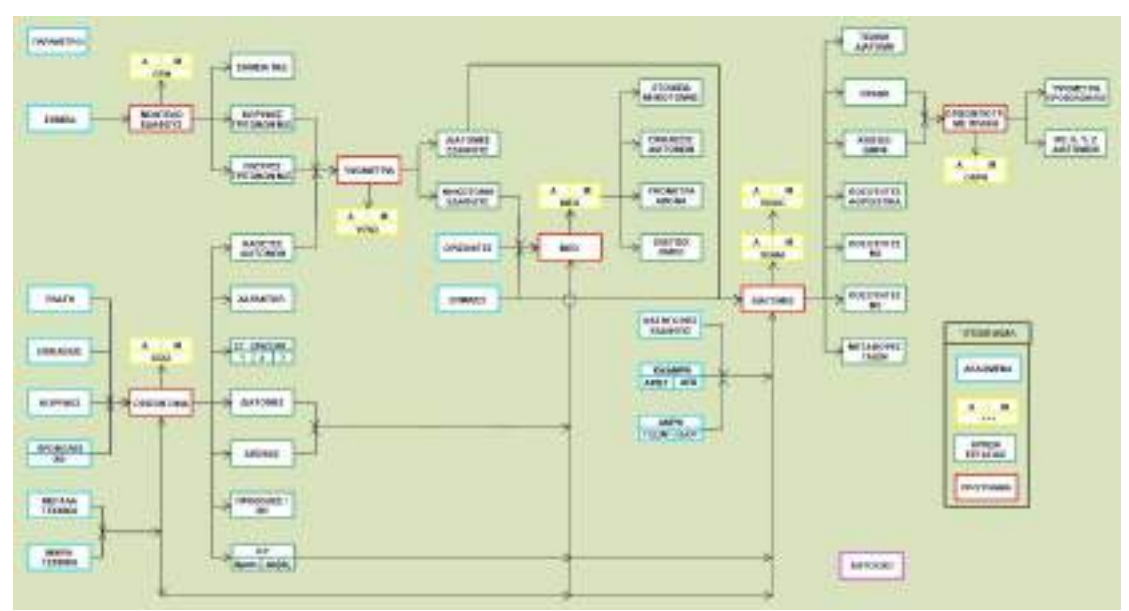

**Εικόνα 2.8** Περιβάλλον εργασίας του προγράμματος Η14

 Τα Προγράμματα αποτελούν το σύνολο των λειτουργιών, με τη βοήθεια των οποίων σχεδιάζεται η οδός, αφού έχουν εισαχθεί από το χρήστη τα χαρακτηριστικά της οδού. Τα προγράμματα απεικονίζονται στο περιβάλλον εργασίας με κόκκινο πλαίσιο και είναι τα εξής:

- 1. Μοντέλο Εδάφους
- 2. Οριζοντιογραφία
- 3. Υψομετρία
- 4. Μηκοτομή, Επικλίσεις, ΟΜΟΕ (ΜΕΟ)
- 5. Διατομές Bruckner
- 6. Οριζοντιογραφία με Πρανή

 Κάθε πρόγραμμα χρησιμοποιεί στοιχεία που εισάγονται από τον χρήστη (ΔΕΔΟΜΕΝΑ) και δημιουργεί αρχεία εργασίας και σχέδια της μελέτης. Κάθε φορά που τρέχουμε ένα πρόγραμμα, το σχέδιο που προκύπτει αντικαθιστά τα τυχόν προηγούμενα σχέδια. Για αυτό το λόγο αν ο χρήστης θέλει να κρατήσει κάποιο σχέδιο και να ξανατρέξει το πρόγραμμα πρέπει να αποθηκεύσει το πρώτο σχέδιο με ένα νέο όνομα (για παράδειγμα, μπορεί να μην επιθυμεί τη «διαγραφή» της προηγούμενης Οριζοντιογραφίας ώστε να μπορεί να τη συγκρίνει με κάποια επόμενη).

 Το πρόγραμμα Η14 δεν έχει την δυνατότητα αυτόματης σχεδίασης κόμβων. Εάν απαιτείται η τοποθέτηση ενός κόμβου, ο χρήστης θα πρέπει να τον σχεδιάσει χειροκίνητα με την βοήθεια του σχεδιαστικού προγράμματος AutoCAD ή MicroStation.

# **2.10 Διπλωματικές εργασίες**

#### **2.10.1 Διπλωματική εργασία με τίτλο «Ανάπτυξη λογισμικού Η/Υ για τον**

#### **σχεδιασμό οδικών κόμβων»**

 Με τα προγράμματα που αναπτύσσονται στην διπλωματική εργασία με τίτλο «Ανάπτυξη λογισμικού Η/Υ για τον σχεδιασμό οδικών κόμβων» σχεδιάζονται οι οριζοντιογραφίες ισόπεδων και ανισόπεδων κόμβων. Συγκεκριμένα το αποτέλεσμα του σχεδιασμού της οριζοντιογραφίας των ισόπεδων κόμβων (βασική μορφή Ι μικρή σταγόνα και βασική μορφή ΙΙ μεγάλη σταγόνα) είναι ικανοποιητικό και το πρόγραμμα σχεδιασμού αποτελεί ένα χρήσιμο εργαλείο στη δουλειά του μηχανικού. Τα προγράμματα σχεδιασμού οριζοντιογραφίας των ανισόπεδων κόμβων μορφής ρόμβου και πλήρους τετράφυλλου που εξετάζονται, μπορούν να βελτιωθούν περαιτέρω. Τα προγράμματα έχουν ως βάση εφαρμογής τους Γερμανικούς κανονισμούς σχεδιασμού οδικών κόμβων RAS-K-1 (1988) (ισόπεδοι κόμβοι ) και RAL-K-2 (1976) (ανισόπεδοι κόμβοι). Η βασική ιδέα της λειτουργίας των προγραμμάτων είναι η δημιουργία ενός υπόβαθρου επί του οποίου θα συντίθενται τα μεμονωμένα στοιχεία των κόμβων. Το περιβάλλον λειτουργίας των προγραμμάτων είναι το σχεδιαστικό πρόγραμμα Μicrostation ενώ ο κώδικας αυτών είναι γραμμένος σε γλώσσα προγραμματισμού Visual Basic. Η δομή του κώδικα προσομοιάζει την εργασία που θα ακολουθούσε ο μηχανικός κατά το σχεδιασμό ενός οδικού κόμβου.

# **2.11 Συμπεράσματα**

 Τα περισσότερα προγράμματα που υπάρχουν στην αγορά είναι προγράμματα που βοηθούν τη σχεδίαση επιμέρους στοιχείων χάραξης. Οι μελέτες οδοποιίας σε όλα τους τα στάδια, εκπονούνται κατά κανόνα με τη βοήθεια πακέτων λογισμικού μέσω σχεδιαστικών προγραμμάτων σε ηλεκτρονικούς υπολογιστές. Με την εξέλιξη της πληροφορικής και την ευχρηστία που χαρακτηρίζει τα σύγχρονα υπολογιστικά συστήματα σε επίπεδο λογισμικού, δίνεται η δυνατότητα μεγάλου ποσοστού αυτοματοποίησης της διαδικασίας υπολογισμού και σχεδίασης κατά τη μελέτη ενός ή περισσότερων οδικών τμημάτων. Η χρήση των λογισμικών πακέτων προσφέρει πιο ακριβή αποτελέσματα και σχέδια σε μικρότερο χρόνο και κατά συνέπεια η αποδοχή τους είναι ευρύτατη. Οι δυνατότητες των παραπάνω προγραμμάτων είναι παρόμοιες. Η λογική που ακολουθείται κατά τη διαδικασία της μελέτης μίας οδού με χρήση ηλεκτρονικού υπολογιστή είναι κοινή για όλα τα προγράμματα. Πέρα από τη μελέτη οδικών τμημάτων τα περισσότερα από αυτά τα προγράμματα παρέχουν τη δυνατότητα μελέτης υδραυλικών έργων, σιδηροδρομικών χαράξεων και μελετών αεροδρομίων. Όσον αφορά στη μελέτη οδικών κόμβων, ξεχωριστές δυνατότητες που αφορούν μόνο ισόπεδους κόμβους προσφέρουν το «Inroads» και το «MX-MOSS» με τα προγράμματα "Rids" και "MXROAD" αντίστοιχα. Σε γενικές γραμμές μπορεί να ειπωθεί ότι οι περισσότερες σχεδιαστικές εργασίες ενός Πολιτικού Μηχανικού τείνουν προς την αυτοματοποίηση. Οι προσπάθειες επικεντρώνονται κυρίως σε γενικές περιπτώσεις και όχι σε εξειδικευμένες κατασκευές οδικών τμημάτων, όπως είναι οι ισόπεδοι και οι ανισόπεδοι κόμβοι ή οι ανακάμπτοντες ελιγμοί. Η αυτοματοποίηση ακόμα και αυτών, θα εξυπηρετούσε τον πολιτικό μηχανικό, κυρίως ως προς την αντιμετώπιση της χρονικής διάρκειας της μελέτης ενός έργου.

# **3**

# **Γεωμετρικά στοιχεία και αναλυτικές σχέσεις ισόπεδου κόμβου μορφής Τ**

# **3.1 Γεωμετρικά στοιχεία ισόπεδου κυκλικού κόμβου Τ μορφής**

# **3.1.1 Γενικά**

Στο κεφάλαιο αυτό θα αναπτυχθούν τα βασικά χαρακτηριστικά και οι αρχές που διέπουν τον γεωμετρικό σχεδιασμό των ισόπεδων κόμβων μορφής Τ, όπως παρουσιάζονται από τους Γερμανικούς κανονισμούς. Τα παρακάτω στοιχεία χρησιμοποιήθηκαν για την ανάπτυξη των αναλυτικών σχέσεων πάνω στις οποίες δομήθηκε το λογισμικό που αναπτύχθηκε στο πλαίσιο της παρούσας διπλωματικής εργασίας. Τα γεωμετρικά αυτά χαρακτηριστικά αφορούν αποκλειστικά την οριζοντιογραφία των ισόπεδων κόμβων μορφής Τ με μεγάλη σταγόνα. Ενώ στην συνέχεια του κεφαλαίου να αναπτυχτούν οι αναλυτικές σχέσεις και θα περιγραφεί η διαδικασία με την οποία αυτές προέκυψαν.

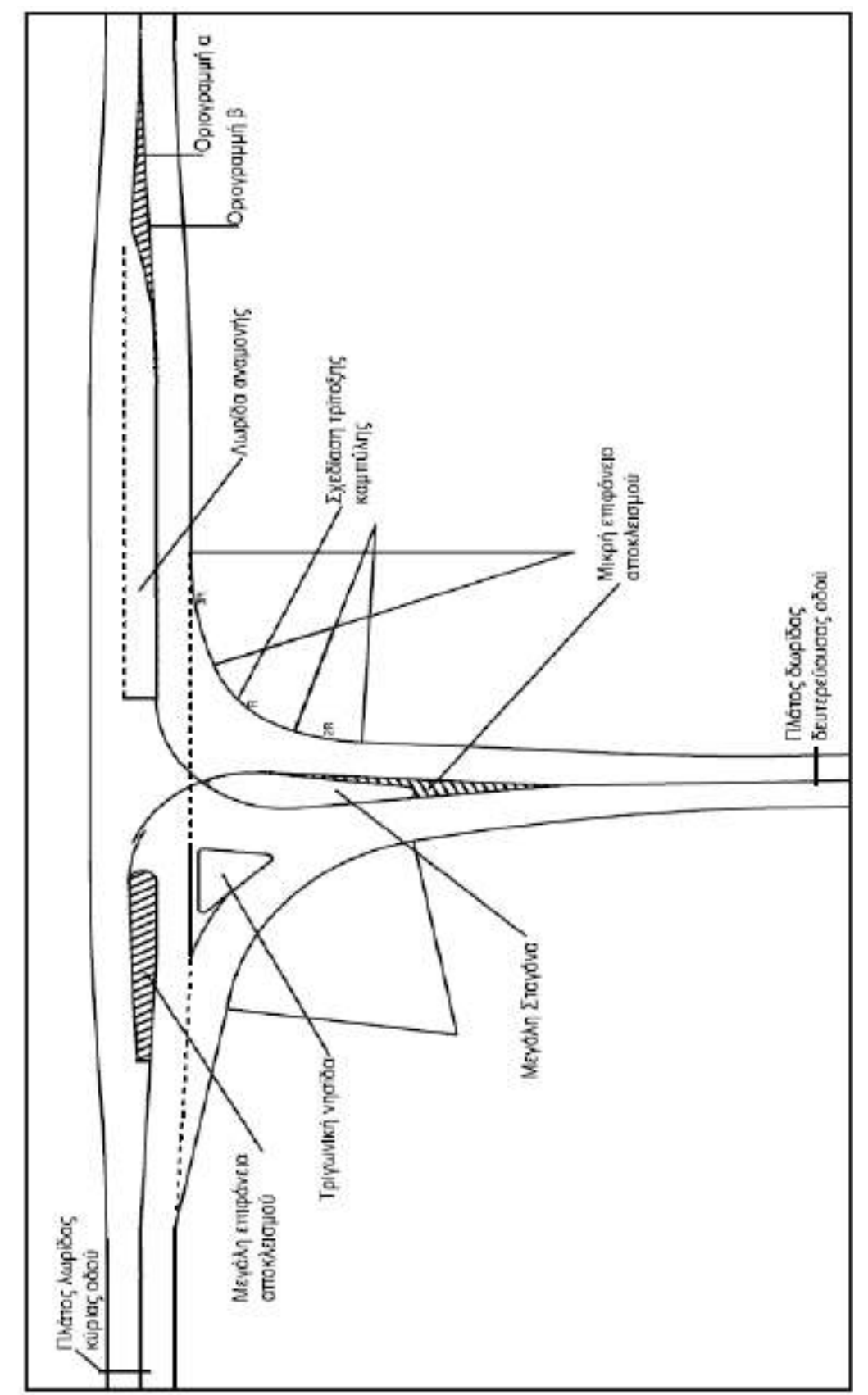

**Εικόνα 3.1** Γεωμετρικά χαρακτηριστικά ισόπεδου κόμβου μορφής Τ με μεγάλη σταγόνα

# **Μεγάλη σταγόνα**

 Είναι το τμήμα του κόμβου που σχεδιάζεται πρώτο, με βάση τους άξονες της κύριας και δευτερεύουσας οδού. Αποτελείται από τέσσερα κυκλικά τόξα και από δύο ευθύγραμμα τμήματα. Την τελική της μορφή η σταγόνα την παίρνει σταδιακά και διαφοροποιείται ανάλογα με την γωνία που σχηματίζουν οι άξονες μεταξύ τους καθώς και από διάφορες παραμέτρους που επιλέγουμε εμείς την τιμή τους (πλάτος λωρίδας κύριας οδού, πλάτος λωρίδας αναμονής για αριστερή στροφή κ.α.). Το μήκος της κυμαίνεται μεταξύ δεκαπέντε έως εικοσιπέντε μέτρα και το πλάτος της πρέπει να είναι μικρότερο από πέντε μέτρα. Τέλος, η απόσταση της κεφαλής της σταγόνας από την πλησιέστερη οριογραμμή της κύριας οδού δεν πρέπει να είναι μικρότερη από δύο μέτρα και μεγαλύτερη από τέσσερα.

# **Τρίτοξη καμπύλη**

 Η τρίτοξη καμπύλη αποτελεί τμήμα της οριογραμμής εισόδου στην κύρια οδό και διαμορφώνεται από τρία κυκλικά τόξα εφαπτομενικά μεταξύ τους. Οι τρεις ακτίνας είναι ανάλογες μεταξύ τους. Συγκεκριμένα η ακτίνα του μεσαίου κυκλικού τόξου επιλέγεται από τον μελετητή και οι άλλες δύο ακτίνες είναι η μια διπλάσια και η άλλη τριπλάσια της αρχικής. Η τρίτοξη καμπύλη εφάπτεται στην πλησιέστερη οριογραμμή της κύριας οδού και απαιτείται το πλάτος της λωρίδας της δευτερεύουσας οδού μεταξύ αυτής και της σταγόνας να είναι τέτοιο ώστε να μπορεί να διέλθει το όχημα και πάντα μεγαλύτερα οπό το πλάτος της δευτερεύουσας οδού εκτός του κόμβου εξασφαλίζοντας έτσι επαρκεί ορατότητα.

# **Δεξιά οριογραμμή εξόδου από την κύρια οδό**

 Το επόμενο στοιχείο του κόμβου που σχεδιάζεται είναι η δεξιά οριογραμμή εξόδου από την κύρια οδό. Η οριογραμμή αυτή αποτελείται από ένα ευθύγραμμο τμήμα και δύο διαδοχικά εφαπτομενικά κυκλικά τόξα. Η διαδικασία σχεδιασμού της οριογραμμής αυτής επηρεάζεται άμεσα από την θέση της σταγόνας και μάλιστα η απόσταση των δύο αυτών στοιχείων δεν πρέπει να είναι μικρότερη από 5,5 μέτρα. Βέβαια εάν τηρηθούν κατά γράμμα οι οδηγίες σχεδιασμού η απόσταση αυτή εξασφαλίζεται.

# **Τριγωνική νησίδα**

 Στην συνέχεια σχεδιάζεται η τριγωνική νησίδα. Αποτελείται από τρία ευθύγραμμα τμήματα και τρία κυκλικά τόξα. Η θέση της στον χώρο είναι ανάμεσα από την δεξιά οριογραμμή εξόδου από την κύρια οδό και από την

σταγόνα. Η χρησιμότητα της έγκειται στο να ξεχωρίζει τις πορείες των οχημάτων που εισέρχονται στην δευτερεύουσα οδό από τις δύο κατευθύνσεις κυκλοφορίας της κύριας οδού. Ο γεωμετρικός της σχεδιασμός εξαρτάται από την σχεδίαση της οριογραμμής εξόδου από την κύρια οδό και από την σχεδίαση της σταγόνας.

## **Επιφάνειες αποκλεισμού**

 Στην συνέχεια σχεδιάζονται οι τρεις επιφάνειες αποκλεισμού. Η σχεδίαση τους ακολουθεί μια συγκεκριμένη διαδικασία (όμοια με αυτήν που ακολουθήθηκε και στην ανάπτυξη του λογισμικού) και συμβάλουν στο να διαχωρίζουν την κυκλοφορία και να μην δημιουργούνται λανθασμένες κινήσεις οχημάτων. Η δεξιά επιφάνεια αποκλεισμού της κύριας οδού, βρίσκεται σε απόσταση από τον κόμβο ίση με το μήκος αναμονής για αριστερή στροφή συν το μήκος επιβράδυνσης για αριστερή στροφή. Οι παράμετροι αυτοί επιλέγονται από τον μελετητή. Τέλος, η μικρή επιφάνεια αποκλεισμού που βρίσκεται στην δευτερεύουσα οδό, διαμορφώνεται παράλληλα με την σχεδίαση της σταγόνας και το πιο απομακρυσμένο άκρο της πρέπει να απέχει από την πλησιέστερη οριογραμμή της κύριας οδού απόσταση ίση με σαράντα μέτρα.

## **Διεύρυνση οδοστρώματος**

 Το τελευταίο μέρος της ολοκλήρωση της διαμόρφωσης του ισόπεδου κόμβου είναι οι διευρύνσεις του οδοστρώματος στην κύρια οδό. Αυτές πραγματοποιούνται στην ίδια χιλιομετρική θέση με τις μεγάλες επιφάνειες αποκλεισμού και ο ρόλος τους έγκειται στο να μετατρέψουν ομαλά ένα πλάτος οδού τριών λωρίδων (δύο λωρίδες κυκλοφορίας και μια λωρίδα για αριστερή στροφή ), στο βασικό πλάτος οδού (μια λωρίδα ανά κατεύθυνση).

 Σημειώνεται ότι ένας ισόπεδος κόμβος μορφής Τ δεν διαμορφώνεται αποκλειστικά κατά αυτό τον τρόπο, αλλά η σχεδίαση του μπορεί να διαφέρει ανάλογα με την γεωμετρία και τις κυκλοφοριακές ανάγκες του κόμβου. Ωστόσο το λογισμικό που θα περιγραφεί στη συνέχεια έχει αναπτυχθεί σύμφωνα με τα παραπάνω γεωμετρικά στοιχεία και δεν υπάρχει δυνατότητα αλλαγής τους.

# **3.2 Αναλυτικές σχέσεις για τον σχεδιασμό ισόπεδου κόμβου μορφής Τ με μεγάλη σταγόνα**

#### **3.2.1 Γενικά**

Προτού ξεκινήσει η οποιαδήποτε διαδικασία πρέπει να γινει η εξής παραδοχή:

 Οι άξονες των δύο διασταυρούμενων οδών είναι τελείως ανεξάρτητοι από τους άξονες x και y καθώς και η τομή των δύο αξόνων διαφέρει από το σημείο (0,0) που είναι η αρχή του συστήματος συντεταγμένων. Ολόκληρη η ανάπτυξη του λογισμικού στηρίζεται στην παραδοχή αυτή.

Αρχικά ο χρήστης καλείται να δώσει τις συντεταγμένες (x,y) τεσσάρων σημείων. Τα δύο πρώτα σημεία βρίσκονται στον άξονα της κύριας οδού Α(xa,ya) και B(xb,yb) και σε απόσταση τέτοια ώστε να μπορεί να διαμορφωθεί ενδιάμεσα ο κόμβος. Ενώ τα δύο επόμενα σημεία C(xc,yc) και D(xd,yd) βρίσκονται στον άξονα της δευτερεύουσας οδού. Βασική προϋπόθεση για την σωστή λειτουργία του λογισμικού είναι το σημείο Α(xa,ya) να είναι το σημείο της κύριας οδού που βρίσκεται αριστερά του κόμβου ενώ το σημείο Β(xb,yb) να βρίσκεται δεξιά του κόμβου, έτσι ώστε να ισχύει **xa<xb**. Επίσης το σημείο C(xc,yc) της δευτερεύουσας οδού είναι το σημείο που βρίσκεται πιο μακριά από τον κόμβο. Με βάση τις συντεταγμένες των σημείων αυτών και των παραμέτρων, θα παρουσιαστούν οι αναλυτικές σχέσεις για τον σχεδιασμό του κόμβου.

Στην συνέχεια του κεφαλαίου οι εξισώσεις που θα προσδιοριστούν θα είναι της μορφής y=a\*x+b και θα δίνονται οι αναλυτικές σχέσεις των a και b. Όταν απαιτείται ο προσδιορισμός μιας ευθείας παράλληλης σε μια ήδη γνωστή αυτό που μεταβάλλεται είναι το b ενώ το a παραμένει σταθερό. Το νέο b θα έχει τιμή  $b' = b \pm k$ . Το πρόσημο της τιμής k εξαρτάται από την κλίση της ευθείας και διαφέρει κάθε φορά ανάλογα με τις συντεταγμένες των αρχικών σημείων. Κατά την δημιουργία του λογισμικού γίνονται αναλυτική υπολογισμοί για το πρόσημο που θα έχει τελικά η τιμή k ωστόσο στην συνέχει του τεύχους αυτού για συντομία θα χρησιμοποιείται ο συμβολισμός **±**.

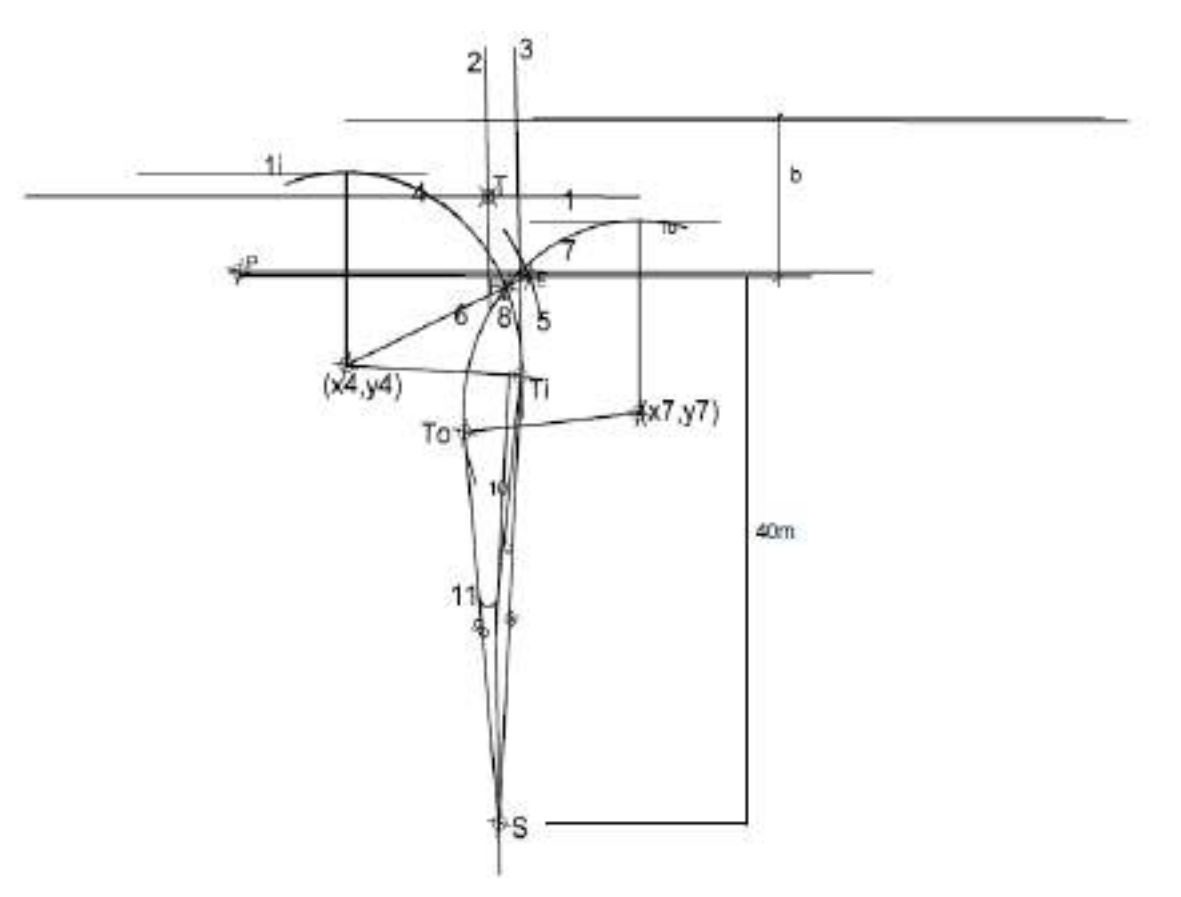

# **3.2.2 Μεγάλη σταγόνα 80g≤ a≤120g**

**Εικόνα 3.2** Χάραξη μεγάλης σταγόνας

Σύμφωνα σε το σχήμα 4.1:

**1. Χαράσσεται ο άξονας της κύριας οδού (1) και οι παράλληλες προς αυτόν (1i) και (1ο) σε απόσταση i (2i είναι το πλάτος της επιπλέον λωρίδας για αριστερή στροφή της κύριας οδού).** 

 $a1=(yb-ya)/(xb-xa)$ 

 $b1 = -(yb-ya)/(xb-xa)*xa+ya$ 

άρα (1): *y=a1\*x+b1*

Αφού οι ευθείες (1i) και (1ο) είναι παράλληλες με την (1) θα έχουν την ίδια κλίση. Άρα:

\n- (1i): 
$$
y = aI i^* x + bI i
$$
 όπου  $bI i = bI + i^* (I + (aI)^2)^{0.5}$  και ali = aI
\n- (1o):  $y = aI o^* x + bI o$  όπου  $bI o = bI - i^* (I + (aI)^2)^{0.5}$  και  $aI o = aI$
\n

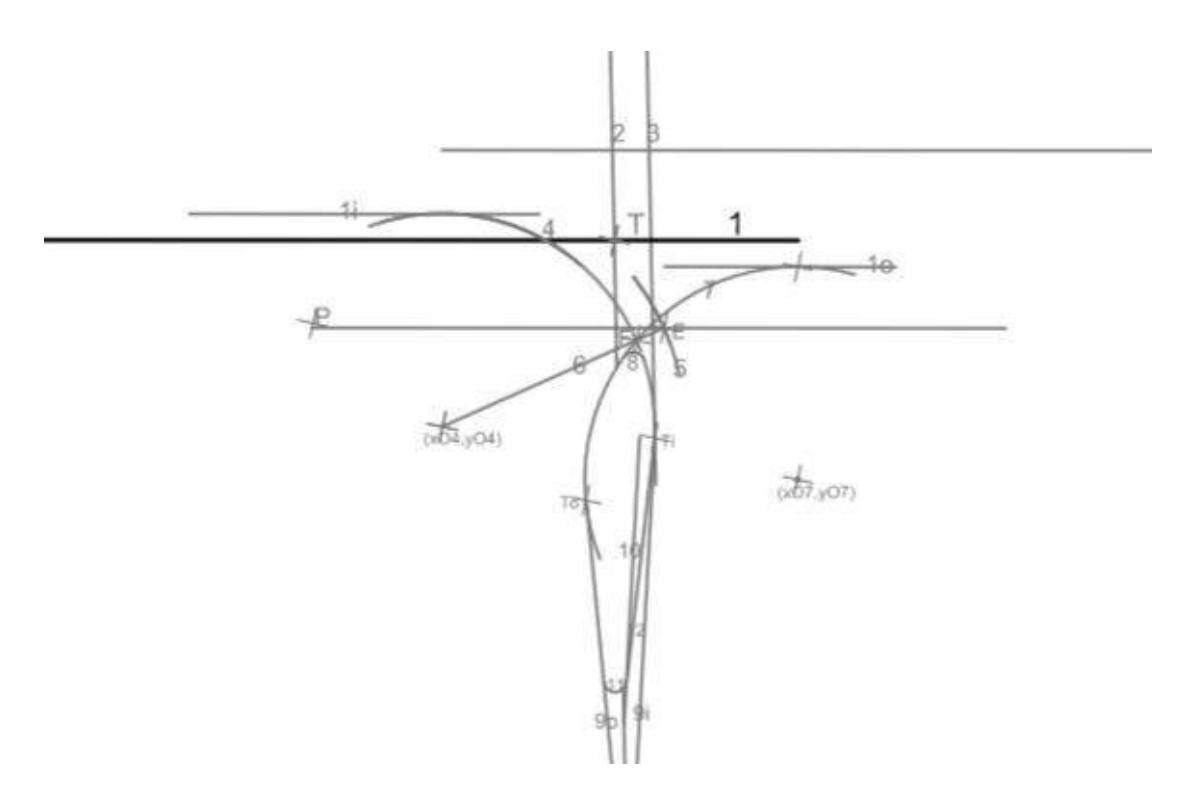

**Εικόνα 3.3** Χάραξη ευθείας (1) - άξονας κύριας οδού

- **2. Χαράσσεται ο άξονας της δευτερεύουσας οδού (2).**
- *a2=(yd-yc)/(xd-xc)*
- *b2=-(yd-yc)/(xd-xc)\*xc+yc*

άρα (2): *y=a2\*x+b2*

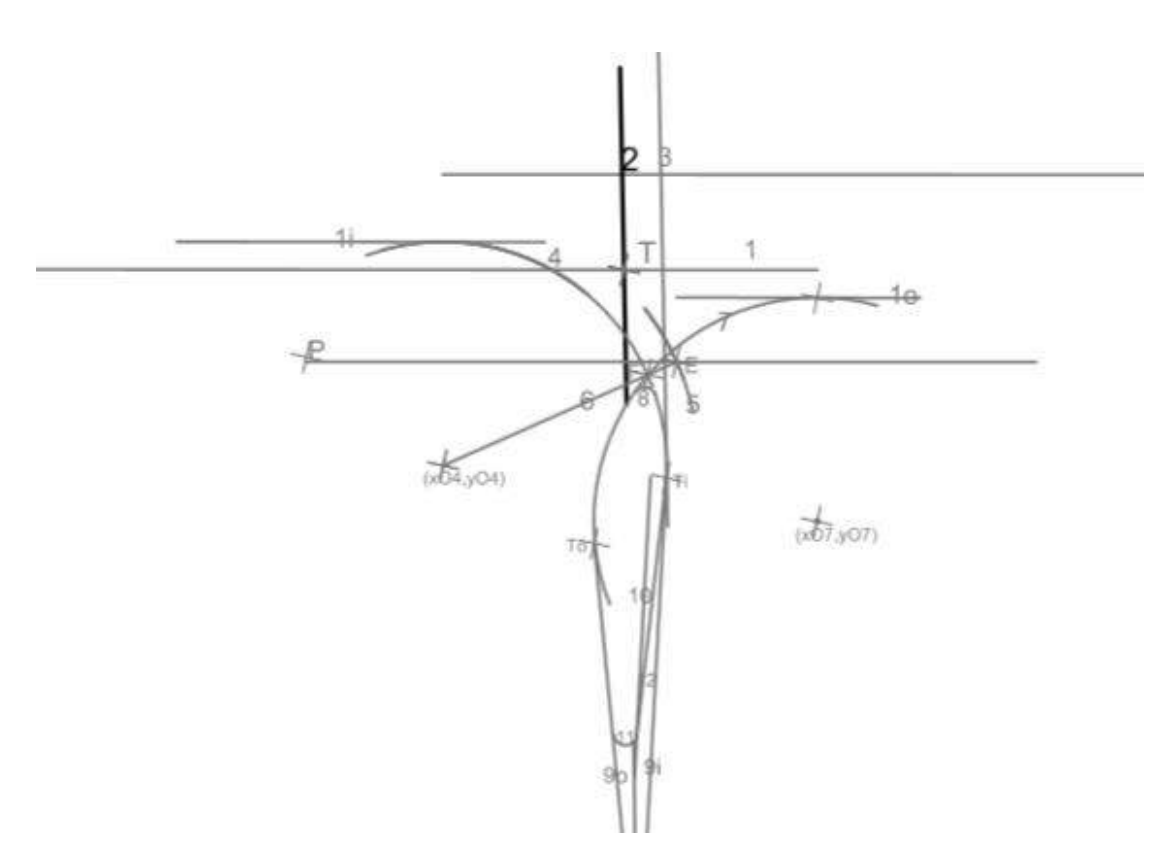

**Εικόνα 3.4** Χάραξη ευθείας (2) -άξονας δευτερεύουσας οδού

**3. Υπολογίζεται το σημείο τομής Τ(xt,yt) των δύο αξόνων.**

*xt=(b2-b1)/(a1-a2)*

*yt=a1\*(b2-b1)/(a1-a2)+b1*

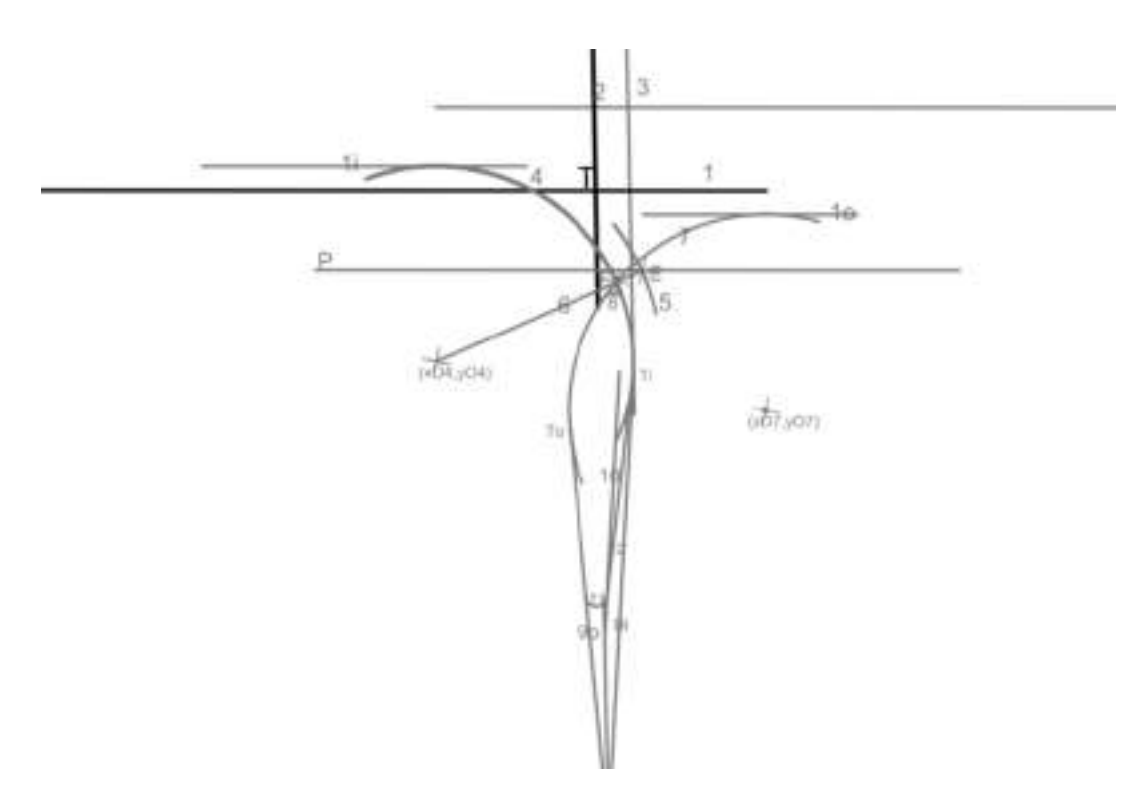

**Εικόνα 3.5** Χάραξη σημείου (Τ) - τομή των δύο αξόνων

# **4. Υπολογίζεται η γωνία (a) που σχηματίζουν οι άξονες (1) και (2).**

Σύμφωνα με το Νόμο Συνημίτονων ισχύει:

*a=arccos(((ΑΤ) <sup>2</sup>+(ΤC)<sup>2</sup> -(AC)<sup>2</sup> )/(2\*(AT)\*(TC)))* όπου: *(ΑΤ)= ((xt-xa)<sup>2</sup>+(yt-ya)<sup>2</sup> ) 0,5*  $(TC) = ((xc - xt)^2 + (yc - yt)^2)^{0.5}$  $(AC) = ((xc-xa)^{2}+(yc-ya)^{2})^{0.5}$ 

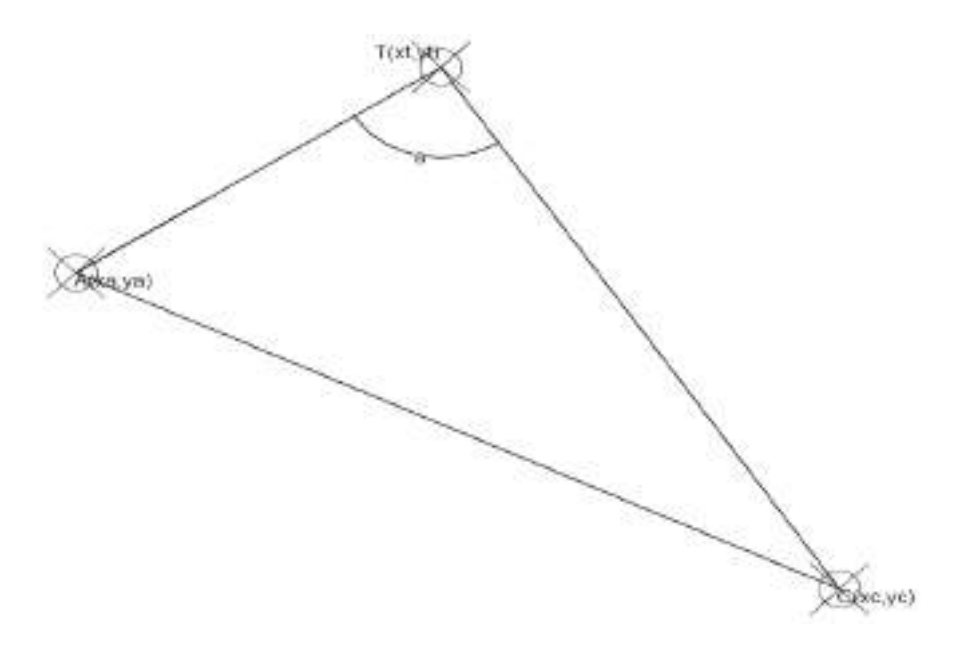

**Εικόνα 3.6** Γωνία (a) που σχηματίζουν οι άξονες (1) και (2)

**5. Χαράσσεται η ευθεία (3) παράλληλη στον άξονα της δευτερεύουσας οδού (2) σε απόσταση e που εξαρτάται από την γωνία τομής των αξόνων a .**

*e*=1.5+(*a*-80)/20 όταν  $80<sup>g</sup> ≤ a ≤ 100<sup>g</sup>$ 

- *e*=2.5-(*a-100)/20* όταν  $100^g$  < *a* ≤  $120^g$
- *a3=a2* και *b3=b2±e\*(1+(a2)<sup>2</sup> ) 0.5*

Επομένως (3): *y=a3\*x+b3*

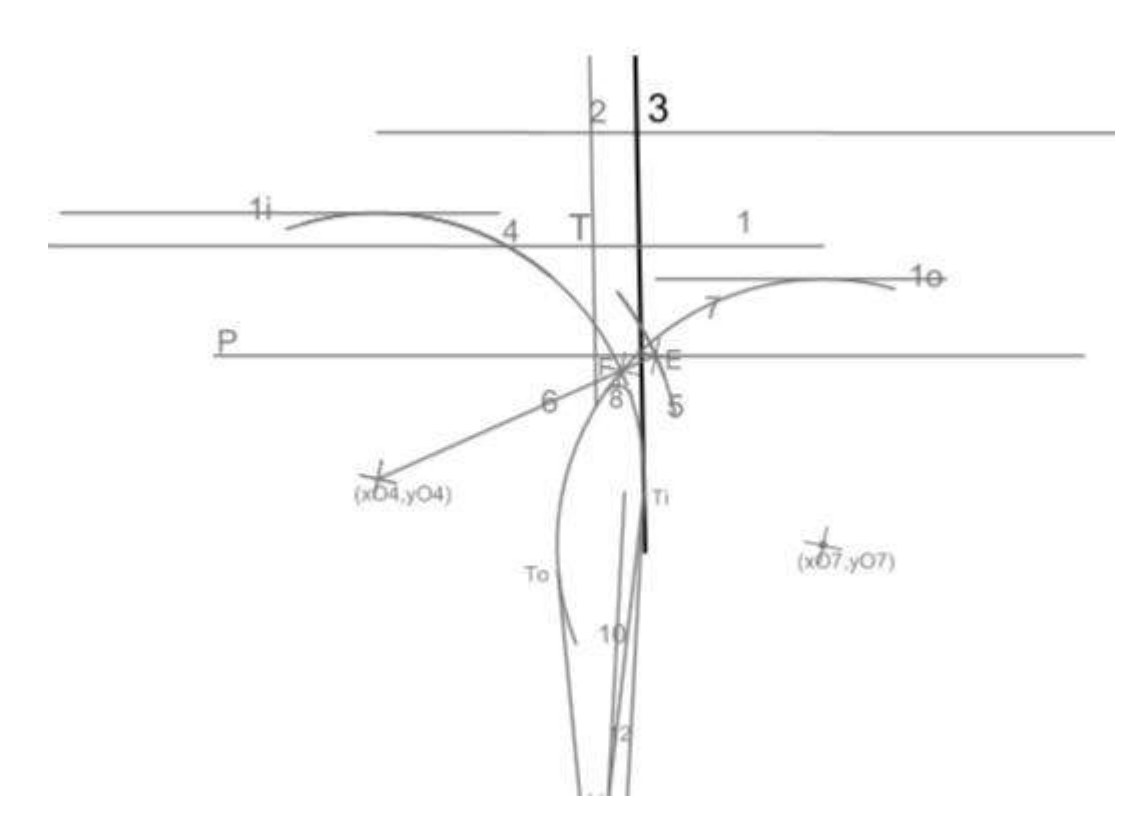

**Εικόνα 3.7** Χάραξη ευθείας 3

**6. Χαράσσεται ο κύκλος (4) που εφάπτεται στις ευθείες (1i) και (3) και έχει ακτίνα r4=b+2.5, όπου b είναι το διευρυμένο πλάτος της οδού στην περιοχή της συμβολής μαζί με τις οριογραμμές (Εικόνα 4.1).**

Προσδιορίζεται το κέντρο Ο<sup>4</sup> (x4,y4) του κύκλου. Αυτό θα βρίσκεται στην τομή των παραλλήλων σε απόσταση r4 ευθειών (1i) και (3).

Η παράλληλη στην (1i) έχει εξίσωση

*y=a1i\*x+b1i-r4\*\*(1+(a1)<sup>2</sup> ) 0.5*

Η παράλληλη στην (3) έχει εξίσωση

*y=a3\*x+b3±r4\*(1+(a3)<sup>2</sup> ) 0.5*

Επιλύοντας το σύστημα των δύο παραπάνω εξισώσεων προκύπτουν οι συντεταγμένες του κέντρου Ο<sup>4</sup>

*x4=(b3-r4\*(1+a2<sup>2</sup> ) 0,5 -(b1i-r4\*(1+a1<sup>2</sup> ) 0,5)/(a1-a2)*  $y4=a2*x4+b2+e*(1+a2^2)^{0.5}$ -r4\*(1+a2<sup>2</sup>)<sup>0,5</sup>

Τελικά ο κύκλος έχει εξίσωση (4): *(x-x4)<sup>2</sup>+(y-y4)<sup>2</sup>=r4 2*

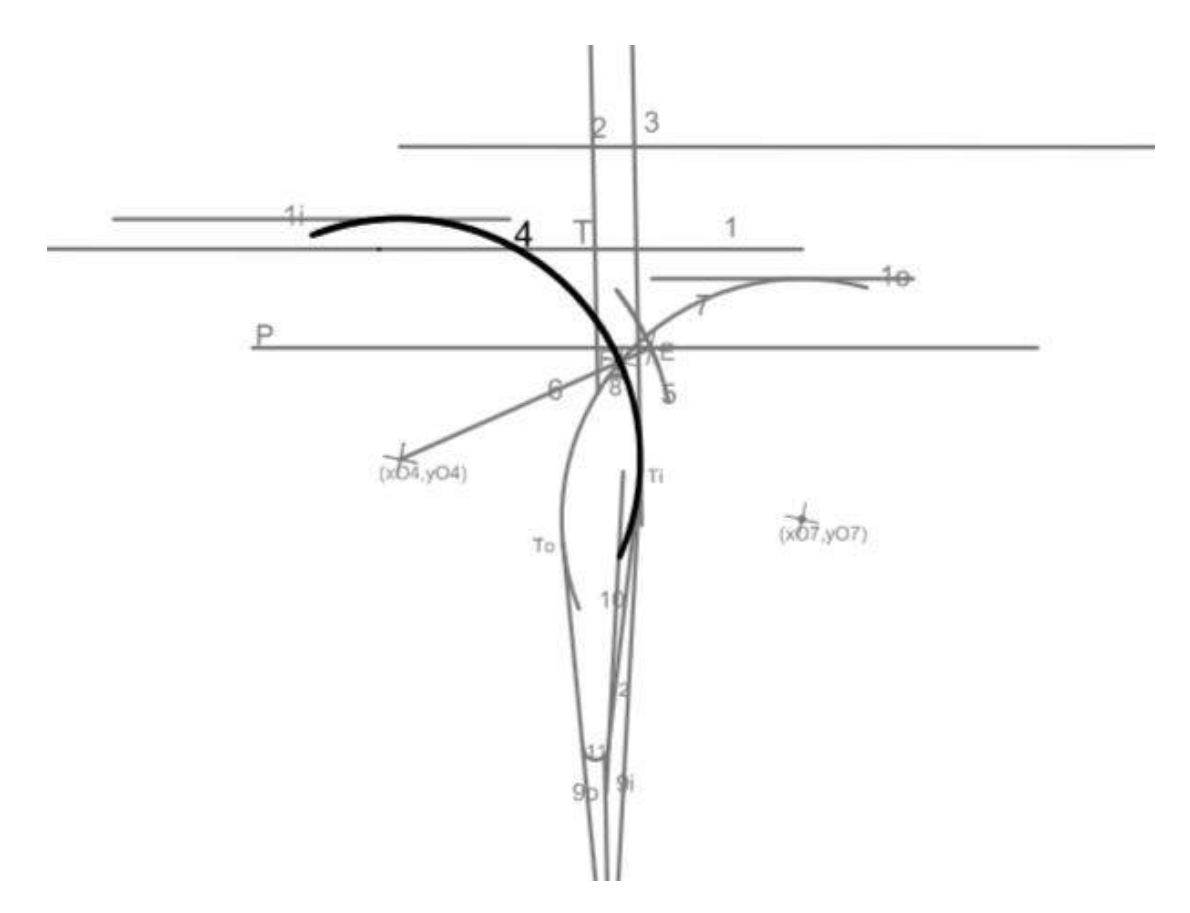

**Εικόνα 3.8** Χάραξη κύκλου 4

**7. Χαράσσεται ο κύκλος (5) που είναι ομόκεντρος με τον (4) και έχει ακτίνα r5=r4+2. Ορίζεται το σημείο τομής Ε(xe,ye) του κύκλου (5) με την εξωτερική παρειά της πλησιέστερης οριογραμμής (50).**

εξίσωση κύκλου (5): *(x-x5)<sup>2</sup>+(y-y5)<sup>2</sup>=r5 2* όπου *x5=x4 και y5=y4*

Εξίσωση ευθείας (50)

*a50=a1* και *b50=b1-(d/2)\*(1+(a1)<sup>2</sup> ) 0.5*

άρα (50): *y=a50\*x+b50*

Το σημείο Ε είναι αυτό που απέχει λιγότερο από την ευθεία (2). Επιλύοντας το σύστημα των δύο παραπάνω εξισώσεων προκύπτουν οι συντεταγμένες του σημείου.

*xe=(-(-2\*x4+2\*a1\*b50-2\*a1\*y4)+((-2\*x4+2\*a1\*b50-2\*a1\*y4)<sup>2</sup> -4\*(1+(a1)<sup>2</sup> ) \*((x4)<sup>2</sup>+(b50)<sup>2</sup> -2\*b50\*y4+(y4)<sup>2</sup> -(r5)<sup>2</sup> ))0.5)/(2\*(1+(a1)<sup>2</sup> ))*

*ye=a1\*xe+b1*

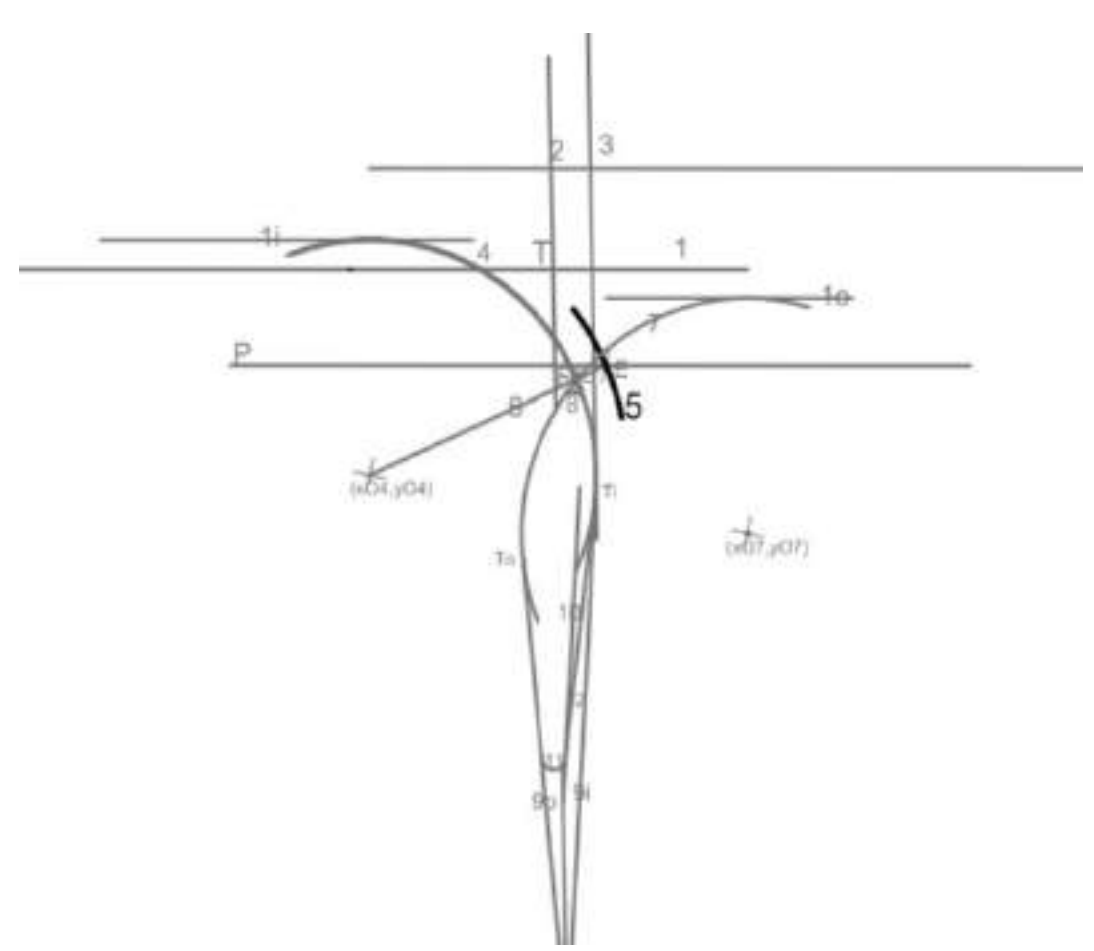

**Εικόνα 3.9** Χάραξη κύκλου 5

**8. Χαράσσεται η ευθεία (6) που συνδέει τα σημεία Ο<sup>4</sup> και Ε. Ορίζεται το σημείο τομής F(xf,yf) της ευθείας (6) με τον κύκλο (4).**

*a6=(ye-y4)/(xe-x4)*

*b6=-((ye-y4)/(xe-x4))\*x4+y4*

Άρα (6): *y=a6\*x+b6*

Επιλύοντας το σύστημα των εξισώσεων (6) και (4) προκύπτουν δυο σημεία. Λόγω της γεωμετρίας της κατασκευής επιλέγεται αυτό που είναι πιο κοντά στο σημείο Τ.

*xf=(-(-2\*x4+2\*a6\*b6-2\*a6\*y4)+((-2\*x4+2\*a6\*b6-2\*a6\*y4)<sup>2</sup> -4\*(1+a6<sup>2</sup> )\**   $((x4)^{2} + (b6)^{2} - 2 * b6 * y4 + (y4)^{2} - (r4)^{2}))^{0.5}$  $/(2 * (1 + a6^{2}))$ 

*yf=a6\*xf+b6*

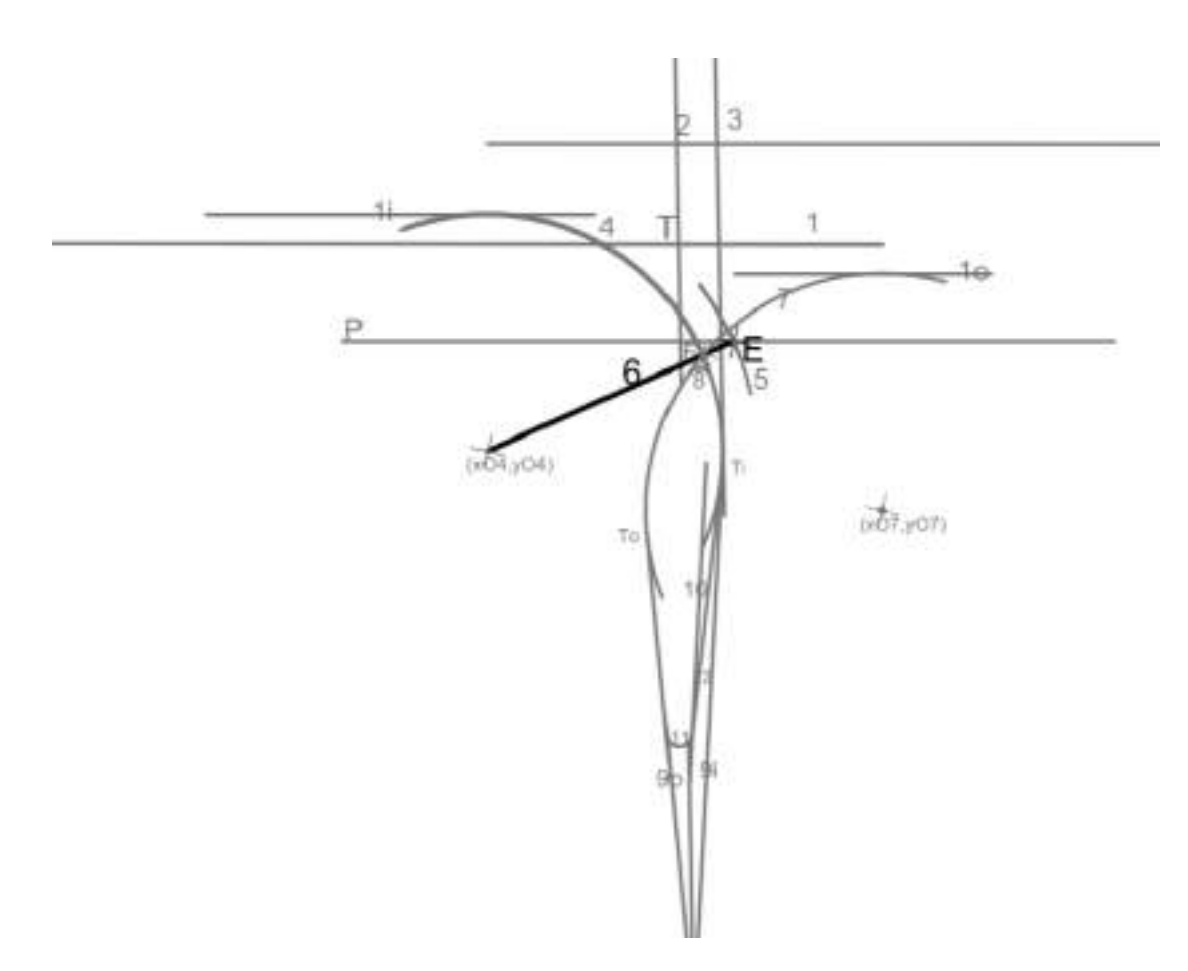

**Εικόνα 3.10** Χάραξη ευθείας 6

**9. Χαράσσεται ο κύκλος (7) που εφάπτεται στην παράλληλη προς τον άξονα της κύριας οδού (1ο), και περνάει από το σημείο F. Κατά κανόνα ισχύει r7=r4 όμως η ακτίνα μπορεί να τροποποιηθεί ώστε το τμήμα της σταγόνας μεταξύ των κύκλων (4) και (7) να μην είναι μικρότερο από 1.5 μέτρο ούτε μεγαλύτερο από 5 μέτρα.**

Το κέντρο Ο<sup>7</sup> του κύκλου 7 είναι η τομή ευθείας παράλληλης στην (1ο) σε απόσταση r7 και κύκλου με κέντρο το F και ακτίνα r7.

Ευθεία παράλληλη στην (1ο):

*y=a1o\*x+b1o-r7\*(1+(a1o) 2 ) 0.5*

Κύκλος με κέντρο το F και ακτίνα r7:

 $(x-xf)^2 + (y-yf)^2 = r7^2$ 

Από την επίλυση του συστήματος προκύπτουν δυο σημεία. Λόγω της γεωμετρίας της κατασκευής επιλέγεται αυτό που είναι πιο μακριά από το σημείο Ο4. Επομένως:

*x7=(-(-2\*xf+2\*a1\*b1-2\*a1\*(i+r4)(1+(a1)<sup>2</sup> ) 0,5 -2\*yf\*a1)+((-2\*xf+2\*a1\*b1-2\**   $aI^*(i+r4)(I+(aI)^2)^{0,5}$ -2\*yf\*a $I)^2$ -4\* $(I+(aI)^2)^*((xf)^2+(bI)^2-2*bl*(i+r4))$  $*(1+(a1)^2)^{0.5} + ((i+r4)^2)*(1+(a1)^2)-2*yf*(b1-(i+r4)*(1+(a1)^2)^{0.5})+(yf)^2-$ *(r4)\*\*2))0.5)/(2\*(1+(a1)<sup>2</sup> )) y7=a1\*x7+b1-(i+r4)\*(1+(a1)<sup>2</sup> ) 0,5*

Άρα (7*): (x-x7)<sup>2</sup>+(y-y7)<sup>2</sup>=r7<sup>2</sup>*

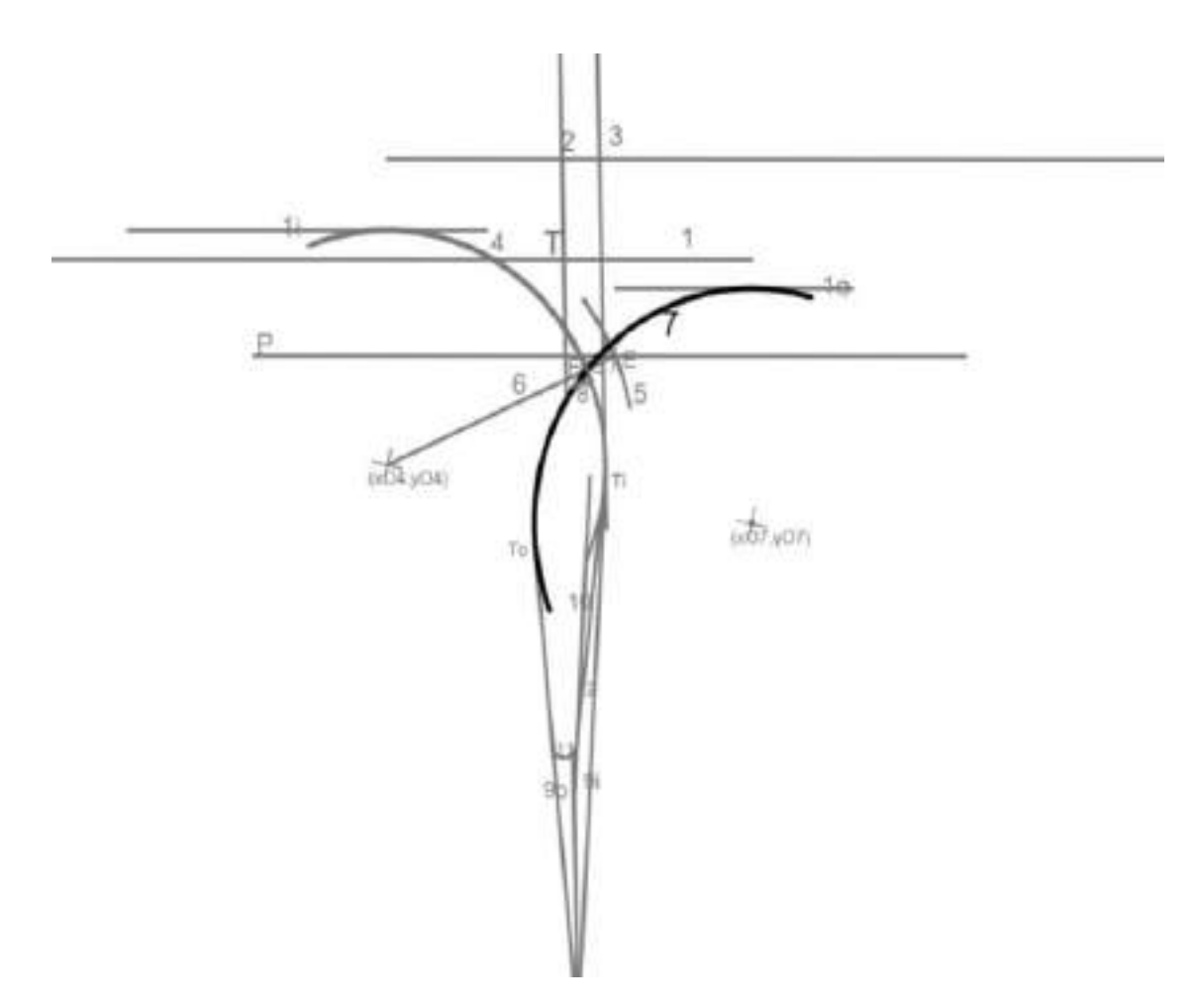

**Εικόνα 3.11** Χάραξη κύκλου 7

**10.Χαράσσεται ο κύκλος (8) (κεφαλή της σταγόνας) που εφάπτεται εσωτερικά στους κύκλους (4) και (7) και έχει ακτίνα r8≥0.75 μέτρα και ελάχιστη απόσταση 2 μέτρα από την εξωτερική παρειά της πλησιέστερης οριογραμμής. Αν για r=0.75, η ελάχιστη απόσταση του άκρου της σταγόνας από την εξωτερική παρειά της πλησιέστερης οριογραμμής είναι μικρότερη από 2 μέτρα, τότε χαράσσεται νέος κύκλος (8) ο ποίος εφάπτεται στους (4) και (7) και σε μια ευθεία που είναι παράλληλη προς την οριογραμμή σε απόσταση 2 μέτρων από την εξωτερική παρειά της. η χάραξη του κύκλου (8) είναι γνωστή ως ένα από τα προβλήματα του Απολλωνίου.**

Το κέντρο του κύκλου (8) είναι η τομή των δυο κύκλων με κέντρα τα Ο<sup>4</sup> και Ο<sup>7</sup> και ακτίνες r=r4-r8 και r'=r7-r8 αντίστοιχα.

Κύκλος με κέντρο το Ο4 και ακτίνα r=r4-r8:

 $(x-x4)^{2}+(y-y4)^{2}=r^{2}$ 

Κύκλος με κέντρο το Ο7 και ακτίνα r'=r7-r8:

 $(x-x7)^{2}+(y-y7)^{2}=r^{2}$ 

Από την επίλυση του συστήματος των εξισώσεων προκύπτουν δυο σημεία. Λόγω της γεωμετρίας της κατασκευής επιλέγεται αυτό που βρίσκεται πιο κοντά στον άξονα την κύριας οδού.

$$
y8 = (-(4*(y4-y7)*( (x4-x7)^2 - (y4)^2 + (y7)^2) - 8*(x4-x7)^2 * y4) + ((4*(y4-y7)*( (x4-x7)^2 - (y4)^2 + (y7)^2) - 8*(x4-x7)^2 * y4)^2 - 4(* (y4-y7)^2 * 4 + 4*(x4-x7)^2) * (((x4-x7)^2 - (y4)^2 + (y7)^2)^2 - 4*(x4-x7)^2 * ((r4-r8)^2 - (y4)^2)) )^{0.5} / (2*((y4-y7)^2 * 4 + 4*(x4-x7)^2))
$$

*x8=x4+((r4-r8)<sup>2</sup> -(y8-y4)<sup>2</sup> ) 0,5*

Άρα (8): *(x-x8)<sup>2</sup>+(y-y8)<sup>2</sup>=r8<sup>2</sup>*

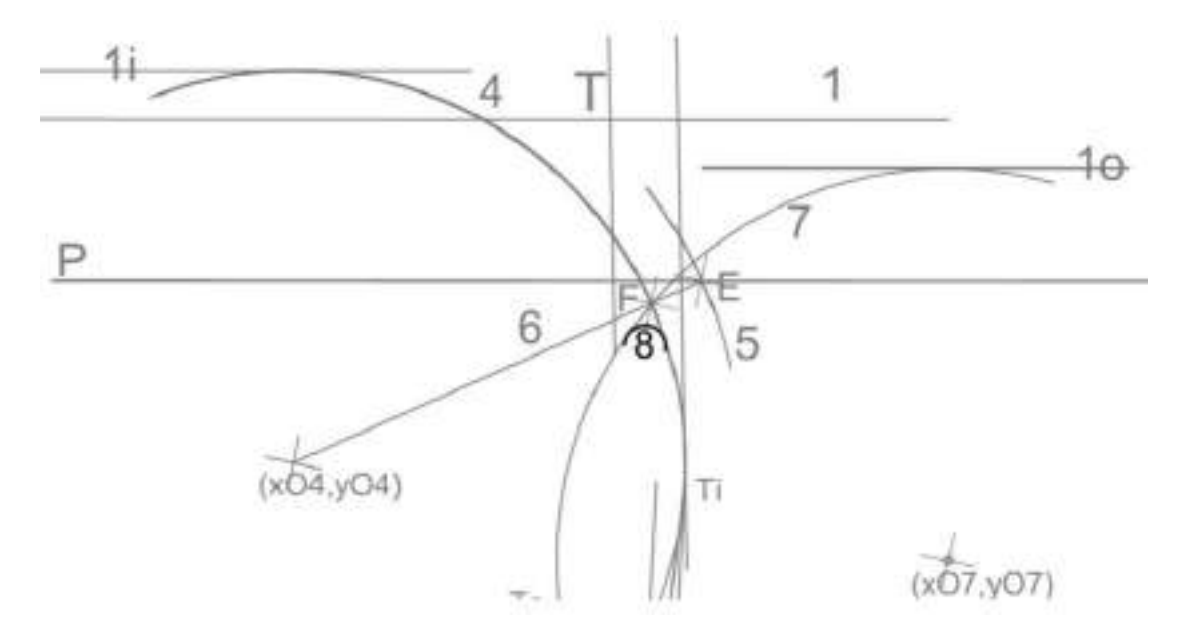

**Εικόνα 3.12** Χάραξη κύκλου 8

**11.Χαράσσονται οι ευθείες (9ο) και (9i), από το σημείο S που ανήκει στον άξονα της δευτερεύουσας οδού και απέχει ds=40 μέτρα από την εξωτερική παρειά της πλησιέστερης οριογραμμής της κύριας οδού και οι οποίες εφάπτονται στους κύκλους (7) και (4) αντίστοιχα.**

Συντεταγμένες σημείου S:

*xs= (b2-b1+(ds+d1+i+er1)\*(1+(a1)2)0.5))/(a1-a2)*

*ys=a2\*xs+b2*

όπου d1: Πλάτος λωρίδας κυκλοφορίας κύριας οδού

i: Πλάτος διεύρυνσης οδοστρώματος και

er1: Πλάτος ερείσματος κύριας οδού

Από σημείο σε κύκλο ορίζονται δυο εφαπτόμενες. Λόγω της γεωμετρίας της κατασκευής επιλέγεται αυτή που είναι πιο κοντά στο σημείο Τ.

*a9o=(-(-2\*(x7-xs)\*(ys-y7))-((-2\*(x7-xs)\*(ys-y7))<sup>2</sup> -4\*((r7)<sup>2</sup> -(x7-xs)<sup>2</sup> )\*( (r7)<sup>2</sup> - (ys-y7)<sup>2</sup> ))0.5/(2\*( (r7)<sup>2</sup> -(ys-y7)<sup>2</sup> ))*

*b9o=a9o\*(-xs)+ys*

Άρα (9ο): *y=a9o\*x+b9o*

*a9i=(-(-2\*(x4-xs)\*(ys-y4))-((-2\*(x4-xs)\*(ys-y4))<sup>2</sup> -4\*((r4)<sup>2</sup> -(x4-xs)<sup>2</sup> )\*( (r4)<sup>2</sup> -(ysy4)<sup>2</sup> ))0.5/(2\*( (r4)<sup>2</sup> -(ys-y4)<sup>2</sup> ))*

*b9i=a9i\*(-xs)+ys*

Άρα (9i): *y=a9i\*x+b9i*

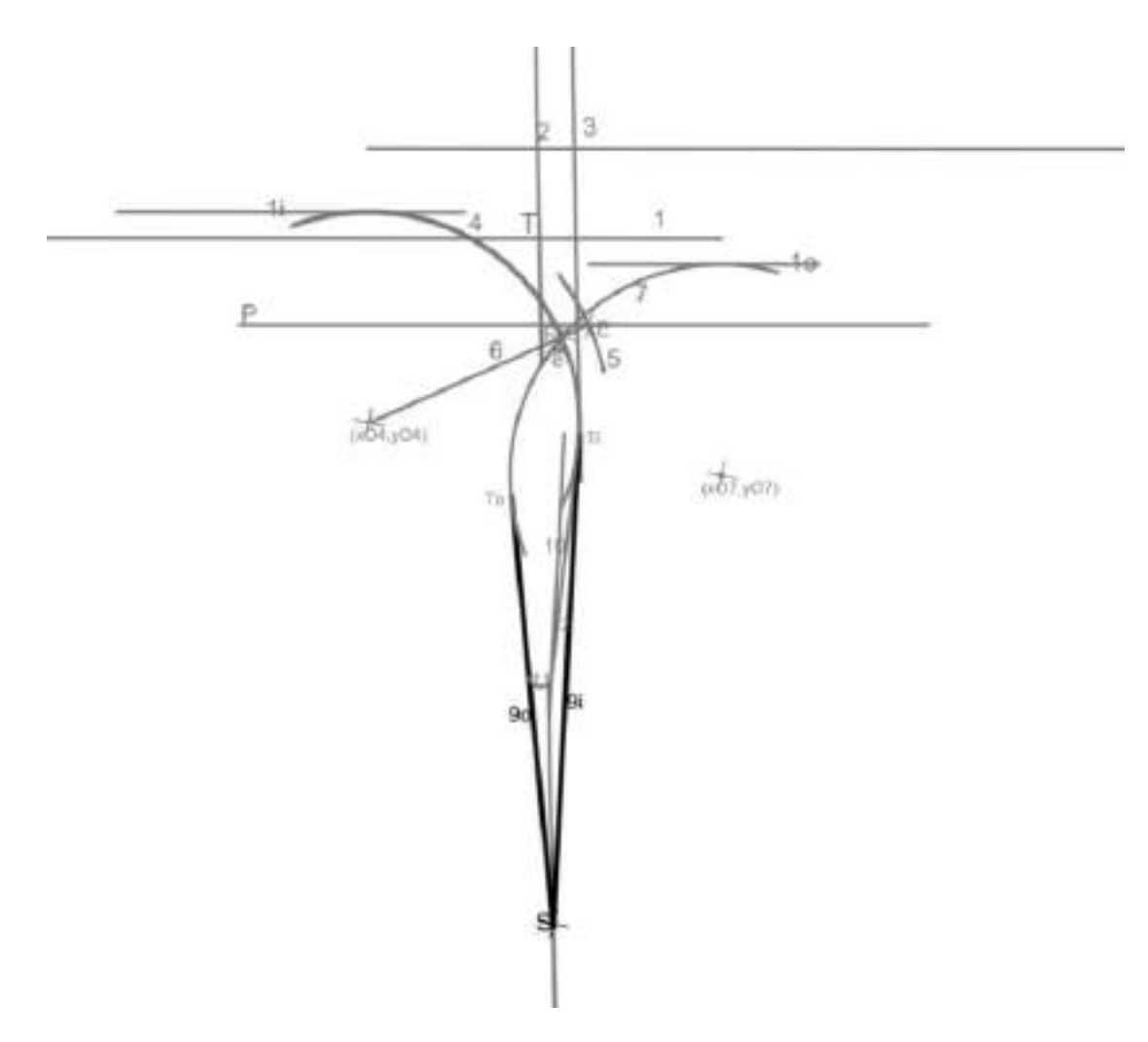

**Εικόνα 3.13** Χάραξη ευθειών 9ο και 9i

**12.Χαράσσεται η ευθεία (10) που είναι παράλληλη προς την ευθεία (9i) και απέχει από αυτής 1 μέτρο.**

*a10=a9i*

*y10=y9i± 1\*(1+a9i<sup>2</sup> ) 0.5*

Άρα (10): *y=a10\*x+b10*

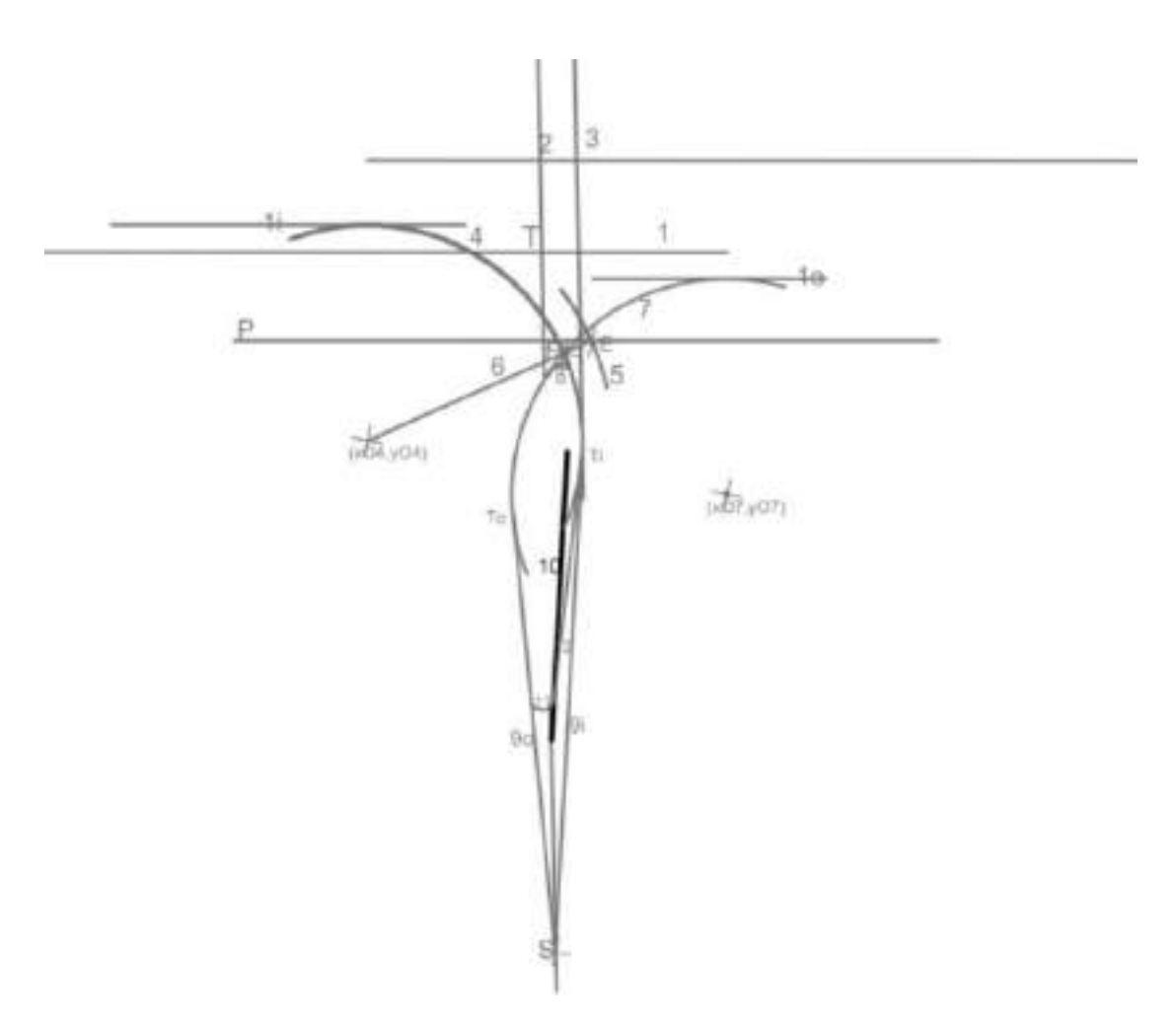

**Εικόνα 3.14** Χάραξη ευθείας 10

# **13.Χαράσσεται ο κύκλος (11) που εφάπτεται στις ευθείες (9ο) και (10) και έχει ακτίνα r11=0.75 μέτρα.**

Το κέντρο του κύκλου (11) είναι το σημείο τομής δύο ευθειών που είναι παράλληλες στις (9ο) και (11) σε απόσταση 0.75 μέτρα.

$$
x11 = (b10 \pm r11 * (1 + a9i^{2})^{0.5} - b90 \pm r11 * (1 + a90^{2})^{0.5})/(a90 - a9i)
$$
  
\n
$$
y11 = a90 * x11 + b90 \pm r11 * (1 + a90^{2})^{0.5}
$$
  
\n
$$
A \rho \alpha (11): (x-x11)^{2} + (y-y11)^{2} = r11^{2}
$$

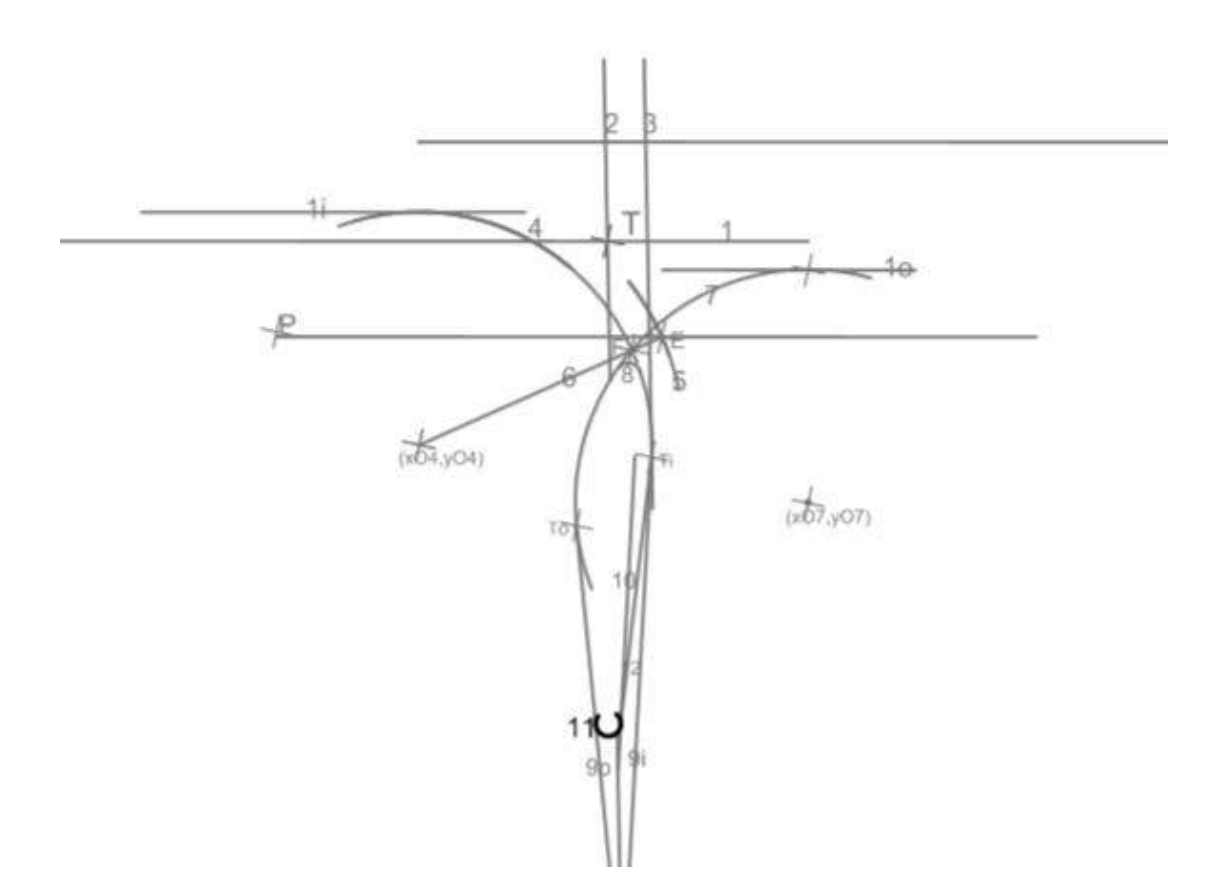

**Εικόνα 3.15** Χάραξη κύκλου 11

## **14.Χαράσσεται η ευθεία (12) που εφάπτεται στους κύκλους (4) και (11). Τi και T'i είναι τα αντίστοιχα σημεία επαφής.**

Για τον προσδιορισμό της ευθείας (12) υπολογίζεται πρώτα το σημείο Ti.

*xti=(-( -2\*x4+2\*a9i\*b9i-2\*a9i\*y4))/(2\*( 1+a9i<sup>2</sup> ))*

*yti=a9i\*xti+b9i*

Επομένως η ευθεία (12) είναι εφαπτόμενη σε κύκλο που περνάει από γνωστό σημείο. Όπως πριν, από την επίλυση της εξίσωσης προκύπτουν δυο σημεία. Λόγω της γεωμετρίας της κατασκευής επιλέγεται αυτό που βρίσκεται πιο κοντά στο σημείο Τ.

*a12=(-(-2\*(x11-xti)\*(yti-y11))+((-2\*(x11-xti)\*(yti-y11))<sup>2</sup> -4\*(r11<sup>2</sup> -(x11 xti)<sup>2</sup> )\*(r11<sup>2</sup> -(yti-y11)<sup>2</sup> ))0.5)/(2\*(r11<sup>2</sup> -(x11-xti)<sup>2</sup> ))*

*b12=yti\*a12+xti*

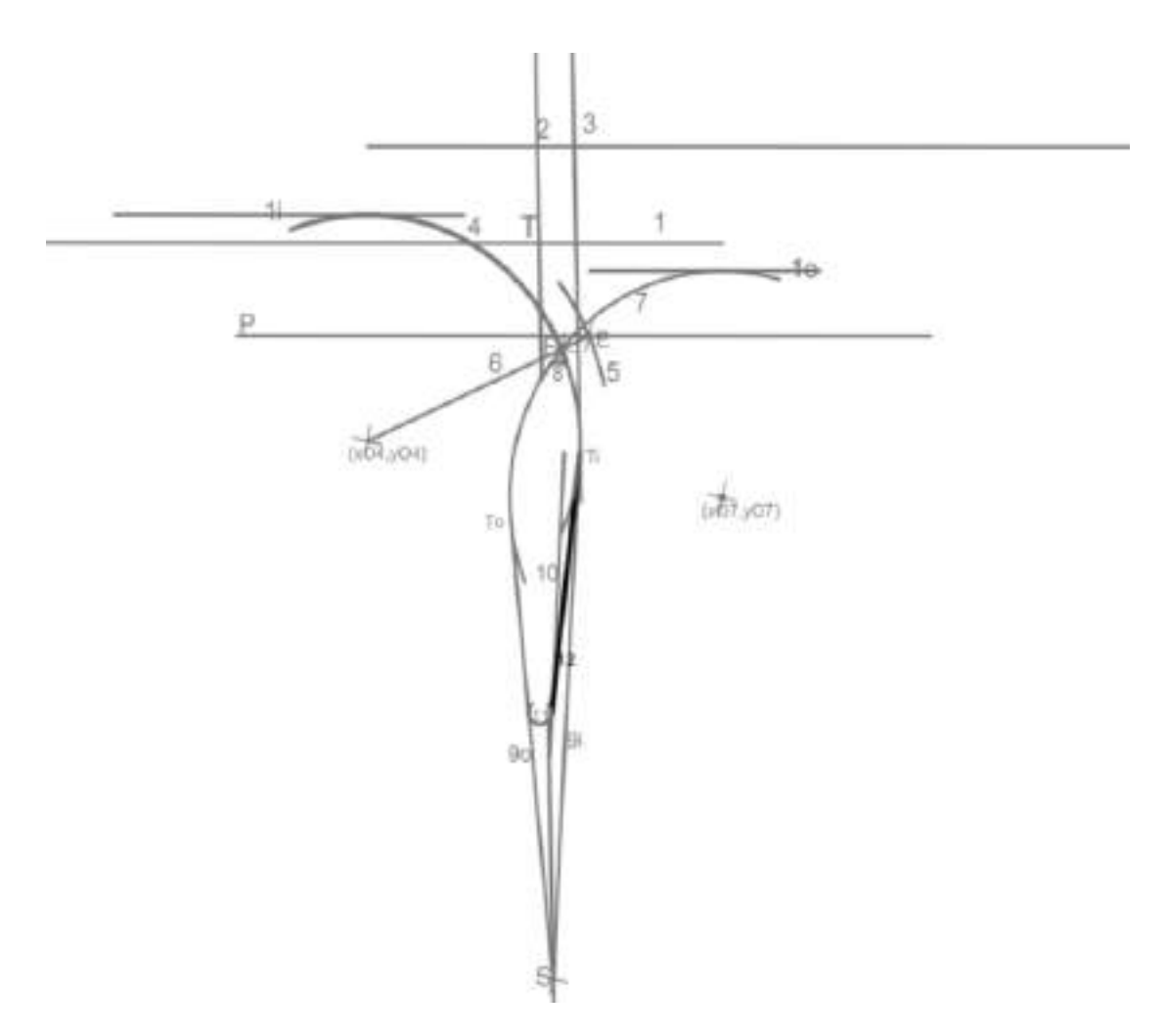

**Εικόνα 3.16** Χάραξη ευθείας 12

**3.2.3 Χάραξη δεξιάς οριογραμμής εισόδου στην κύρια οδό (τρίτοξη καμπύλη)**

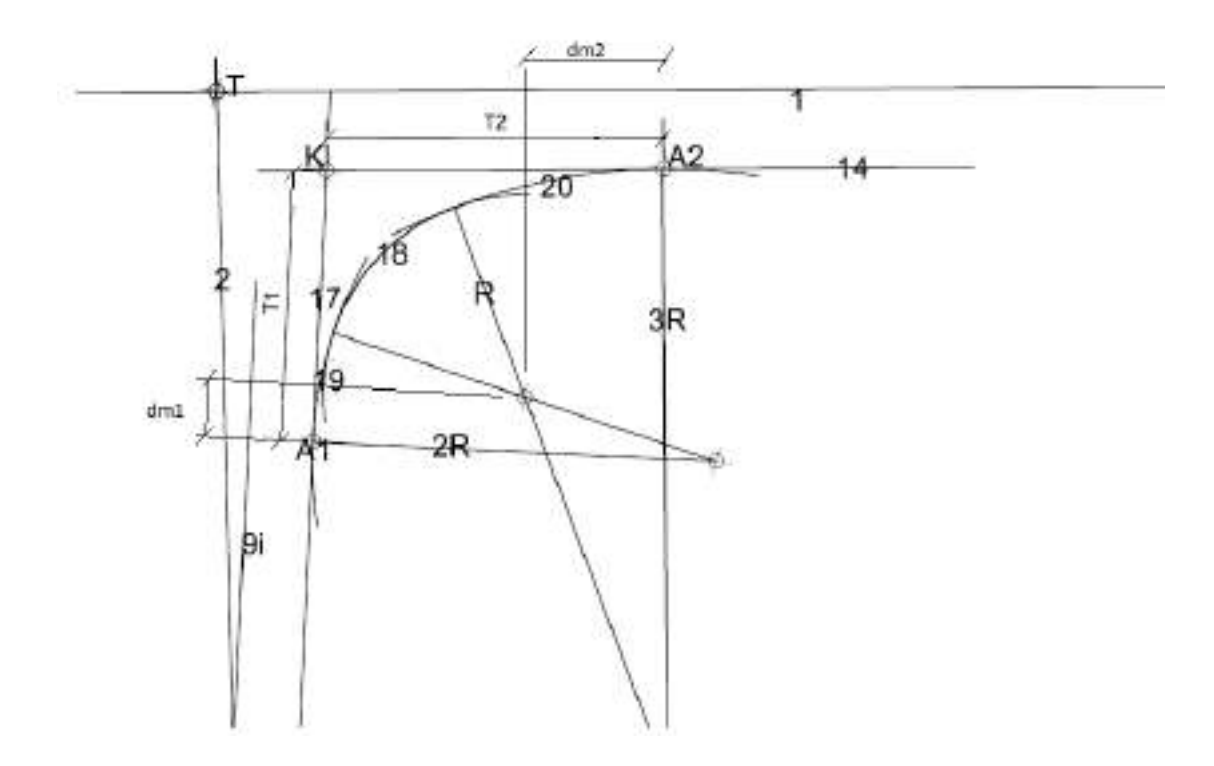

**Εικόνα 3.17** Χάραξη τρίτοξης καμπύλης

**1. Χαράσσεται η ευθεία (17) παράλληλη της (9i) σε απόσταση d9i17=4.5 μέτρων.**

*a17=a9i*

*b17=b9i±d9i17\* (1+a9i<sup>2</sup> ) 0.5*

Άρα (17): *y=a17\*x\*b17*

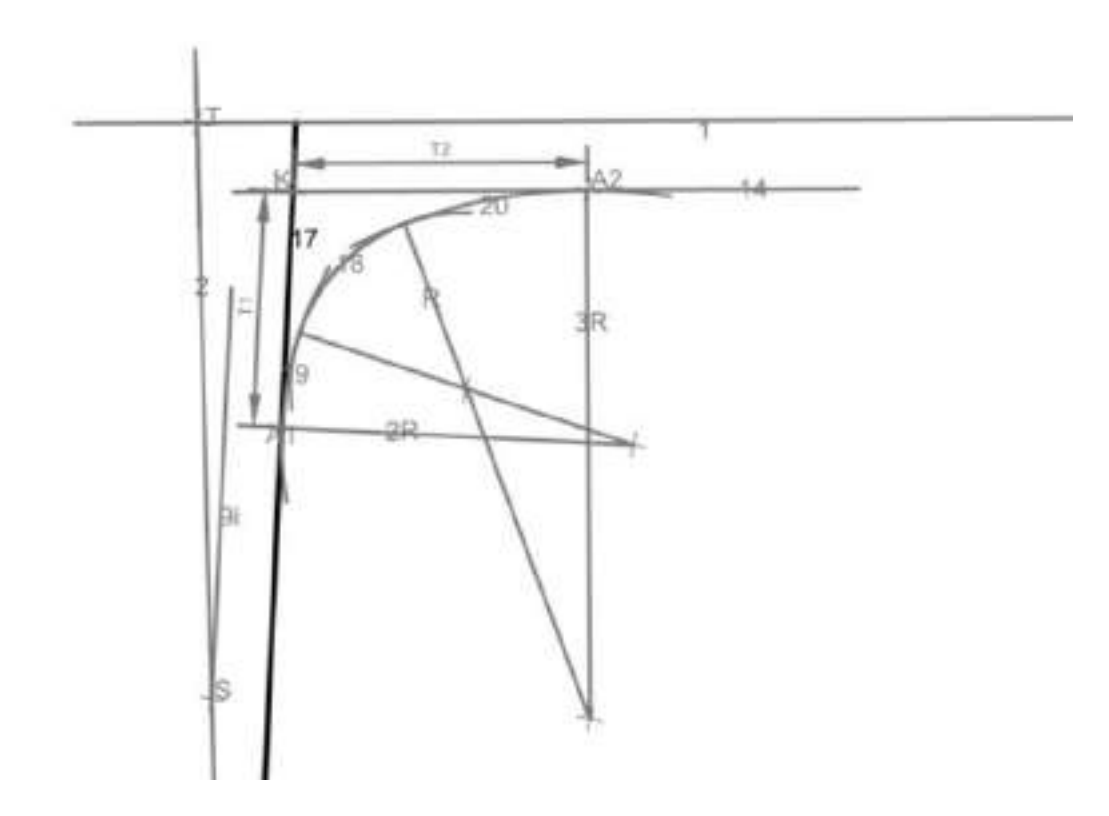

**Εικόνα 3.18** Χάραξη ευθείας 17
- **2. Χάραξη τρίτοξης καμπύλης.**
- **Υπολογισμός σημείου K(xk,yk). Είναι το σημείο τομής της εξωτερικής παρειάς της πλησιέστερης οριογραμμής (14) της κύριας οδού με την ευθεία (17).**

Αρχικά υπολογίζεται η εξίσωση της ευθείας (14):

*a14=a1 και b14= b1-(d1+i)\*(1+a1<sup>2</sup> ) 0.5* 

Άρα (14*): y=a14\*x+b14*

*xk=(b17-b14)/(a14-a9i)*

*yk=a1\*xk+b14*

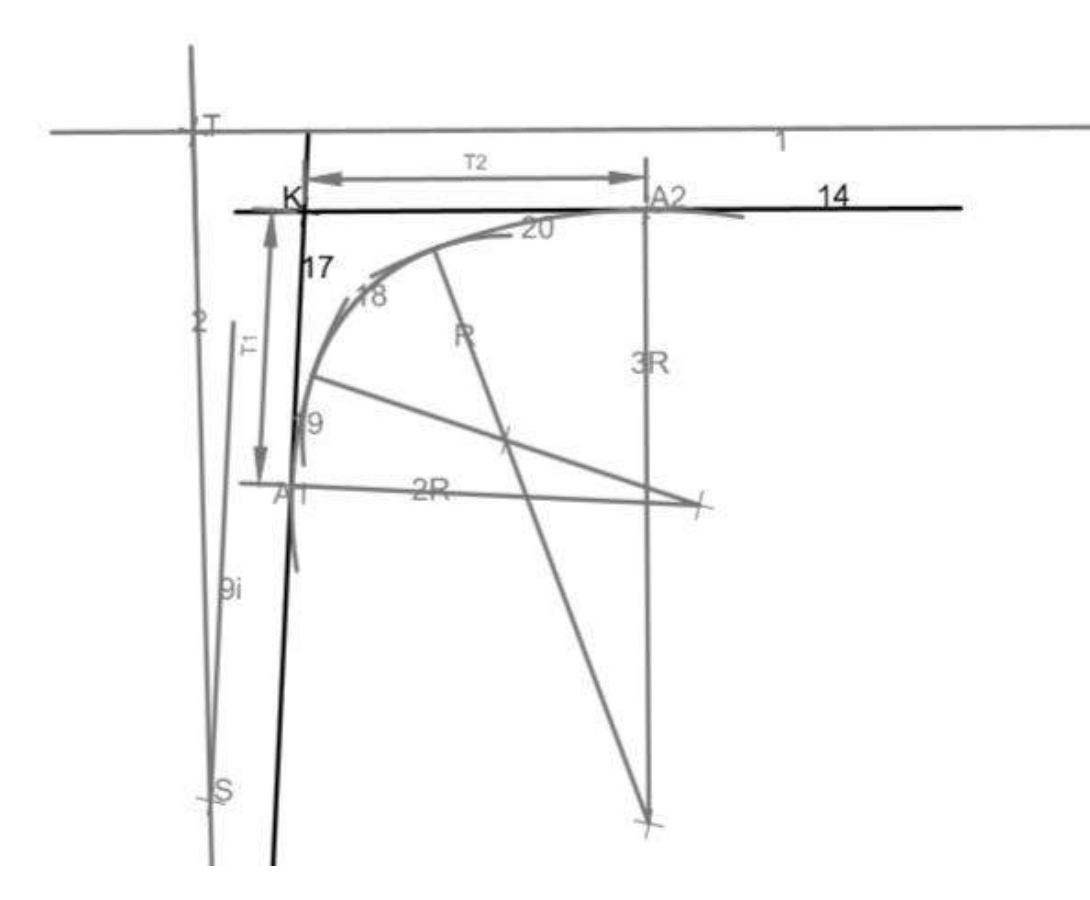

**Εικόνα 3.19** Χάραξη σημείου Κ - Τομή των ευθειών 14 και 17

### **Υπολογισμός γωνίας (w) που σχηματίζουν οι ευθείες (14) και (17).**

Έχοντας τις εξισώσεις των δύο ευθειών και το σημείο τομής τους, υπολογίζονται εύκολα άλλα δυο σημεία και επομένως και η γωνία με νόμο συνημίτονων (όπως και η γωνία (a)).

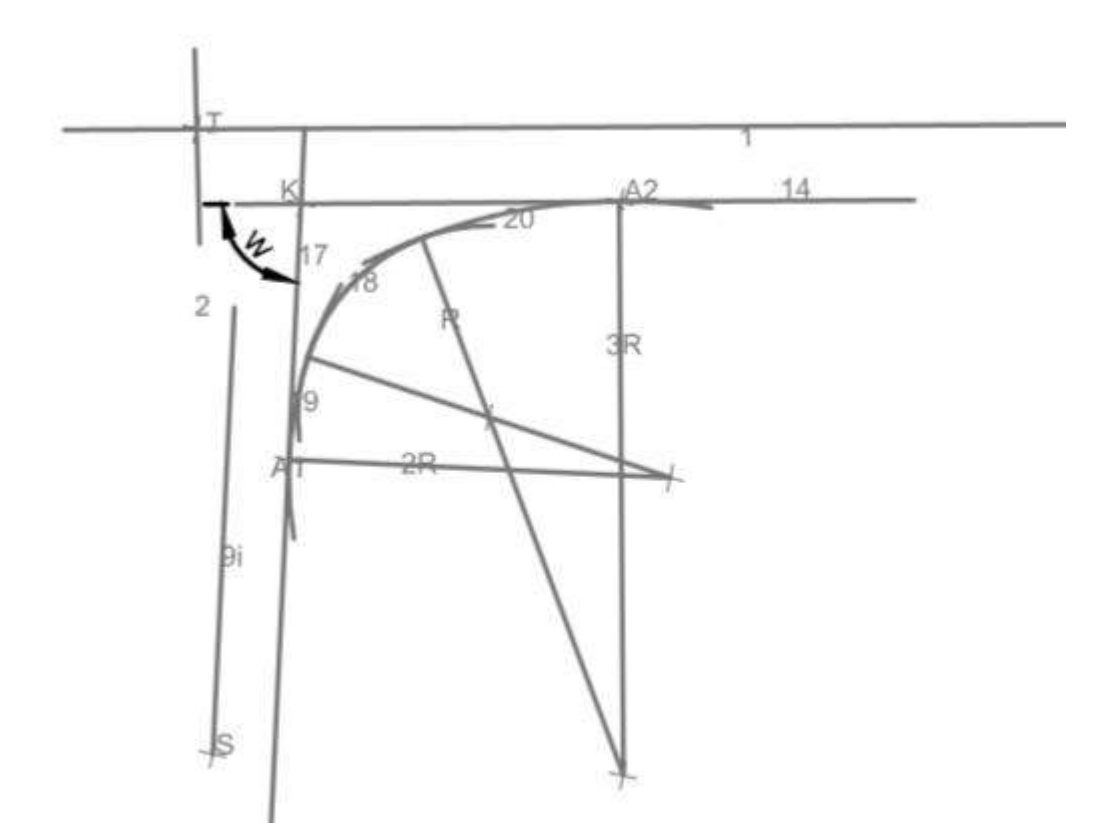

**Εικόνα 3.20** Γωνία που σχηματίζουν οι ευθείες 14 και 17

**Υπολογισμός βοηθητικών αποστάσεων Τ1 και Τ2.**

*T1=(0.2714+1.0375\*tan(w/2)+(0.0861/sinw))\*R*

*T2=(0.6922+1.1236\*tan(w/2)-0.0861/sinw)\*R*

όπου R: γωνία σχηματισμού τρίτοξου (επιλέγεται από τον μελετητή)

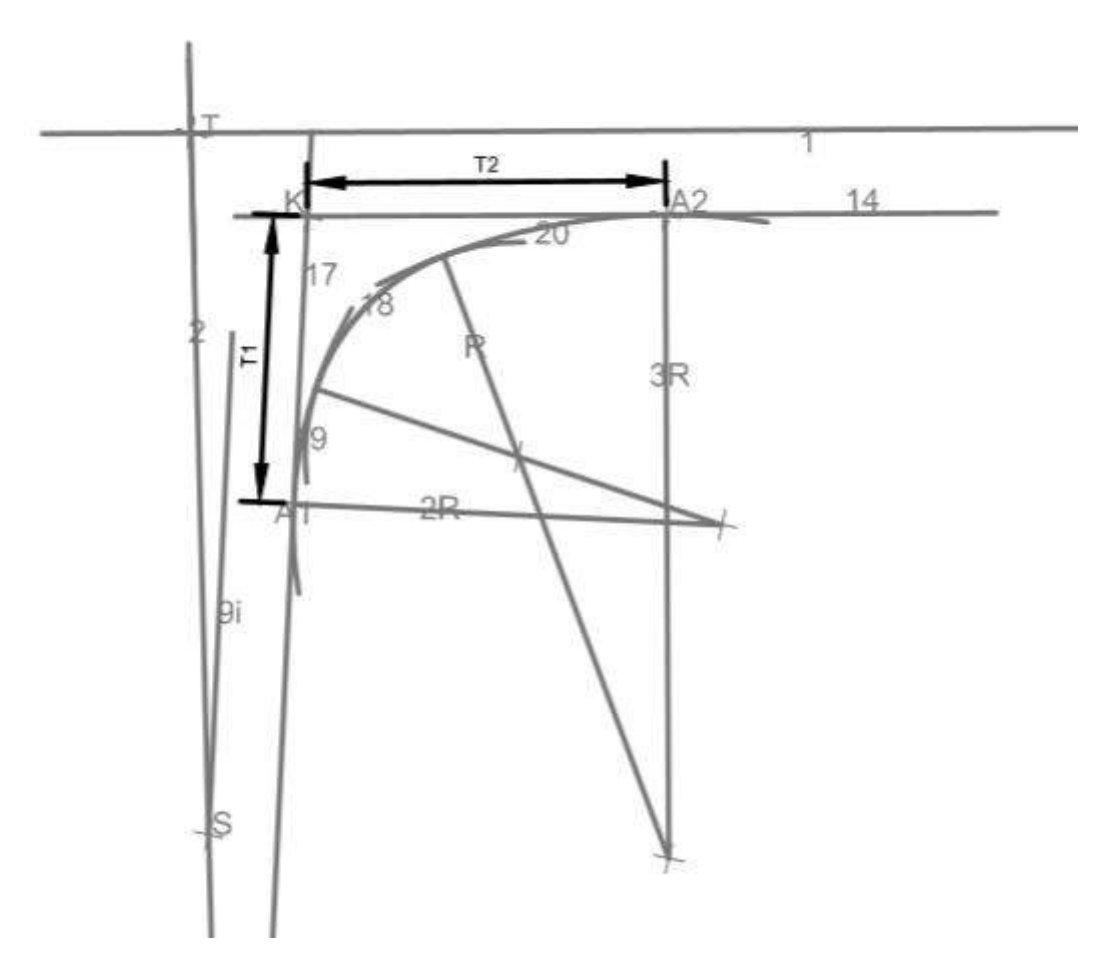

**Εικόνα 3.21** Βοηθητικές αποστάσεις Τ1,Τ2

## **Υπολογισμός σημείου Α1(xa1,ya1)**

Το σημείο Α1 είναι η τομή της ευθείας (17) με την κάθετη σε αυτήν σε απόσταση Τ1 από το σημείο Κ. Επομένως επιλύοντας το σύστημα των δύο παραπάνω εξισώσεων προκύπτουν οι συντεταγμένες:

*xa1= (b17-( -(-(1/a9i))\*xk+yk-T1\*((-(1/a9i))<sup>2</sup>+1<sup>2</sup> ) 0.5))/(-(1/a9i)-a9i)*

*ya1=a9i\*xa1+b17*

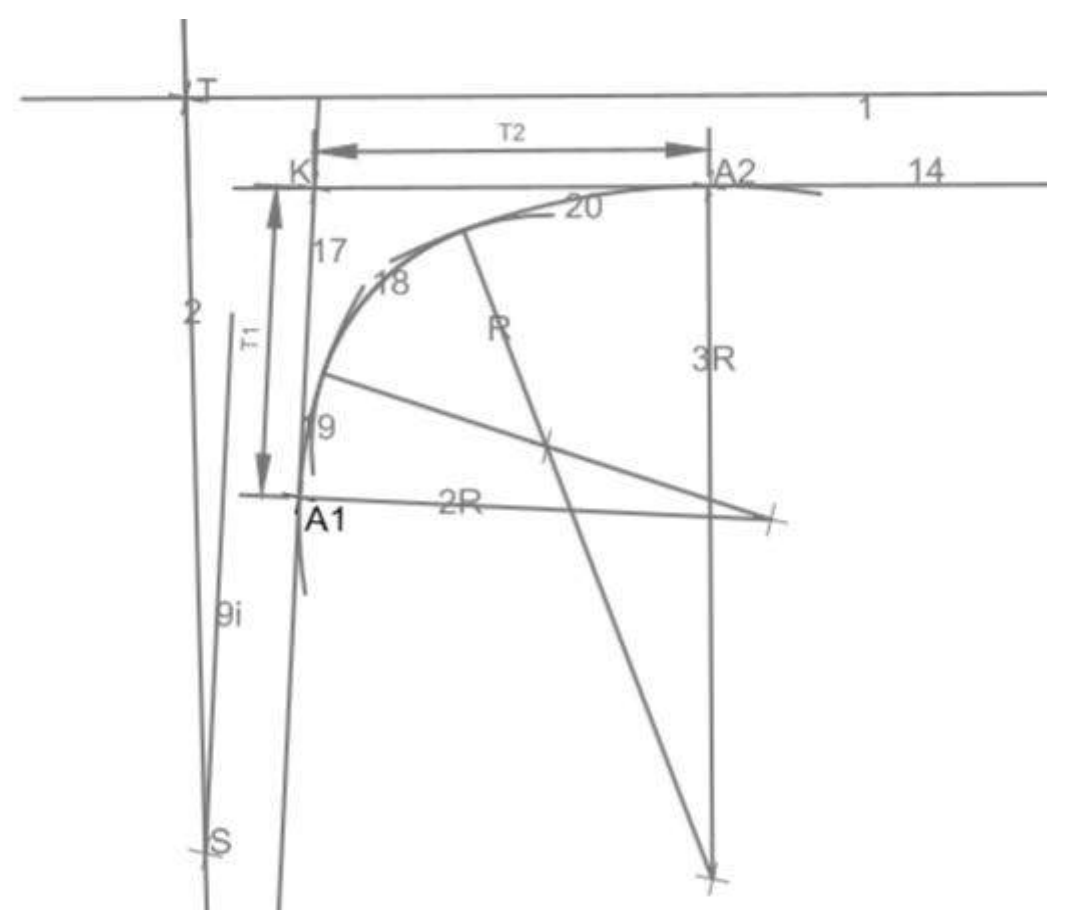

**Εικόνα 3.22** Χάραξη σημείου Α1

#### **Χαράσσεται ο κύκλος (19) Ο19(x19,y19).**

Το κέντρο του κύκλου αυτού είναι το σημείο τομής της ευθείας που περνάει από το Α1 και είναι κάθετη στην (17) και της ευθείας που είναι παράλληλη στην (17) σε απόσταση 2R από αυτήν. Επιλύοντας το σύστημα των δύο παραπάνω εξισώσεων προκύπτουν οι συντεταγμένες:

*x19=(b17±2\*R\*(1+a9i<sup>2</sup> ) 0.5 -(-(-(1/a9i))\*xk+yk-T1\*((-(1/a9i))<sup>2</sup>+1<sup>2</sup> ) 0.5))/(-(1/a9i) -a9i)*

*y19=-(1/a9i)\*x19+( -(-(1/a9i))\*xk+yk-T1\*((-(1/a9i))<sup>2</sup>+1<sup>2</sup> ) 0.5)* Άρα (19): *(x-x19)<sup>2</sup>+(y-y19)<sup>2</sup>=(2R)<sup>2</sup>*

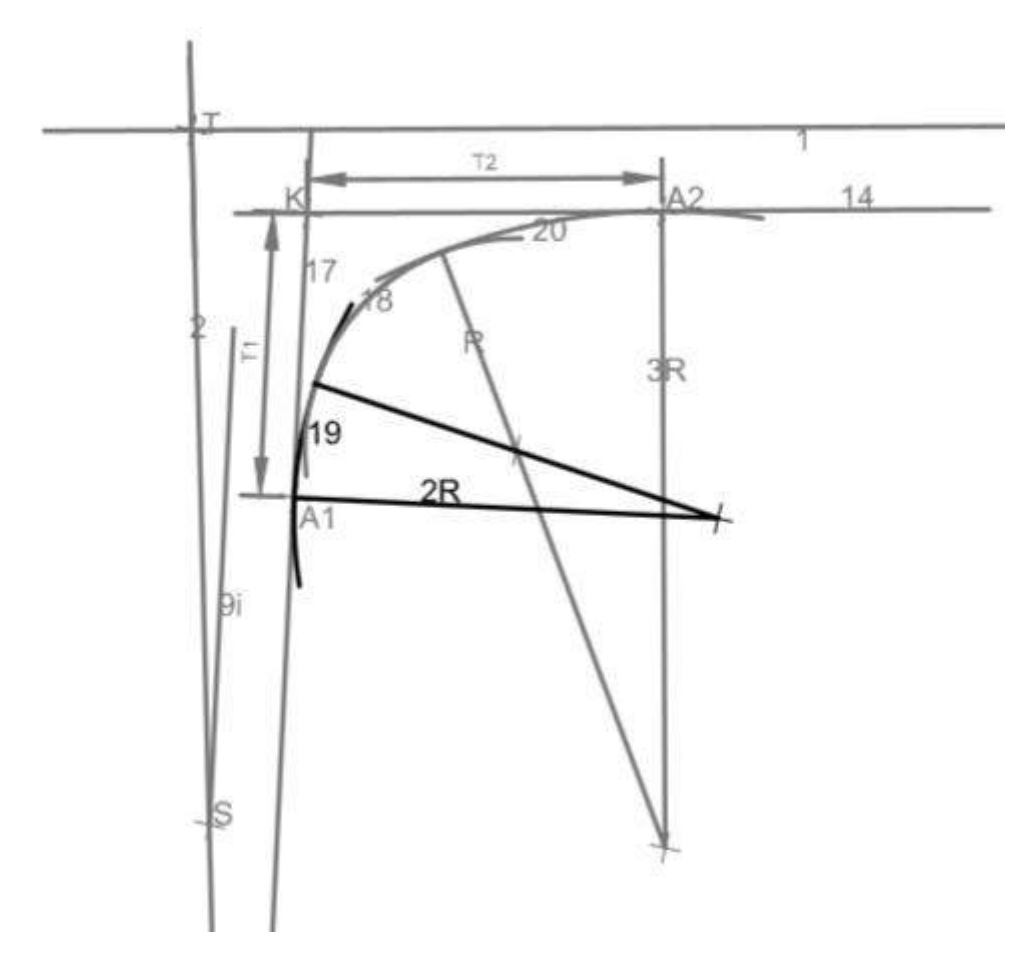

**Εικόνα 3.23** Χάραξη κύκλου 19

#### **Υπολογισμός σημείου Α2(xa2,ya2)**

Το σημείο Α2 είναι η τομή της ευθείας (174) με την κάθετη σε αυτήν σε απόσταση Τ2 από το σημείο Κ. Επομένως επιλύοντας το σύστημα των δύο παραπάνω εξισώσεων προκύπτουν οι συντεταγμένες:

*xa2=( T2\*((-1/a1)<sup>2</sup>+1^ 2)0.5 -(-(1/a1))\*xk+yk-b14)/(a1-(-(1/a1))) ya2=a1\*xa2+b14*

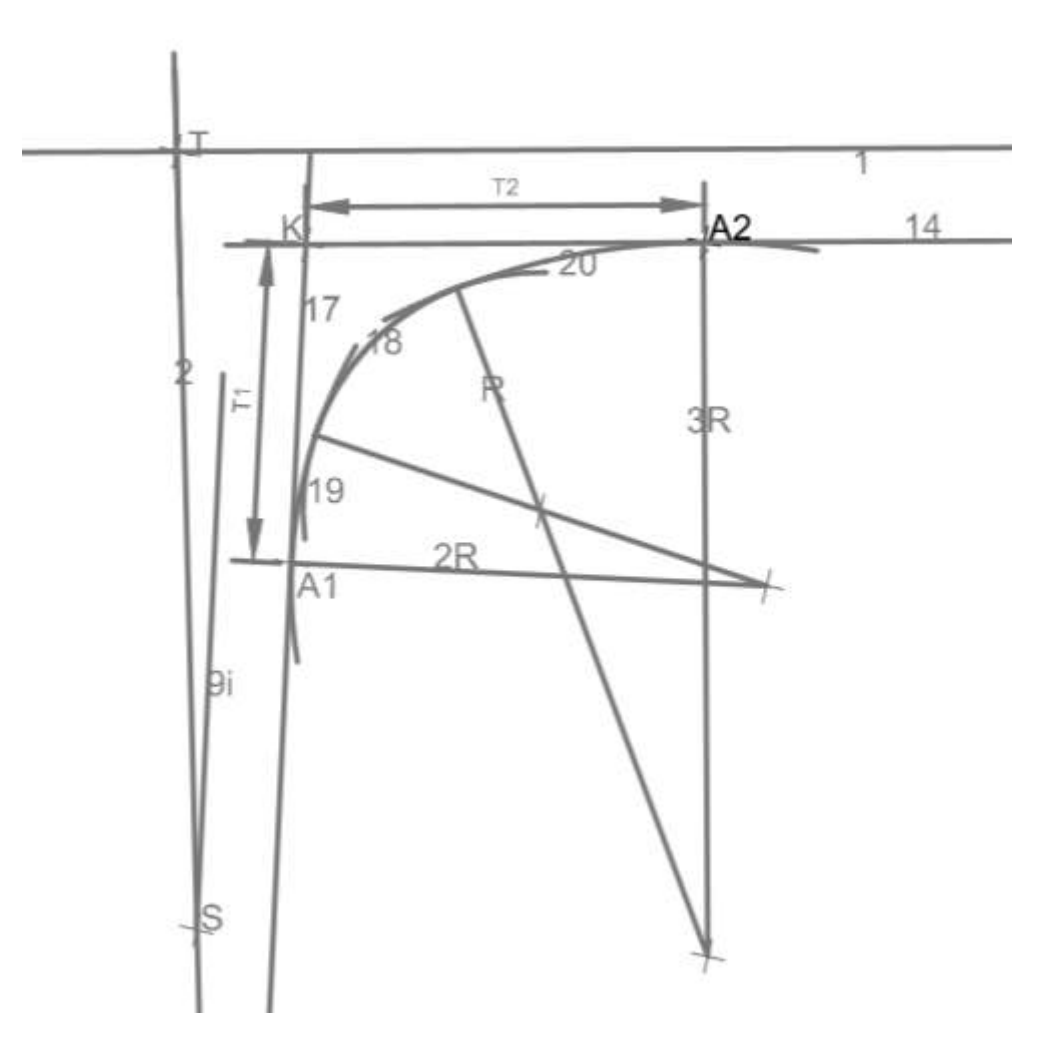

**Εικόνα 3.24** Χάραξη σημείου Α2

#### **Χαράσσεται ο κύκλος (20) Ο20(x20,y20).**

Το κέντρο του κύκλου αυτού είναι το σημείο τομής της ευθείας που περνάει από το Α2 και είναι κάθετη στην (14) και της ευθείας που είναι παράλληλη στην (14) σε απόσταση 2R προς τα κάτω. Επιλύοντας το σύστημα των δύο παραπάνω εξισώσεων προκύπτουν οι συντεταγμένες:

 $x20=(b1-(3R+d1+i)*(1+a1^2)^{0.5}-(T2*((-(1/a1))^2+1^2)^{0.5}-(-(1/a1))^*xk+yk))/(-$ *(1/a1)-a1)*

*y20=-(1/a1)\*x20+ T2\*((-(1/a1))<sup>2</sup>+1<sup>2</sup> ) 0.5 -(-(1/a1))\*xk+yk*

Άρα (20): *(x-x20)<sup>2</sup>+(y-y20)<sup>2</sup>=(3R)<sup>2</sup>*

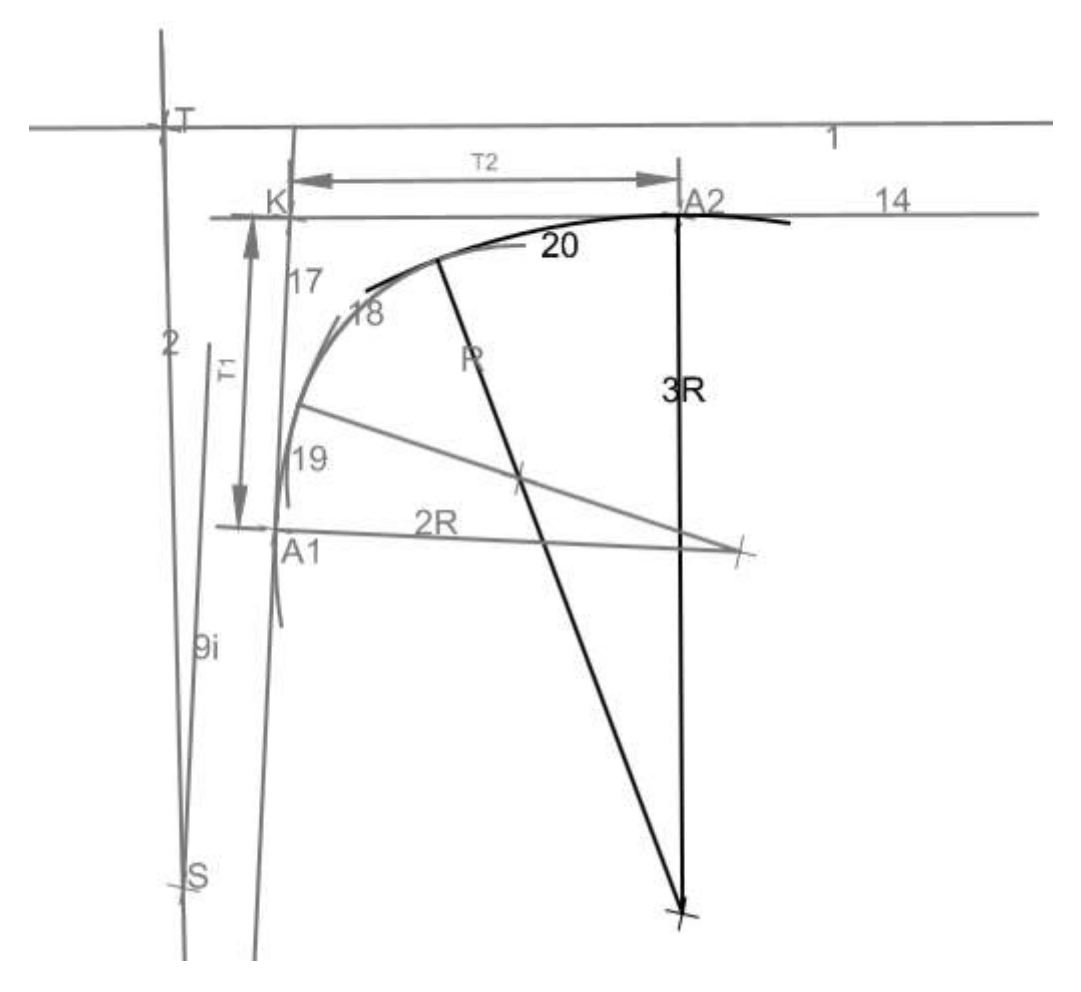

**Εικόνα 3.25** Χάραξη κύκλου 20

**Υπολογισμός βοηθητικών αποστάσεων dm1 και dm2.**

*dm1=0.2714\*R*

*dm2=0.6922\*R*

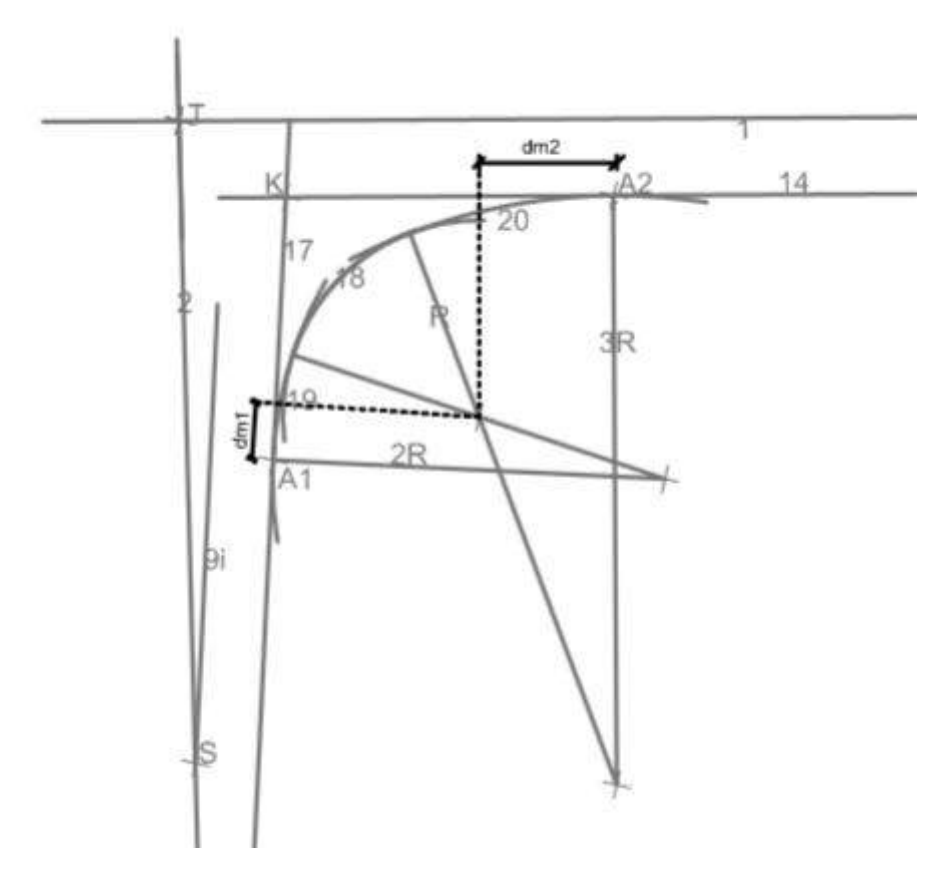

**Εικόνα 3.26** Βοηθητικές αποστάσεις dm1,dm2

#### **Χαράσσεται ο κύκλος (18) Ο18(x18,y18).**

Το κέντρο του κύκλου 18 είναι το σημείο τομής της ευθείας που είναι κάθετη στην (14) σε απόσταση dm2 από το σημείο Α2 προς τα αριστερά και της ευθείας που είναι κάθετη στην ευθεία (17) σε απόσταση dm1 από το Α1 προς τα πάνω. Επιλύοντας το σύστημα των δύο παραπάνω εξισώσεων προκύπτουν οι συντεταγμένες του κέντρου:

*x18*=( $T2*($ ( $-(1/a1))$ <sup>2</sup> +  $1^2)$ <sup>0.5</sup> -( $-(1/a1))$ <sup>\*</sup> $xk+yk-dm2*(1+ $(-(1/a1))$ <sup>2</sup>)<sup>0.5</sup> -( $-(-1/a9))$$  $* x k + y k - T1 * ((-(1/a9i))^2 + 1^2)^{0.5} + dm1 * (1 + ((1/a9i))^2)^{0.5}) / ((-(1/a9i)^2 + (1/a1)))$ 

*y18=-(1/a1)\*x18+ba2-dm2\*(1+(-(1/a1))<sup>2</sup> ) 0.5*

Άρα (18): *(x-x18)<sup>2</sup>+(y-y18)<sup>2</sup>=(R)<sup>2</sup>*

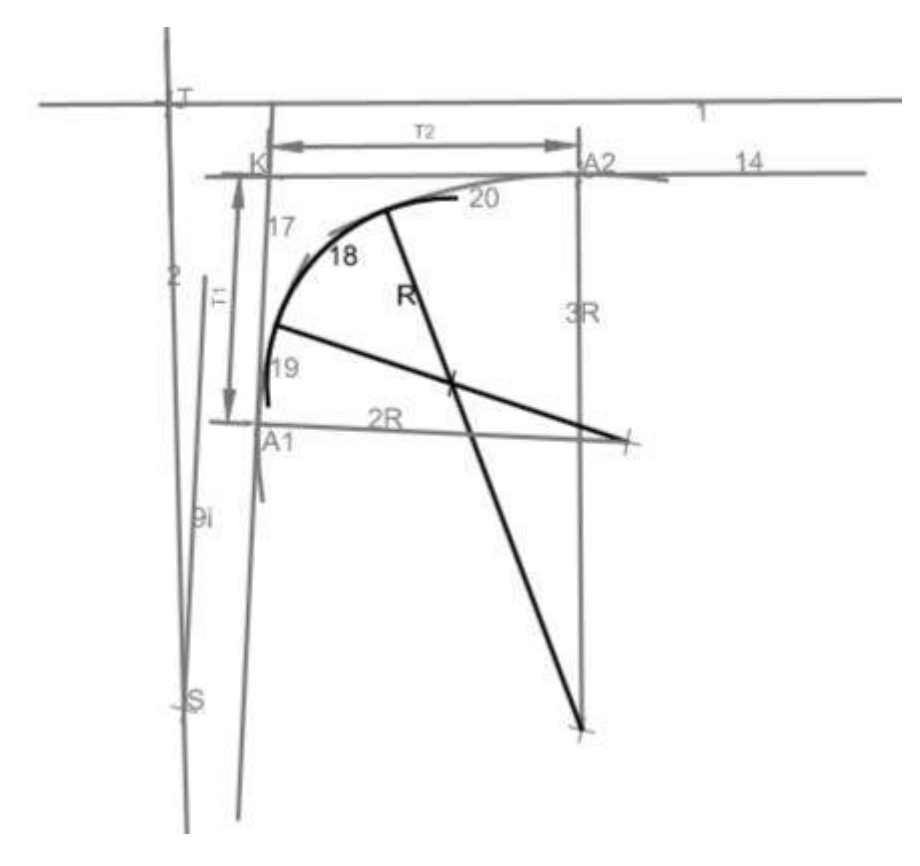

**Εικόνα 3.27** Χάραξη κύκλου 18

## **3. Χαράσσεται το κυκλικό τόξο συναρμογής (22) που έχει ακτίνα r22≥250 μέτρα.**

Ο κύκλος αυτός εφάπτεται στις ευθείες (17) και στην πλησιέστερη εξωτερική οριογραμμή της δευτερεύουσας οδού. Για τον προσδιορισμό του κέντρου του χαράχτηκαν δυο ευθείες. Η πρώτη είναι παράλληλη στην (17) σε απόσταση r22 και η άλλη ειναι παράλληλη στην (2) σε απόσταση r22+d2+er2. Επιλύοντας το σύστημα των δύο παραπάνω εξισώσεων προκύπτουν οι συντεταγμένες του κέντρου:

$$
x22=(b2+(r22+d2)*(1+(a2)^2)^{0.5}-(b17+r22*(1+(a9i)^2)^{0.5}))/(a9i-a2)
$$
  
\n
$$
y22=a9i*x22+b17+r22*(1+(a9i)^2)^{0.5}
$$

Όπου d2:Το πλάτος της λωρίδας κυκλοφορίας της δευτερεύουσας οδού

er2:Το πλάτος του ερείσματος στην δευτερεύουσα οδό.

Άρα (22): *(x-x22)<sup>2</sup>+(y-y22)<sup>2</sup>=(r22)<sup>2</sup>*

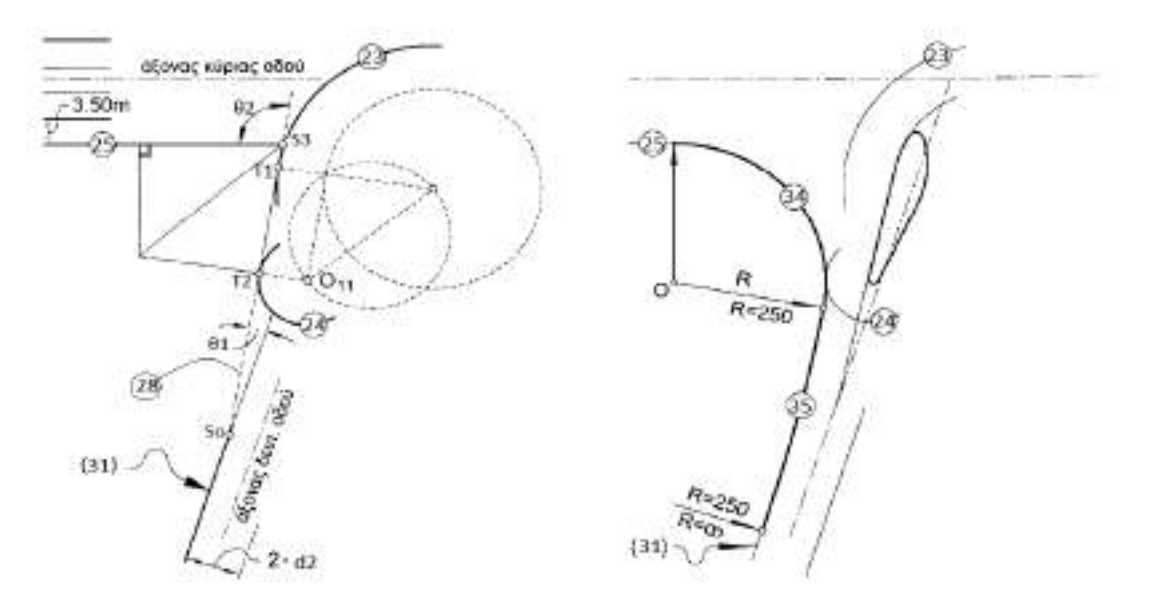

**3.2.4 Χάραξη δεξιάς οριογραμμής εξόδου από την κύρια οδό και της τριγωνικής νησίδας**

**Εικόνα 3.28** Χάραξη δεξιάς οριογραμμής της λωρίδας εξόδου από την κύρια οδό

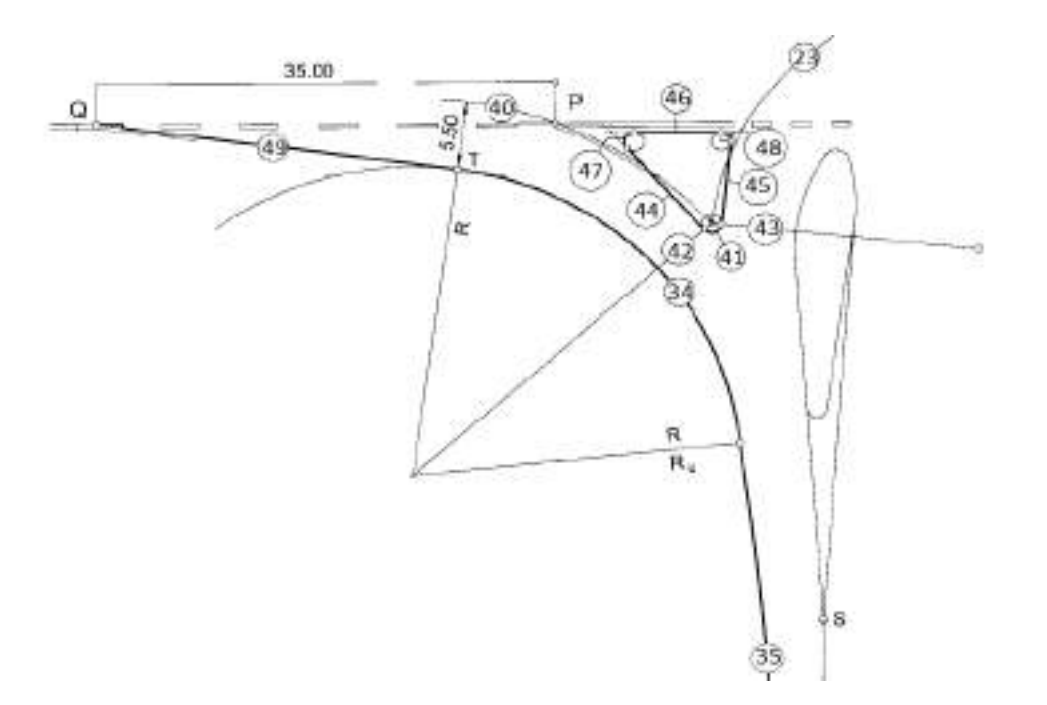

**Εικόνα 3.29** Χάραξη λωρίδας εξόδου και τριγωνικής νησίδας

Η κατασκευή της οριογραμμής διαφέρει, ανάλογα με τη γωνία τομής των δύο αξόνων ιδιαίτερα αν ο άξονας της δευτερεύουσας οδού κάμπτεται. Στο παρόν περιγράφεται η κατασκευή της οριογραμμής με γωνίες τομής αξόνων από 80<sup>g</sup> έως και 120<sup>g</sup> και της τριγωνικής νησίδας.

**1. Χαράσσεται κύκλος (23) με κέντρο το Ο7 και ακτίνα r23=r7+6.5 μέτρα.**

Ισχύει: *x23=x7 και y23=y7* Άρα (23): *(x-x23)<sup>2</sup>+(y-y23)<sup>2</sup>=(r23)<sup>2</sup>*

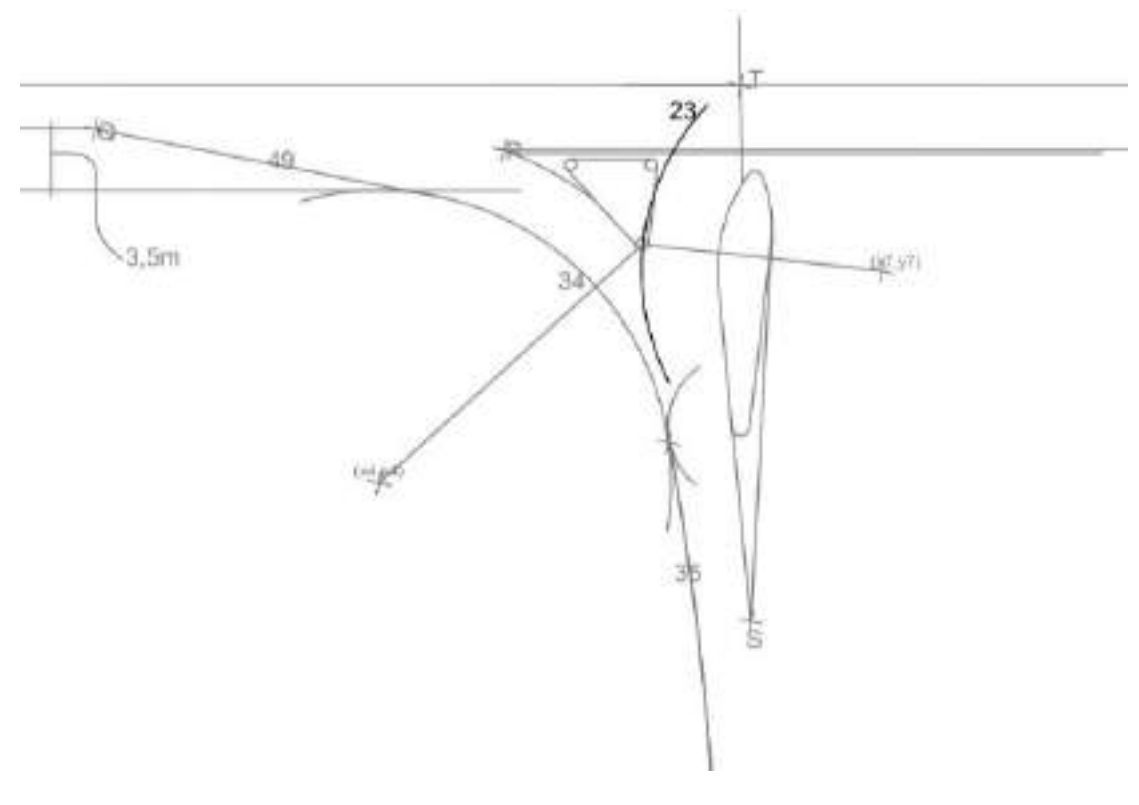

**Εικόνα 3.30** Χάραξη κύκλου 23

# **2. Χαράσσεται κύκλος (24) με κέντρο το Ο11 και ακτίνα r24=5.5+0.75 μέτρα.**

Ισχύει: *x24=x11 και y24=y11*

Άρα (24): *(x-x24) <sup>2</sup>+(y-y24) <sup>2</sup>=(r24) 2*

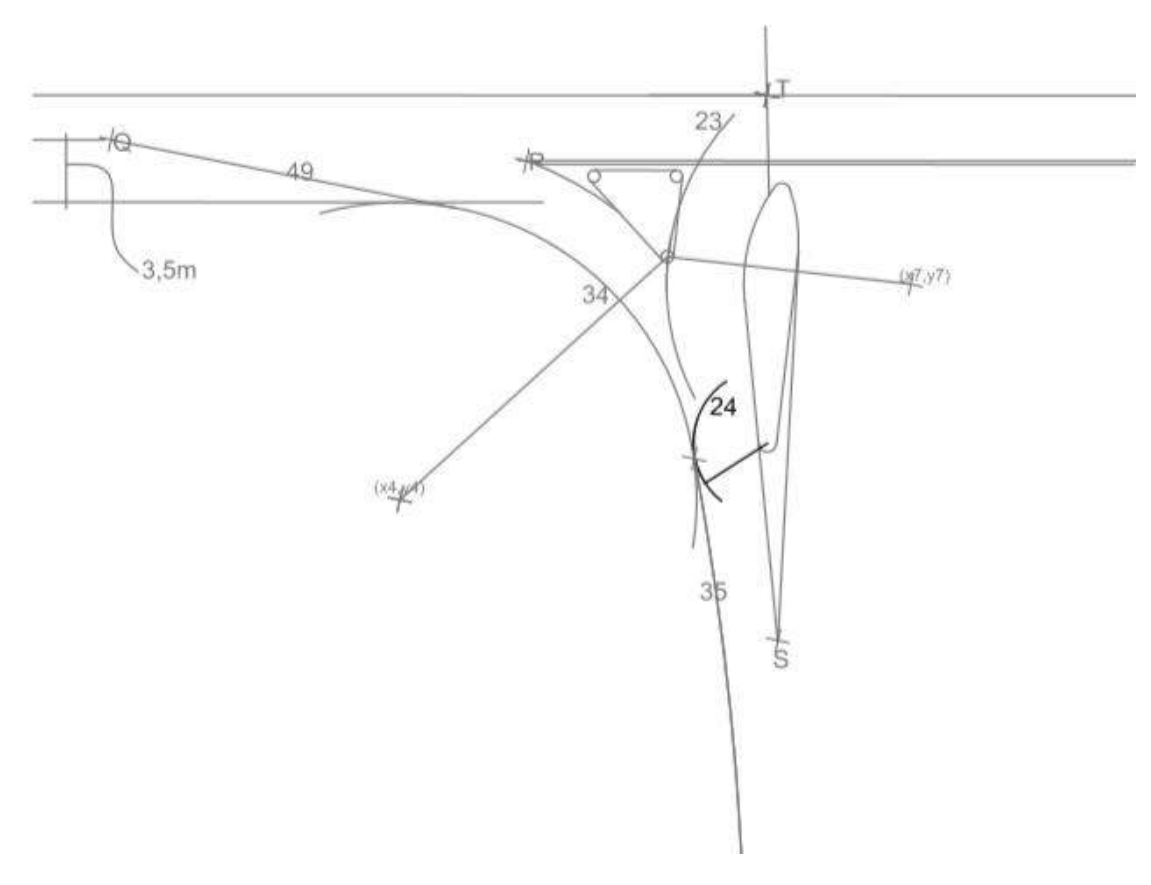

**Εικόνα 3.31** Χάραξη κύκλου 24

**3. Χαράσσεται ευθεία (25) παράλληλη προς την οριογραμμή της κύριας οδού σε απόσταση d25=3.5 ÷ 5 μέτρα.**

*a25=a1* 

 $b25=b1-(d25+d1+i+k)*(1+(a1)^2)^{0.5}$ 

Άρα (25): *y=a25\*x+b25*

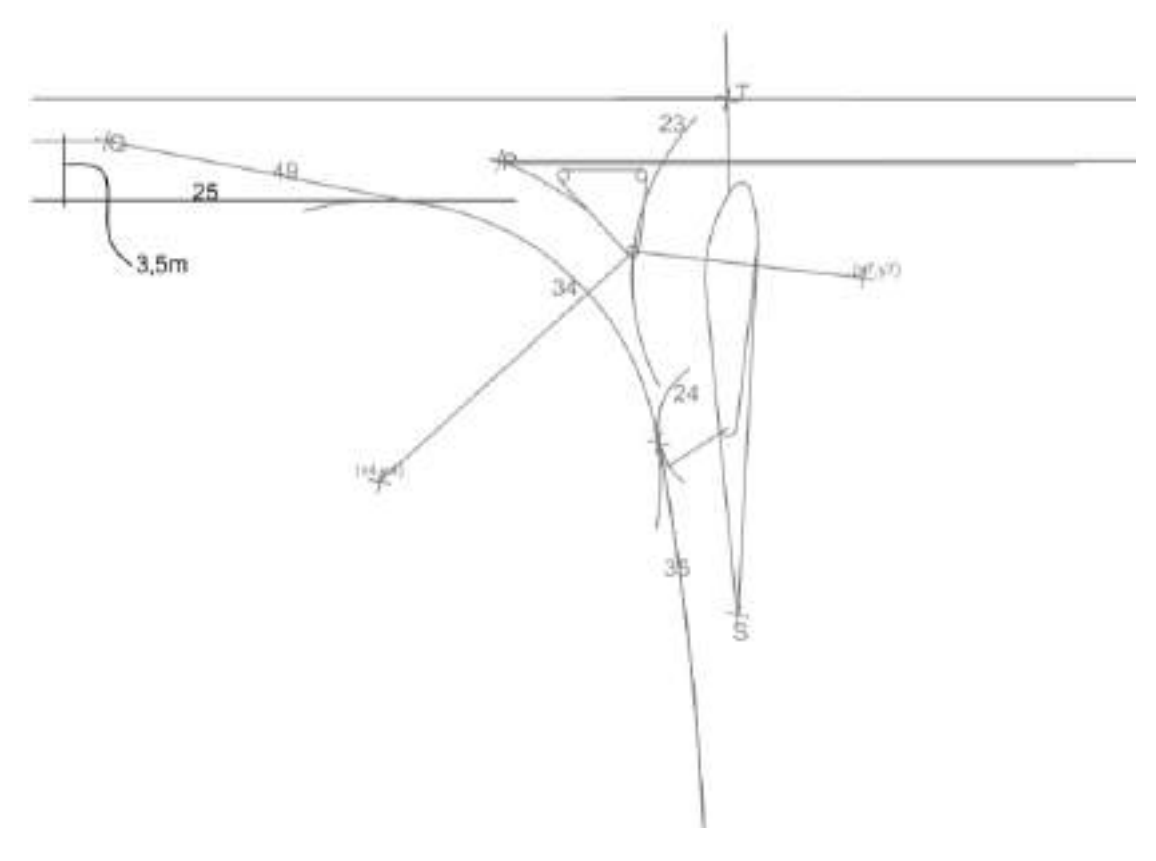

**Εικόνα 3.32** Χάραξη ευθείας 25

- **4. Χαράσσεται η κοινή εφαπτομένη (28) των κύκλων (23) και (24) η οποία τέμνει την ευθεία (25) στο σημείο S<sup>3</sup> και την οριογραμμή (31) της δευτερεύουσας οδού στο σημείο So.**
- *r32=25* όταν *100<sup>g</sup> ≤ a* και
- $r32=0.25*a$ *όταν 80<sup><i>g*</sup>  $\leq a$  < 100<sup>*g*</sup>

 $r33=(S_3T_2)/tan(\theta_2/2)$ 

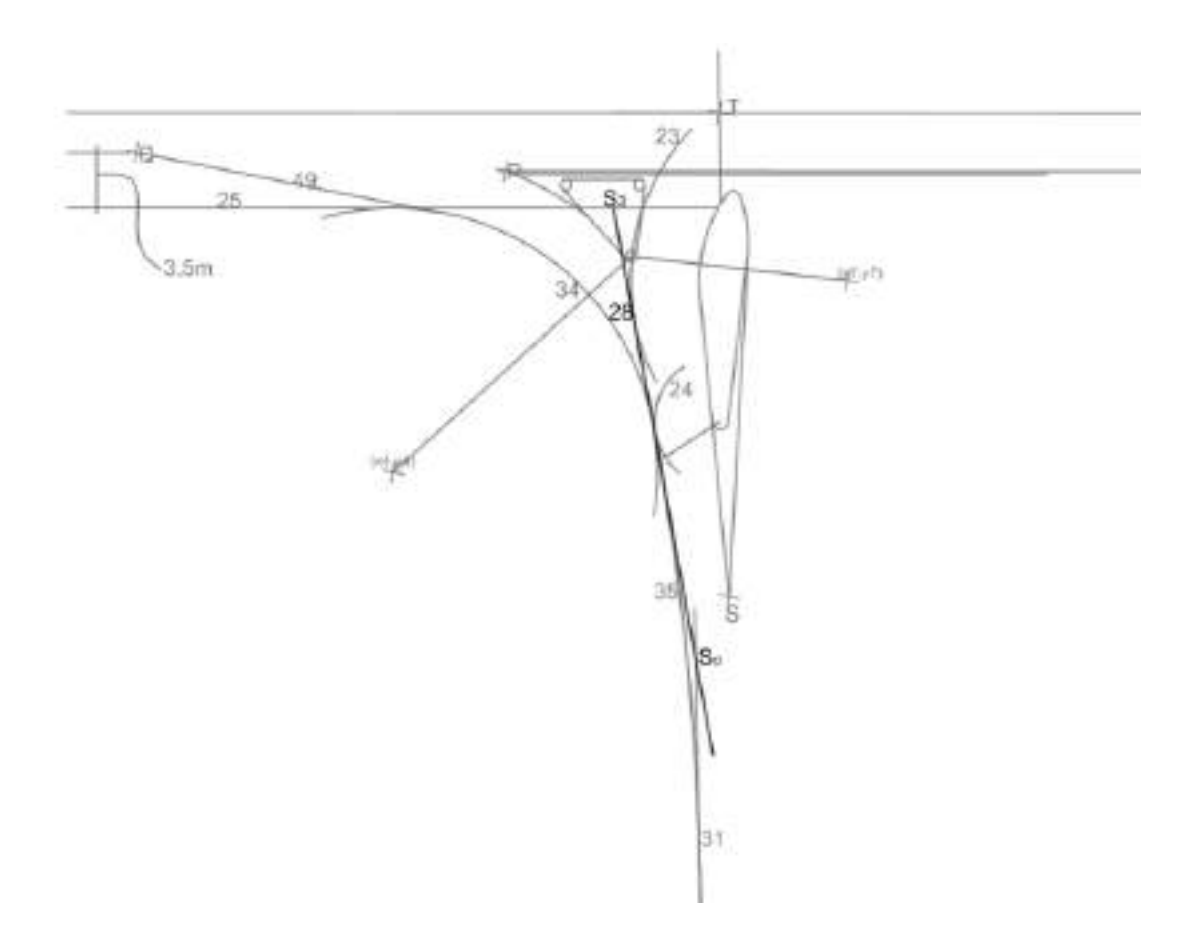

**Εικόνα 3.31** Χάραξη ευθείας 28

#### **Διακρίνονται οι εξής περιπτώσεις:**

**4.1** Αν r33 ≤ r32, τότε:

- Χαράσσεται κύκλος (34) εφαπτόμενος των (25) και (24) με ακτίνα r32.

Για τον προσδιορισμό του κέντρου του κύκλου χαράσσεται ευθεία παράλληλη στην (25) σε απόσταση r32 προς τα κάτω και κύκλος με κέντρο το (x24,y24) και ακτίνα r24+r32. Επιλύοντας το σύστημα των δύο παραπάνω εξισώσεων προκύπτουν δύο σημεία τομής τους. Λόγω της γεωμετρίας της κατασκευής επιλέγεται ως κέντρο του κύκλου (34) αυτό που βρίσκεται πιο κοντά στο σημείο Α. Επομένως:

*x34=(-(2\*a1\*(b25-r32\*(1+(a1)<sup>2</sup> ) 0,5 -y24)-2\*x24)-((2\*a1\*(b25-r32\**   $(1+(a1)^2)^{0,5}$ -y24)-2\*x24)<sup>2</sup>-4\*(1+(a1)<sup>2</sup>)\*((x24)<sup>2</sup>+(b25-r32\*(1+(a1)<sup>2</sup>)<sup>0,5</sup>*y24)<sup>2</sup> -(r32+r24)<sup>2</sup> ))0,5) /(2\*( 1+(a1)<sup>2</sup> ))*

*y34=a1\*x34+b25-r32\*(1+(a1)<sup>2</sup> ) 0,5*

Άρα (34): *(x-x34)<sup>2</sup>+(y-y34)<sup>2</sup>=(r34)<sup>2</sup>*

- Χαράσσεται κύκλος (35) εφαπτόμενος των (34) και (31) με ακτίνα r35=250 μέτρα.

Για τον προσδιορισμό του κέντρου του κύκλου χαράσσεται ευθεία παράλληλη στην (31) σε απόσταση r35 και κύκλος με κέντρο το (x34,y34) και ακτίνα r35-r34. Επιλύοντας το σύστημα των δύο παραπάνω εξισώσεων προκύπτουν δύο σημεία τομής τους. Λόγω της γεωμετρίας της κατασκευής επιλέγεται ως κέντρο του κύκλου (35) αυτό που βρίσκεται πιο μακριά από το σημείο Α. Επομένως:

*x35=(-(2\*a2\*(b31-r35\*(1+(a2)<sup>2</sup> ) 0,5 -y34)-2\*x34)+((2\*a2\*(b31-r35\**   $(1+(a2)^2)^{0,5}$ -y34)-2\*x34)<sup>2</sup>-4\*(1+(a2)<sup>2</sup>)\*((x34)<sup>2</sup>+(b31-r35\*(1+(a2)<sup>2</sup>)<sup>0,5</sup>*y34)<sup>2</sup> -(r35-r32)<sup>2</sup> ))0.5)/(2\*( 1+(a2)<sup>2</sup> )) y35=a2\*x35+b31-r35\*(1+(a2)<sup>2</sup> ) 0,5*

Άρα (35): *(x-x35)<sup>2</sup>+(y-y35)<sup>2</sup>=(r35)<sup>2</sup>*

**4.2** Αν r33 > r32, τότε:

 $r36=(S_oT_2)/tan(\theta_1/2)$ 

- Χαράσσεται κύκλος (35) εφαπτόμενος των (24) και (31) με ακτίνα r39=250 μέτρα όταν r36≤250 ή ακτίνα r39=r36 όταν r36>250.

Για τον προσδιορισμό του κέντρου του κύκλου χαράσσεται ευθεία παράλληλη στην (31) σε απόσταση r35 και κύκλος με κέντρο το (x24,y24) και ακτίνα r25+r35. Επιλύοντας το σύστημα των δύο παραπάνω εξισώσεων προκύπτουν δύο σημεία τομής τους. Λόγω της γεωμετρίας της κατασκευής επιλέγεται ως κέντρο του κύκλου (35) αυτό που απέχει από το Τ2 απόσταση r35. Επομένως:

*x35=(-(2\*a2\*(b31-r35\*(1+(a2)<sup>2</sup> ) 0,5 -y24)-2\*x24)+((2\*a2\*(b31-r35\**   $(1+(a2)^2)^{0,5}$ -y24)-2\*x24)<sup>2</sup>-4\*(1+(a2)<sup>2</sup>)\*((x24)<sup>2</sup>+(b31-r35\*(1+(a2)<sup>2</sup>)<sup>0,5</sup>*y24)<sup>2</sup> -(r24+r35)<sup>2</sup> ))0.5)/(2\*( 1+(a2)<sup>2</sup> ))*

*y35=a2\*x35+b31-r35\*(1+(a2)<sup>2</sup> ) 0,5*

Άρα (35): *(x-x35)<sup>2</sup>+(y-y35)<sup>2</sup>=(r35)<sup>2</sup>*

- Χαράσσεται κύκλος (34) εφαπτόμενος των (35) και (25) με ακτίνα r32.

Για τον προσδιορισμό του κέντρου του κύκλου χαράσσεται ευθεία παράλληλη στην (25) σε απόσταση r32 και κύκλος με κέντρο το (x35,y35) και ακτίνα r35-r32. Επιλύοντας το σύστημα των δύο παραπάνω εξισώσεων προκύπτουν δύο σημεία τομής τους. Λόγω της γεωμετρίας της κατασκευής επιλέγεται ως κέντρο του κύκλου (34) αυτό που απέχει λιγότερο από το σημείο Τ. Επομένως:

*x34=(-(2\*a1\*(b25-r32\*(1+(a1)<sup>2</sup> ) 0,5 -y35)-2\*x35)+((2\*a1\*(b25*  $r32*(1+(a1)^2)^{0.5} - y35) - 2*x35)^2 - 4*(1+(a1)^2)*(x35)^2 + (b25-r32*)^2$  $(1+(a1)^2)^{0.5}$ -y35)<sup>2</sup> -(r35-r32)<sup>2</sup>))<sup>0.5</sup>)/(2\*( $1+(a1)^2$ ))

*y34=a1\*x34+b25-r32\*(1+(a1)<sup>2</sup> ) 0,5*

Επομένως (34): *(x-x34)<sup>2</sup>+(y-y34)<sup>2</sup>=(r34)<sup>2</sup>*

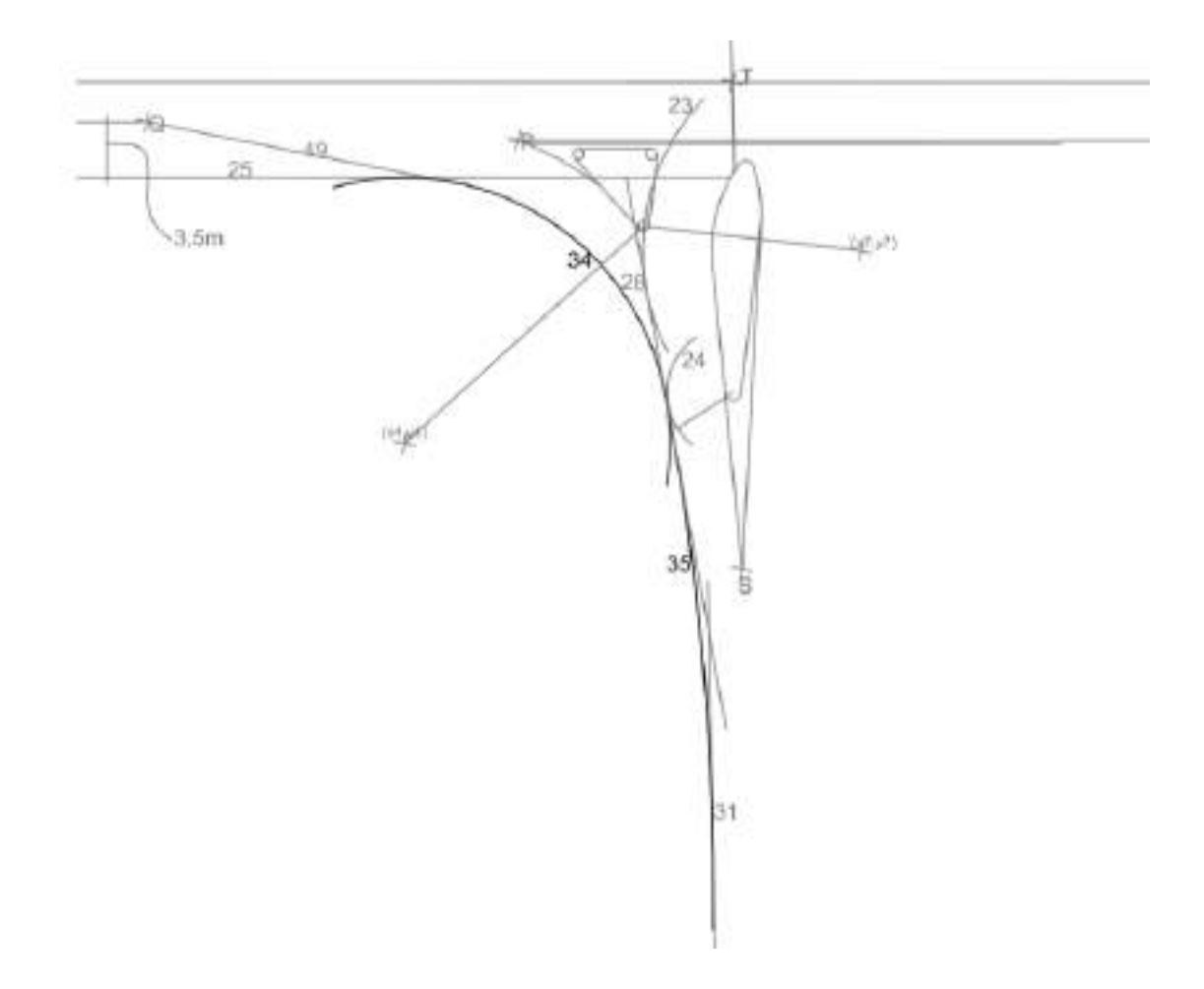

**Εικόνα 3.32** Χάραξη κύκλου 34 και 35

**`**

**5. Χαράσσεται ο κύκλος (40) που είναι ομόκεντρος με τον (34) και έχει ακτίνα r40=r32+5.5 μέτρα.**

*x40=x34* και *y40=y34*

Άρα (40): *(x-x40) <sup>2</sup>+(y-y40) <sup>2</sup>=(r40) 2*

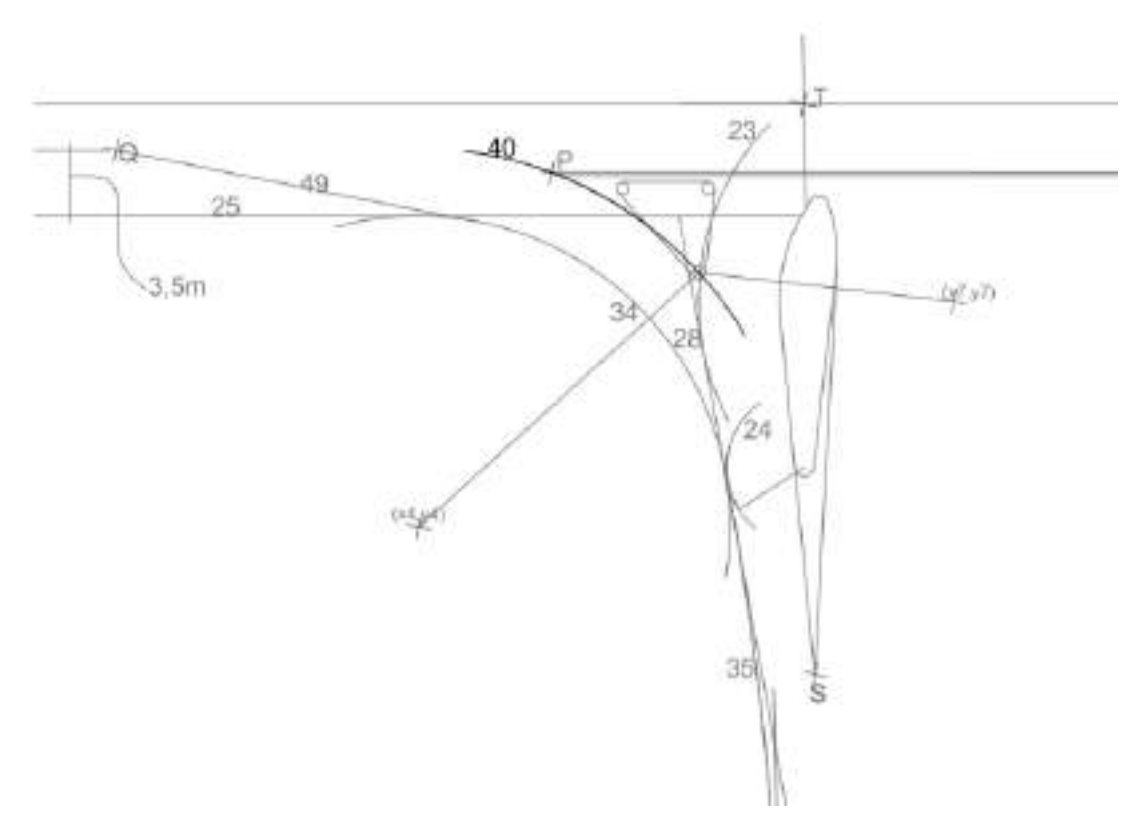

**Εικόνα 3.33** Χάραξη κύκλου 40

#### **6. Χαράσσεται ο κύκλος (41) με κέντρο το σημείο τομής των κύκλων (23) και (40) και ακτίνα r41=0.5 μέτρα.**

 Επιλύοντας το σύστημα των εξισώσεων (23) και (40) προκύπτουν δύο σημεία τομής τους. Λόγω της γεωμετρίας της κατασκευής επιλέγεται ως κέντρο του κύκλου (41) αυτό που απέχει λιγότερο από το σημείο Τ. Επομένως:

*y41=(-((2\*(2\*y40-2\*y23)\*((r40)<sup>2</sup> -(y40)<sup>2</sup>+(y23)<sup>2</sup> -(x23-x40)<sup>2</sup> -(r23)<sup>2</sup> )-(2\*y23\* 4\*(x23-x40)<sup>2</sup> )))+(((2\*(2\*y40-2\*y23)\*((r40)<sup>2</sup> -(y40)<sup>2</sup>+(y23)<sup>2</sup> -(x23-x40)<sup>2</sup> -(r23)<sup>2</sup> )-*  $(2 \cdot y)23 \cdot 4 \cdot (x23-x40)^2$ ))<sup>2</sup>-4\*( $(2 \cdot y40-2 \cdot y23)^2+4 \cdot (x23-x40)^2$ )\*(((r40)<sup>2</sup>-(y40)<sup>2</sup>+ *(y23)<sup>2</sup> -(x23-x40)<sup>2</sup> -(r23)<sup>2</sup> ) 2 -4\*(x23-x40)<sup>2</sup> \*(r23)<sup>2</sup>+(y23)<sup>2</sup> \*4\*(x23-x40)<sup>2</sup> ))0.5)/(2\*( (2\*y40-2\*y23)<sup>2</sup>+4\*(x23-x40)<sup>2</sup> ))*

*x41=x40+((r40)<sup>2</sup> -(y41-y40)<sup>2</sup> ) 0,5*

Άρα (41): *(x-x41)<sup>2</sup>+(y-y41)<sup>2</sup>=(r41)<sup>2</sup>*

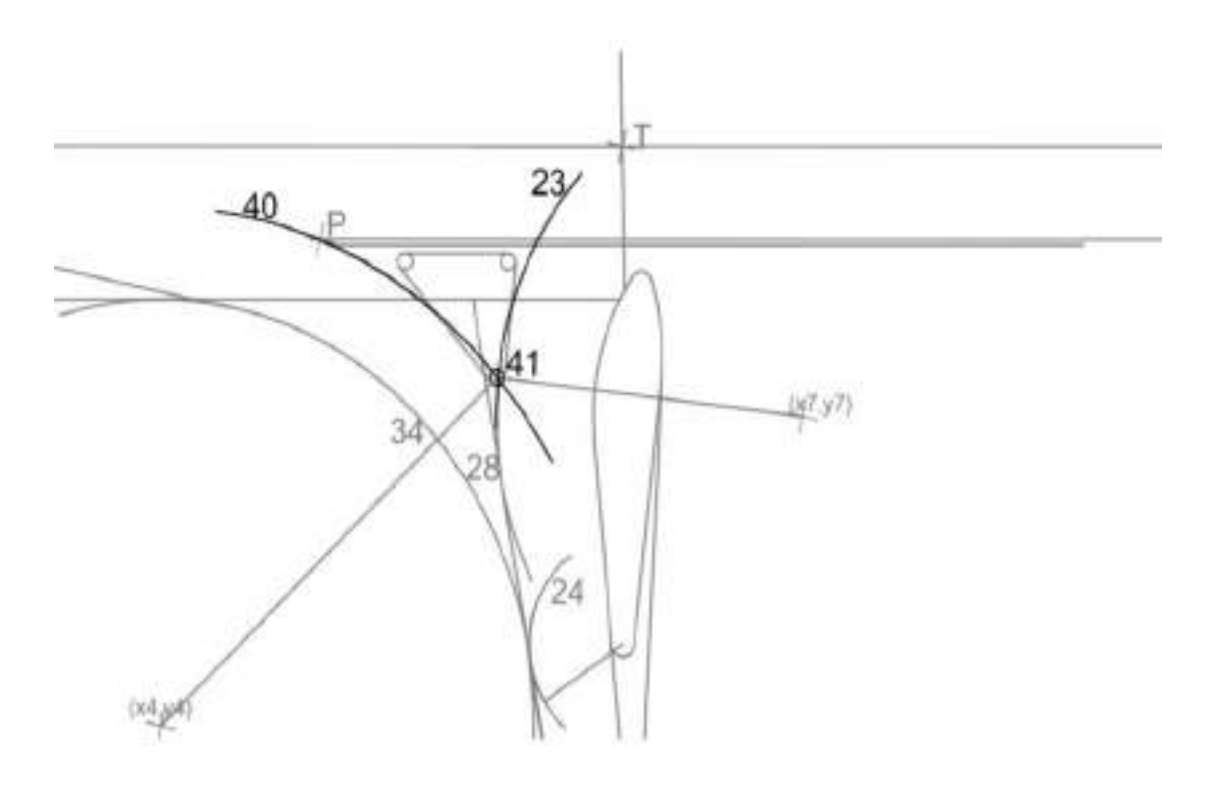

**Εικόνα 3.34** Χάραξη κύκλου 41

**7. Χαράσσεται η ευθεία (42) που συνδέει τα κέντρα των κύκλων (34) και (41) και η ευθεία (43) που συνδέει τα κέντρα των κύκλων (7) και (41).**

Και για τις δυο ευθείες υπάρχουν δυο γνωστά σημεία επομένως η εξισώσεις τους υπολογίζονται εύκολα. Επομένως:

*a42=(y41-y34)/(x41-x34)*

*b42=-((y41-y34)/(x41-x34))\*x34+y34*

Άρα *(42): y=a42\*x+b42*

*a43=(y41-y7)/(x41-x7)*

*b43=-((y41-y7)/(x41-x7))\*x7+y7*

Άρα *(43): y=a43\*x+b43*

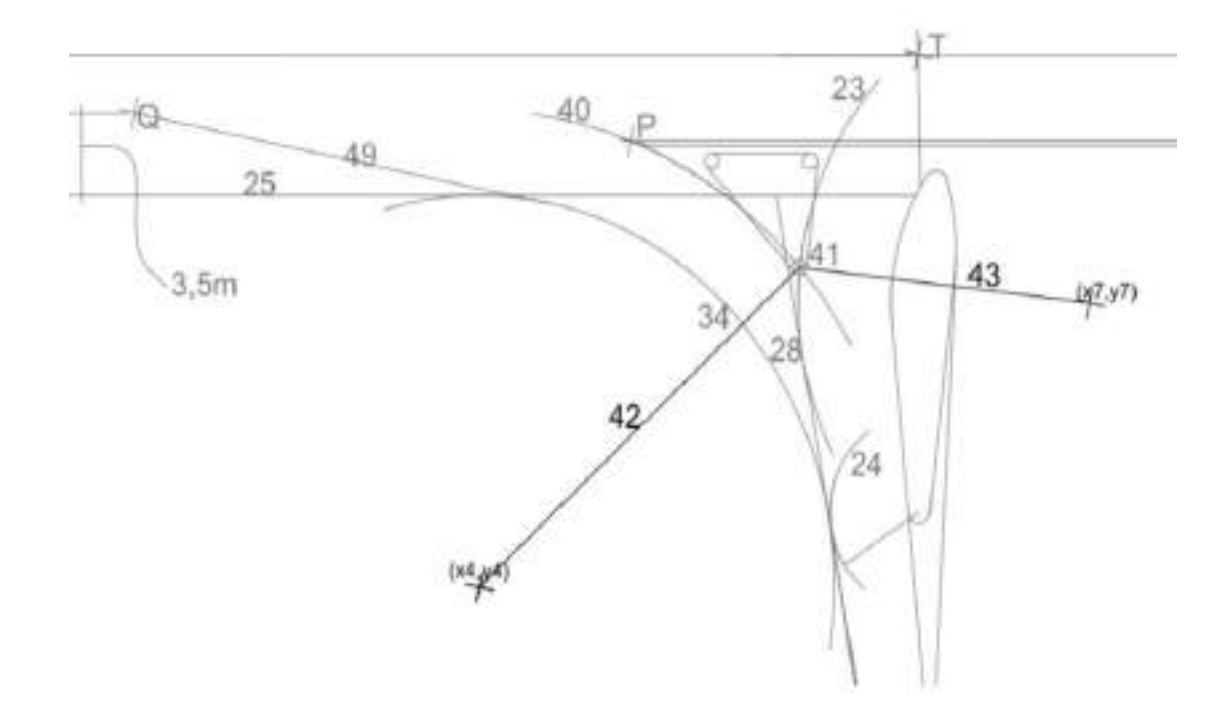

**Εικόνα 3.35** Χάραξη ευθειών 42 και 43

**8. Χαράσσεται η ευθεία (44) που είναι κάθετη προς την ευθεία (42) στο σημείο τομής της με τον κύκλο (41) και η ευθεία (45) που είναι κάθετη προς την (43) στο σημείο τομής της με τον κύκλο (41).**

Η ευθεία (42) και ο κύκλος (41) έχουν δυο κοινά σημεία. Λόγω της γεωμετρίας της κατασκευής αποδεκτό σημείο είναι αυτό που απέχει λιγότερο από το κέντρο του κύκλου (34).

*x=(-(2\*a42\*(b42-y41)-2\*x41)-((2\*a42\*(b42-y41)-2\*x41)<sup>2</sup> -4\*( (a42)<sup>2</sup>+1)\*( (x41)<sup>2</sup>+(b42-y41)<sup>2</sup> -(r41)<sup>2</sup> ))0.5)/(2\*( (a42)<sup>2</sup>+1))*

*y==a42\*x+b42*

Με γνωστή την κλίση της ευθείας και ένα σημείο της προσδιορίζεται εύκολα η εξίσωση της.

*a44=-1/a42*

*b44=y+(1/a44)\*x*

Άρα *(44): y=a44\*x+b44*

Όμοια υπολογίζεται και η ευθεία (45)

Άρα (45): *y=a45\*x+b45*

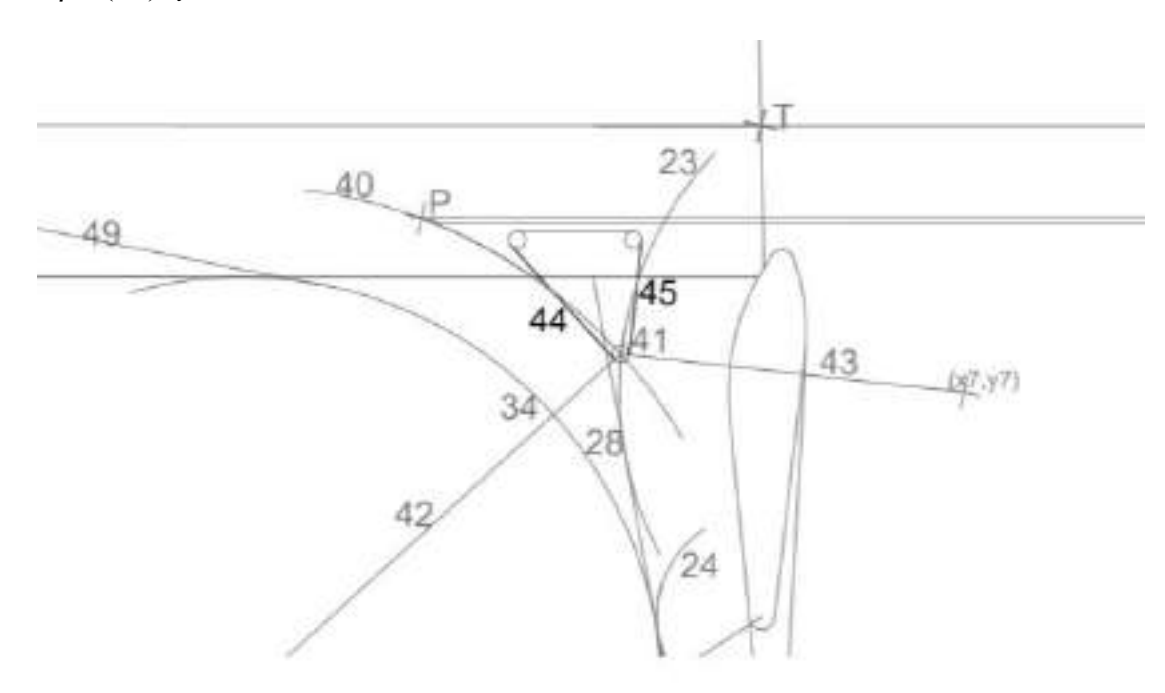

**Εικόνα 3.36** Χάραξη ευθειών 44 και 45

- **9. Χαράσσεται η ευθεία (46) που είναι παράλληλη προς τον άξονα της κύριας οδού σε απόσταση α από την εξωτερική παρειά της λωρίδας καθοδήγησης. Είναι:**
	- **α=0,5 μέτρα** σε οδούς των ομάδων κατηγορία Α και Β χωρίς λωρίδες πολλαπλών χρήσεων.
	- **α=0** σε οδούς των ομάδων κατηγορίας Α και Β με λωρίδες πολλαπλών χρήσεων.
	- **α=0** σε οδούς της ομάδας κατηγορίας C.

*a46=a1* 

*b46=b1-a\*(1+(a1)<sup>2</sup> ) 0.5*

Άρα *(46): y=a46\*x+b46*

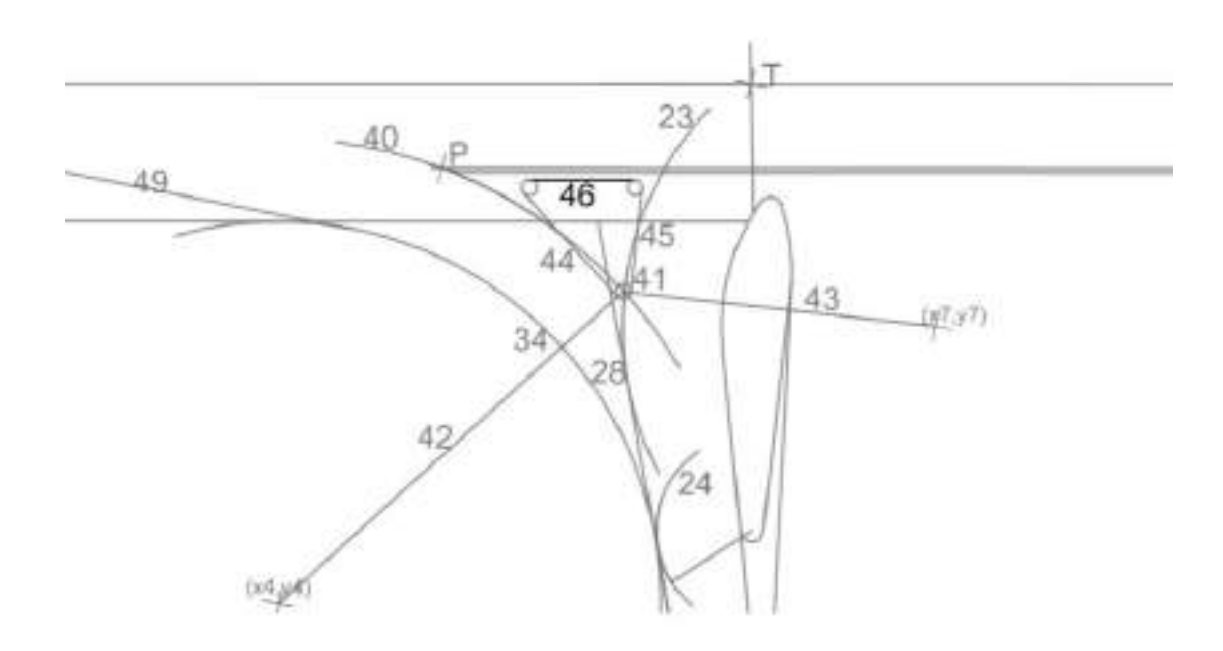

**Εικόνα 3.37** Χάραξη ευθείας 46

**10.Χαράσσεται ο κύκλος (47) που έχει ακτίνα r47=0.5 μέτρα και εφάπτεται στις ευθείς (44) και (46). Επίσης χαράσσεται ο κύκλος (48) που έχει ακτίνα r48=0.5 μέτρα και εφάπτεται στις ευθείες (45) και (46).**

Για τον υπολογισμό του κέντρου του κύκλου (47) χαράσσονται δυο παράλληλες ευθείες στις (44) και (46) σε απόσταση r47 σύμφωνα με την γεωμετρία της κατασκευής. Επομένως επιλύοντας το σύστημα των εξισώσεων προκύπτει το κέντρο του κούκλου.

$$
x47=(b46-b44-r47*((1+(a46)^2)^{0.5}+(1+(a44)^2)^{0.5}))/(a44-a46)
$$

*y47=a46\*x47+b46-r47\*(1+(a46)<sup>2</sup> ) 0,5*

 $\left(47\right)$ :  $\left(x-x47\right)^{2} + \left(y-y47\right)^{2} = \left(r47\right)^{2}$ 

όμοια:

Για τον υπολογισμό του κέντρου του κύκλου (48) χαράσσονται δυο παράλληλες ευθείες στις (45) και (46) σε απόσταση r487 σύμφωνα με την γεωμετρία της κατασκευής. Επομένως επιλύοντας το σύστημα των εξισώσεων προκύπτει το κέντρο του κούκλου.

*x48=(b46-b45-r48\*((1+(a46)<sup>2</sup> ) 0,5 -(1+(a45)<sup>2</sup> ) 0,5))/(a45-a46) y48=a46\*x48+b46-r48\*(1+(a46)<sup>2</sup> ) 0,5* Άρα (48): *(x-x48) <sup>2</sup>+(y-y48) <sup>2</sup>=(r48) 2*

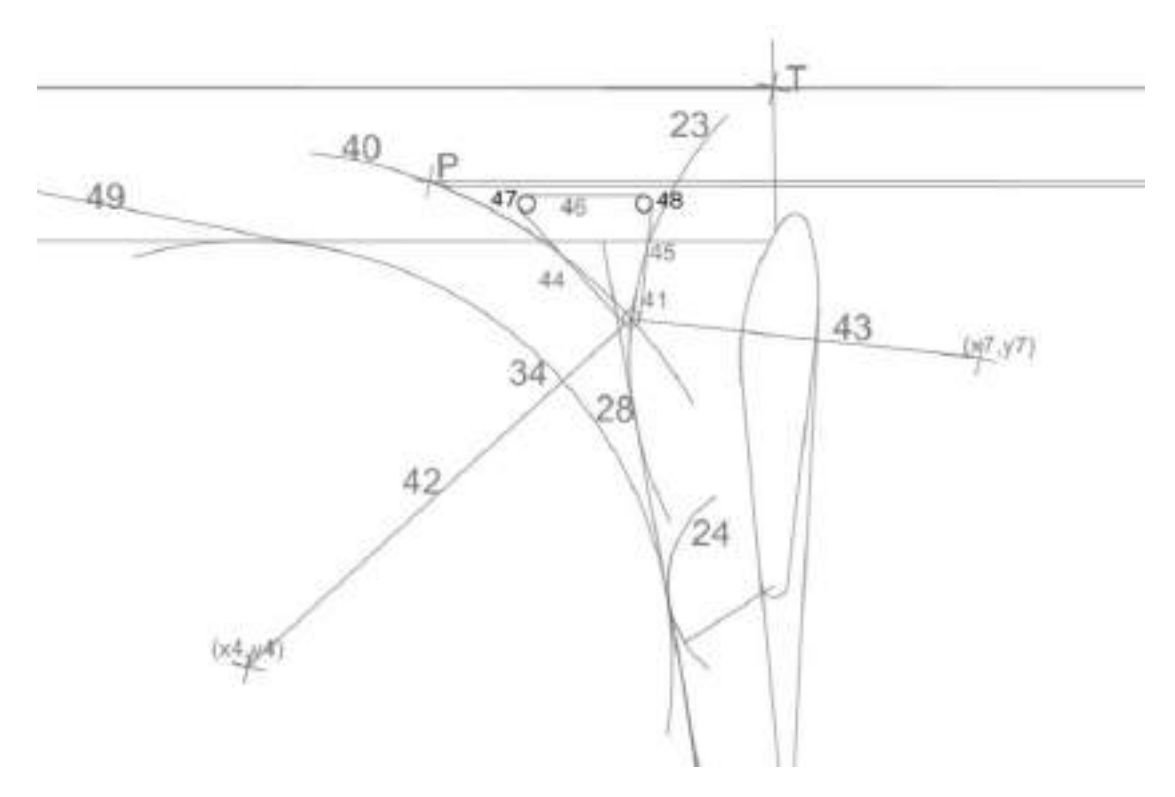

**Εικόνα 3.38** Χάραξη κύκλων 47 και 48

# **11.Χαράσσεται το σημείο Q(xq,yq) που απέχει απόσταση 35 μέτρα από το σημείο τομής P(xp,yp) του κύκλου (40) με την εσωτερική παρειά της λωρίδας καθοδήγησης της κύριας οδού.**

Υπολογισμός εσωτερικής παρειάς λωρίδας καθοδήγησης:

*a14=a1*

*b14=b1-(d1+i)\*(1+(a1)<sup>2</sup> ) 0.5*

Άρα *(14): y= a14\*x+b14*

Επιλύοντας το σύστημα των εξισώσεων (14) και (40) προκύπτουν δυο σημεία. Σύμφωνα με την γεωμετρία της κατασκευής το σημείο P είναι αυτό που απέχει λιγότερο από το σημείο Τ. Επομένως:

*xp=(-(2\*a1\*(b14-y40)-2\*x40)+((2\*a1\*(b14-y40)-2\*x40)<sup>2</sup> -4\*(1+(a1)<sup>2</sup> )\*(*  $(x40)^{2}$  +(*b14-y40*)<sup>2</sup>-(r40)<sup>2</sup>))<sup>0.5</sup>)/(2\*(1+(a1)<sup>2</sup>))

### *yp=a14\*xp+b14*

Για τον υπολογισμό του σημείου Q χαράσσεται κύκλος με κέντρο το P και ακτίνα 35 μέτρα. Το σημείο τομής του κύκλου αυτού με την εσωτερική παρειά της λωρίδας καθοδήγησης της κύριας οδού πριν την διαμόρφωση, είναι το σημείο Q. Από την επίλυση του συστήματος προκύπτουν δυο σημεία, όμως λόγω της γεωμετρίας της κατασκευής αποδεκτό είναι αυτό που απέχει περισσότερο από το σημείο Τ.

*xq=(-(2\*a1\*(b16-yp)-2\*xp)-((2\*a1\*(b16-yp)-2\*xp)<sup>2</sup> -4\*(1+(a1)<sup>2</sup> )\*( (xp)<sup>2</sup>+(b16-yp)<sup>2</sup> -(35)<sup>2</sup> ))0.5)/(2\*( 1+(a1)<sup>2</sup> ))*

*yq=a1\*xq+b16*

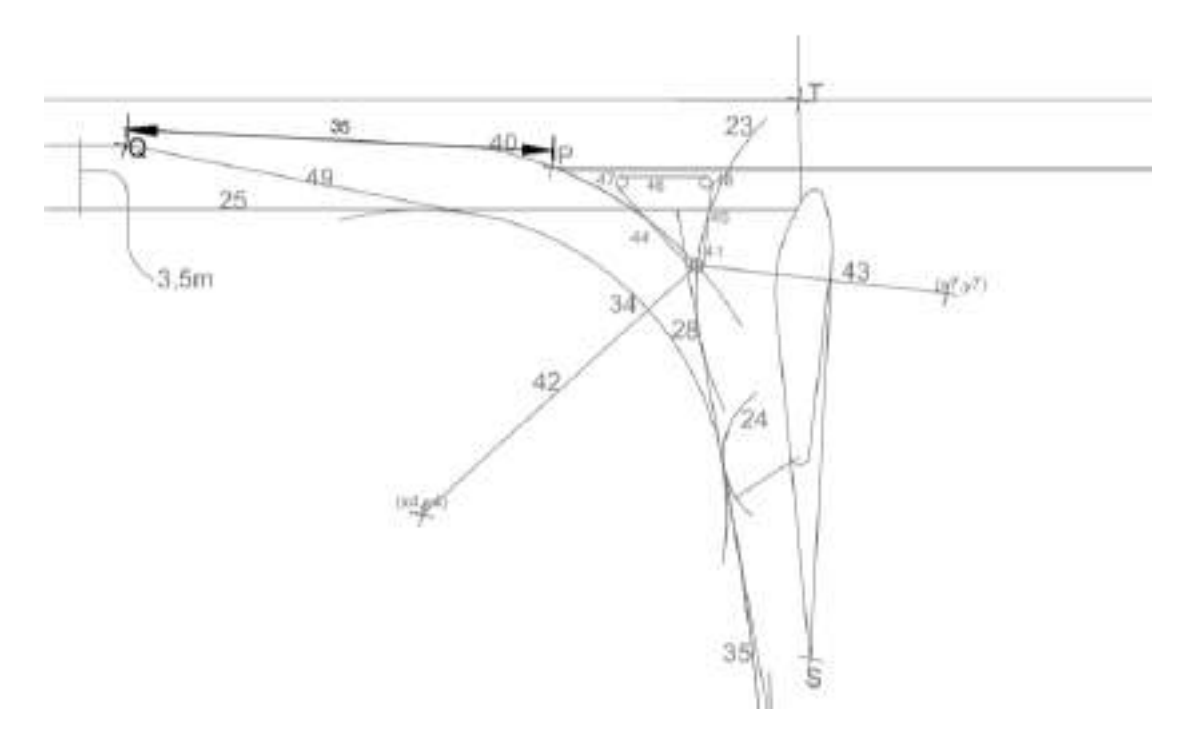

**Εικόνα 3.39** Χάραξη σημείου Q

### **12.Χαράσσεται η ευθεία (49) που διέρχεται από το σημείο Q και εφάπτεται στον κύκλο (34).**

Από σημείο σε κύκλο ορίζονται δυο εφαπτόμενες. Λόγω της γεωμετρίας της κατασκευής η ευθεία (49) είναι αυτή που απέχει λιγότερο από το σημείο Τ. Επομένως επιλύοντας το σύστημα προκύπτει:

*a49=(-(2\*(x34-xq)\*(yq-y34))+(( 2\*(x34-xq)\*(yq-y34))<sup>2</sup> -4\*( (x34-xq) 2 -(r34)<sup>2</sup> )\*( (yq-y34)<sup>2</sup> -(r34)<sup>2</sup> ))0.5)/(2\*( (x34-xq) 2 -(r34)<sup>2</sup> ))*

*b49=yq-xq\*a49*

Άρα *(49): y=a49\*x+b49*

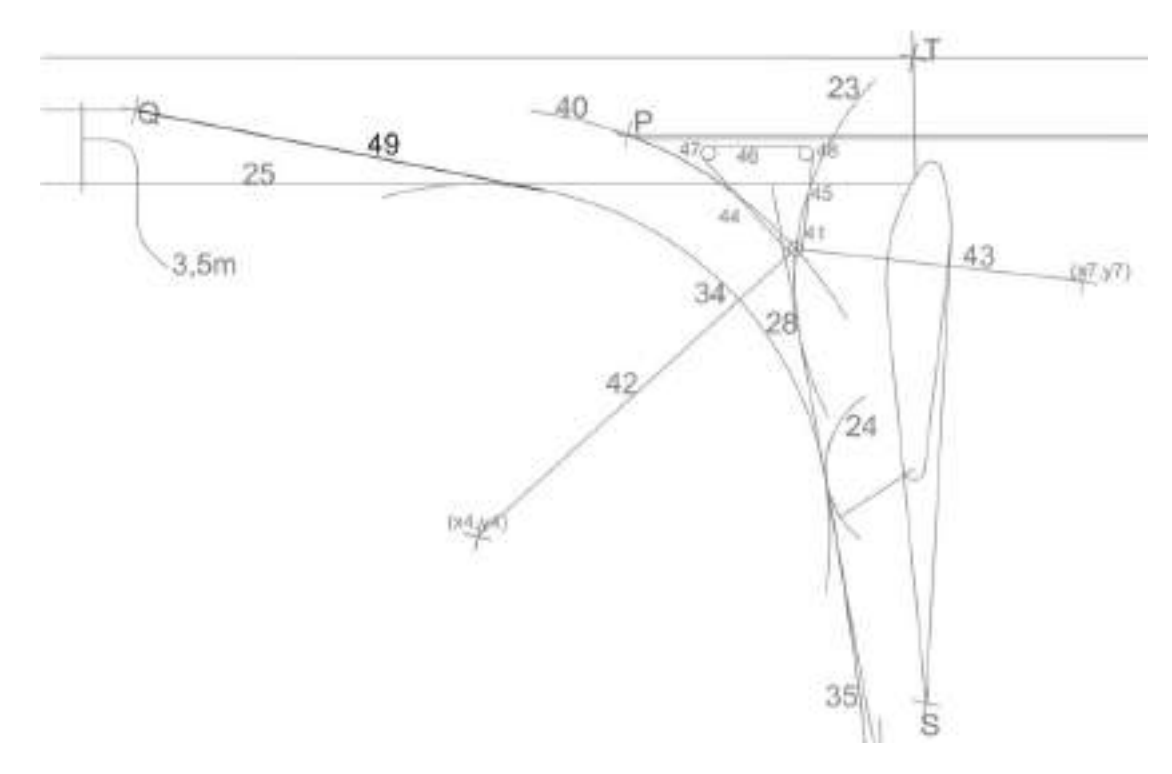

**Εικόνα 3.40** Χάραξη ευθείας 49

### **3.2.5 Διεύρυνση οδοστρώματος**

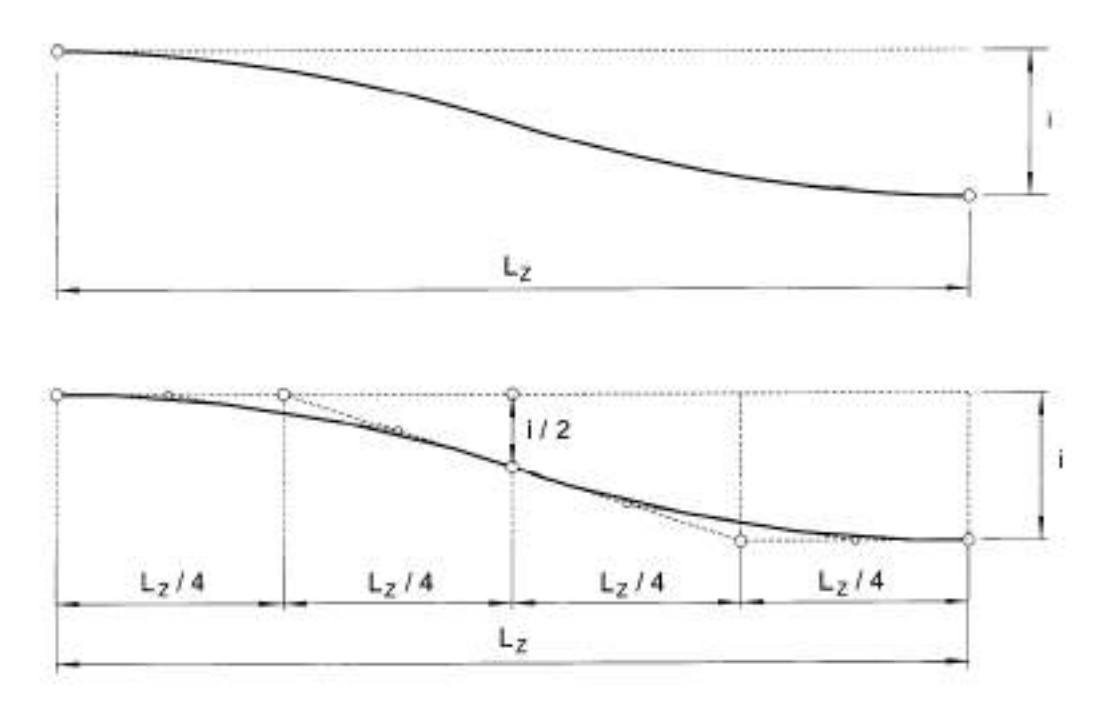

**Εικόνα 4.6** Διεύρυνση οδοστρώματος

Το μήκος διεύρυνσης (L<sub>Z</sub>) είναι το μήκος του τμήματος της κύριας οδού μέσα στο οποίο πραγματοποιείται η διεύρυνση του οδοστρώματος, προκειμένου να κατασκευαστούν οι απαιτούμενες επιφάνειες αποκλεισμού.

Υπολογίζεται από την σχέση:

$$
L_Z = V_k^* \sqrt{\frac{i}{3}}
$$

όπου: L<sub>Z</sub> [m] = μήκος μέσα στο οποίο πραγματοποιείται η διεύρυνση  $V_k$  [km/h] = ταχύτητα στην περιοχή του κόμβου i [m] = διεύρυνση οδοστρώματος

 Σε αντίθεση με τις οδηγίες των Γερμανικών κανονισμών, οι ποίοι ορίζουν πως η διεύρυνση του οδοστρώματος γίνεται με δύο αντίρροπες παραβολικές καμπύλες, στην παρούσα διπλωματική η διεύρυνση πραγματοποιείται με δύο αντίρροπα, εφαπτομενικά κυκλικά τόξα.

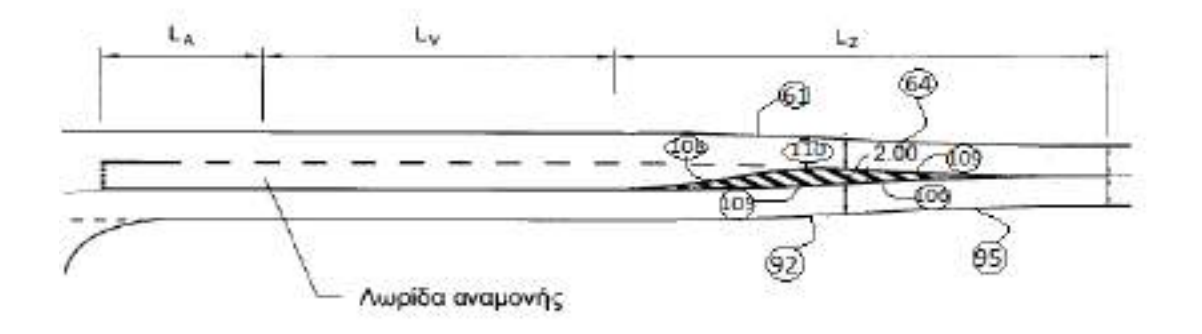

**Διεύρυνση οδοστρώματος δεξιά του κόμβου**

**Εικόνα 4.7** Διεύρυνση οδοστρώματος δεξιά του κόμβου

Για την διεύρυνση του οδοστρώματος στην πάνω οριογραμμή αρχικά υπολογίζεται το κοινό σημείο επαφής (103) των τόξων το οποίο βρίσκεται σε απόσταση L<sub>A</sub>+L<sub>V</sub>+L<sub>7</sub>/2 από την αρχή του τμήματος αναμονής για αριστερή στροφή και απέχει από τον άξονα της κύριας οδού απόσταση d1+i προς τα πάνω (Εικόνα 4.7). Λόγω της γεωμετρίας της κατασκευής επιλύοντας το σύστημα προκύπτει:

$$
x103 = ((b1 + (d1 + i/2)*(1 + (a1)^2)^{0.5}) - (b103104)) / (((a103104) - (a1))
$$
  
\n
$$
y103 = x103 * a103104 + b103104
$$

όπου: y=a103104\*x+b103104 η ευθεία που περνάει από το σημείο 103 και είναι κάθετη στον άξονα της κύριας οδού (1).

 Στη συνέχεια χαράσσεται το πρώτο κυκλικό τόξο (61) της διεύρυνσης. Ο κύκλος (61) είναι εφαπτόμενος στην πάνω οριογραμμή της κύριας οδού (13) και περνάει από το σημείο (103). Το κέντρο του κύκλου (61) είναι το σημείο τομής μιας ευθείας παράλληλης στην (13) σε απόσταση r61 προς τα πάνω και ενός κύκλου με κέντρο το σημείο (103) και ακτίνα r61. Από την επίλυση του συστήματος προκύπτουν δύο σημεία τομής αλλά λόγω της γεωμετρίας της κατασκευής το κέντρο του κύκλου (61) είναι αυτό που βρίσκεται πιο κοντά στο σημείο Α. Επομένως:

*x61=(-(2\*a13\*(b13-r61\*(1+(a13)2)0,5-y103)-2\*x103)-((2\*a13\*(b13-r61\* (1+(a13)2)0,5-y103)-2\*x103)2-4\*(1+(a13)2)\*((b13-r61\*(1+(a13)2)0,5 y103)2-(r61)2+(x103)2))0.5)/(2\*( 1+(a13)2))*

*y61=a13\*x61+b13-r61\*(1+(a13)2)0,5*

Άρα (61): *(x-x61)<sup>2</sup>+(y-y61)<sup>2</sup>=(r61)<sup>2</sup>*

 Όμοια χαράσσεται και το δεύτερο κυκλικό τόξο (64) το οποίο είναι εφαπτόμενο στην πάνω οριογραμμή (15) της κύριας οδού μετά την διαμόρφωση και περνάει από το σημείο (103). Το κέντρο του κύκλου (64) είναι το σημείο τομής μιας ευθείας παράλληλης στην (15) σε απόσταση r64 προς τα κάτω και ενός κύκλου με κέντρο το σημείο (103) και ακτίνα r64. Από την επίλυση του συστήματος προκύπτουν δύο σημεία τομής αλλά λόγω της γεωμετρίας της κατασκευής το κέντρο του κύκλου (64) είναι αυτό που βρίσκεται πιο μακριά από το σημείο Α. Επομένως:

*x64=(-(2\*a15\*(b15+r64\*(1+(a15)<sup>2</sup> ) 0,5 -y103)-2\*x103)+((2\*a15\*(b15+r64\**   $(1+(a15)^2)^{0,5} - y103) - 2*x103)^2 - 4*(1+(a15)^2)*( (b13-r61*(1+(a13)^2)^{0,5} - y103)^2 (r61)^{2} + (x103)^{2})^{0.5}$  $/(2*(1+(a15)^{2}))$ *y64=a15\*x64+b15+r64\*(1+(a15)<sup>2</sup> ) 0,5* Άρα (64): *(x-x64)<sup>2</sup>+(y-y64)<sup>2</sup>=(r64)<sup>2</sup>*

 Για την διεύρυνση του οδοστρώματος στην κάτω οριογραμμή αρχικά υπολογίζεται το κοινό σημείο επαφής (104) των τόξων το οποίο βρίσκεται σε απόσταση L<sub>A</sub>+L<sub>V</sub>+L<sub>Z</sub>/2 από την αρχή του τμήματος αναμονής για αριστερή στροφή και απέχει από τον άξονα της κύριας οδού απόσταση d1+i προς τα κάτω (Εικόνα 4.6). Λόγω της γεωμετρίας της κατασκευής επιλύοντας το σύστημα προκύπτει:

*x104=((b1-(d1+i/2)\*(1+(a1)<sup>2</sup> ) 0.5)-(b103104))/((a103104)-(a1)) y104=x104\*a103104+b103104*

 Στη συνέχεια χαράσσεται το πρώτο κυκλικό τόξο (92) της διεύρυνσης. Ο κύκλος (92) είναι εφαπτόμενος στην κάτω οριογραμμή της κύριας οδού (14) και περνάει από το σημείο (104). Το κέντρο του κύκλου (92) είναι το σημείο τομής μιας ευθείας παράλληλης στην (14) σε απόσταση r92 προς τα πάνω και ενός κύκλου με κέντρο το σημείο (104) και ακτίνα r92. Από την επίλυση του συστήματος προκύπτουν δύο σημεία τομής αλλά λόγω της γεωμετρίας της κατασκευής το κέντρο του κύκλου (92) είναι αυτό που βρίσκεται πιο κοντά στο σημείο Α. Επομένως:

*x92=(-(2\*a14\*(b14+r92\*(1+(a14)<sup>2</sup> ) 0,5 -y104)-2\*x104)-((2\*a14\*(b14+r92 \*(1+(a14)<sup>2</sup> ) 0,5 -y104)-2\*x104)2-4\*(1+(a14)<sup>2</sup> )\*( (b14+r92\*(1+(a14)<sup>2</sup> ) 0,5 -y104)<sup>2</sup> -*  $(r92)^{2} + (x104)^{2})$ )0.5)/(2\*( $1+(a14)^{2})$ ) *y92= a14\*x92+b14+r92\*(1+(a14)<sup>2</sup> ) 0,5* Άρα (92): *(x-x92)<sup>2</sup>+(y-y92)<sup>2</sup>=(r92)<sup>2</sup>*

 Όμοια χαράσσεται και το δεύτερο κυκλικό τόξο (95) το οποίο είναι εφαπτόμενο στην κάτω οριογραμμή (16) της κύριας οδού μετά την διαμόρφωση και περνάει από το σημείο (104). Το κέντρο του κύκλου (95) είναι το σημείο τομής μιας ευθείας παράλληλης στην (16) σε απόσταση r95 προς τα κάτω και ενός κύκλου με κέντρο το σημείο (104) και ακτίνα r95. Από την επίλυση του συστήματος προκύπτουν δύο σημεία τομής αλλά λόγω της γεωμετρίας της κατασκευής το κέντρο του κύκλου (95) είναι αυτό που βρίσκεται πιο μακριά από το σημείο Α. Επομένως:

*x95=(-(2\*a16\*(b16-r95\*(1+(a16)<sup>2</sup> ) 0,5 -y104)-2\*x104)+((2\*a16\*(b16-r95\**   $(1+(a16)^2)^{0.5} - y104) - 2*x104$ ) $2-4*(1+(a16)^2)*($  $(b16- r95*(1+(a16)^2)^{0.5} - y104)^2$ *(r95)<sup>2</sup>+(x104)<sup>2</sup> ))0.5)/(2\*( 1+(a16)<sup>2</sup> )) y95=a16\*x95+b16-r95\*(1+(a16)<sup>2</sup> ) 0,5*

Άρα (95): *(x-x95)<sup>2</sup>+(y-y95) <sup>2</sup>=(r95)<sup>2</sup>*

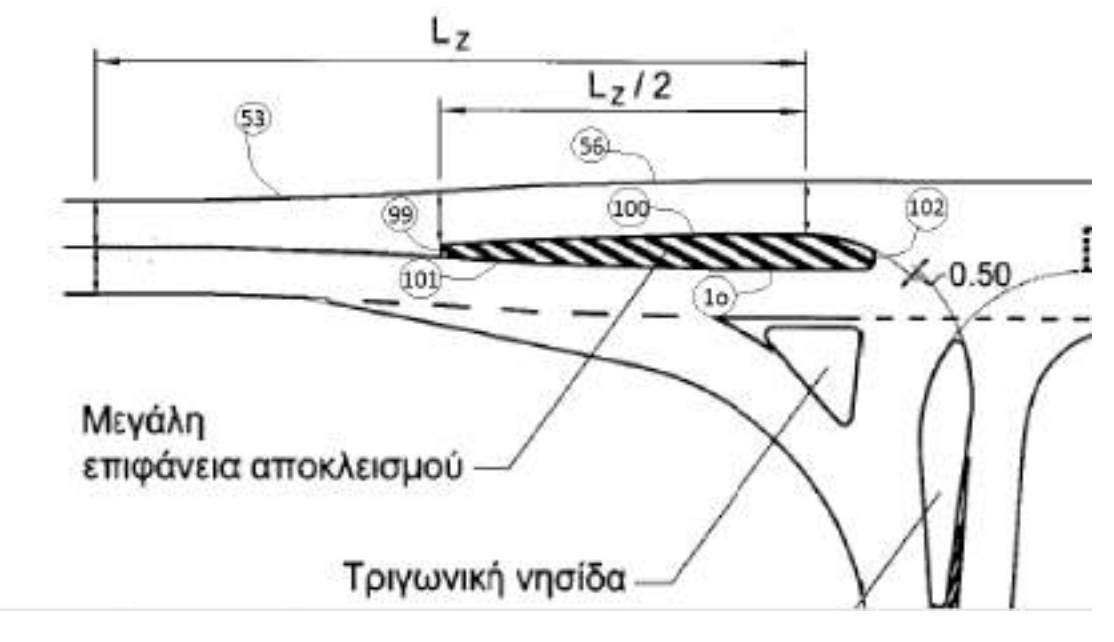

Διεύρυνση οδοστρώματος αριστερά του κόμβου

**Εικόνα 4.8** Διεύρυνση οδοστρώματος αριστερά του κόμβου

Για την διεύρυνση του οδοστρώματος αριστερά απαιτείται μόνο η διαμόρφωση στην πάνω οριογραμμή. Αρχικά υπολογίζεται το κοινό σημείο επαφής (98) των τόξων το οποίο βρίσκεται σε απόσταση  $L_7/2$  από το σημείο όπου ο κύκλος (4) εφάπτεται στην ευθεία (1i) (Εικόνα 4.8). Λόγω της γεωμετρίας της κατασκευής επιλύοντας το σύστημα προκύπτει:

$$
x98=((b1+(d1+i/2)*(1+(a1)^2)^{0.5})-(((a1i*((-(2*a1*(b1i-y4)-2*x4)))\n/(2*((a1)^2+1)))+b1i)-(-1/a1)*((-2*a1*(b1i-y4)-2*x4))/(2*((a1)^2+1))))-(1z/2)*(1+(-1/a1)^2)^{0.5})/((-1/a1)-(a1))
$$

*y98=a1\*x98+b1+(d1+i/2)\*(1+(a1)<sup>2</sup> ) 0.5*

Άρα (98): *(x-x98)<sup>2</sup>+(y-y98)<sup>2</sup>=(r98)<sup>2</sup>*

Στη συνέχεια χαράσσεται το πρώτο κυκλικό τόξο (53) της διεύρυνσης. Ο κύκλος (53) είναι εφαπτόμενος στην κάτω οριογραμμή της κύριας οδού (15) πριν τη διαμόρφωση και περνάει από το σημείο (98). Το κέντρο του κύκλου (53) είναι το σημείο τομής μιας ευθείας παράλληλης στην (15) σε απόσταση r53 προς τα πάνω και ενός κύκλου με κέντρο το σημείο (98) και ακτίνα r53. Από την επίλυση του συστήματος προκύπτουν δύο σημεία τομής αλλά λόγω

της γεωμετρίας της κατασκευής το κέντρο του κύκλου (53) είναι αυτό που βρίσκεται πιο κοντά στο σημείο Α. Επομένως:

*x53=(-(2\*a15\*(b15+r53\*(1+(a15)<sup>2</sup> ) 0,5 -y98)-2\*x98)-((2\*a15\*(b15+r53\**   $(1+(a15)^2)^{0.5}$ -y98)-2\*x98)<sup>2</sup>-4\*(1+(a15)<sup>2</sup>)\*((b15+r53\*(1+(a15)<sup>2</sup>)<sup>0.5</sup>-y98)<sup>2</sup>-*(r53)<sup>2</sup>+(x98)<sup>2</sup> ))0.5)/(2\*( 1+(a15)<sup>2</sup> )) y53=a15\*x53+b15+r53\*(1+(a15)<sup>2</sup> ) 0,5* Άρα (53): *(x-x53) <sup>2</sup>+(y-y53)<sup>2</sup>=(r53)<sup>2</sup>*

 Όμοια χαράσσεται και το δεύτερο κυκλικό τόξο (56) το οποίο είναι εφαπτόμενο στην πάνω οριογραμμή (13) της κύριας οδού μετά την διαμόρφωση και περνάει από το σημείο (98). Το κέντρο του κύκλου (56) είναι το σημείο τομής μιας ευθείας παράλληλης στην (13) σε απόσταση r56 προς τα κάτω και ενός κύκλου με κέντρο το σημείο (98) και ακτίνα r56. Από την επίλυση του συστήματος προκύπτουν δύο σημεία τομής αλλά λόγω της γεωμετρίας της κατασκευής το κέντρο του κύκλου (56) είναι αυτό που βρίσκεται πιο μακριά από το σημείο Α. Επομένως:

*x56=(-(2\*a13\*(b13-r56\*(1+(a13)<sup>2</sup> ) 0,5 -y98)-2\*x98)+((2\*a13\*(b13-r56\**   $(1+(a13)^2)^{0,5}$ -y98)-2\*x98)<sup>2</sup>-4\*(1+(a13)<sup>2</sup>)\*((b13-r56\*(1+(a13)<sup>2</sup>)<sup>0,5</sup>-y98)^2- $(r56)^{2} + (x98)^{2})^{0.5}$  $/(2*(1+(a13)^{2}))$ *y56=a13\*x56+b13-r56\*(1+(a13)<sup>2</sup> ) 0,5*

Άρα (56): *(x-x56) <sup>2</sup>+(y-y56) <sup>2</sup>=(r56) 2*

#### **3.2.6 Επιφάνειες αποκλεισμού**

Οι μεγάλες επιφάνειες αποκλεισμού σχεδιάζονται μετά τις διευρύνσεις του οδοστρώματος διότι η μορφή τους σχετίζεται άμεσα από αυτές

### **Μεγάλη επιφάνεια αποκλεισμού αριστερά**

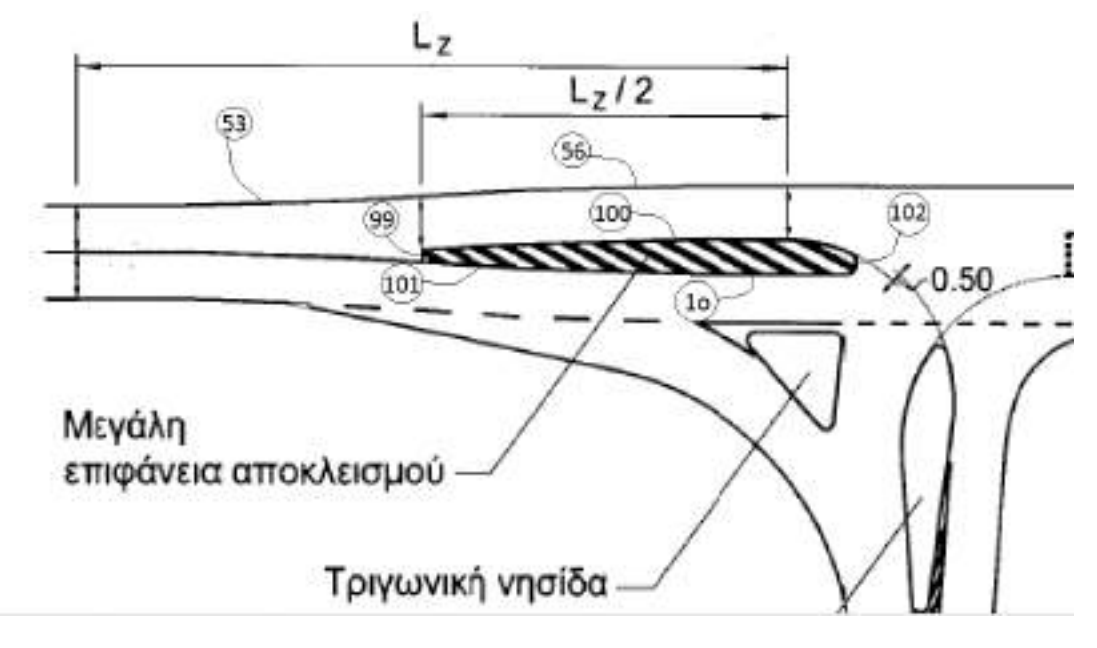

**Εικόνα 4.10** Μεγάλη επιφάνεια αποκλεισμού αριστερά

 Η πάνω οριογραμμή της επιφάνειας αποκλεισμού (100) είναι τόξο κύκλου ομόκεντρου με τον (56) και για τον οποίο ισχύει r100=r56-4.25. Το ένα μέρος της κάτω οριογραμμή της επιφάνειας αποκλεισμού είναι τμήμα της ευθείας (1ο) y=a1o\*x+b1o και το άλλο μέρες είναι η ευθεία (101) η οποία είναι παράλληλα στην ευθεία (69), που συνδέει τα σημεία Q και Ρ, σε απόσταση d1 προς τα πάνω. Η επιφάνεια αποκλεισμού ολοκληρώνεται με τον κύκλο (102) που είναι εφαπτόμενος στον κύκλο (100) και την ευθεία (1ο) και από την ευθεία (99) που είναι κάθετη στην (1) σε απόσταση Lz /2 προς τα αριστερά από το σημείο επαφής της ευθείας 1i και του κύκλου (4).

Αναλυτικές σχέσεις:

 $(100): (x-x56)^{2} + (y-y56)^{2} = (r56-4.25)^{2}$  $(101): y=a69*x+b69+d1*(1+(a101)^2)^{0.5}$  $(102): (x-x102)^{2}+(y-y102)^{2} = ((d1+2*t-156100)/2)^{2}$  όπου: *x102=(b1o+((d1+2\*i-d56100)/2)\*(1+(a1)<sup>2</sup> ) 0,5 -(a1i\*((-(2\*a1\*(b1i-y4)-*  $2*x4)/(2*((a1)^{2}+1)))+b1i)-1/a1*(-2*a1*(b1i-y4)$ 

και *y102=a1\*x102+b1o+((d1+2\*i-d56100)/2)\*(1+(a1)<sup>2</sup> ) 0,5*

(99):  $y = (-1/a1)^{*}x + bt1i4-(1z/2)^{*}(1+(-1/a1)^{2})^{0.5}$ 

#### **Μεγάλη επιφάνεια αποκλεισμού δεξιά**

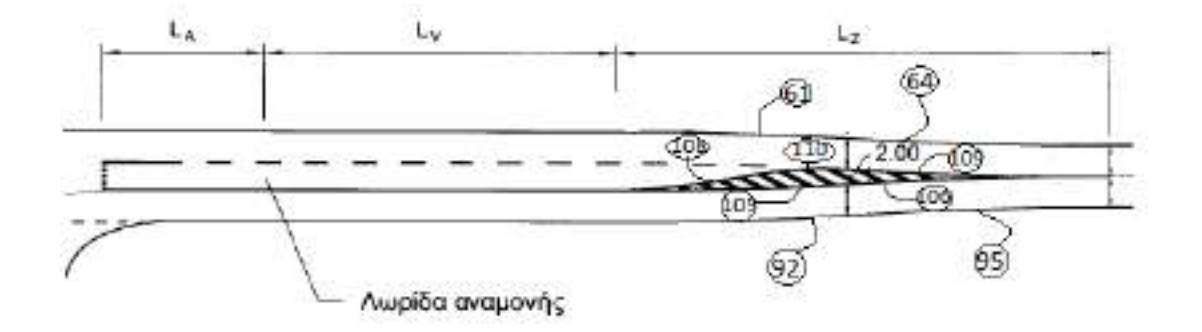

**Εικόνα 4.11** Μεγάλη επιφάνεια αποκλεισμού δεξιά

 Η μεγάλη επιφάνεια αποκλεισμού δεξιά αποτελείται από πέντε κυκλικά τόξα. Τα τόξα (105), (106) και (109) είναι ομόκεντρα με τα τόξα (92), (95) και (64) αντίστοιχα και με ακτίνες r105=r92-d1, r106=r95+d1 και r109=r64+d1. Επομένως:

- $(105):$   $(x-x92)^{2}+(y-y92)^{2}=(r92-d1)^{2}$
- (106): *(x-x95)<sup>2</sup>+(y-y95)<sup>2</sup>= (r95+d1)<sup>2</sup>*
- $(109):$   $(x-x64)^{2}+(y-y64)^{2}=(r64+d1)^{2}$

 Στη συνέχεια σχεδιάζεται ο κύκλος (108). Ο κύκλος αυτός έχει ακτίνα r108=60 μέτρα και εφάπτεται στην ευθεία (1ο) και περνάει από το σημείο (107) το οποίο βρίσκεται στο σημείο τομής της ευθείας που περνάει από τα σημεία (103) και (104) και της ευθείας (1i). Από την επίλυση του συστήματος προκύπτουν δύο σημεία τομής αλλά λόγω της γεωμετρίας της κατασκευής το κέντρο του κύκλου (108) είναι αυτό που βρίσκεται πιο κοντά στο σημείο Α. Επομένως:

*x107=(b103104-b1i)/(a1i-a103104)*

*y107=a1i\*x107+b1i*

*x108=(-(2\*a1o\*(b1o+r108\*(1+(a1o)<sup>2</sup> ) 0,5 -y107)-2\*x107)-((2\*a1o\*(b1o+r108*  \*(1+(alo)<sup>2</sup>)<sup>0,5</sup>-y107)-2\*x107)<sup>2</sup>-4\*(1+(alo)<sup>2</sup>)\*(<br>(blo+rl08\*(1+(alo)<sup>2</sup>)<sup>0,5</sup>*y107)<sup>2</sup> -(r108)<sup>2</sup>+(x107)<sup>2</sup> ))0.5)/(2\*( 1+(a1o)<sup>2</sup> ))*

*y108=a1o\*x108+b1o+r108\*(1+(a1o)<sup>2</sup> ) 0,5*

Άρα (108): *(x-x108)<sup>2</sup>+(y-y108)<sup>2</sup>=(r108)<sup>2</sup>*

 Το τελευταίο τμήμα της μεγάλης επιφάνειας αποκλεισμού είναι το κυκλικό τμήμα (110) το οποίο εφάπτεται στους κύκλους (108) και (109) και έχει ακτίνα r110=5 μέτρα. Για τον υπολογισμό του κέντρου του χαράσσονται δυο κύκλοι ομόκεντροι με τους (108) και (109) και με ακτίνες r108+r110 και r109+r110 αντίστοιχα. Από την επίλυση του συστήματος προκύπτουν δύο σημεία τομής αλλά λόγω της γεωμετρίας της κατασκευής το κέντρο του κύκλου (110) είναι αυτό που βρίσκεται πιο μακριά από το σημείο Α. Επομένως:

*y110=(-(2\*(2\*y108-2\*y109)\*((r108+r110)<sup>2</sup> -(y108)<sup>2</sup>+(y109)<sup>2</sup> -(x109-x108)<sup>2</sup> - (r109+r110)<sup>2</sup> )-(2\*y109\*4\*(x109-x108)<sup>2</sup> ))+((2\*(2\*y108-2\*y109)\*((r108 +r110)<sup>2</sup> -(y108)<sup>2</sup>+(y109)<sup>2</sup> -(x109-x108)<sup>2</sup> -(r109+r110)<sup>2</sup> )-(2\*y109\*4\*(x109 x108)<sup>2</sup> ))2 -4\*((2\*y108-2\*y109)<sup>2</sup>+4\*(x109-x108)<sup>2</sup> )\*(((r108+r110)<sup>2</sup> -(y108)<sup>2</sup>+ (y109)<sup>2</sup> -(x109-x108)<sup>2</sup> -(r109+r110)<sup>2</sup> ) 2 -4\*(x109-x108)<sup>2</sup> \*(r109+r110)<sup>2</sup> +(y109)<sup>2</sup> \*4\*(x109-x108)<sup>2</sup> ))0.5)/(2\*((2\*y108-2\*y109)<sup>2</sup>+4\*(x109-x108)<sup>2</sup> ))*

```
x110=x108+((r108+r110)2
-(y110-y108)2
)
0,5
```
Άρα (110): *(x-x110) <sup>2</sup>+(y-y110) <sup>2</sup>=(r110) 2*
# **4**

# **Υψομετρική διαμόρφωση ισόπεδου κόμβου μορφής Τ**

## **4.1 Γενικά**

 Αμέσως μετά την ολοκλήρωση της οριζοντιογραφικής χάραξης του κόμβου απαιτείται να γίνει και η υψομετρική του διαμόρφωση καθώς έτσι θα ολοκληρωθεί η σχεδίαση του και ο μελετητής θα μπορεί να έχει μια ολοκληρωμένη εικόνα της περιοχής. Η υψομετρική διαμόρφωση είναι αναγκαία καθώς επηρεάζει την κίνηση των οχημάτων στον κόμβο και ουσιαστικά να τα καθοδηγήσει με ασφάλεια στην κατεύθυνση που θέλουν να ακολουθήσουν. Επίσης η υψομετρική διαμόρφωση, όπως και στο μήκος ολόκληρης της οδού, είναι αυτή που θα εξασφαλίσει την ομαλή απορροή των όμβριων υδάτων στην περιοχή του κόμβου συμβάλλοντας έτσι στην ομαλή κυκλοφορία των οχημάτων.

 Κατά την διαμόρφωση της μεταβολής των κλίσεων πρέπει να λαμβάνονται υπόψη το εξής βασικά στοιχεία:

- οι επικλίσεις και οι μεταβολές των κλίσεων σε περιοχές κόμβων πρέπει να διαμορφώνονται κατά τέτοιο τρόπο, ώστε η απορροή των ομβρίων να ακολουθεί όσο το δυνατό συντομότερο δρόμο.
- οι κλίσεις των κυρίων οδών να παραμένουν αμετάβλητες ενώ η προσαρμογή των κλίσεων των επιφανειών του οδοστρώματος γίνεται στους δευτερεύοντες κλάδους του κόμβου.
- τα όμβρια ύδατα που προσπίπτουν στις επιφάνειες των δευτερευόντων κλάδων του κόμβου δεν πρέπει να καταλήγουν στην κύρια οδό. Τα υψηλότερα σημεία των κυρτών και τα χαμηλότερα σημεία των κοίλων καμπυλών την μηκοτομής των δευτερευόντων κλάδων του κόμβου πρέπει να βρίσκονται σε περιοχές όπου η επίκλιση επαρκεί για την απορροή των υδάτων (q=2.5%).
- οι νησίδες μπορούν να διευκολύνουν την απορροή των υδάτων, επειδή κατανέμουν την επιφάνεια του κόμβου (από άποψη απορροής των υδάτων) σε μεμονωμένες περιοχές και διευκολύνουν τη διαμόρφωση σωστών επικλίσεων από άποψη δυναμικής της κίνησης, καθιστώντας

δυνατή την τοποθέτηση των χαμηλότερων σημείων με τα φρεάτια στις οριογραμμές των νησίδων.

 Κατά την μετάβαση σε μια επίκλιση με αντίθετη φορά πρέπει να δοθεί προσοχή στο ότι δεν πρέπει να συμπέσει η περιοχή με πολύ μικρές επικλίσεις (q<2.5%) με την περιοχή μηδενικής κλίσης (s=0%), γιατί τότε δημιουργείται ζώνη μηδενικής απορροής (στάσιμα νερά που ενέχουν κίνδυνο υδρολίσθησης). Ενδεχομένως σε τέτοια περίπτωση θα πρέπει να γίνει σχετική μετατόπιση της συναρμογής.

 Στην περίπτωση, που η κλίση της κύριας οδού είναι μηδενική (s=0%), τότε συνίσταται η διατήρηση της προσαρμοσμένης κλίσης μέχρις ότου η επίκλιση λάβει την τιμή q=2.5%. Στη θέση αυτή πρέπει να τεθεί η αρχή του καμπύλου τόξου της μηκοτομής.

 Σε κόμβους με διαχωριστικά στοιχεία του οδοστρώματος (σταγόνες) μπορεί να εφαρμοσθεί η παραπάνω μέθοδος με τον ίδιο τρόπο. Οι σταγόνες βρίσκονται μέσα στην περιοχή της συναρμοζόμενης επίκλισης του δευτερεύοντα κλάδου του κόμβου. Συχνά όμως είναι καλύτερα και απλούστερα να εκμεταλλευθεί κανείς τα πλεονεκτήματα της απορροής των ομβρίων, που παρουσιάζουν οι νησίδες, κατά τη διαμόρφωση των μεταβολών των κλίσεων. Στην περίπτωση αυτή μετατρέπεται το μονοκλινές οδόστρωμα του δευτερεύοντα κλάδου του κόμβου σε δικλινές πριν τη σταγόνα, ενώ διατηρείται δικλινές μέχρι το οπίσθιο άκρο της. Από το σημείο αυτό συνεχίζεται δίπλα από τη νησίδα, και εκατέρωθεν σαν διαχωρισμένο πλέον μονοκλινές οδόστρωμα.

 Με τις μεταβολές των κλίσεων δημιουργούνται αναγκαστικά στην οριογραμμή του οδοστρώματος κοίλες καμπύλες, στα χαμηλότερα σημεία των οποίων συγκεντρώνεται το επιφανειακό νερό. Στα σημεία αυτά πρέπει να τοποθετηθούν τα φρεάτια εισόδου του νερού. Η θέση των σημείων αυτών προκύπτει από τα υψόμετρα της οριογραμμής του οδοστρώματος. Το επιφανειακό νερό πρέπει επίσης να συλλέγεται με πρόσθετα φρεάτια που θα τοποθετούνται σε σημεία που βρίσκονται ψηλότερα από τις θέσεις διάβασης των πεζών.

 Όπως έχει ήδη αναφερθεί, στην παρούσα διπλωματική εργασία εξετάζεται η περίπτωση ισόπεδου κόμβου μορφής Τ με μεγάλη σταγόνα και για ευθύγραμμους άξονες διασταυρούμενων οδών. Στην συνέχεια λοιπόν θα αναλυθεί η υψομετρική διαμόρφωση για αυτή την περίπτωση.

## **4.2 Διαδικασία υψομετρικής διαμόρφωσης (πρώτη μέθοδος)**

Η πρώτη μέθοδος είναι αυτή που χρησιμοποιείται και διδάσκεται. Η υψομετρική διαμόρφωση του κόμβου ολοκληρώνεται σε πέντε στάδια. Αρχικά διαμορφώνεται η μηκοτομή του άξονα της κύριας οδού και με βάση αυτήν υπολογίζονται τα υψόμετρα σε ολόκληρη την κύρια οδό. Στην συνέχεια διαμορφώνεται η μηκοτομή στον άξονα της δευτερεύουσας οδού ενώ στην συνέχεια υπολογίζονται οι μηκοτομές στις δυο οριογραμμές της

δευτερεύουσας οδού. Τέλος, με γραμμική παρεμβολή υπολογίζονται τα υψόμετρα στην σταγόνα και την τριγωνική νησίδα. Για διευκόλυνση στην κατανόηση στην συνέχει θα αναλυθεί μόνο η περίπτωση κατά την οποία η κύρια οδό είναι σε κατωφέρεια από αριστερά προς τα δεξιά και η δευτερεύουσα οδός είναι επίσης σε κατωφέρεια πλησιάζοντας προς την περιοχή του κόμβου. Ωστόσο, στο πρόγραμμα που έχει αναπτυχθεί στην παρούσα διπλωματική εργασία γίνεται υψομετρική διαμόρφωση του κόμβου για όλες τις δυνατές περιπτώσεις κλίσης των δύο διασταυρούμενων οδών.

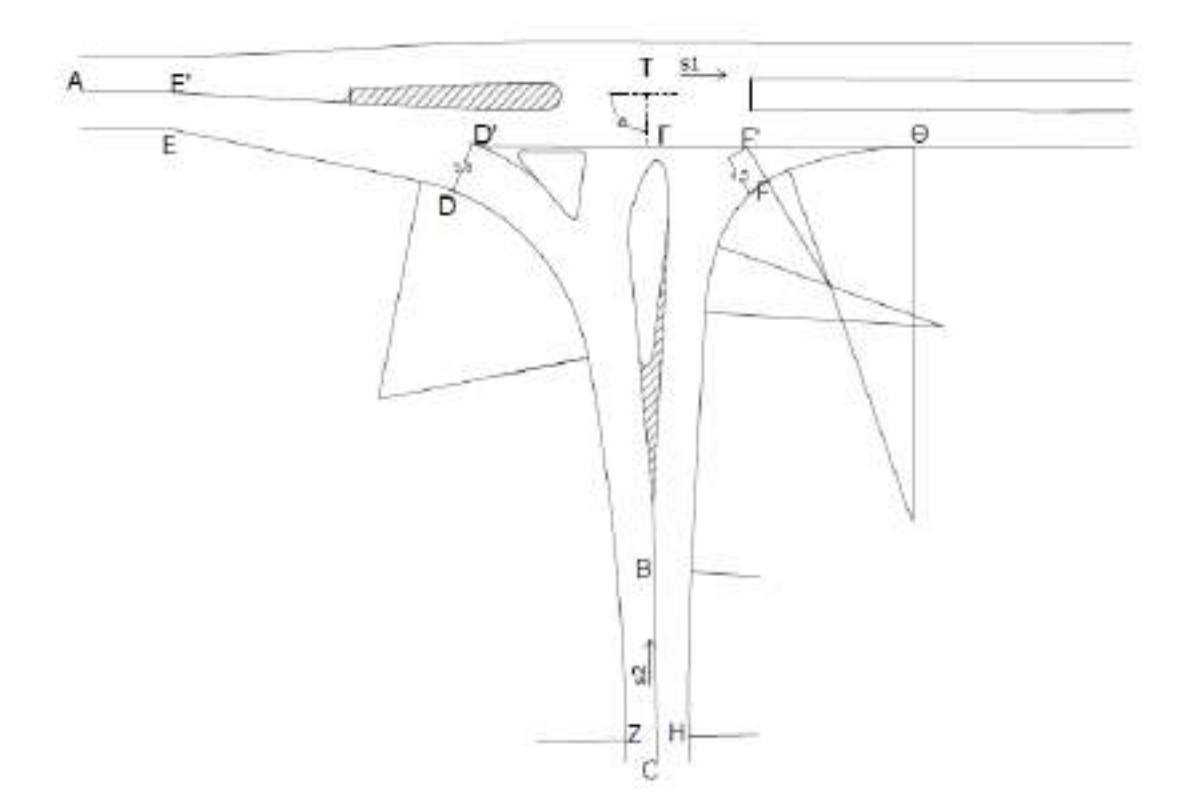

**Εικόνα 4.1** Σκαρίφημα περιοχής κόμβου

#### **4.2.1 Μηκοτομή στον άξονα της κύριας οδού**

Η μηκοτομή στον άξονα της κύριας οδού είναι ένα ευθύγραμμο τμήμα με αρχή ένα σημείο πάνω στον άξονα της κύριας οδού πριν την διαμόρφωση Α(xa,ya,za) και τέλος ένα σημείο πάνω στον άξονα της κύριας οδού μετά την διαμόρφωση Β(xb,yb,zb). Η κλίση της μηκοτομής αυτής υπολογίζεται ως εξής:

 $s1 = \frac{z}{\cdots}$  $\frac{2D-2a}{\mu\eta\kappa\phi\zeta(AB)}\times100\%$ 

 Για την υψομετρική διαμόρφωση της κύριας οδού απαιτείται να προσδιοριστούν τα υψόμετρα σε διάφορα σημεία στις οριογραμμές (π.χ. ανά δυο μέτρα). Έστω ένα τέτοιο τυχαίο σημείο Ti(xti,yti,zti). Επομένως θα ισχύει:

**zi**=za+s1×μήκος(ΑΤi')+q×di

Όπου: Ti': η προβολή του Ti πάνω στον άξονα της κύριας οδού q: η επίκλιση της κύριας οδού σε ευθυγραμμία (συνήθως q=-2.5%) di: η απόσταση του σημείου Ti από τον άξονα της κύριας οδού

Με τον ίδιο τρόπο υπολογίζεται το υψόμετρο σε οποιοδήποτε σημείο πάνω στην κύρια οδό.

#### **4.2.2 Μηκοτομή στον άξονα της δευτερεύουσας οδού**

 Η μηκοτομή στον άξονα της δευτερεύουσας οδού ξεκινάει από ένα σημείο πάνω στον άξονα πριν την είσοδο στην περιοχή του κόμβου C(xc,yc,zc) και τελειώνει στο σημείο τομής των αξόνων των δύο διασταυρούμενων οδών T(xt,yt,zt). Ωστόσο η κλίση δεν μένει σταθερή στην περιοχή του κόμβου. Έστω s2 η κλίση στον άξονα της δευτερεύουσας οδού αρκετά πριν την είσοδο στην περιοχή του κόμβου<sup>[1]</sup> (περίπου σε απόσταση 60 μέτρων D(xd,yd,zd).

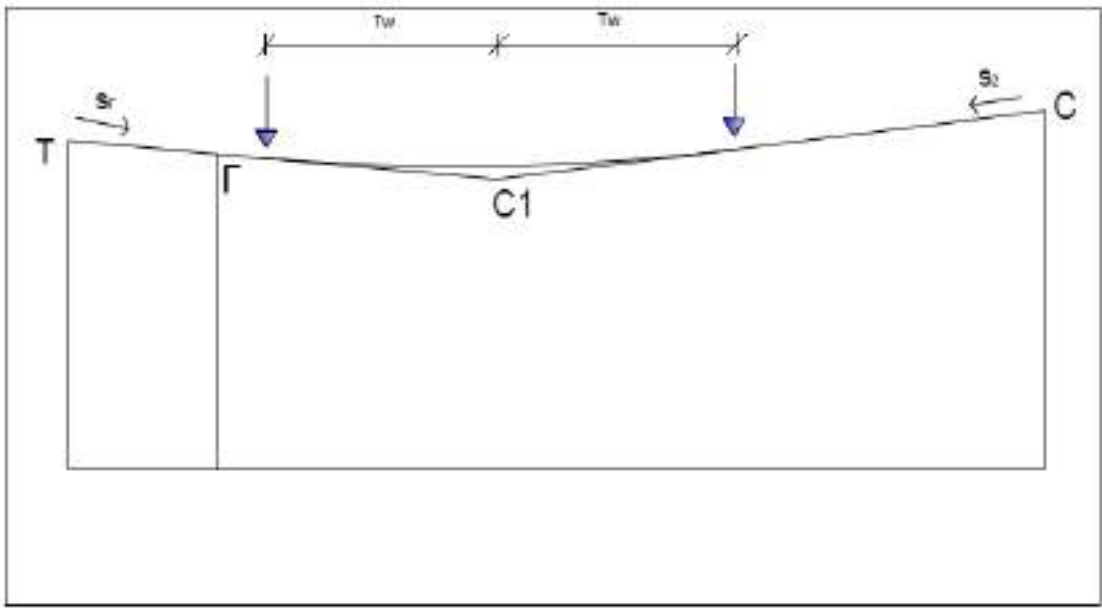

**Εικόνα 4.2** Μηκοτομή στον άξονα της δευτερεύουσας οδού

Η κλίση στον άξονα της δευτερεύουσας οδού θα έχει την τιμή:

$$
s2 = \frac{z d - z c}{\mu \eta \kappa \dot{\phi} \varsigma \left( D C \right)} \times 100\%
$$

Το σημείο G(xg,yg,zg) είναι το σημείο τομής του άξονα της δευτερεύουσας οδού με την πλησιέστερη εξωτερική οριογραμμή της κύριας οδού. Η λοξή επίκλιση στο σημείο αυτό θα είναι:

$$
sg=q\times sin(a)-s1\times cos(a)
$$

όπου a= η γωνία που σχηματίζουν οι άξονες των δυο διασταυρούμενων οδών

Άλλα στοιχεία που πρέπει να υπολογιστούν για την χάραξη της μηκοτομής είναι:

$$
xg = \frac{b50 - b2}{a2 - a50}
$$
  
\n
$$
yg = a2 \times xg + b2
$$

#### **Υψομετρική διαμόρφωση κόμβου**

**zg**=zt+sg×μήκος(ΤG)

**μήκος(CC1)** =  $\overline{\phantom{0}}$ 

**zc1**=zc+s2×μήκος(CC1)

**Τw**=μηκος(TC)- μήκος(CC1)- μηκος(TG)

Το τόξο στρογγύλευσης έχει τιμή:

$$
Hw = \frac{2 \times tw}{(-s2 - sg)}
$$

$$
^{[1]}: L = \frac{s_1 \pm s_2}{4q} \quad [m]
$$

#### **4.2.3 Μηκοτομή στην αριστερή οριογραμμή της δευτερεύουσας οδού**

 Η μηκοτομή στην αριστερή οριογραμμή της δευτερεύουσας οδού ξεκινάει από το σημείο Z(xz,yz,zz) που βρίσκεται στην οριογραμμή και του οποίου η προβολή στον άξονα της δευτερεύουσας οδού είναι το σημείο C(xc,yc,zc) και τελειώνει στο σημείο της οριογραμμής όπου η διαμόρφωση συμπίπτει με την οριογραμμή της κύριας οδού Ε(xe,ye,ze). Η κλίση στην οριογραμμή μεταβάλλεται και παρουσιάζει ένα τόξο στρογγύλευσης.

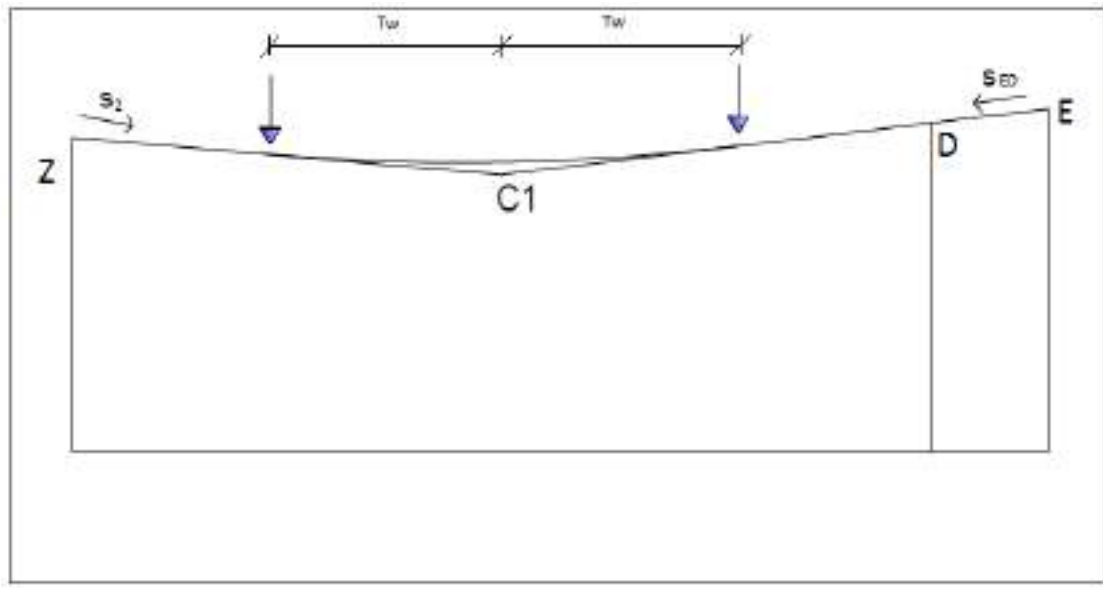

**Εικόνα 4.3** Μηκοτομή αριστερής οριογραμμής δευτερεύουσας οδού

Για τον υπολογισμό της κλίσης στο τμήμα ED απαιτούνται να γίνουν οι παρακάτω υπολογισμοί:

**zd**=zt+μήκος(AG)×sg+s1×μήκος(GD')+μήκος(DD')×q

**ze**=zt+μήκος(ΤΕ')×s1+d1×q

 $\mathbf{s}_{\text{ED}} = \frac{z}{\mu \dot{\mathbf{s}} \cdot \mathbf{r}}$  $\mu$ 

Άλλα στοιχεία που πρέπει να υπολογιστούν για την χάραξη της μηκοτομής είναι:

**μήκος(ZC1)=**  —

**zc1**=zz+s2×μήκος(ZC1)

**Tw**=μήκος(ZE)-μήκος(ZC1)- μήκος(ED)

Το τόξο στρογγύλευσης έχει τιμή: **Ηw**=  $\overline{(\ }$ 

#### **4.2.4 Μηκοτομή στην δεξιά οριογραμμή της δευτερεύουσας οδού**

 Η μηκοτομή στην δεξιά οριογραμμή της δευτερεύουσας οδού ξεκινάει από το σημείο Η(xh,yh,zh) που βρίσκεται στην δεξιά οριογραμμή και του οποίου η προβολή στον άξονα της δευτερεύουσας οδού είναι το σημείο C(xc,yc,zc) και τελειώνει στο σημείο της οριογραμμής όπου η διαμόρφωση συμπίπτει με την οριογραμμή της κύριας οδού Θ(xθ,yθ,zθ). Η κλίση στην οριογραμμή μεταβάλλεται και παρουσιάζει δυο τόξα στρογγύλευσης, αυτό συμβαίνει γιατί σε αυτή την οριογραμμή οι κλίσεις s1 και s2 έχουν την ίδια φορά και επομένως για την ομαλή κυκλοφορία των οχημάτων απαιτείται να προστεθεί μια ενδιάμεση κλίση και δύο τόξα στρογγύλευσης.

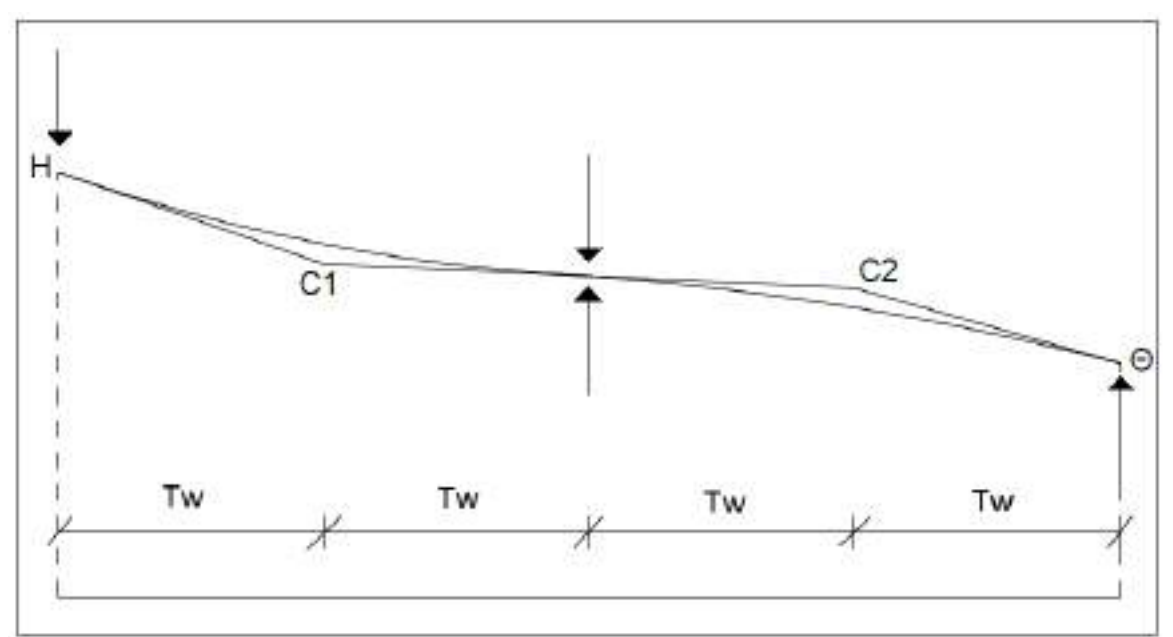

**Εικόνα 4.4** Μηκοτομή δεξιάς οριογραμμής δευτερεύουσας οδού

Πρέπει να ισχύει:

μήκος(ΗC1) = μήκος(ΘC2) = μήκος(ΗΘ)/4

Άρα:

**zc1**=zh+s2×μήκος(ΗC1)

**zc2**=zθ-s1×μήκος(ΗC1)

Η κλίση στο τμήμα C1-C2 θα είναι:

$$
s3 = \frac{zc2 - zc1}{\mu \eta \kappa o \varsigma(H\Theta)/2}
$$

Τα τόξα στρογγύλευσης έχουν τιμές:

$$
Hw1 = \frac{2 \times \mu \hat{\eta} \text{ kog(HC1)}}{-s2 - s3}
$$

$$
Hw2 = \frac{2 \times \mu \hat{\eta} \text{ kog}(\Theta C2)}{-s1 - s3}
$$

# **4.3 Διαδικασία υψομετρικής διαμόρφωσης (δεύτερη μέθοδος)**

 Η μέθοδος που αναλύεται στη συνέχεια έχει αναπτυχθεί στα πλαίσια της παρούσας διπλωματικής εργασίας και είναι μια μέθοδος η οποία δίνει την δυνατότητα στον μελετητή να δώσει την μορφή που επιθυμεί ο ίδιος στις μηκοτομές των οριογραμμών της δευτερεύουσας οδού. Οι μηκοτομές αυτές αποτελούνται από τρεις σημαίες. Η υψομετρική διαμόρφωση του κόμβου σύμφωνα με την δεύτερη μέθοδο ολοκληρώνεται επίσης σε πέντε στάδια πανομοιότητα με αυτά της προηγούμενης μεθόδου. Αρχικά διαμορφώνεται η μηκοτομή του άξονα της κύριας οδού και με βάση αυτήν υπολογίζονται τα υψόμετρα σε ολόκληρη την κύρια οδό (ίδια διαδικασία με αυτή της πρώτης μεθόδου). Στην συνέχεια διαμορφώνεται η μηκοτομή στον άξονα της δευτερεύουσας οδού (ίδια διαδικασία με αυτή της πρώτης μεθόδου) ενώ στην συνέχεια υπολογίζονται οι μηκοτομές στις δυο οριογραμμές της δευτερεύουσας οδού. Τέλος, με γραμμική παρεμβολή υπολογίζονται τα υψόμετρα στην σταγόνα και την τριγωνική νησίδα. Για διευκόλυνση στην κατανόηση στην συνέχει θα αναλυθεί μόνο η περίπτωση κατά την οποία η κύρια οδό είναι σε κατωφέρεια από αριστερά προς τα δεξιά και η δευτερεύουσα οδός είναι επίσης σε κατωφέρεια πλησιάζοντας προς την περιοχή του κόμβου. Ωστόσο, στο πρόγραμμα που έχει αναπτυχθεί στην παρούσα διπλωματική εργασία γίνεται υψομετρική διαμόρφωση του κόμβου για όλες τις δυνατές περιπτώσεις κλίσης των δύο διασταυρούμενων οδών.

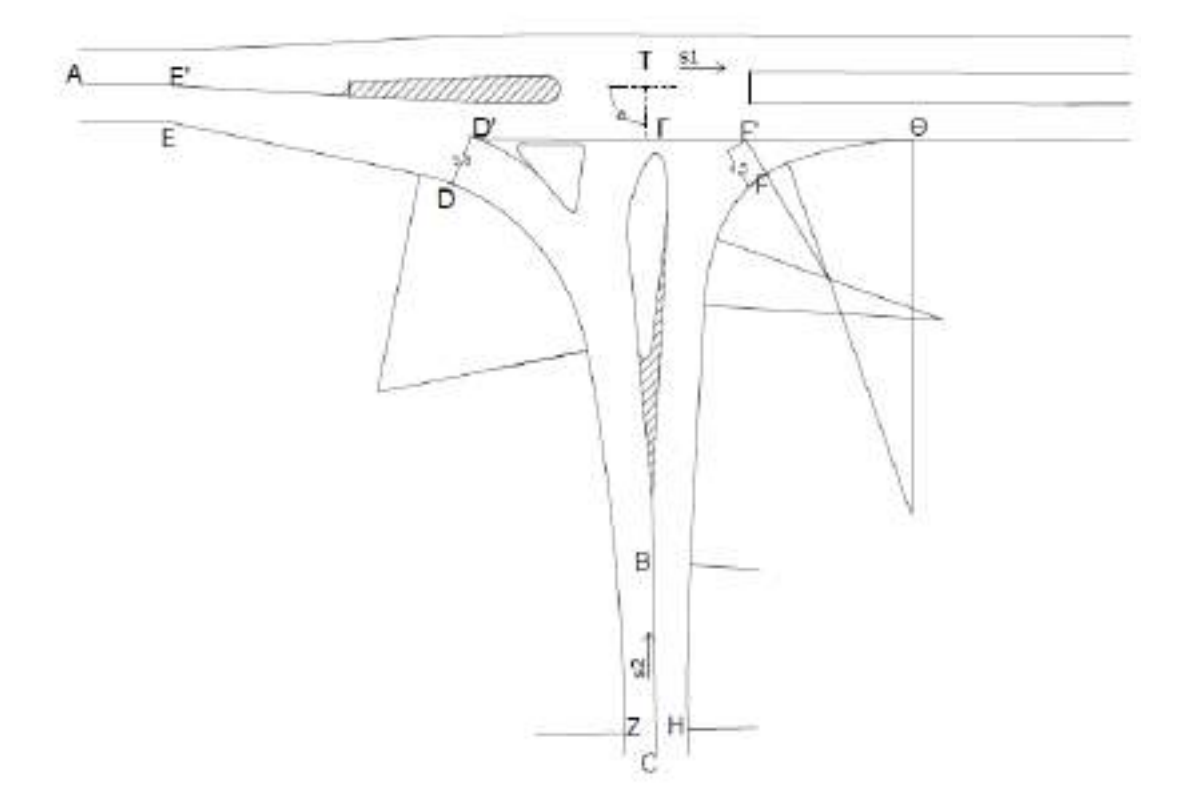

**Εικόνα 4.5** Σκαρίφημα περιοχής κόμβου

#### **4.3.1 Μηκοτομή στον άξονα της κύριας οδού**

Η μηκοτομή στον άξονα της κύριας οδού είναι ένα ευθύγραμμο τμήμα με αρχή ένα σημείο πάνω στον άξονα της κύριας οδού πριν την διαμόρφωση Α(xa,ya,za) και τέλος ένα σημείο πάνω στον άξονα της κύριας οδού μετά την διαμόρφωση Β(xb,yb,zb). Η κλίση της μηκοτομής αυτής υπολογίζεται ως εξής:

 $s1 = \frac{z}{\cdots}$  $\frac{2D-2a}{\mu\eta\kappa\phi\zeta(AB)}\times100\%$ 

 Για την υψομετρική διαμόρφωση της κύριας οδού απαιτείται να προσδιοριστούν τα υψόμετρα σε διάφορα σημεία στις οριογραμμές (π.χ. ανά δυο μέτρα). Έστω ένα τέτοιο τυχαίο σημείο Ti(xti,yti,zti). Επομένως θα ισχύει:

**zi**=za+s1×μήκος(ΑΤi')+q×di

Όπου: Ti': η προβολή του Ti πάνω στον άξονα της κύριας οδού q: η επίκλιση της κύριας οδού σε ευθυγραμμία (συνήθως q=-2.5%) di: η απόσταση του σημείου Ti από τον άξονα της κύριας οδού

Με τον ίδιο τρόπο υπολογίζεται το υψόμετρο σε οποιοδήποτε σημείο πάνω στην κύρια οδό.

#### **4.3.2 Μηκοτομή στον άξονα της δευτερεύουσας οδού**

 Η μηκοτομή στον άξονα της δευτερεύουσας οδού ξεκινάει από ένα σημείο πάνω στον άξονα πριν την είσοδο στην περιοχή του κόμβου C(xc,yc,zc) και τελειώνει στο σημείο τομής των αξόνων των δύο διασταυρούμενων οδών T(xt,yt,zt). Ωστόσο η κλίση δεν μένει σταθερή στην περιοχή του κόμβου. Έστω s2 η κλίση στον άξονα της δευτερεύουσας οδού αρκετά πριν την είσοδο στην περιοχή του κόμβου<sup>[1]</sup> (περίπου σε απόσταση 60 μέτρων D(xd,yd,zd).

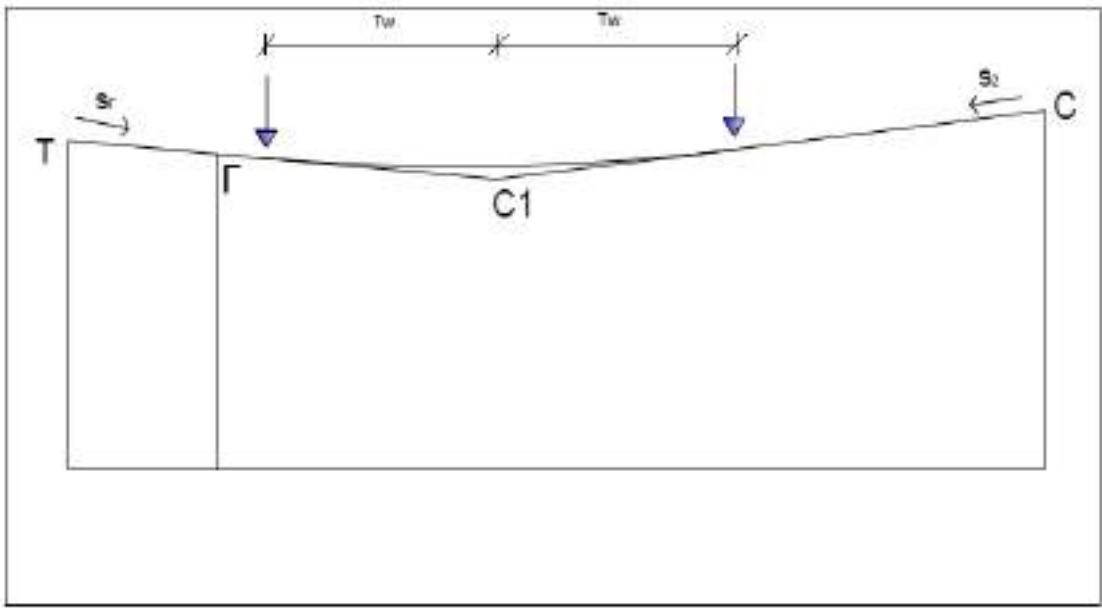

**Εικόνα 4.6** Μηκοτομή στον άξονα της δευτερεύουσας οδού

Η κλίση στον άξονα της δευτερεύουσας οδού θα έχει την τιμή:

$$
s2 = \frac{z d - z c}{\mu \eta \kappa \dot{\sigma} \varsigma \left( DC \right)} \times 100\%
$$

Το σημείο G(xg,yg,zg) είναι το σημείο τομής του άξονα της δευτερεύουσας οδού με την πλησιέστερη εξωτερική οριογραμμή της κύριας οδού. Η λοξή επίκλιση στο σημείο αυτό θα είναι:

$$
sg=q\times sin(a)-s1\times cos(a)
$$

όπου a= η γωνία που σχηματίζουν οι άξονες των δυο διασταυρούμενων οδών

Άλλα στοιχεία που πρέπει να υπολογιστούν για την χάραξη της μηκοτομής είναι:

$$
xg = \frac{b50 - b2}{a2 - a50}
$$
  
\n
$$
yg = a2 \times xg + b2
$$

#### **Υψομετρική διαμόρφωση κόμβου**

**zg**=zt+sg×μήκος(ΤG)

**μήκος(CC1)** =  $\overline{\phantom{0}}$ 

**zc1**=zc+s2×μήκος(CC1)

**Τw**=μηκος(TC)- μήκος(CC1)- μηκος(TG)

Το τόξο στρογγύλευσης έχει τιμή:

$$
Hw = \frac{2 \times tw}{(-s2 - sg)}
$$

$$
^{[1]}: L = \frac{s_1 \pm s_2}{4q} \quad [m]
$$

#### **4.3.3 Μηκοτομή στην αριστερή οριογραμμή της δευτερεύουσας οδού**

 Η μηκοτομή στην αριστερή οριογραμμή της δευτερεύουσας οδού ξεκινάει από το σημείο Z(xz,yz,zz) που βρίσκεται στην οριογραμμή και του οποίου η προβολή στον άξονα της δευτερεύουσας οδού είναι το σημείο C(xc,yc,zc) και τελειώνει στο σημείο της οριογραμμής όπου η διαμόρφωση συμπίπτει με την οριογραμμή της κύριας οδού Ε(xe,ye,ze). Σύμφωνα με την δεύτερη μέθοδο η μηκοτομή της αριστερής οριογραμμής έχει τρείς ενδιάμεσες σημαίες τις οποίες τις ορίζει ο χρήστης, ορίζει δηλαδή την χιλιομετρική τους θέσει και την ακτίνα του τόξου στρογγύλευσης. Το υψόμετρο της μεσαίας σημαίας το ορίζει επίσης ο χρήστης ενώ τα υψόμετρα των δυο άλλων προκύπτουν από το πρόγραμμα αφού υπάρχει η απαίτηση δεδομένης κλίσης (στην περίπτωση αυτή s<sub>2</sub> και s<sub>ED</sub>).

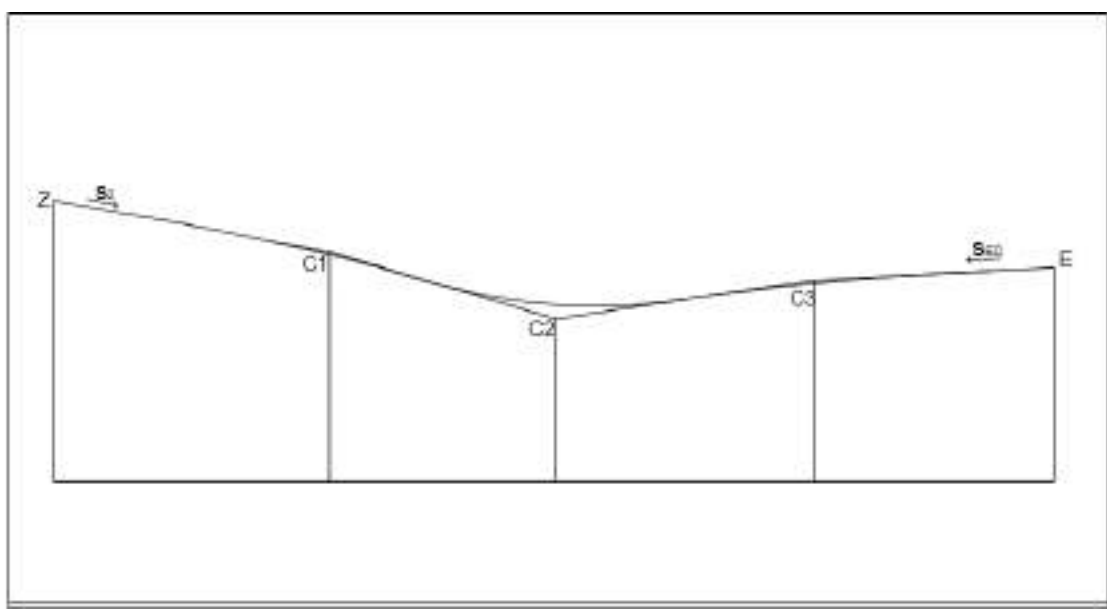

**Εικόνα 4.7** Μηκοτομή αριστερής οριογραμμής δευτερεύουσας οδού

Για τον υπολογισμό της κλίσης στο τμήμα ED απαιτούνται να γίνουν οι παρακάτω υπολογισμοί:

**zd**=zt+μήκος(AG)×sg+s1×μήκος(GD')+μήκος(DD')×q

**ze**=zt+μήκος(ΤΕ')×s1+d1×q

$$
\mathbf{S}_{ED} = \frac{zd - ze}{\mu \eta \kappa o \varsigma (ED)}
$$

Άλλα στοιχεία που πρέπει να υπολογιστούν για την χάραξη της μηκοτομής είναι:

**zz**=zc- $(d2+lk)^*q$ 

**zc1**=zz+s2×μήκος(ΖC1)

**zc3**=ze+sED×μήκος(ZE-ΖC3)

Όπου το μήκος(ZC1) και το μήκος (ΖC3) είναι τιμές που έχει επιλέξει ο μελετητής.

Οι ακτίνες των τόξων στρογγύλευσης καθώς και το ύψος της δεύτερης σημαίας είναι επίσης τιμές που δίνει ο μελετητής.

#### **4.4.4 Μηκοτομή στην δεξιά οριογραμμή της δευτερεύουσας οδού**

 Η μηκοτομή στην δεξιά οριογραμμή της δευτερεύουσας οδού ξεκινάει από το σημείο Η(xh,yh,zh) που βρίσκεται στην δεξιά οριογραμμή και του οποίου η προβολή στον άξονα της δευτερεύουσας οδού είναι το σημείο C(xc,yc,zc) και τελειώνει στο σημείο της οριογραμμής όπου η διαμόρφωση συμπίπτει με την οριογραμμή της κύριας οδού Θ(xθ,yθ,zθ). Σύμφωνα με την δεύτερη μέθοδο η μηκοτομή της δεξιάς οριογραμμής έχει τρείς ενδιάμεσες σημαίες τις οποίες τις ορίζει ο χρήστης, ορίζει δηλαδή την χιλιομετρική τους θέσει και την ακτίνα του τόξου στρογγύλευσης. Το υψόμετρο της μεσαίας σημαίας το ορίζει επίσης ο χρήστης ενώ τα υψόμετρα των δυο άλλων προκύπτουν από το πρόγραμμα αφού υπάρχει η απαίτηση δεδομένης κλίσης (στην περίπτωση αυτή  $s_2$  και  $s_1$ ).

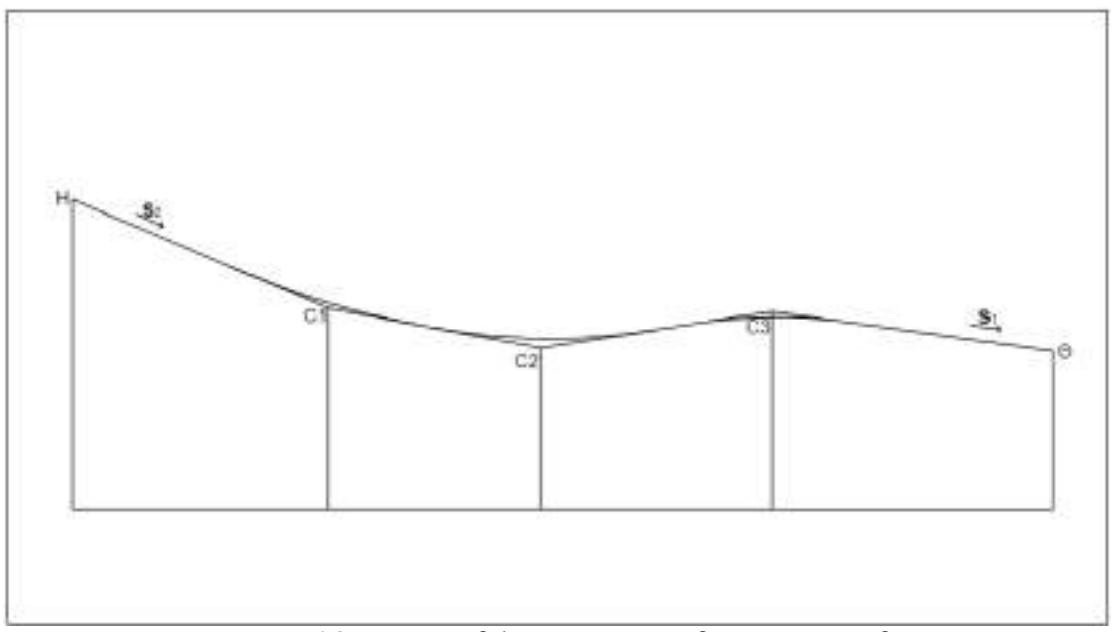

Πρέπει να ισχύει:

**Εικόνα 4.8** Μηκοτομή δεξιάς οριογραμμής δευτερεύουσας οδού

111

**zc1**=zh+s2×μήκος(ΗC1)

**zc2**=zθ-s1×μήκος(ΗC3)

Άρα:

μήκος(ΗC1) = μήκος(ΘC2) = μήκος(ΗΘ)/4

Όπου το μήκος(ΗC1) και το μήκος (ΗC3) είναι τιμές που έχει επιλέξει ο μελετητής.

Οι ακτίνες των τόξων στρογγύλευσης καθώς και το ύψος της δεύτερης σημαίας είναι επίσης τιμές που δίνει ο μελετητής.

# **4.4 Αυτοματοποίηση της διαδικασίας και επεμβάσεις που πρέπει να γίνουν από τον μελετητή**

 Για την καλύτερη κατανόηση την διαδικασίας της υψομετρικής διαμόρφωσης αλλά και για την γρηγορότερη εξαγωγή συμπερασμάτων και αναλυτικών σχεδίων, στην παρούσα διπλωματική έχει αναπτυχθεί ένα λογισμικό το οποίο κάνει αυτόματα υψομετρική διαμόρφωση ισόπεδου κόμβου μορφής Τ με μεγάλη σταγόνα. Η επιλογή της μεθόδου που θα χρησιμοποιηθεί γίνεται από τον μελετητή καθώς στις παραμέτρους του προγράμματος που έχει αναπτυχθεί υπάρχουν δύο μεταβλητές (μια για την αριστερή οριογραμμή και μια για την δεξιά), εάν κάποια μεταβλητή από αυτές πάρει την τιμή (1) τότε η αντίστοιχη οριογραμμή σχεδιάζεται σύμφωνα με την πρώτη μέθοδο ενώ αν πάρει την τιμή (2) σχεδιάζεται σύμφωνα με την δεύτερη μέθοδο. Στο πρόγραμμα αυτό γίνονται αναλυτικά οι υπολογισμοί που παρουσιάζονται παραπάνω και στην συνέχεια, αφού έχουν δημιουργηθεί οι μηκοτομές, υπολογίζεται από το πρόγραμμα το υψόμετρο σε διάφορα σημεία των αξόνων και των οριογραμμών. Τα σημεία αυτά έχουν απόσταση μεταξύ τους την οποία την έχει καθορίσει ο μελετητής εισάγοντας το "βήμα" στις παραμέτρους του προγράμματος.

 Στο τελικό σχέδιο που εξάγεται εμφανίζονται οι ισοϋψείς στην περιοχή του κόμβου, τα τρίγωνα του μοντέλου εδάφους καθώς και η φορά της κλίσης σε διάφορα σημεία της περιοχής που καθορίζει την φορά της απορροής των υδάτων.

 Παρά την αυτοματοποίηση στην διαδικασία που έγινε πολλές φορές απαιτείται να ληφθούν κάποιες αποφάσεις από τον μελετητή για την καλύτερη λειτουργία του κόμβου ή και για να λυθεί το σοβαρό πρόβλημα της συσσώρευσης των υδάτων που γίνεται συνήθως στην περιοχή της σταγόνας. Έτσι ο μελετητής μπορεί αν χρειαστεί να αλλάξει :

- τα υψόμετρα αρχής και τέλους των μηκοτομών
- την κλίση στους άξονες τον δύο διασταυρούμενων οδών
- την ακτίνα των τόξων στρογγύλευσης
- και τέλος μπορεί να τοποθετηθεί σχάρα στην περιοχή της σταγόνας για την απορροή όμβριων υδάτων

# **4.5 Σύγκριση των δύο μεθόδων υψομετρικής διαμόρφωσης ισόπεδου κόμβου μορφής Τ**

#### **4.5.1 Ευκολία στην χρήση**

#### *Πρώτη μέθοδος*

Η πρώτη μέθοδος, αυτή δηλαδή που ορίζουν οι Γερμανικοί κανονισμοί, είναι απλή και εύχρηστη για τον χρήστη του προγράμματος. Αυτό συμβαίνει γιατί το μεγαλύτερος μέρος την διαδικασίας που απαιτείται για τον υπολογισμό των μηκοτομών έχει προγραμματιστεί να γίνεται αυτόματα από το λογισμικό. Ο χρήστης το μόνο που χρειάζεται να συμπληρώσει είναι οι ακτίνες των τεσσάρων τόξων στρογγύλευσης και να τις διαφοροποιήσει στην περίπτωση που οι αρχικές τιμές που έδωσε δημιουργούν εμπλοκή.

#### *Δεύτερη μέθοδος*

Η δεύτερη μέθοδος, που αναπτύχθηκε στα πλαίσια της παρούσας διπλωματικής εργασίας, είναι πιο δύσκολη στη χρήση. Αυτό συμβαίνει γιατί ο χρήστης του προγράμματος καλείται να συμπληρώσει ένα μεγάλο μέρος παραμέτρων για την δημιουργία των μηκοτομών. Συγκεκριμένα καλείται να συμπληρώσει 14 παραμέτρους (χιλιομετρικές θέσεις σημαιών, υψόμετρα σημαιών και ακτίνες τόξων στρογγύλευσης). Η δυσκολία στη συγκεκριμένη περίπτωση έγκειται στο γεγονός ότι ο χρήστης πρέπει να ξέρει το συνολικό μήκος της κάθε μηκοτομής ώστε η χιλιομετρικές θέσεις των σημαιών που θα δώσει να βρίσκονται στο ενδιάμεσο διάστημα. Αντίστοιχα, θα πρέπει να ξέρει το αρχικό και το τελικό υψόμετρο ώστε τα υψόμετρα των σημαιών που θα εισάγει ο ίδιος να βρίσκονται σε αρμονία. Επομένως είναι πολύ πιθανό να δημιουργούνται εμπλοκές και να μην μπορεί να τρέξει το πρόγραμμα.

#### **4.5.2 Χρήση της μεθόδου στην πράξη**

#### *Πρώτη μέθοδος*

Η πρώτη μέθοδος είναι απόλυτα σύμφωνη με τους Γερμανικούς Κανονισμούς. Είναι αυτή που εφαρμόζεται έως τώρα και είναι επιβεβαιωμένη η σωστή λειτουργία της.

#### *Δεύτερη μέθοδος*

Η δεύτερη μέθοδος έχει αναπτυχθεί στα πλαίσια της παρούσας διπλωματικής εργασίας και στην πράξη δεν έχει εφαρμοστεί κάπου. Είναι μια μέθοδος που επιλύει προβλήματα ωστόσο είναι πιθανό να δημιουργούνται άλλα και στην διαδικασία της χάραξης αυτό το πρόβλημα να μην είναι ορατό.

#### **4.5.3 Δυνατότητα επεξεργασίας**

#### *Πρώτη μέθοδος*

Η πρώτη μέθοδος είναι τελείως αυτοματοποιημένη και ο χρήστης του προγράμματος πρέπει να πάρει λίγες αποφάσεις για την μορφή της (ακτίνες τόξων στρογγύλευσης). Αυτό σημαίνει πως αν το τελικό αποτέλεσμα δεν είναι το επιθυμητό δεν υπάρχει η δυνατότητα να τροποποιηθεί, παρά μόνο αλλάζοντας τα μήκη των τόξων στρογγύλευσης και ενδεχομένως τα αρχικά και τα τελικά υψόμετρα. Οι ενέργειες αυτές όμως θα επιφέρουν μικρές αλλαγές και ίσως να μην επιλύσουν και το αρχικό πρόβλημα που υπήρχε. Έτσι εάν υπάρχει πρόβλημα στην υψομετρική διαμόρφωση του κόμβου (π.χ. συσσώρευση ομβίων στην περιοχή του κόμβου) αυτό θα πρέπει να επιλυθεί με επιπλέων ενέργειες, όπως είναι η τοποθέτηση εσχάρας απορροής, τις οποίες θα αποφασίσει ο μελετητής.

#### *Δεύτερη μέθοδος*

Με την δεύτερη μέθοδο ο μελετητής έχει την δυνατότητα να διαμορφώσει τις οριογραμμές όπως ο ίδιος επιθυμεί. Αυτό σημαίνει πως αυτός θα αποφασίσει την χιλιομετρική θέση και το υψόμετρο όλων των σημαιών καθώς και τις ακτίνες των τόξων στρογγύλευσης. Με τον τρόπο αυτό τα κοιλώματα των μηκοτομών τοποθετούνται στις περιοχές που αυτός επιθυμεί αποτρέποντας έτσι την συσσώρευση των ομβίων στο κέντρο του κόμβου. Τέλος, η δεύτερη μέθοδος είναι με τέτοιο τρόπο διαμορφωμένη ώστε αν ο μελετητής ταυτίσει την πρώτη σημαία με την αρχή της μηκοτομής και την τρίτη με το τέλος να προκύπτει μηκοτομή πανομοιότυπη με αυτή της πρώτης μεθόδου.

# **5**

# **Περιγραφή του προγράμματος**

#### **5.1 Γενικά**

Στο πλαίσιο της παρούσας διπλωματικής εργασίας δημιουργήθηκε ένα πρόγραμμα, ο αλγόριθμος το οποίο είναι γραμμένο σε γλώσσα Fortran. Το πρόγραμμα αυτό θα « διαβάζει » τις προκαθορισμένες από τον χρήστη αριθμητικές τιμές των παραμέτρων σχεδιασμού και θα «παράγει» τη διαμορφούμενη κάτοψη και την τρισδιάστατη όψη (υψομετρική διαμόρφωση) ενός ισόπεδου κόμβου μορφής Τ με μεγάλη σταγόνα σε περιβάλλον AutoCAD (Autodesk). Ο αλγόριθμος που αναπτύχθηκε για τον γεωμετρικό σχεδιασμό του ισόπεδου κόμβου βασίστηκε στις αναλυτικές σχέσεις που διατυπώθηκε στο κεφάλαιο 3 και οι οποίες είναι σύμφωνες με τους Γερμανικούς κανονισμούς.

 Το λογισμικό στοχεύει στη βελτιστοποίηση της διαδικασίας σχεδιασμού ενός τρισκελούς ισόπεδου κόμβου, καθώς επιτρέπει στον χρήστη να πραγματοποιεί αναδιαμορφώσεις μεταβάλλοντας τις τιμές των αντίστοιχων μεγεθών και να εμφανίζεται σε πραγματικό χρόνο το αποτέλεσμα της χάραξης στο ευέλικτο σχεδιαστικό περιβάλλον του προγράμματος AutoCAD, το οποίο είναι ένα εκ των δημοφιλέστερων προγραμμάτων σχεδίασης στην αγορά του αντίστοιχου λογισμικού. Το περιβάλλον εργασίας του προγράμματος είναι το excel που είναι αρκετά φιλικό προς τον χρήστη και του δίνει την δυνατότητα εύκολα και γρήγορα να επεξεργαστεί τις παραμέτρους, να τρέξει το πρόγραμμα και να ανοίξει το τελικό σχέδιο.

## **5.2 Αρχές προγραμματισμού**

 Προκειμένου ο κώδικας του προγράμματος να γίνεται αντιληπτός και αναγνώσιμος από τον ηλεκτρονικό υπολογιστή υπάρχουν κάποιες βασικές αρχές:

- Η κάθε διαδικασία είναι αυτόνομη και ανεξάρτητη μέχρι τον βαθμό που απαιτεί δεδομένα από μία προηγούμενη
- Στη γλώσσα προγραμματισμού Fortran είναι απαραίτητο να δηλώνονται στην αρχή οι μεταβλητές που χρησιμοποιούνται από το πρόγραμμα
- Πραγματοποιούνται όλοι οι υπολογισμοί κάθε διαδικασίας (υπολογισμός εξισώσεων, υπολογισμός σημείων αρχής και τέλους γραμμών και τόξων κλπ.) όπως περιγράφηκε στο κεφάλαιο 3.
- Αφού ολοκληρωθούν οι υπολογισμοί γράφονται οι εντολές που θα οδηγήσουν στην χάραξη από το σχεδιαστικό πρόγραμμα AutoCAD
	- "subroutine line"  $\gamma\dot{\alpha}$ ραξη γραμμής
	- "subroutine arc"  $\chi$ άραξη τόξου
	- "subroutine text" εισάγει κείμενο
	- "subroutine numb" εισαγωγή αριθμού
	- "subroutine string" εισαγωγή πολυγωνικής γραμμής
	- "subroutine tenu" εισάγει κείμενο και αριθμό
	- "subroutine distance" εισαγωγή απόστασης σημείου από ευθεία
	- "subroutine rmhk" χάραξη μηκοτομής
	- "subroutine red" υπολογισμός υψόμετρου ερυθράς μηκοτομής

Στις εντολές αυτές ο χρήστης μπορεί να καθορίσει το χρώμα και το επίπεδο σχεδίασης

 Σε πολλά σημεία του κώδικα υπάρχουν σχόλια τα οποία περιγράφουν τι ακριβώς πραγματοποιεί το πρόγραμμα βήμα-βήμα.

## **5.3 Χειρισμός του προγράμματος από τον χρήστη**

#### **5.3.1 Εγκατάσταση και εκκίνηση του προγράμματος**

Η εγκατάσταση του λογισμικού συνίσταται στην απλή αντιγραφή του φακέλου **IKO** στο σκληρό δίσκο (C:\) του υπολογιστή, ενώ η έναρξή του στο άνοιγμα του αρχείου **IKO.xls.** Εφόσον ο χρήστης το επιθυμεί, μπορεί να μετονομάσει αυτό το αρχείο και να το αποθηκεύσει με τη νέα ονομασία σε φάκελο της επιλογής του.

 Η λειτουργία της εφαρμογής, προϋποθέτει να είναι εγκατεστημένα στον υπολογιστή τα εξής προγράμματα:

- Microsoft Office Excel
- AutoCAD (της Autodesk) ή MicroStation (της Bentley)
- Σημειωματάριο των Windows (Notepad)

 Επιπλέον, για να μπορέσει ο χρήστης να εργαστεί στο φύλλο εργασίας του Excel, πρέπει να θέσει το επίπεδο ασφαλείας των μακροεντολών του Excel στο χαμηλότερο δυνατό. Τα πλαίσια (πλήκτρα) του κυρίως μενού (περιβάλλον εργασίας) είναι συνδεδεμένα με μακροεντολές της γλώσσας προγραμματισμού Visual Basic της Microsoft. Η παρουσία των προαναφερθέντων προγραμμάτων στον υπολογιστή, καθιστά αυτόματο το άνοιγμα όλων των αρχείων και των σχεδίων και το "τρέξιμο" όλων των προγραμμάτων με το πάτημα του αντίστοιχου πλαισίου.

#### **5.3.1.1 Έναρξη προγράμματος**

Θεωρείται ότι το πρόγραμμα AutoCAD και το «ΙΚΟ» έχουν ήδη εγκατασταθεί στον υπολογιστή. Αρχικά ο χρήστης πρέπει να ανοίξει το AutoCAD και στην συνέχεια να μεταβεί στον σκληρό δίσκο (C:\) του υπολογιστή και να επιλέξει το «ΙΚΟ» μέσα στο οποίο βρίσκεται το IKO.xls.

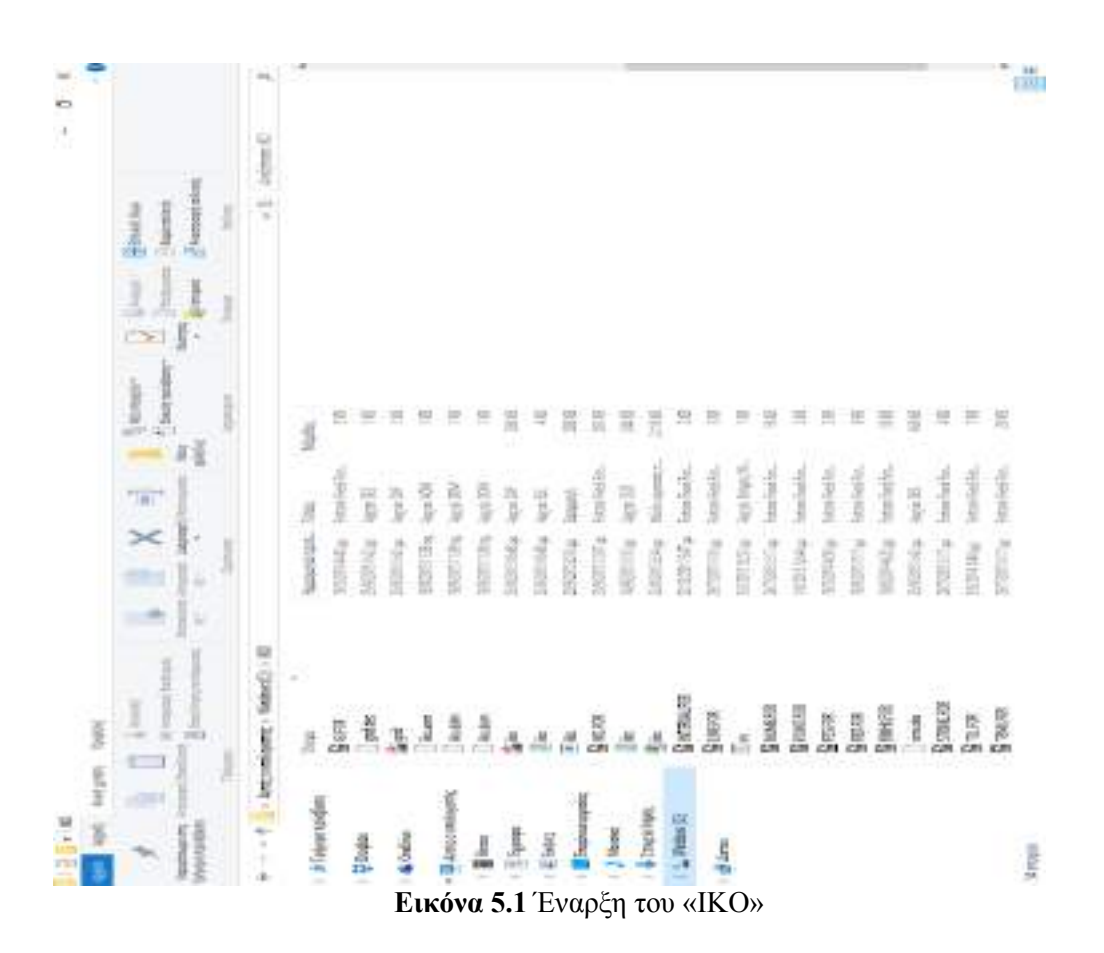

#### **5.3.2 Περιβάλλον εργασίας**

Το ΙΚΟ είναι ένα πακέτο δυο προγραμμάτων, καθένα από τα οποία συνδέεται με την εκτέλεση μιας αυτοτελούς διαδικασίας, στο πλαίσιο την μελέτης ενός ισόπεδου κόμβου μορφής Τ ( οριζοντιογραφία και υψομετρική διαμόρφωση). Τα προγράμματα αυτά λειτουργούν ενημερώνοντας μια κοινή βάση δεδομένων που αποτελείται από μια σειρά αρχείων.

 Κατά την μελέτη ενός ισόπεδου κόμβου, ο χρήστης εισάγει αρχικά στο ΙΚΟ, στο αρχείο "ΠΑΡΑΜΕΤΡΟΙ", όλα τα δεδομένα που θέλει για την οριζοντιογραφία του υπό μελέτη κόμβου και στο αρχείο "ΣΗΜΕΙΑ" τα σημεία (x,y,z) του κόμβου για την υψομετρική διαμόρφωση του κόμβου. Στη συνέχεια, με το "τρέξιμο" των αντίστοιχων προγραμμάτων, αφού ελέγξει διαδοχικά τα δεδομένα αυτά ως προς τη γεωμετρική τους ορθότητα, το ΙΚΟ εξάγει όλα τα απαραίτητα στοιχεία και σχέδια της υπό μελέτη οδού που χρειάζεται ο μηχανικός προκειμένου να κάνει τις απαραίτητες επεμβάσεις, με βάση τις γνώσεις του στην Οδοποιία και την κριτική του σκέψη, έτσι ώστε το τελικό αποτέλεσμα να είναι το επιθυμητό.

 Το περιβάλλον εργασίας του ΙΚΟ είναι ένα αρχείο τύπου \*.xls (Microsoft Excel Worksheet), ένα λογιστικό φύλλο που αποτελεί το κυρίως μενού και παρουσιάζει γραφικά όλο το πακέτο των προγραμμάτων που απαρτίζουν το ΙΚΟ, αλλά και το σύνολο των αρχείων με τα δεδομένα εισαγωγής, των αρχείων με τα εξαγόμενα στοιχεία καθώς και το πακέτο των σχεδίων που προκύπτουν. Το περιβάλλον εργασίας παρουσιάζει τις λειτουργίες του ΙΚΟ υπό μορφή διαγράμματος ροής και δείχνει ξεκάθαρα τις διάφορες ακολουθίες δεδομένων προγράμματος - παραγόμενου σχεδίου - αποτελεσμάτων, γεγονός που την καθιστά εύκολη για τον χρήστη. Στη συνέχεια της παραγράφου αυτής, θα επιχειρηθεί μία συνοπτική παρουσίαση των αρχών λειτουργίας του ΙΚΟ.

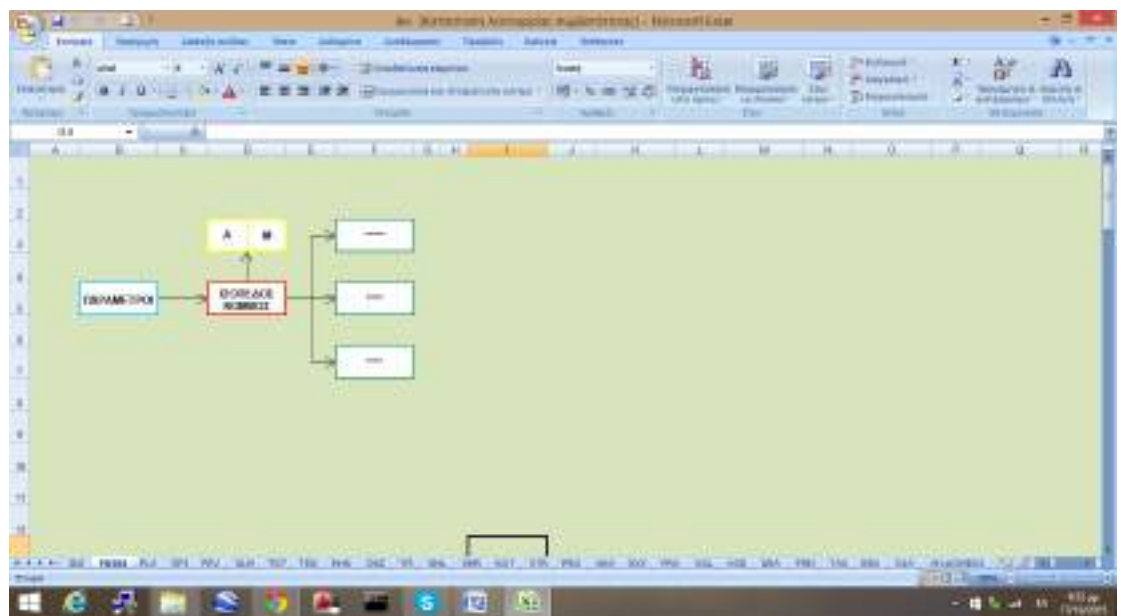

**Εικόνα 5.2** Περιβάλλον εργασίας του ΙΚΟ

#### **5.3.3 Εισαγωγή δεδομένων**

Τα δεδομένα εισάγονται σε απλά λογιστικά φύλλα excel με την ονομασία "ΠΑΡΑΜΕΤΡΟΙ". Για τη μετάβαση στο επιθυμητό φύλλο, ο χρήστης πρέπει απλώς να πατήσει το αντίστοιχο κουμπί με πλαίσιο μπλε χρώματος, που βρίσκεται στην κεντρική επιφάνεια εργασίας. Στην παρακάτω εικόνα παρουσιάζεται ενδεικτικά το αντίστοιχο αρχείο για την σχεδίαση της οριζοντιογραφίας.

| iko [Κατάστο                                                      |                |                   |                                                              |                                                         |                               |  |  |  |  |
|-------------------------------------------------------------------|----------------|-------------------|--------------------------------------------------------------|---------------------------------------------------------|-------------------------------|--|--|--|--|
|                                                                   |                | Κεντρική          | Εισαγωγή<br>Διάταξη σελίδας                                  | Τύποι<br>Δεδομένα                                       | Αναθεώρηση                    |  |  |  |  |
|                                                                   |                | ¥<br><b>Arial</b> | 10<br>$\mathbf{A}$                                           | や                                                       | <b>Ξε</b> Αναδίπλωση κειμένου |  |  |  |  |
| E)<br>Επικόλληση<br>≮≣ ≯≣<br>в<br>Ι<br>- Συγχώνευση και στού<br>U |                |                   |                                                              |                                                         |                               |  |  |  |  |
| 匾<br>Πρόχειρο<br>匾<br>Στοίχιση<br>Γραμματοσειρά                   |                |                   |                                                              |                                                         |                               |  |  |  |  |
| 6<br>$f_x$<br>AC30                                                |                |                   |                                                              |                                                         |                               |  |  |  |  |
|                                                                   | Α              | в                 | c                                                            |                                                         | D                             |  |  |  |  |
| 1.                                                                | Τιμή           |                   | Σύντομη Επεξήγηση                                            |                                                         |                               |  |  |  |  |
| 2                                                                 | <b>D-KELLY</b> |                   | Όνομα Έργου (Prj)                                            |                                                         |                               |  |  |  |  |
| з                                                                 | 60,000         |                   | Ταχύτητα Κυκλοφορίας Κόμβου (Vk)                             |                                                         |                               |  |  |  |  |
| 4                                                                 | 492,7482       |                   | Χ΄ Αρχής Κύριας Οδού                                         |                                                         |                               |  |  |  |  |
| 5                                                                 | 353,9696       |                   | Υ΄ Αρχής Κύριας Οδού                                         |                                                         |                               |  |  |  |  |
| 6                                                                 | 101,9760       |                   | Ζ Αρχής Κύριας Οδού                                          |                                                         | Κύρια Οδός                    |  |  |  |  |
| 7                                                                 | 677,0901       |                   | Χ Τέλους Κύριας Οδού                                         |                                                         |                               |  |  |  |  |
| 8                                                                 | 472,2026       |                   | Υ Τέλους Κύριας Οδού                                         |                                                         |                               |  |  |  |  |
| э                                                                 | 96,9390        |                   | Ζ Τέλους Κύριας Οδού                                         |                                                         |                               |  |  |  |  |
| 10                                                                | 644,0531       |                   | Χ Αρχής Δευτερεύουσας Οδού                                   |                                                         |                               |  |  |  |  |
| 11.                                                               | 282,5524       |                   | Υ Αρχής Δευτερεύουσας Οδού                                   |                                                         |                               |  |  |  |  |
| 12 <sub>1</sub>                                                   | 103,3650       |                   | Ζ Αρχής Δευτερεύουσας Οδού                                   |                                                         | Δευτερεύουσα                  |  |  |  |  |
| 13                                                                | 546,8045       |                   | Χ Τέλους Δευτερεύουσας Οδού                                  |                                                         | Οδός                          |  |  |  |  |
| 14                                                                | 427,5722       |                   | Υ Τέλους Δευτερεύουσας Οδού                                  |                                                         |                               |  |  |  |  |
| 15                                                                | 97,2540        |                   | Ζ Τέλους Δευτερεύουσας Οδού                                  |                                                         |                               |  |  |  |  |
| 16                                                                |                |                   |                                                              |                                                         |                               |  |  |  |  |
| 17                                                                |                |                   | ΧΑΡΑΞΗ ΜΕΓΑΛΗΣ ΣΤΑΓΟΝΑΣ                                      |                                                         |                               |  |  |  |  |
| 18                                                                | 3,750          |                   | Πλάτος Λωρίδας Κύριας Οδου Τύπου V85 (d1)                    |                                                         |                               |  |  |  |  |
| 19                                                                | 3,300          |                   | Πλάτος Λωρίδας Δευτερεύουσας Οδου Τύπου V85 (d2)             |                                                         |                               |  |  |  |  |
| 20                                                                | 1,750          |                   | Διεύρυνση Οδοστρώματος (i)                                   |                                                         |                               |  |  |  |  |
| 21                                                                | 0,300          |                   | Πλάτος Λωρίδας Καθοδήγησης - Διαγράμμιση (Ικ)                |                                                         |                               |  |  |  |  |
| 22                                                                | 0,75           |                   | Ακτίνα Κύκλου 8 (r8)                                         |                                                         |                               |  |  |  |  |
| 23                                                                | 0,75           |                   | Ακτίνα Κύκλου 11 (r11)                                       |                                                         |                               |  |  |  |  |
| 24                                                                | 40,00          |                   | Απόσταση σημείου S από άξονα κύριας οδού                     |                                                         |                               |  |  |  |  |
| 25                                                                |                |                   |                                                              |                                                         |                               |  |  |  |  |
| 26                                                                |                |                   | ΧΑΡΑΞΗ ΤΡΙΤΟΞΗΣ ΚΑΜΠΥΛΗΣ                                     |                                                         |                               |  |  |  |  |
| 27                                                                | 4,50           |                   | Απόσταση ευθειών 9i και 17 (d9i17)                           |                                                         |                               |  |  |  |  |
| 28                                                                | 14             |                   | Ακτίνα σχηματισμού τρίτοξου (r18)                            |                                                         |                               |  |  |  |  |
| 29                                                                | 250            |                   | Ακτίνα Τόξου Συναρμογής (r22)                                |                                                         |                               |  |  |  |  |
| 30                                                                |                |                   |                                                              |                                                         |                               |  |  |  |  |
| 31                                                                |                |                   | ΧΑΡΑΞΗ ΔΕΞΙΑΣ ΟΡΙΟΓΡΑΜΜΗΣ ΕΞΟΔΟΥ                             |                                                         |                               |  |  |  |  |
| 32                                                                | 6,25           |                   | Ακτίνα Κύκλου 24 (r24)                                       |                                                         |                               |  |  |  |  |
| 33                                                                | 3,5            |                   | Απόσταση Ευθείας 25 από την Οριογραμμή της Κύριας Οδού (d25) |                                                         |                               |  |  |  |  |
| 34                                                                | 250,000        |                   | Ακτίνα κύκλου 35 (r351) για r33<=r32                         |                                                         |                               |  |  |  |  |
| 35                                                                | 250,001        |                   | Ακτίνα κύκλου 39 (r39) για r33>r32                           |                                                         |                               |  |  |  |  |
| 36                                                                | 0,5            |                   | Ακτίνα κύκλου 41 (r41)                                       |                                                         |                               |  |  |  |  |
| 37                                                                | 0,5            |                   | Απόσταση ευθείας 46 από δεξ. op. κύριας οδού (da)            |                                                         |                               |  |  |  |  |
| 38                                                                | 0,5            |                   | Ακτίνα κύκλου 47                                             |                                                         |                               |  |  |  |  |
| 39                                                                | 0,5            |                   | Ακτίνα κύκλου 48                                             |                                                         |                               |  |  |  |  |
|                                                                   | $+ + +$        | <b>IKO</b>        | MENU /<br>EPI<br><b>PRV</b><br>KLM.<br>PLA /                 | <b>MHK</b><br>$\sqrt{\text{TGT}} / \sqrt{\text{TEX}}$ , | ORZ.<br><b>XML</b><br>YFI     |  |  |  |  |
|                                                                   |                |                   |                                                              |                                                         |                               |  |  |  |  |
|                                                                   | Έτοιμο         |                   |                                                              |                                                         |                               |  |  |  |  |

**Εικόνα 5.3** Αρχείο εισαγωγής δεδομένων για την οριζοντιογραφία (1)

| <b>in</b> -<br>u<br>iko [Κατάστο<br>₹                                                                                |                  |          |                                                                                       |                                                          |  |  |  |  |  |
|----------------------------------------------------------------------------------------------------|------------------|----------|---------------------------------------------------------------------------------------|----------------------------------------------------------|--|--|--|--|--|
|                                                                                                    |                  | Κεντρική | Διάταξη σελίδας<br>Δεδομένα<br>Εισανωνή<br>Τύποι                                      | Αναθεώρηση                                               |  |  |  |  |  |
|                                                                                                    | Επικόλληση       | ¥<br>E)  | <b>Arial</b><br>10<br>$\mathbf{A}$<br><b>FF</b><br>Ι<br>в<br>$\underline{\mathtt{u}}$ | <b>Ξ</b> ν Αναδίπλωση κειμένου<br>- Συγχώνευση και στοίχ |  |  |  |  |  |
|                                                                                                    | Πρόχειρο         | 履        | г.<br>Γραμματοσειρά                                                                   | Στοίχιση                                                 |  |  |  |  |  |
| $\alpha$<br>$f_x$<br>AC30                                                                                            |                  |          |                                                                                       |                                                          |  |  |  |  |  |
| - 4                                                                                                    | Α                | в        | с                                                                                     | D                                                        |  |  |  |  |  |
| 42                                                                                                    |                  |          | ΕΠΙΦΑΝΕΙΕΣ ΑΠΟΚΛΕΙΣΜΟΥ                                                                |                                                          |  |  |  |  |  |
| 43                                                                                                    | 400,000          |          | Ακτίνα κύκλου 53 (r53)                                                                |                                                          |  |  |  |  |  |
| 44                                                                                                    | 400,000          |          | Ακτίνα κύκλου 56 (r56)                                                                |                                                          |  |  |  |  |  |
| 45                                                                                                    | 4,25             |          | Απόσταση ευθείας 56 και κύκλου 100 (d56100)                                           |                                                          |  |  |  |  |  |
| 46<br>47                                                                                                    | 20,001<br>20,001 |          | Τμήμα επιβράδυνσης (Ιν)                                                               |                                                          |  |  |  |  |  |
| 48                                                                                                    | 400,000          |          | Τμήμα αναμονής για αριστερή στροφή (la)<br>Ακτίνα κύκλου 61 (r61)                     |                                                          |  |  |  |  |  |
| 49                                                                                                    | 400,000          |          | Ακτίνα κύκλου 64 (r64)                                                                |                                                          |  |  |  |  |  |
| 50                                                                                                    | 400,000          |          | Ακτίνα κύκλου 92 (r92)                                                                |                                                          |  |  |  |  |  |
| 51                                                                                                    | 400,000          |          | Ακτίνα κύκλου 95 (r95)                                                                |                                                          |  |  |  |  |  |
| 52                                                                                                    | 60,000           |          | Ακτίνα κύκλου 108 (r108)                                                              |                                                          |  |  |  |  |  |
| 53                                                                                                    | 5,000            |          | Ακτίνα κύκλου 110 (r110)                                                              |                                                          |  |  |  |  |  |
| 54                                                                                                    | 2,000            |          | έρεισμα κύριας οδού (er1)                                                             |                                                          |  |  |  |  |  |
| 55                                                                                                    | 1,500            |          | έρεισμα δευτερεύουσας οδού (er2)                                                      |                                                          |  |  |  |  |  |
| 56                                                                                                    |                  |          |                                                                                       |                                                          |  |  |  |  |  |
| 57                                                                                                    | ×<br>2           |          | Βήμα                                                                                  |                                                          |  |  |  |  |  |
| 58                                                                                                    |                  |          | ΜΗΚΟΤΟΜΗ ΑΡΙΣΤΕΡΗΣ ΟΡΙΟΓΡΑΜΜΗΣ                                                        |                                                          |  |  |  |  |  |
| 59                                                                                                    | 2                |          | Τύπος Μηκοτομής Αριστερής Οριογραμμής (tao)                                           | Παίρνει τιμές 1 ή 2                                      |  |  |  |  |  |
| 60                                                                                                    | 800              |          | Ακτίνα Τόξου Στρογγύλευσης (hw3a) A.O.                                                |                                                          |  |  |  |  |  |
| 61                                                                                                    | 800              |          | Ακτίνα Τόξου Στρογγύλευσης (hw7a) Α.Ο.Ε.                                              |                                                          |  |  |  |  |  |
| 62<br>63                                                                                                    | 2                |          | ΜΗΚΟΤΟΜΗ ΔΕΞΙΑΣ ΟΡΙΟΓΡΑΜΜΗΣ                                                           |                                                          |  |  |  |  |  |
| 64                                                                                                    | 800              |          | Τύπος Μηκοτμής Δεξιάς Οριογραμμής (tdo)<br>Ακτίνα Τόξου Στρογγύλευσης (hw5a) Δ.Ο.     | Παίρνει τιμές 1 ή 2                                      |  |  |  |  |  |
| 65                                                                                                    | 800              |          | Ακτίνα Τόξου Στρογγύλευσης (hw9a) Δ.Ο.Ε.                                              |                                                          |  |  |  |  |  |
| 66                                                                                                    |                  |          |                                                                                       |                                                          |  |  |  |  |  |
| 67                                                                                                    | 40               |          |                                                                                       |                                                          |  |  |  |  |  |
| 68                                                                                                    | 700              |          | Χ.Θ. Σημείου Ο1<br>Ακτίνα τόξου στρογγύλευσης στο Σημείο C1                           |                                                          |  |  |  |  |  |
| 69                                                                                                    | 90               |          | Χ.Θ. Σημείου C2                                                                       |                                                          |  |  |  |  |  |
| 70                                                                                                    | 101,5            |          | Υψόμετρο σημείου C2                                                                   | Αριστερή                                                 |  |  |  |  |  |
| 71                                                                                                    | 500              |          | Ακτίνα τόξου στρογγύλευσης στο Σημείο C2                                              | Οριογραμμή                                               |  |  |  |  |  |
| 72                                                                                                    | 130              |          | Χ.Θ. Σημείου C3                                                                       |                                                          |  |  |  |  |  |
| 73                                                                                                    | 500              |          | Ακτίνα τόξου στρογγύλευσης στο Σημείο C3                                              |                                                          |  |  |  |  |  |
| 74                                                                                                    | 30               |          | Χ.Θ. Σημείου C4                                                                       |                                                          |  |  |  |  |  |
| 75                                                                                                    | 700              |          | Ακτίνα τόξου στρογγύλευσης στο Σημείο C4                                              |                                                          |  |  |  |  |  |
| 76                                                                                                    | 70               |          | Χ.Θ. Σημείου Ο5                                                                       | Δεξιά                                                    |  |  |  |  |  |
| 77                                                                                                    | 101              |          | Υψόμετρο σημείου C5                                                                   | Οριογραμμή                                               |  |  |  |  |  |
| 78                                                                                                    | 500              |          | Ακτίνα τόξου στρογγύλευσης στο Σημείο C5                                              |                                                          |  |  |  |  |  |
| 79                                                                                                    | 110              |          | Χ.Θ. Σημείου Οθ                                                                       |                                                          |  |  |  |  |  |
| 80                                                                                                    | 500              |          | Ακτίνα τόξου στρογγύλευσης στο Σημείο C6                                              |                                                          |  |  |  |  |  |
| <b>ORZ</b><br>$+$<br>▸ ┣∣<br>IKO<br>MENU / PLA / EPI / PRV<br>KLM TGT TEX<br><b>MHK</b><br>YFI /<br><b>XML</b><br>≅X |                  |          |                                                                                       |                                                          |  |  |  |  |  |
| <b>Fromo</b>                                                                                                    |                  |          |                                                                                       |                                                          |  |  |  |  |  |

**Εικόνα 5.4** Αρχείο εισαγωγής δεδομένων για την οριζοντιογραφία (2)

 Με το πάτημα του πλήκτρου MENU που υπάρχει στα δυο αυτά αρχεία του προγράμματος, ενεργοποιούνται οι μακροεντολές της Visual Basic και τα αλφαριθμητικά δεδομένα αποθηκεύονται αυτόματα και σε αρχεία της μορφής ascii, τα οποία αποθηκεύονται μέσα στο φάκελο εργασίας του χρήστη και μπορούν να αναγνωστούν μέσω του Notepad.

 Στη συνέχεια ακολουθεί η αναλυτική περιγραφή των παραμέτρων που απαιτούνται για την σχεδίαση του κόμβου.

#### **5.3.3.1 Παράμετροι οριζοντιογραφίας**

1. Ταχύτητα κυκλοφορίας στον κόμβο (Vk)

Για ισόπεδους κόμβους οι προτεινόμενες τιμές ταχύτητας είναι 50-80χλμ/ώρα. Ωστόσο από το λογισμικό που έχει αναπτυχθεί δύνεται η δυνατότητα επιλογής ταχύτητας 20-130χλμ/ώρα. Αυτό γίνεται για να δοθεί η δυνατότητα στον μελετητή να εξετάσει διάφορες περιπτώσεις χάραξης. Η προεπιλογή του συγκεκριμένου λογισμικού είναι η ταχύτητα των 60 χλμ/ώρα.

2. Πλάτος λωρίδας κύριας οδού (d1)

Εισάγεται από τον χρήστη το πλάτος της κύριας οδού χειροκίνητα χωρίς να υπάρχουν προτεινόμενες τιμές. Η προεπιλογή του προγράμματος είναι 3,75 μέτρα.

3. Πλάτος λωρίδας δευτερεύουσας οδού (d2)

Εισάγεται από τον χρήστη το πλάτος της δευτερεύουσας οδού χειροκίνητα χωρίς να υπάρχουν προτεινόμενες τιμές. Η προεπιλογή του λογισμικού είναι 3,3 μέτρα.

4. Διεύρυνση οδοστρώματος (i)

Είναι το μισό του πλάτους της λωρίδας για αριστερή στροφή και χρησιμοποιείται για την σχεδίαση της σταγόνας αλλά και για την διεύρυνση του οδοστρώματος. Εισάγεται από τον χρήστη η διεύρυνση του οδοστρώματος χειροκίνητα χωρίς να υπάρχουν προτεινόμενες τιμές Η προεπιλογή του λογισμικού είναι 1,75 μέτρα.

5. Πλάτος λωρίδας καθοδήγησης - διαγράμμιση (lk)

Είναι το πλάτος δεξιά και αριστερά των οδών πάνω στο οποίο σχεδιάζεται η διαγράμμιση. Εισάγεται από τον χρήστη το πλάτος της λωρίδας καθοδήγησης χειροκίνητα χωρίς να υπάρχουν προτεινόμενες τιμές Η προεπιλογή του λογισμικού είναι 0,3 μέτρα.

6. Ακτίνα κύκλου 8 (r8)

Είναι η ακτίνα του κυκλικού τόξου της κεφαλής της σταγόνας. Η ακτίνα αυτή εισάγεται χειροκίνητα από τον χρήστη χωρίς να υπάρχουν προτεινόμενες τιμές. Η προεπιλογή του λογισμικού είναι 0,75 μέτρα, που είναι και η ελάχιστη τιμή που μπορεί να πάρει.

7. Ακτίνα κύκλου 11 (r11)

Είναι η ακτίνα του κυκλικού τόξου της ουράς της σταγόνας. Η ακτίνα αυτή εισάγεται χειροκίνητα από τον χρήστη χωρίς να υπάρχουν προτεινόμενες τιμές. Η προεπιλογή του λογισμικού είναι 0,75 μέτρα.

8. Απόσταση σημείου S από άξονα

Είναι η απόσταση που έχει το τέλος της μικρής επιφάνειας αποκλεισμού από την πλησιέστερη οριογραμμή της κύριας οδού. Η προεπιλογή του λογισμικού είναι 40 μέτρα.

9. Απόσταση ευθειών 9i και 17 (d9i17)

Είναι η απόσταση που απέχει η τρίτοξη καμπύλη από την μικρή επιφάνεια αποκλεισμού. Η προεπιλογή του λογισμικού είναι 4,5 μέτρα.

10.Ακτίνα σχηματισμού τρίτοξου (r18)

Είναι η ακτίνα του μεσαίου τόξου με βάση την οποία σχεδιάζεται το τρίτοξο. Από το λογισμικό που έχει αναπτυχθεί δύνεται η δυνατότητα επιλογής ακτίνας 10,12 και 14 μέτρα. Η προεπιλογή του λογισμικού είναι τα 14 μέτρα.

11.Ακτίνα τόξου συναρμογής (r22)

Είναι η ακτίνα του τόξου που ενώνει την ευθεία 17 της τρίτοξης καμπύλης με την δεξιά οριογραμμή της δευτερεύουσας οδού. Η ακτίνα αυτή εισάγεται χειροκίνητα από τον χρήστη χωρίς να υπάρχουν προτεινόμενες τιμές. Η προεπιλογή του λογισμικού είναι 250 μέτρα.

12.Ακτίνα κύκλου 24 (r24)

Ο κύκλος 24 είναι βοηθητικός για την σχεδίαση της δεξιάς οριογραμμής της λωρίδας εξόδου από την κύρια οδό και η τιμή που προτείνουν οι Γερμανικοί κανονισμοί είναι 6,25 μέτρα. Η τιμή αυτή είναι και η προεπιλογή του προγράμματος.

13.Απόσταση Ευθείας 25 από την Οριογραμμή της Κύριας Οδού (d25)

Η ευθεία 25 είναι βοηθητική για την σχεδίαση της δεξιάς οριογραμμής λωρίδας εξόδου από την κύρια οδό και η τιμή που προτείνουν οι Γερμανικοί της κανονισμοί είναι 3,5÷5 μέτρα. Η προεπιλογή του λογισμικού είναι 3,5 μέτρα.

14.Ακτίνα κύκλου 35 (r35)

Το κυκλικό τόξο του κύκλου 35 αποτελεί τμήμα της δεξιάς οριογραμμής λωρίδας εξόδου από την κύρια οδό και η τιμή που προτείνουν οι Γερμανικοί κανονισμοί είναι 250 μέτρα. Η προεπιλογή του λογισμικού είναι 250 μέτρα.

15.Ακτίνα κύκλου 39 (r39)

Ο κύκλος 39 ουσιαστικά είναι ο ίδιος με τον 35 απλά διαφέρει η ονομασία για λόγους διευκόλυνσης στο γράψιμο του λογισμικού. Η προεπιλογή του λογισμικού είναι 250 μέτρα.

16.Ακτίνα κύκλου 41 (r41)

Το κυκλικό τόξο του κύκλου 41 αποτελεί τμήμα της τριγωνικής νησίδας και συγκεκριμένα χρησιμοποιείται για την στρογγύλευση της μιας γωνίας της. Η τιμή που δίνουν οι Γερμανικοί κανονισμοί είναι 0,5 μέτρα. Η προεπιλογή του προγράμματος είναι 0,5 μέτρα.

17. Απόσταση ευθείας 46 από δεξιά οριογραμμή κύριας οδού (da)

Η απόσταση αυτή είναι η απόσταση που έχει η τριγωνική νησίδα από την δεξιά οριογραμμή της κύριας οδού και η τιμή που δίνουν οι Γερμανικοί κανονισμοί είναι:

- 0,5 μέτρα σε οδούς των ομάδων κατηγοριών Α και Β χωρίς λωρίδες πολλαπλών χρήσεων
- 0 μέτρα σε οδούς των ομάδων κατηγοριών Α και Β με λωρίδες πολλαπλών χρήσεων και
- 0 μέτρα σε οδούς της ομάδας κατηγορίας C

Η προεπιλογή του προγράμματος είναι 0,5 μέτρα.

18.Ακτίνα κύκλου 47 (r47)

Το κυκλικό τόξο του κύκλου 47 αποτελεί τμήμα της τριγωνικής νησίδας και συγκεκριμένα χρησιμοποιείται για την στρογγύλευση της μιας γωνίας της. Η τιμή που δίνουν οι Γερμανικοί κανονισμοί είναι 0,5 μέτρα. Η προεπιλογή του προγράμματος είναι 0,5 μέτρα.

19.Ακτίνα κύκλου 48 (r48)

Το κυκλικό τόξο του κύκλου 48 αποτελεί τμήμα της τριγωνικής νησίδας και συγκεκριμένα χρησιμοποιείται για την στρογγύλευση της μιας γωνίας της. Η τιμή που δίνουν οι Γερμανικοί κανονισμοί είναι 0,5 μέτρα. Η προεπιλογή του προγράμματος είναι 0,5 μέτρα.

20.Απόσταση σημείων Q και P

Τα σημεία Q και Ρ φαίνονται στην εικόνα 3.4 και η τιμή που δίνουν οι Γερμανικοί κανονισμοί είναι 35 μέτρα. Η προεπιλογή του προγράμματος είναι 35 μέτρα.

21.Ακτίνα κύκλου 53 (r53)

Το τόξο του κύκλου 53 είναι τμήμα της οριογραμμής της κύριας οδού στο σημείο της διεύρυνσης του οδοστρώματος. Η ακτίνα αυτή εισάγεται χειροκίνητα από τον χρήστη χωρίς να υπάρχουν προτεινόμενες τιμές. Η προεπιλογή του λογισμικού είναι 400 μέτρα (Εικόνα 3.5).

22.Ακτίνα κύκλου 56 (r56)

Το τόξο του κύκλου 56 είναι τμήμα της οριογραμμής της κύριας οδού στο σημείο της διεύρυνσης του οδοστρώματος. Η ακτίνα αυτή εισάγεται χειροκίνητα από τον χρήστη χωρίς να υπάρχουν προτεινόμενες τιμές. Η προεπιλογή του λογισμικού είναι 400 μέτρα (Εικόνα 3.5).

23.Απόσταση ευθείας 56 και κύκλου 100 (d56100)

Είναι η απόσταση που καθορίζει το πλάτος του δρόμου στο σημείο αυτό της διεύρυνσης. Η τιμή που δίνουν οι Γερμανικοί κανονισμοί είναι 4,25 μέτρα. Η προεπιλογή του προγράμματος είναι 4,25 μέτρα.

24.Τμήμα επιβράδυνσης (lv)

Είναι το μήκος του δρόμου που απαιτείται για να επιβραδύνει το όχημα ώσπου να σταματήσει για την αριστερή στροφή. Η προεπιλογή του λογισμικού είναι 20 μέτρα (Εικόνα 5.3).

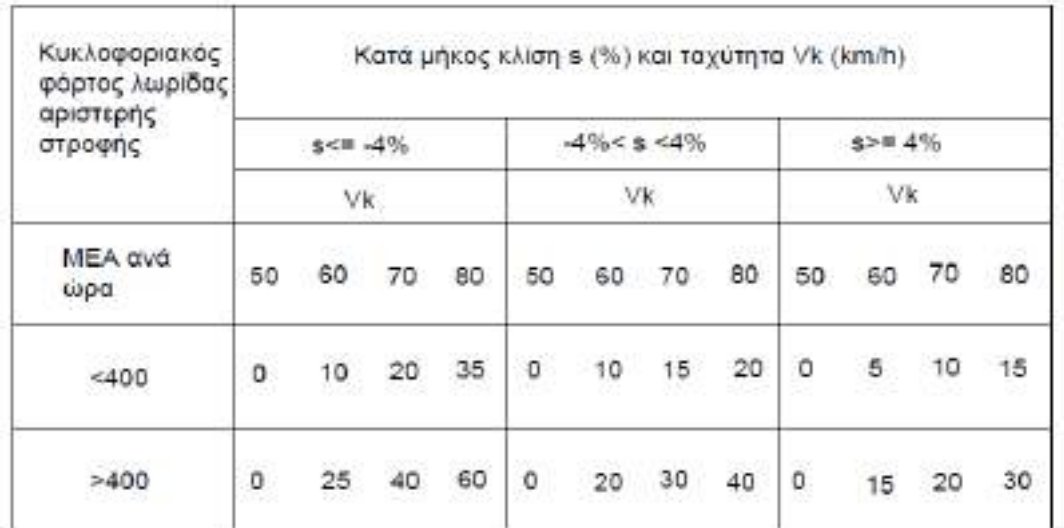

**Πίνακας 5.5** Μήκος επιβράδυνσης Lv (m) για λωρίδες αριστερής στροφής

25.Τμήμα αναμονής για αριστερή στροφή (la)

Το τμήμα αναμονής για αριστερή στροφή σε κόμβους χωρίς σηματοδότηση είναι σύμφωνα με τους Γερμανικούς κανονισμούς 20 μέτρα. Η προεπιλογή του λογισμικού είναι 20 μέτρα.

26. Ακτίνα κύκλου 61 (r61)

Το τόξο του κύκλου 61 είναι τμήμα της οριογραμμής της κύριας οδού στο σημείο της διεύρυνσης του οδοστρώματος. Η ακτίνα αυτή εισάγεται χειροκίνητα από τον χρήστη χωρίς να υπάρχουν προτεινόμενες τιμές. Η προεπιλογή του λογισμικού είναι 400 μέτρα.

27.Ακτίνα κύκλου 64 (r64)

Το τόξο του κύκλου 64 είναι τμήμα της οριογραμμής της κύριας οδού στο σημείο της διεύρυνσης του οδοστρώματος. Η ακτίνα αυτή εισάγεται χειροκίνητα από τον χρήστη χωρίς να υπάρχουν προτεινόμενες τιμές. Η προεπιλογή του λογισμικού είναι 400 μέτρα.

28.Ακτίνα κύκλου 92 (r92)

Το τόξο του κύκλου 92 είναι τμήμα της οριογραμμής της κύριας οδού στο σημείο της διεύρυνσης του οδοστρώματος. Η ακτίνα αυτή εισάγεται χειροκίνητα από τον χρήστη χωρίς να υπάρχουν προτεινόμενες τιμές. Η προεπιλογή του λογισμικού είναι 400 μέτρα.

29.Ακτίνα κύκλου 95 (r95)

Το τόξο του κύκλου 95 είναι τμήμα της οριογραμμής της κύριας οδού στο σημείο της διεύρυνσης του οδοστρώματος. Η ακτίνα αυτή εισάγεται χειροκίνητα από τον χρήστη χωρίς να υπάρχουν προτεινόμενες τιμές. Η προεπιλογή του λογισμικού είναι 400 μέτρα.

30.Ακτίνα κύκλου 108 (r108)

Το τόξο του κύκλου 108 αποτελεί τμήματα της μεγάλης επιφάνειας αποκλεισμού δεξιά του κόμβου. Δεν δίνεται τιμή από τους γερμανικούς κανονισμούς και μετά από μελέτη πού έγινε η προεπιλογή του λογισμικού είναι τα 60 μέτρα.

31.Ακτίνα κύκλου 110 (r110)

Το τόξο του κύκλου 110 αποτελεί τμήματα της μεγάλης επιφάνειας αποκλεισμού δεξιά του κόμβου. Δεν δίνεται τιμή από τους γερμανικούς κανονισμούς και μετά από μελέτη πού έγινε η προεπιλογή του λογισμικού είναι τα 5 μέτρα.

32.Έρεισμα κύριας οδού (er1)

Ο μελετητής μπορεί να επιλέξει όποιο πλάτος επιθυμεί αφού δεν υπάρχει κάποιος περιορισμός. Η προεπιλογή του λογισμικού είναι 2 μέτρα.

33.Έρεισμα κύριας οδού (er2)

Ο μελετητής μπορεί να επιλέξει όποιο πλάτος επιθυμεί αφού δεν υπάρχει κάποιος περιορισμός. Η προεπιλογή του λογισμικού είναι 2 μέτρα.

#### **5.3.3.2 Παράμετροι υψομετρικής διαμόρφωσης**

1. Κλίμακα μοντέλου εδάφους

Είναι η κλίμακα στην οποία θέλουμε να γίνει η εξαγωγή του μοντέλου εδάφους. Ο μελετητής μπορεί να επιλέξει όποια τιμή επιθυμεί χωρίς να υπάρχει περιορισμός. Η προεπιλογή του λογισμικού είναι 200 μέτρα.

2. Ελάχιστη τετμημένη (X\_Min)

Γεια την καλύτερη εποπτεία του σχεδίου δημιουργείται ένα ορθογώνιο μέσα στο οποίο υπάρχει το σχέδιο του κόμβου και το μοντέλο εδάφους. Η ελάχιστη τετμημένη είναι η τετμημένη της κορυφής του ορθογωνίου κάτω αριστερά. Η προεπιλογή του λογισμικού είναι 400 μέτρα.

3. Ελάχιστη τεταγμένη (Υ\_Min)

Γεια την καλύτερη εποπτεία του σχεδίου δημιουργείται ένα ορθογώνιο μέσα στο οποίο υπάρχει το σχέδιο του κόμβου και το μοντέλο εδάφους . Η ελάχιστη τεταγμένη είναι η τεταγμένη της κορυφής του ορθογωνίου κάτω αριστερά. Η προεπιλογή του λογισμικού είναι 260 μέτρα.

4. Ελάχιστο υψόμετρο (Ζ\_Min)

Είναι το ελάχιστο υψόμετρο που μπορεί να εμφανιστεί στο τελικό σχέδιο και το μοντέλο εδάφους. Η προεπιλογή του λογισμικού είναι 0 μέτρα.

5. Μέχιστη τετμημένη (X\_Max)

Γεια την καλύτερη εποπτεία του σχεδίου δημιουργείται ένα ορθογώνιο μέσα στο οποίο υπάρχει το σχέδιο του κόμβου και το μοντέλο εδάφους. Η μέγιστη τετμημένη είναι η τετμημένη της κορυφής του ορθογωνίου πάνω δεξιά. Η προεπιλογή του λογισμικού είναι 760 μέτρα.

6. Μέγιστη τεταγμένη (Υ\_Max)

Γεια την καλύτερη εποπτεία του σχεδίου δημιουργείται ένα ορθογώνιο μέσα στο οποίο υπάρχει το σχέδιο του κόμβου και το μοντέλο εδάφους. Η μέγιστη τεταγμένη είναι η τεταγμένη της κορυφής του ορθογωνίου πάνω δεξιά. Η προεπιλογή του λογισμικού είναι 540 μέτρα.

7. Μέγιστο υψόμετρο (Ζ\_Max)

Είναι το μέγιστο υψόμετρο που μπορεί να εμφανιστεί στο τελικό σχέδιο και το μοντέλο εδάφους. Η προεπιλογή του λογισμικού είναι 200 μέτρα.

8. Γραμμές καννάβου

Ορίζει ανά πόσα μέτρα θα μπουν οι γραμμές κανάβου. Η προεπιλογή του λογισμικού είναι 20 μέτρα.

9. Σταυροί καννάβου

Ορίζει ανά πόσα μέτρα θα μπουν οι σταυροί κανάβου. Η προεπιλογή του λογισμικού είναι 40 μέτρα.

10. Κείμενα καννάβου

Ορίζει ανά πόσα μέτρα θα αναγράφονται οι συντεταγμένες του καννάβου. Η προεπιλογή του λογισμικού είναι 40 μέτρα.

11. Ισοδιάσταση ισοϋψών

Είναι η υψομετρική απόσταση μεταξύ διαδοχικών δευτερευουσών ισοϋψών. Ο μελετητής μπορεί να βάλει όποια τιμή επιθυμεί χωρίς περιορισμό. Η προεπιλογή του λογισμικού είναι 0,2 μέτρα.

12. Κύρια ισοϋψής

Ορίζει ανά πόσες δευτερεύουσες ισοϋψείς θα εμφανίζεται μια κύρια ισοϋψής. Ο μελετητής μπορεί να βάλει όποια τιμή επιθυμεί χωρίς περιορισμό. Η προεπιλογή του λογισμικού είναι 5.

#### 13. Τύπος μηκοτομής αριστερής οριογραμμής

Ορίζει την μέθοδο με την οποία θα σχεδιαστεί η μηκοτομή της αριστερής οριογραμμής. Παίρνει τις τιμές 1 και 2. Επιλέγοντας την τιμή 1 σχεδιάζεται η οριογραμμή σύμφωνα με την πρώτη μέθοδο ενώ επιλέγοντας την τιμή 2 σχεδιάζεται η οριογραμμή σύμφωνα με την δεύτερη μέθοδο.

14.Ακτίνα τόξου στρογγύλευσης αριστερής οριογραμμής

Είναι η ακτίνα του τόξου στρογγύλευσης της αριστερής οριογραμμής για την πρώτη μέθοδο και για την περίπτωση όπου η αρχική και η τελική κλίση έχουν αντίθετη φορά, οπότε και η μηκοτομή διαμορφώνεται με μια σημαία. Η προεπιλογή του προγράμματος είναι 800 μέτρα.

15.Ακτίνα τόξου στρογγύλευσης ερείσματος αριστερής οριογραμμής

Είναι η ακτίνα του τόξου στρογγύλευσης του ερείσματος της αριστερής οριογραμμής για την πρώτη μέθοδο και για την περίπτωση όπου η αρχική και η τελική κλίση έχουν αντίθετη φορά, οπότε και η μηκοτομή διαμορφώνεται με μια σημαία. Η προεπιλογή του προγράμματος είναι 800 μέτρα και συνήθως έχει την ίδια τιμή με την προηγούμενη παράμετρο.

16.Τύπος μηκοτομής δεξιάς οριογραμμής

Ορίζει την μέθοδο με την οποία θα σχεδιαστεί η μηκοτομή της δεξιάς οριογραμμής. Παίρνει τις τιμές 1 και 2. Επιλέγοντας την τιμή 1 σχεδιάζεται η οριογραμμή σύμφωνα με την πρώτη μέθοδο ενώ επιλέγοντας την τιμή 2 σχεδιάζεται η οριογραμμή σύμφωνα με την δεύτερη μέθοδο.

17.Ακτίνα τόξου στρογγύλευσης δεξιάς οριογραμμής

Είναι η ακτίνα του τόξου στρογγύλευσης της δεξιάς οριογραμμής για την πρώτη μέθοδο και για την περίπτωση όπου η αρχική και η τελική κλίση έχουν αντίθετη φορά, οπότε και η μηκοτομή διαμορφώνεται με μια σημαία. Η προεπιλογή του προγράμματος είναι 800 μέτρα.

18.Ακτίνα τόξου στρογγύλευσης ερείσματος δεξιάς οριογραμμής

Είναι η ακτίνα του τόξου στρογγύλευσης του ερείσματος της δεξιάς οριογραμμής για την πρώτη μέθοδο και για την περίπτωση όπου η αρχική και η τελική κλίση έχουν αντίθετη φορά, οπότε και η μηκοτομή διαμορφώνεται με μια σημαία. Η προεπιλογή του προγράμματος είναι 800 μέτρα και συνήθως έχει την ίδια τιμή με την προηγούμενη παράμετρο.

19.Χιλιομετρική θέση σημαίας C1

Είναι η χιλιομετρική θέση της πρώτης σημαίας για την αριστερή οριογραμμή στην περίπτωση όπου επιλεγεί να σχεδιαστούν οι μηκοτομές σύμφωνα με την δεύτερη μέθοδο.

20.Ακτίνα τόξου στρογγύλευσης στη σημαία C1

Είναι η ακτίνα του τόξου στρογγύλευσης της αριστερής οριογραμμής στην περιοχή της πρώτης σημαίας και για την περίπτωση όπου έχει επιλεγεί η διαμόρφωση της μηκοτομής να γίνει σύμφωνα με την δεύτερη μέθοδο.

21.Χιλιομετρική θέση σημαίας C2

Είναι η χιλιομετρική θέση της δεύτερης σημαίας για την αριστερή οριογραμμή στην περίπτωση όπου επιλεγεί να σχεδιαστεί η μηκοτομή σύμφωνα με την δεύτερη μέθοδο.

#### 22. Υψόμετρο σημαίας C2

Είναι το υψόμετρο της δεύτερης σημαίας για την αριστερή οριογραμμή στην περίπτωση όπου επιλεγεί να σχεδιαστεί η μηκοτομή σύμφωνα με την δεύτερη μέθοδο.

#### 23.Ακτίνα τόξου στρογγύλευσης στη σημαία C2

Είναι η ακτίνα του τόξου στρογγύλευσης της αριστερής οριογραμμής στην περιοχή της δεύτερης σημαίας και για την περίπτωση όπου έχει επιλεγεί η διαμόρφωση της μηκοτομής να γίνει σύμφωνα με την δεύτερη μέθοδο.

#### 24.Χιλιομετρική θέση σημαίας C3

Είναι η χιλιομετρική θέση της τρίτης σημαίας για την αριστερή οριογραμμή στην περίπτωση όπου επιλεγεί να σχεδιαστούν οι μηκοτομές σύμφωνα με την δεύτερη μέθοδο.

#### 25.Ακτίνα τόξου στρογγύλευσης στη σημαία C3

Είναι η ακτίνα του τόξου στρογγύλευσης της αριστερής οριογραμμής στην περιοχή της τρίτης σημαίας και για την περίπτωση όπου έχει επιλεγεί η διαμόρφωση της μηκοτομής να γίνει σύμφωνα με την δεύτερη μέθοδο.

#### 26.Χιλιομετρική θέση σημαίας C4

Είναι η χιλιομετρική θέση της πρώτης σημαίας για την δεξιά οριογραμμή στην περίπτωση όπου επιλεγεί να σχεδιαστούν οι μηκοτομές σύμφωνα με την δεύτερη μέθοδο.

#### 27.Ακτίνα τόξου στρογγύλευσης στη σημαία C4

Είναι η ακτίνα του τόξου στρογγύλευσης της δεξιάς οριογραμμής στην περιοχή της πρώτης σημαίας και για την περίπτωση όπου έχει επιλεγεί η διαμόρφωση της μηκοτομής να γίνει σύμφωνα με την δεύτερη μέθοδο.

#### 28.Χιλιομετρική θέση σημαίας C5

Είναι η χιλιομετρική θέση της δεύτερης σημαίας για την δεξιά οριογραμμή στην περίπτωση όπου επιλεγεί να σχεδιαστεί η μηκοτομή σύμφωνα με την δεύτερη μέθοδο.

#### 29.Υψόμετρο σημαίας C5

Είναι το υψόμετρο της δεύτερης σημαίας για την δεξιά οριογραμμή στην περίπτωση όπου επιλεγεί να σχεδιαστεί η μηκοτομή σύμφωνα με την δεύτερη μέθοδο.
30.Ακτίνα τόξου στρογγύλευσης στη σημαία C5

Είναι η ακτίνα του τόξου στρογγύλευσης τηςδεξιά οριογραμμής στην περιοχή της δεύτερης σημαίας και για την περίπτωση όπου έχει επιλεγεί η διαμόρφωση της μηκοτομής να γίνει σύμφωνα με την δεύτερη μέθοδο.

31.Χιλιομετρική θέση σημαίας C6

Είναι η χιλιομετρική θέση της τρίτης σημαίας για την δεξιά οριογραμμή στην περίπτωση όπου επιλεγεί να σχεδιαστούν οι μηκοτομές σύμφωνα με την δεύτερη μέθοδο.

#### 32.Ακτίνα τόξου στρογγύλευσης στη σημαία C6

Είναι η ακτίνα του τόξου στρογγύλευσης της δεξιά οριογραμμής στην περιοχή της τρίτης σημαίας και για την περίπτωση όπου έχει επιλεγεί η διαμόρφωση της μηκοτομής να γίνει σύμφωνα με την δεύτερη μέθοδο.

Επισημαίνεται ότι η διαδικασία είναι τελείως αυτοματοποιημένη και μετά την ολοκλήρωση της εισαγωγής των δεδομένων δεν απαιτείται κάποια άλλη ενέργεια για την ολοκλήρωση της σχεδίασης. Ο μελετητής δηλαδή δεν χρειάζεται να πάρει κάποια άλλη απόφαση.

### **5.3.4 Σχεδιασμός**

 Η αυτοματοποίηση στον σχεδιασμό ισόπεδων κόμβων μορφής Τ ήταν ο σκοπός της παρούσας διπλωματικής εργασίας, και είναι η επόμενη εργασία που εκτελεί το πρόγραμμα. Πατώντας το κόκκινο κουμπί του λογιστικού φύλλου excel αρχίζει να τρέχει το πρόγραμμα και να εκτελούνται οι διαδικασίες για τον σχεδιασμό των στοιχείων και την εξαγωγή του τελικού σχεδίου. Εφόσον ο τερματισμός του προγράμματος είναι επιτυχής, ο μελετητής μπορεί να πατήσει το κίτρινο κουμπί του λογιστικού φύλλου excel, και επιλέγοντας το σχεδιαστικό πρόγραμμα που επιθυμεί, να δει το τελικό σχέδιο του ισόπεδου κόμβου.

 Για ευκολότερη εποπτεία και καλύτερη κατανόηση, τα τελικά σχέδια αποτελούνται από διάφορα επίπεδα σχεδίασης ώστε να μπορούν πολύ εύκολα να απομονωθούν κάθε φορά τα στοιχεία που ενδιαφέρουν τον μελετητή.

### **5.3.4.1 Επίπεδα σχεδίασης οριζοντιογραφίας**

Το σχέδιο της οριζοντιογραφίας αποτελείται από 6 επίπεδα σχεδίασης.

*Επίπεδο 1*

Στο επίπεδο αυτό σχεδιάζονται οι οριογραμμές της κύριας και της δευτερεύουσας οδού. Επίσης σχεδιάζονται και οι λωρίδες καθοδήγησης που είναι παράλληλες στις οριογραμμές και απέχουν συνήθως 0,3÷0,5 μέτρα.

*Επίπεδο 2*

Στο επίπεδο αυτό σχεδιάζονται όλα τα στοιχεία από τα οποία αποτελείται η σταγόνα και η τριγωνική νησίδα.

*Επίπεδο 3*

Στο επίπεδο αυτό σχεδιάζονται όλες οι επιφάνειες αποκλεισμού (κύριας και δευτερεύουσας οδού) καθώς η διαγράμμιση στους άξονες των οδών και της επιπλέον λωρίδας, στην κύρια οδό, για αριστερή στροφή.

*Επίπεδο 4*

Στο επίπεδο αυτό σχεδιάζονται τα ερείσματα της κύριας και της δευτερεύουσας οδού.

*Επίπεδο 5*

Στο επίπεδο αυτό σχεδιάζονται οι ακτίνες όλων των κυκλικών τμημάτων καθώς και η τιμές τους.

*Επίπεδο 6*

Στο επίπεδο αυτό σχεδιάζονται οι διαστάσεις όλων των στοιχείων από τα οποία αποτελούνται οι οριογραμμές στην περιοχή του κόμβου καθώς και οι αποστάσεις χαρακτηριστικών στοιχείων του σχεδίου (π.χ. πλάτη οδών).

*Επίπεδο 7*

Στο επίπεδο αυτό σχεδιάζονται όλα τα σημεία των οποίων έχει υπολογιστεί το υψόμετρο. Τα σημεία αυτά βρίσκονται στους άξονες των οδών, στις οριογραμμές και στα ερείσματα.

### **5.3.4.2 Επίπεδα σχεδίασης υψομετρικής διαμόρφωσης**

Το σχέδιο της υψομετρικής διαμόρφωσης αποτελείται από 12 επίπεδα σχεδίασης.

- *Κύριες ισοϋψείς*
- *Δευτερεύουσες ισοϋψείς*
- *Τιμή ισοϋψούς*
- *Πλαίσιο*
- *Κάναβος γραμμών*
- *Σταυροί*
- *Κείμενα σταυρών*
- *Όνομα σημείου*
- *Σημείο*
- *Υψόμετρο*
- *Τρίγωνα*
- *Βέλος κλίσης*

## **5.4 Παράδειγμα**

 Οι τιμές των παραμέτρων είναι ίδιες με αυτές της προεπιλογής. Οι μόνες τιμές που πρέπει να συμπληρωθούν είναι αυτές των συντεταγμένων αρχής και τέλους των δυο διασταυρούμενων οδών.

Αρχή κύριας οδού

Χ= 492,7482

Y=353,9696

Z=101,9760

Τέλος κύριας οδού

X= 677,0901

Y= 472,2026

Z= 96,9390

Αρχή δευτερεύουσας οδού

Χ= 644,0531

Y=282,5524

- Z=103,3650
	- Τέλος δευτερεύουσας οδού

X= 546,8045

Y= 427,5722

 $Z= 97,2540$ 

|                      |                      | $40 - 0 - 101$ |                                                                              | iko [Kamamuan Autrospiyin; maglavirinyna:] - Microsoft Tacel          |                   |                                       |                              |
|----------------------|----------------------|----------------|------------------------------------------------------------------------------|-----------------------------------------------------------------------|-------------------|---------------------------------------|------------------------------|
|                      | <b>Compart L.</b>    |                | Allustrating and about<br><b>Extravers</b>                                   | <b>Floodalin</b><br>00 Birch<br>. Dates:<br>AdSoutist 5<br>Austingent | <b>Orderprise</b> |                                       |                              |
|                      | ۸<br>ú,              | <b>Artal</b>   | $-10 - 10 - 10$                                                              | The Aveilant Learn Registrate                                         | Innert            | 載                                     | 瑕                            |
|                      | <b>EmertAlimin</b>   |                | $\mathbf{B}$ $I$ $\Pi$ $\Pi$ $\Pi$ $\mathbf{B}$ $\mathbf{A}$                 | IR BE - H-Exposite to the entries of the state -                      | 呼·马里 笼罩           | <b>Maps receipts</b><br>Labb Salast 1 | Wopgsweat<br><b>LICENSON</b> |
|                      | Optates:             |                | <b>Tatalisma most</b><br>m                                                   | <b>Trainers</b><br>m                                                  | Audiabl.          |                                       | <b>Iluk</b>                  |
|                      | XXS                  |                | h.<br>$+1$                                                                   |                                                                       |                   |                                       |                              |
|                      | A.                   | a<br>B.        |                                                                              |                                                                       | Đ.                | Q                                     | R.                           |
|                      | Tué                  |                |                                                                              | MENU                                                                  |                   |                                       |                              |
|                      | DIRELLY              |                | <b>Uvojo Epyos (Ps)</b>                                                      |                                                                       |                   |                                       |                              |
|                      | 60,000               |                | Ταχύτητα Κυκλοφορίας Κόμβου (Vk)                                             |                                                                       |                   |                                       |                              |
|                      | 452,7482<br>353,5656 |                | Х. Аруас Киригс Обой<br>Υ Αρχής Κύριος Οδού                                  |                                                                       |                   |                                       |                              |
|                      | 101.5760             |                | Κύρια Οδός<br>Z Aperic Kúpstc Oboú.                                          |                                                                       |                   |                                       |                              |
|                      | 677,0501             |                | Х. Телоис Коркос Обой                                                        |                                                                       |                   |                                       |                              |
|                      | 472, 3836            |                | Υ. Τελους Κύριος Οδού                                                        |                                                                       |                   |                                       |                              |
|                      | 96,9390              |                | Z TriAnec Kópesc Oboú                                                        |                                                                       |                   |                                       |                              |
|                      | 644,6531             |                | Χ. Δρχής Δευτερεύουσας Οδού                                                  |                                                                       |                   |                                       |                              |
|                      | 282,5524             |                | Υ Δρχής Δευτερεύευστος Οδού                                                  | <b>Δεντερεύουσα</b>                                                   |                   |                                       |                              |
| 12                   | 103,3650             |                | Ζ Αρχής Δευτερεύουσας Οδού                                                   | Dãó:                                                                  |                   |                                       |                              |
|                      | 546,8845             |                | Χ. Τέλους Δευτερούουσας Οδού                                                 |                                                                       |                   |                                       |                              |
|                      | 427.5722             |                | Υ Τέλους Δευτερεύουσας Οδού                                                  |                                                                       |                   |                                       |                              |
| 15                   | 97,2540              |                | Ζ. Τέλους Δευτερεύουσας Οδού                                                 |                                                                       |                   |                                       |                              |
| 16<br><b>COLLECT</b> |                      |                | the first and state that the state of the state of the complete state in the |                                                                       |                   |                                       |                              |

**Εικόνα 5.6** Εισαγωγή συντεταγμένων παραδείγματος

Στη συνέχεια πατώντας το κουμπί "MENU" και έπειτα το κόκκινο κουμπί "ΙΣΟΠΕΔΟΣ ΚΟΜΒΟΣ" αρχίζει να τρέχει το πρόγραμμα και να γίνονται όλοι οι υπολογισμοί για την εξαγωγή του τελικού σχεδίου.

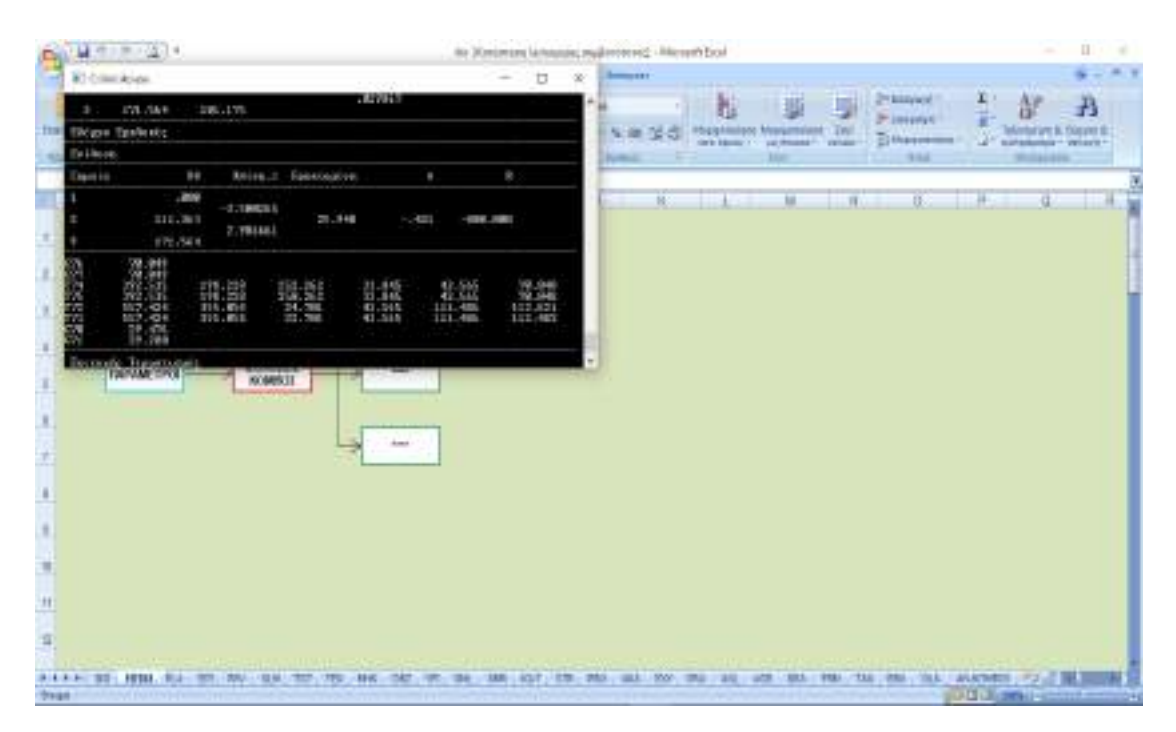

**Εικόνα 5.7** Επιφάνεια εργασίας ενώ τρέχει το πρόγραμμα

 Στην συνέχεια, και αφού το πρόγραμμα έχει τρέξει σωστά, πατώντας το κίτρινο κουμπί του σχεδίου εμφανίζεται το τελικό σχέδιο στο σχεδιαστικό πρόγραμμα AutoCAD ή MicroStation.

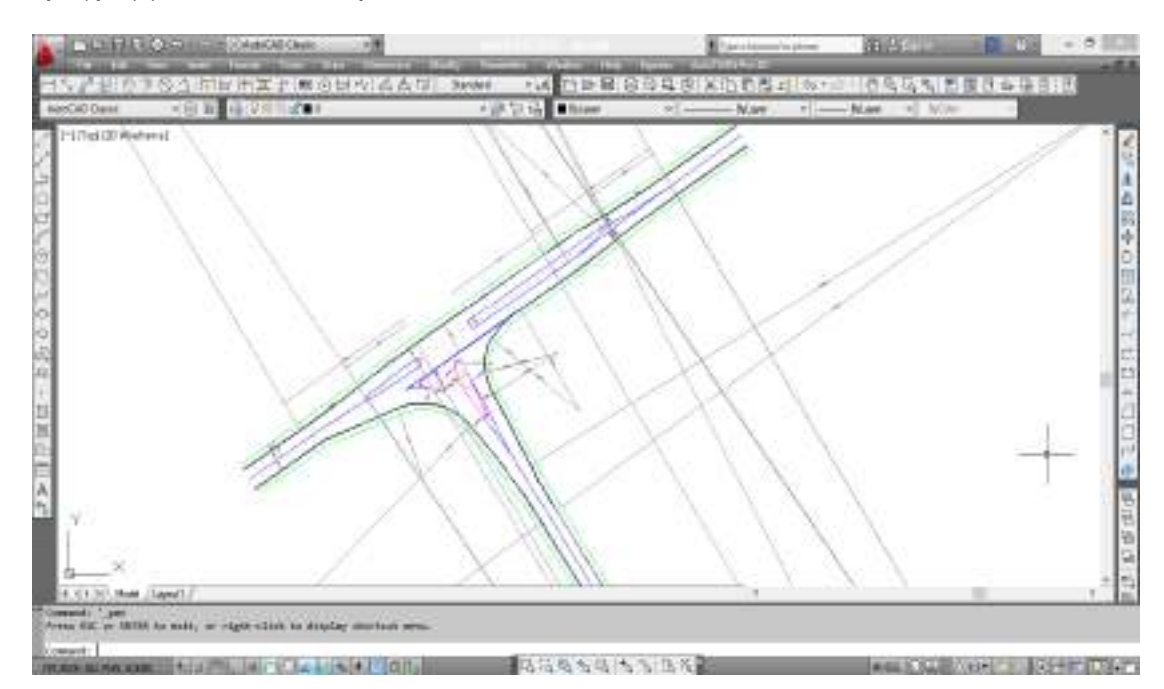

**Εικόνα 5.8** Οριζοντιογραφία του ισόπεδου κόμβου (1)

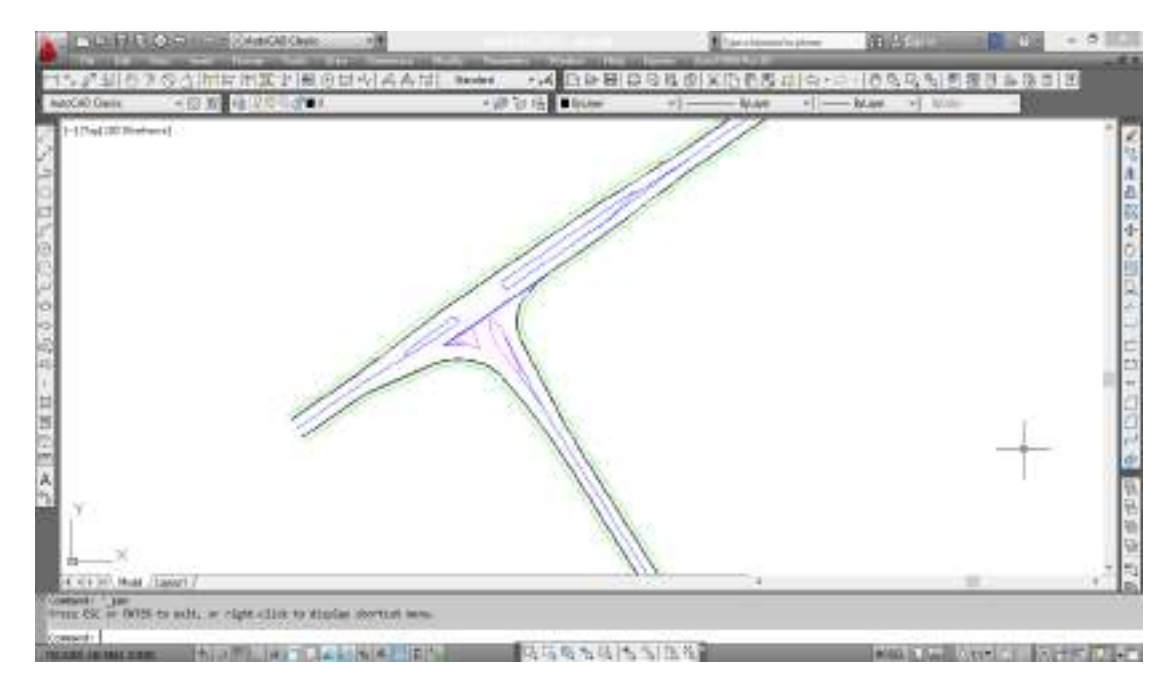

**Εικόνα 5.9** Οριζοντιογραφία του ισόπεδου κόμβου (2)

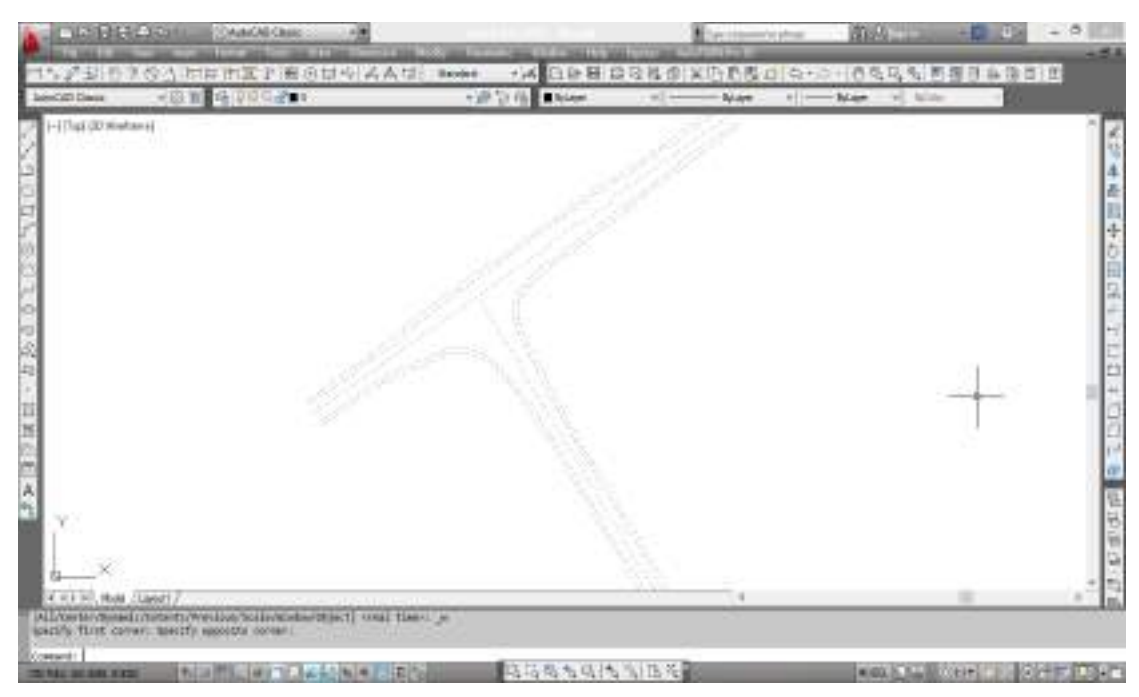

**Εικόνα 5.10** Σημεία στις οριογραμμές και τους άξονες όπου έχουν υπολογιστεί υψόμετρα

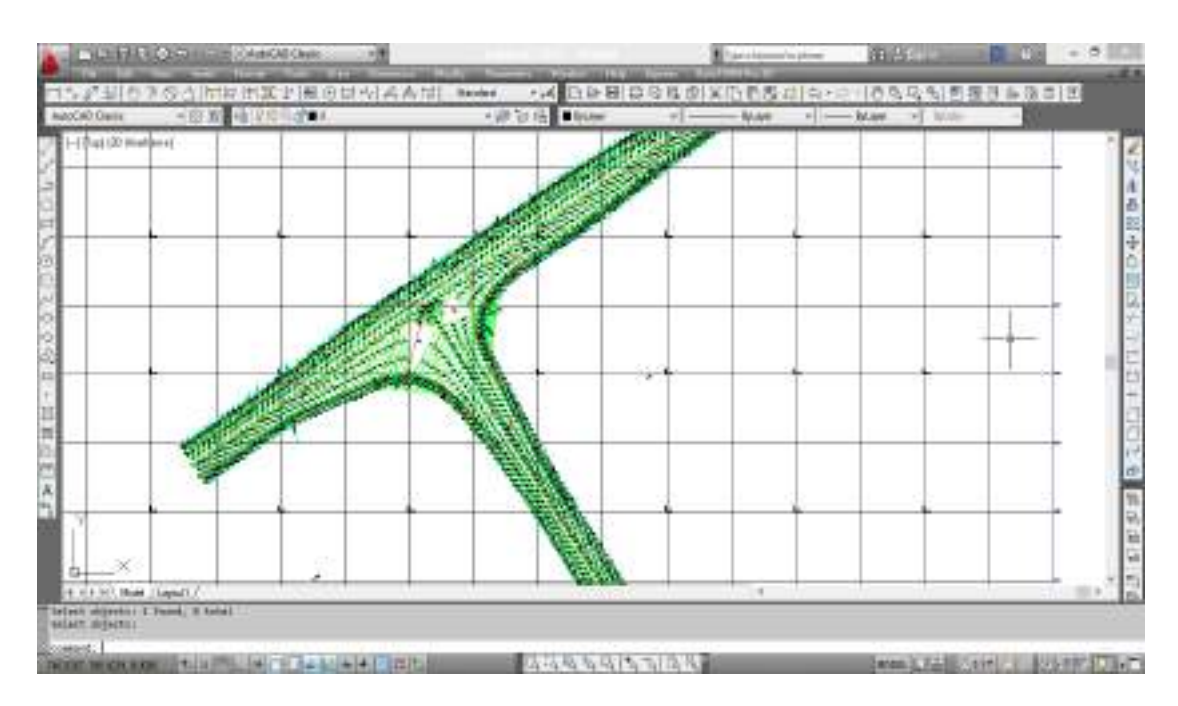

**Εικόνα 5.11** Σχέδιο με την υψομετρική διαμόρφωση. Υπάρχουν τα τρίγωνα του μοντέλου εδάφους και οι ισοϋψείς

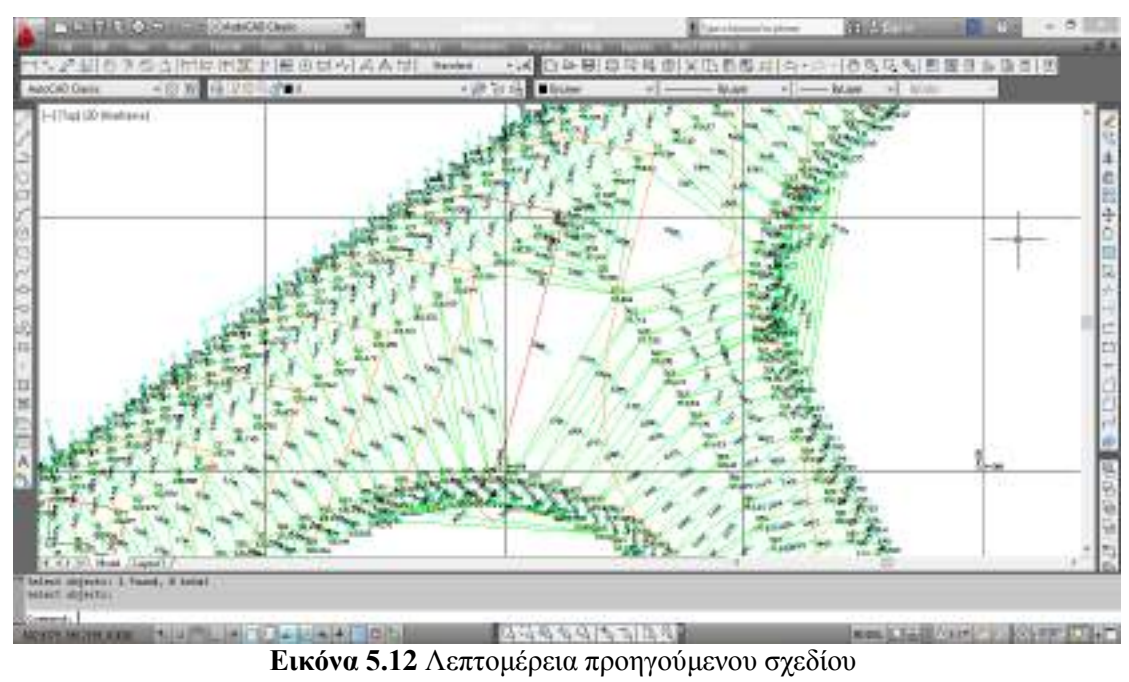

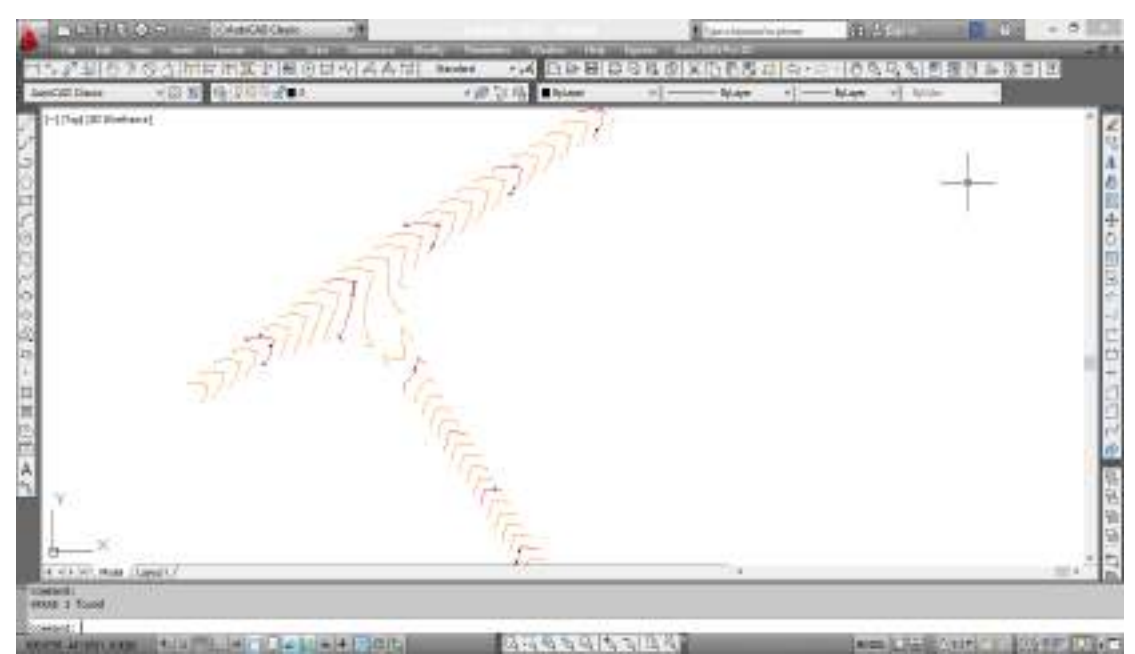

**Εικόνα 5.13** Ισοϋψείς, κύριες και δευτερεύουσες, στην περιοχή του κόμβου σύμφωνα με την μέθοδο 1.

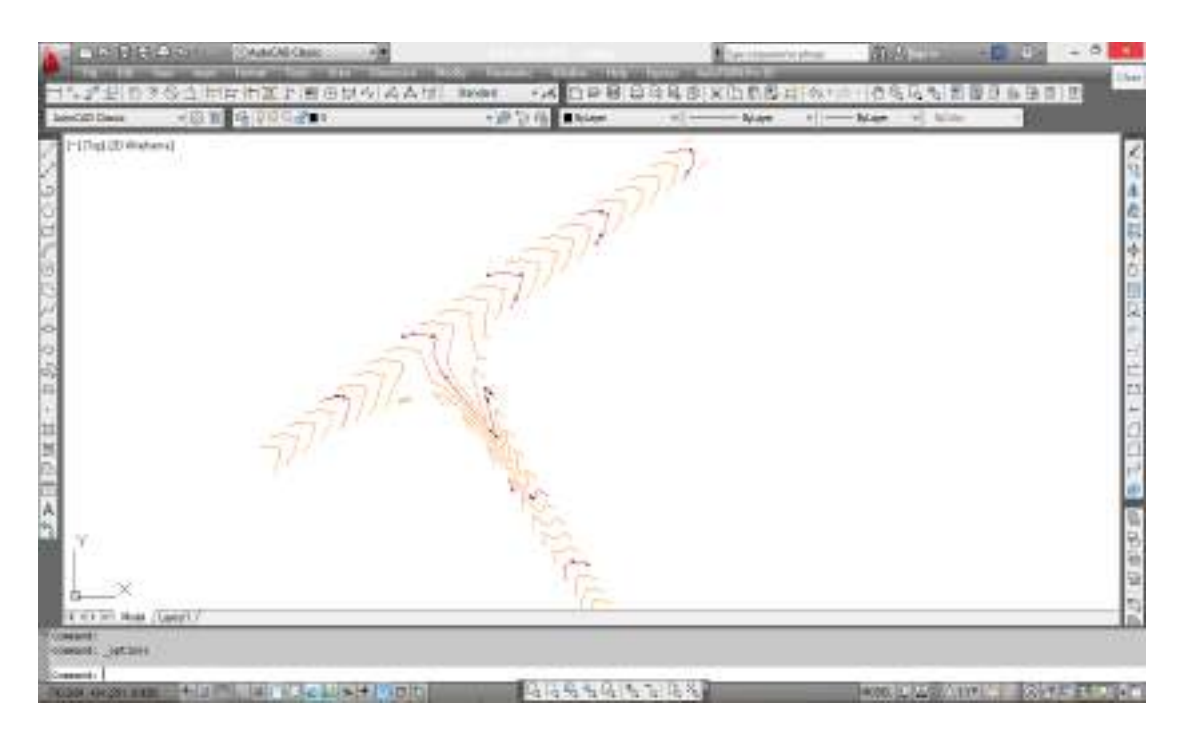

**Εικόνα 5.14** Ισοϋψείς, κύριες και δευτερεύουσες, στην περιοχή του κόμβου σύμφωνα με την μέθοδο 2.

### **5.5 Παρατηρήσεις**

 Το πρόγραμμα ΙΚΟ έχει φτιαχτεί για να σχεδιάζει ισόπεδους κόμβους μορφής Τ μόνο για την περίπτωση όπου η γωνία τομής των δυο αξόνων είναι μεταξύ 80<sup>g</sup> και 120<sup>g</sup> και μόνο για μεγάλη σταγόνα. Στην περίπτωση που ο χρήστης δεν εισάγει κάποια παράμετρο ή εισάγει λάθος δεδομένα το πρόγραμμα δεν θα μπορέσει να τρέξει και θα βγαίνει το μήνυμα "ΛΑΘΟΣ ΔΕΔΟΜΕΜΑ".

# **6. Συμπεράσματα**

Ο σχεδιασμός ενός κόμβου, αποτελεί ένα πρόβλημα στη λύση του οποίου υπεισέρχονται πολλές παράμετροι που πρέπει να ληφθούν υπόψη. Πρόκειται για ένα μεγάλο σε έκταση και σημασία τεχνικό έργο για τη μελέτη και την κατασκευή του οποίου απαιτείται χρόνος και υψηλό κόστος ώστε το αποτέλεσμα να εξασφαλίζει ασφάλεια και ποιότητα κυκλοφορίας στον χρήστη, να εντάσσεται αρμονικά στο οδικό περιβάλλον που πρόκειται να εξυπηρετήσει και να μην επιβαρύνει και αλλοιώνει το περιβάλλον σε μη αποδεκτό βαθμό.

Το βασικό συμπέρασμα που προκύπτει από την ανάπτυξη του λογισμικού της παρούσας διπλωματικής εργασίας, είναι ότι είναι δυνατή η περαιτέρω αυτοματοποίηση του σχεδιασμού οδικών κόμβων με τη βοήθεια ηλεκτρονικού υπολογιστή, πέραν από τις δυνατότητες που παρέχουν τα υπάρχοντα προγράμματα σχεδιασμού οδικών στοιχείων. Παράλληλα, η αυτοματοποίηση μπορεί να πραγματοποιηθεί με όχι πολύπλοκες διαδικασίες, στηριζόμενη στους κανονισμούς, σε απλά μαθηματικά και στην τυπική μεθοδολογία που ακολουθεί ο μηχανικός ώστε να πραγματοποιήσει την χάραξη του κόμβου.

 Αναλυτικότερα, καταρχήν επαληθεύτηκε η δυνατότητα απλής εφαρμογής των Γερμανικών Κανονισμών με χρήση ηλεκτρονικού υπολογιστή. Οι κανονισμοί αυτοί είναι φτιαγμένοι έτσι ώστε να μπορούν να εφαρμοστούν σε ηλεκτρονικό υπολογιστή κατά την δήλωση αυτών που τους συνέταξαν. Τόσο με τις βήμα προς βήμα οδηγίες όσο και με την τυποποίηση των στοιχείων των κόμβων και των διαστάσεων τους, η χρήση των Γερμανικών Κανονισμών φάνηκε ότι όντως είναι η απλούστερη.

 Επίσης, η εφαρμογή της μεθοδολογίας που ακολουθεί ο μηχανικός αλλά και η συνθετική διαδικασία στην οποία στηρίζεται, φαίνεται ότι είναι οι πλέον ενδεδειγμένες και για την χρήση από ηλεκτρονικό υπολογιστή αφού ουσιαστικά δίνεται η δυνατότητα του να περιληφθεί μέρος της δοκιμασμένης εμπειρίας του μηχανικού χωρίς την ανάγκη ριζικής μεταβολής της υπάρχουσας λογικής της εργασίας του.

 Παράλληλα, η δυνατότητα χρήσης απλών μαθηματικών και συντεταγμένων μπορούν να διευκολύνουν την ακριβή οπτική απεικόνιση των στοιχείων χάραξης. Η εξαγωγή αριθμητικών δεδομένων σε μορφή συντεταγμένων βοηθά στην ευκολότερη χάραξη των στοιχείων του ισόπεδου κόμβου στην πράξη.

 Επιπλέον, με τον τρόπο που έχει δημιουργηθεί το πρόγραμμα, δίνεται η δυνατότητα στον μελετητή να επέμβει σε αυτό παραβλέποντας κάποιους κανονισμούς, εάν κρίνει ότι δεν είναι εις βάρος του σωστού σχεδιασμού. Ο κώδικας του προγράμματος έχει γραφεί έτσι ώστε όταν, παραδείγματος χάριν, η κατά μήκος κλίση μιας οδού είναι λίγο μεγαλύτερη από 6%, να μην

διακόπτεται η λειτουργία του, αλλά να τίθεται στην κρίση του μηχανικού αν θα δεχτεί την τιμή αυτή.

 Η δημιουργία αυτού του προγράμματος έχει ως στόχο την εκμετάλλευση των δυνατοτήτων του υπολογιστή και την ικανότητα και κριτική σκέψη του μηχανικού, ώστε να βγει ένα ικανοποιητικό αποτέλεσμα σε όσο το δυνατόν πιο σύντομο χρονικό διάστημα.

 Αυτό που προσφέρεται μέσω του λογισμικού είναι μια τυποποίηση και μια αυτοματοποίηση των διαδικασιών, ώστε να διευκολύνεται το έργο του πολιτικού μηχανικού που καλείται να ελέγξει εάν η λύση της χάραξης ενός ελιγμού είναι λογική, επιθυμητή ή σωστή.

 Πέραν όμως από το γενικό συμπέρασμα, στη συνέχεια αναπτύσσεται μια αναλυτική σύγκριση του προγράμματος που αναπτύχθηκε στην συγκεκριμένη εργασία σε σχέση με τον υπάρχον λογισμικό σχεδιασμού οδών και κόμβων. Αυτό γίνεται ώστε να εντοπιστούν οι ουσιαστικές διαφοροποιήσεις και βελτιώσεις που προέκυψαν σε σχέση με την υπάρχουσα κατάσταση. Το πρόγραμμα που αναπτύχθηκε στην παρούσα διπλωματική εργασία είναι γεγονός πως είναι παρόμοιο στη λειτουργία του με τα προγράμματα που υπάρχουν ήδη αφού εισάγονται τα απαραίτητα δεδομένα και σχεδιάζεται ο κόμβος. Τα προγράμματα που υπάρχουν βέβαια πλεονεκτούν σε αρκετά, κυρίως λειτουργικά, σημεία, καθώς σε αυτά μπορούν να χαραχθούν πληθώρα μορφών ισόπεδων κόμβων, ακολουθώντας διαφορετικούς κανονισμούς και έχοντας τη δυνατότητα εισαγωγής πολλών δεδομένων από τον χρήστη. Πολλά δεδομένα βέβαια αποτελούν και μειονέκτημα καθώς μειώνουν την ευκολία χρήσης. Μια άλλη σημαντική διαφοροποίηση είναι ότι στα περισσότερα από τα προγράμματα που κυκλοφορούν η σχεδίαση ενός ισόπεδου κόμβου συνδέεται άμεσα με την σχεδίαση ολόκληρης της οδού, με αποτέλεσμα τα προγράμματα αυτά να είναι λιγότερο ευέλικτα από το πρόγραμμα που αναπτύσσεται στην παρούσα διπλωματική εργασία. Επίσης τα προγράμματα που υπάρχουν δεν είναι δυνατό να συνεργαστούν με άλλα προγράμματα σχεδιασμού οδών, αντίθετα με το πρόγραμμα της παρούσας διπλωματικής εργασίας το οποίο επικοινωνεί απευθείας με το σχεδιαστικό περιβάλλον και έτσι μπορεί να προσαρμοστεί στη χάραξη οποιουδήποτε προγράμματος που λειτουργεί στο ίδιο περιβάλλον.

 Συνοπτικά, η βελτίωση σε σχέση με τα υπάρχοντα προγράμματα είναι η δυνατότητα συνολικής χάραξης οδικού κόμβου ανεξάρτητα από οποιοδήποτε πρόγραμμα σχεδιασμού οδών, αλλά και η δυνατότητα αυτόνομης χάραξης κάποιου στοιχείου του κόμβου.

# **7. Προτάσεις για περαιτέρω έρευνα**

Στα πλαίσια μιας διπλωματικής εργασίας είναι πολύ δύσκολο να αναπτυχθεί ένα λογισμικό το οποίο να μπορεί να προσφέρει υπηρεσίες αντίστοιχες με αυτές που παρέχουν τα προγράμματα που κυκλοφορούν στην αγορά δίνεται όμως η δυνατότητα για περαιτέρω ερευνά ώστε να γίνει πιο ολοκληρωμένο και να μπορεί να βοηθήσει στην εξέλιξη των λογισμικών οδοποιίας. Οι προτάσεις για περαιτέρω έρευνα και ανάπτυξη του θέματος μπορούν να εστιαστούν καταρχάς στην συμπλήρωση των παραγόμενων από το πρόγραμμα σχεδίων. Οι προσθήκες στο πρόγραμμα ώστε να προκύπτουν οι διατομές στην περιοχή του κόμβου, τα διαγράμματα επικλήσεων κ.α. μπορούν να αποτελέσουν θέμα προς εξέταση. Έτσι μπορεί να παραχθεί ένα πλήρες λογισμικό κατασκευής ισόπεδων κόμβων κορφής Τ. Μια άλλη πολύ σημαντική βελτίωση του προγράμματος που μπορεί να γίνει είναι να προστεθούν σε αυτό επιπλέον παράμετροι ώστε να είναι δυνατή η σχεδίαση του κόμβου με περισσότερες λωρίδες κυκλοφορίας ανά κατεύθυνση και λωρίδες έκτακτης ανάγκης ανάλογα με τις ανάγκες της περιοχής όπου πρόκειται να κατασκευαστεί ο κόμβος. Επίσης θα ήταν πολύ χρήσιμο να μπορούν να παράγονται από το πρόγραμμα τα διαγράμματα ορατότητας καθώς και να ερευνηθεί η δυνατότητα ενσωμάτωσης στο πρόγραμμα, οχήματος σχεδιασμού και ταχύτητα μελέτης. Ο τρισδιάστατος σχεδιασμός, ο φωτορεαλισμός, και η δυνατότητα κίνησης οδήγησης είναι δυνατότητες που προσφέρουν τα σύγχρονα προγράμματα οδοποιός δίνοντας μια άλλη προοπτική στον σχεδιασμό τις οδού, κάτι αντίστοιχο θα μπορούσε να ερευνηθεί και για τους ισόπεδους κόμβους. Σημαντική επίσης ανάπτυξη θα ήταν να επεκταθεί το πρόγραμμα ώστε να μπορέσει να δέχεται και να επεξεργάζεται ψηφιακή πληροφορία εδάφους, εντάσσοντας αυτό στη σχεδίαση των μηκοτομών, των επικλίσεων και των διατομών. Θα μπορούσαν ακόμα να γίνουν προσθήκες στο πρόγραμμα ώστε να μπορούν να σχεδιάζονται ισόπεδοι κόμβοι μορφής Τ με μικρή σταγόνα, με διαχωριστικά των λωρίδων κυκλοφορίας αλλά και τετρασκελής κόμβος με δύο σταγόνες. Εν κατακλείδι μια σημαντική επέκταση του προγράμματος που αναπτύχθηκε στην παρούσα διπλωματική εργασία θα ήταν να παρέχεται η δυνατότητα διαφοροποίησης της χάραξης στην περιοχή του κόμβου όταν η γωνία τομής είναι μικρότερη από 80<sup>g</sup> και μεγαλύτερη από 120<sup>g</sup> καθώς και η δυνατότητα σχεδίασης στην περίπτωση που η οριζοντιογραφία της δευτερεύουσας οδού στην περιοχή του κόμβου δεν είναι ευθύγραμμη.

# **8. Βιβλιογραφία**

## **Βιβλιογραφία σχετική με την οδοποιία και τον σχεδιασμό οδικών κόμβων**

- 1. Κανελλαΐδης Γ., Μαλέρδος Γ., Καλτσούνης Α., Γλαρός Γ., «**Σημειώσεις για τον Γεωμετρικό Σχεδιασμό των Οδών»**, Εκδόσεις Εθνικού Μετσόβιου Πολυτεχνείου, Αθήνα, 2010.
- 2. Κανελλαΐδης Γ., Μαλέρδος Γ., Καλτσούνης Α., Γλαρός Γ., «**Σημειώσεις Οδοποιίας ΙΙ»**, Εκδόσεις Εθνικού Μετσόβιου Πολυτεχνείου, Αθήνα, 2011.
- 3. Κανελλαΐδης Γ., Μαλέρδος Γ., Καλτσούνης Α., Γλαρός Γ., Δραγομάνοβιτς Α., **«Σημειώσεις Ειδικών Κεφαλαίων Οδοποιίας – Στοιχεία Ισόπεδων και Ανισόπεδων Κόμβων»**, Εκδόσεις Εθνικού Μετσόβιου Πολυτεχνείου, Αθήνα, 2012.
- 4. Φραντζεσκάκης Ι., Γκόλιας Ι., Πιτσιάβα-Πατινοπούλου Μ., **«Κυκλοφοριακή Τεχνική»**, Εκδόσεις Παπασωτηρίου, Αθήνα,2009.
- 5. Μίντσης Γ., **«Οδοποιία - Χαράξεις Οδών»**, Τεύχος Β: διαμόρφωση διατομών Ελληνικών Οδών
- 6. **«Οδηγίες Μελετών Έργων Οδοποιίας»** της Εγνατίας Οδού Α.Ε.
- 7. Καφίτσας Ι., **«Στοιχεία Οδοποιίας»**
- 8. **«Informational Guide, 2nd edition»**, Transportation Research Board (TRB) of the National Academies, Washington D.C., 2010.
- 9. **«HIGHWAY DESIGN MANUAL»**, Μάρτιος,2014.
- 10. D. O 'Cinneide, University College, Cork, Ireland,R . J. Troutbeck, Queensland University of Technology, Australia, **«At grade intersections/Worldwide review ».**
- 11. **«Department of Main Roads Road Planning and Design Manual»**  Οκτώβριος,2006.
- 12. Kevin RILEY, Joe BARED, «**The design of interurban intersections on major roads**», Γαλλία,2002.
- 13. Florida Department of Transportation Roadway Design Office, **«Florida Intersection Design Guide 2015»,** 2015.

### **Βιβλιογραφία σχετική με διεθνείς κανονισμούς χαράξεων**

- 1. American Association of State Highway and Transportation Officials (AASHTO), **«A Policy on Geometric Design of Highways and Streets»** ("AASHTO's Green Book"), 2004.
- 2. **Richtlinien für die Markierung von Strassen RMS, Τeil 2: Anwendung von Fahrbahnmarkierungen, (RMS–2) (** γερμανικοί κανονισμοί **)**
- 3. **Aménagement des carrefours interurbains sur les routes principales**

**(** γαλλικοί κανονισμοί **)**

- 4. **US Roundabouts:** An Information Guide, US Department of Transportation, Federal Highway Administration (FHWA)**(**αμερικάνικοι κανονισμοί**)**
- 5. **RAS-K-1:** Γερμανικοί κανονισμοί για την κατασκευή ισόπεδων κόμβων
- 6. **RAS-L-1:** Κανονισμοί Μελέτης Οδών κατά RAS, Μέρος: Χαράξεις (RAS-L) Τεύχος 1: Στοιχεία μελέτης
- 7. **Οδηγίες Μελετών Οδικών Έργων (ΟΜΟΕ)**
- **Βιβλιογραφία σχετική με ηλεκτρονικούς υπολογιστές**
- 1. **Εγχειρίδιο χρήσης ΟΔΟΣ 8**, Αθήνα, 2010.
- 2. **Εγχειρίδιο χρήσης Anadelta tessera**, Αθήνα, 2015.
- 3. **Intergraph, InRoads User Manual**
- 4. **InfraSoft, MXROAD Introduction manual**
- **Άλλες διπλωματικές εργασίες που χρησιμοποιήθηκαν ως βιβλιογραφία**
- 1. Κεπαπτσόγλου Κ., **«Ανάπτυξη λογισμικού Η/Υ για τον σχεδιασμό οδικών κόμβων»**, διπλωματική εργασία στον Τομέα Μεταφορών και Συγκοινωνιακής Υποδομής του τμήματος Πολιτικών Μηχανικών Ε.Μ.Π., Αθήνα, 1999.
- 2. Αλεξάκης Χ., **«Ανάπτυξη λογισμικού Η/Υ για τον σχεδιασμό κυκλικών κόμβων»**, διπλωματική εργασία στον Τομέα Μεταφορών και Συγκοινωνιακής Υποδομής του τμήματος Πολιτικών Μηχανικών Ε.Μ.Π., Αθήνα, 2007.
- 3. Καλογεράκη Μ., **«Ανάπτυξη λογισμικού Η/Υ για τον σχεδιασμό σπειροειδούς κυκλικού κόμβου»**, διπλωματική εργασία στον Τομέα Μεταφορών και Συγκοινωνιακής Υποδομής του τμήματος Πολιτικών Μηχανικών Ε.Μ.Π., Αθήνα, 2015.
- 4. Καραχάλιου Ι., **«Ανάπτυξη λογισμικού για τον σχεδιασμό ανισόπεδου κόμβου μορφής σάλπιγγας»**, διπλωματική εργασία στον Τομέα Μεταφορών και Συγκοινωνιακής Υποδομής του τμήματος Πολιτικών Μηχανικών Ε.Μ.Π., Αθήνα, 2007.
- 5. Φτεργιώτη Α., Τσαλίδου Π., **«Αρχές σχεδιασμού ισόπεδων κόμβων»**, πτυχιακή εργασία στο Τμήμα Πολ. Έργων Υποδομής, ΤΕΙ Θεσσαλονίκης, 2009.
- **Βιβλιογραφία σχετική με αναλυτική γεωμετρία και τριγωνομετρία**
- 1. Ανδρεαδάκη Σ, Κουσερά Ν, Μέτη Σ, Παπασταυρίδης Σ, Πολύζος Γ, Σβέρκου Α, (2000), *Μαθηματικά Γ' Λυκείου (άλγεβρα – αναλυτική γεωμετρία – πιθανότητες)*, Οργανισμός Εκδόσεως Διδακτικών Βιβλίων , Αθήνα.
- 2. Κυριακόπουλος Ν. *Αναλυτική γεωμετρία Γ 'Λυκείου 1<sup>η</sup> Δέσμη* (1993)εκδόσεις Παπαδημητρόπουλου.

#### **Διευθύνσεις στο διαδίκτυο από όπου αντλήθηκαν πληροφορίες**

- 1. Bentley, επίσημη διεύθυνση στο διαδίκτυο, **www.bentley.com.**
- 2. Intergtaph, επίσημη διεύθυνση στο διαδίκτυο, **www.intergraph.com.**
- 3. ARRB Transport Research, **SIDRA 5 Presentation,** παρουσίαση ηλεκτρονικής μορφής.
- 4. **[www.autodesk.com](http://www.autodesk.com/)**, επίσημη διεύθυνση στο διαδίκτυο.

# 9. Πίνακας εικόνων

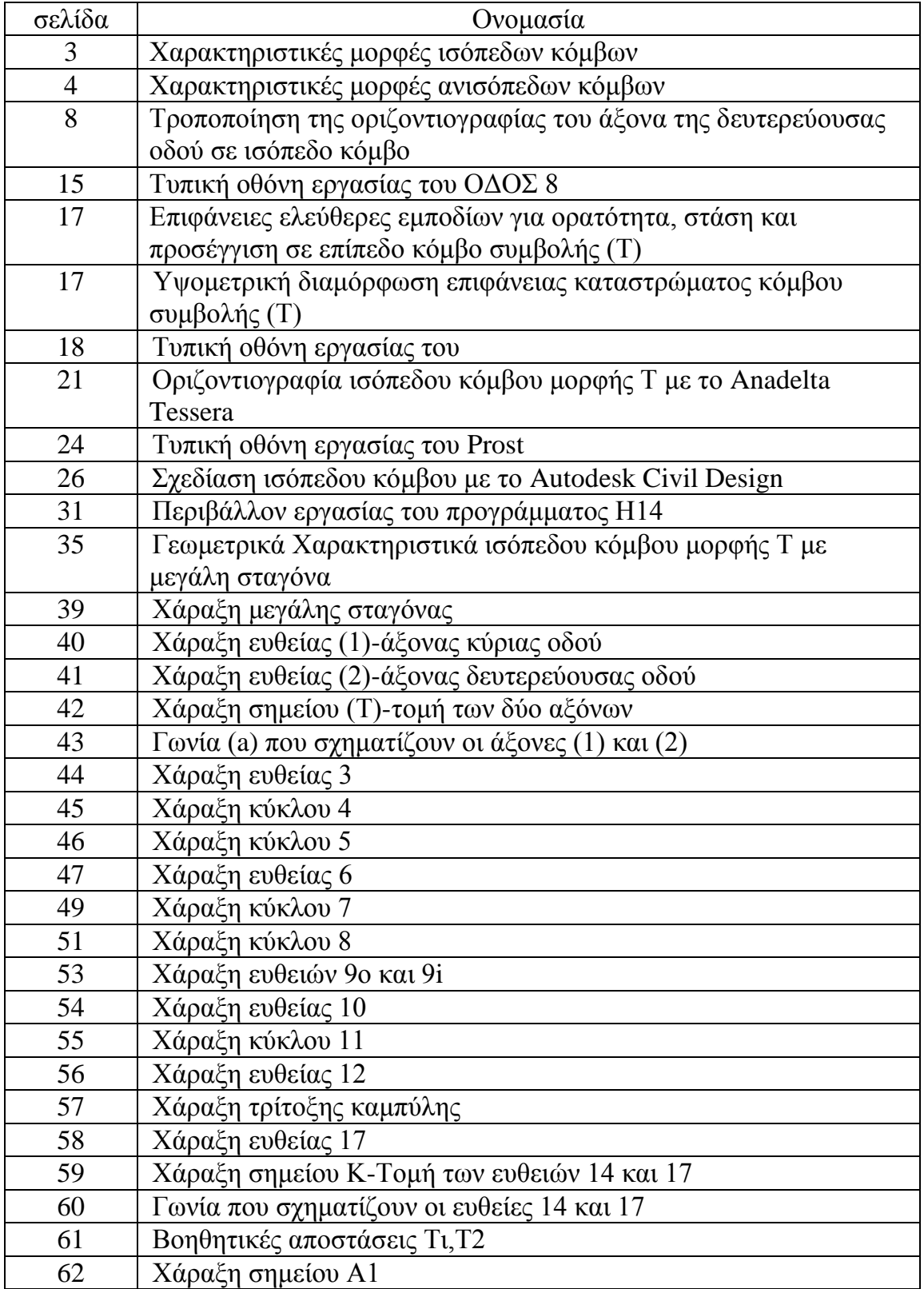

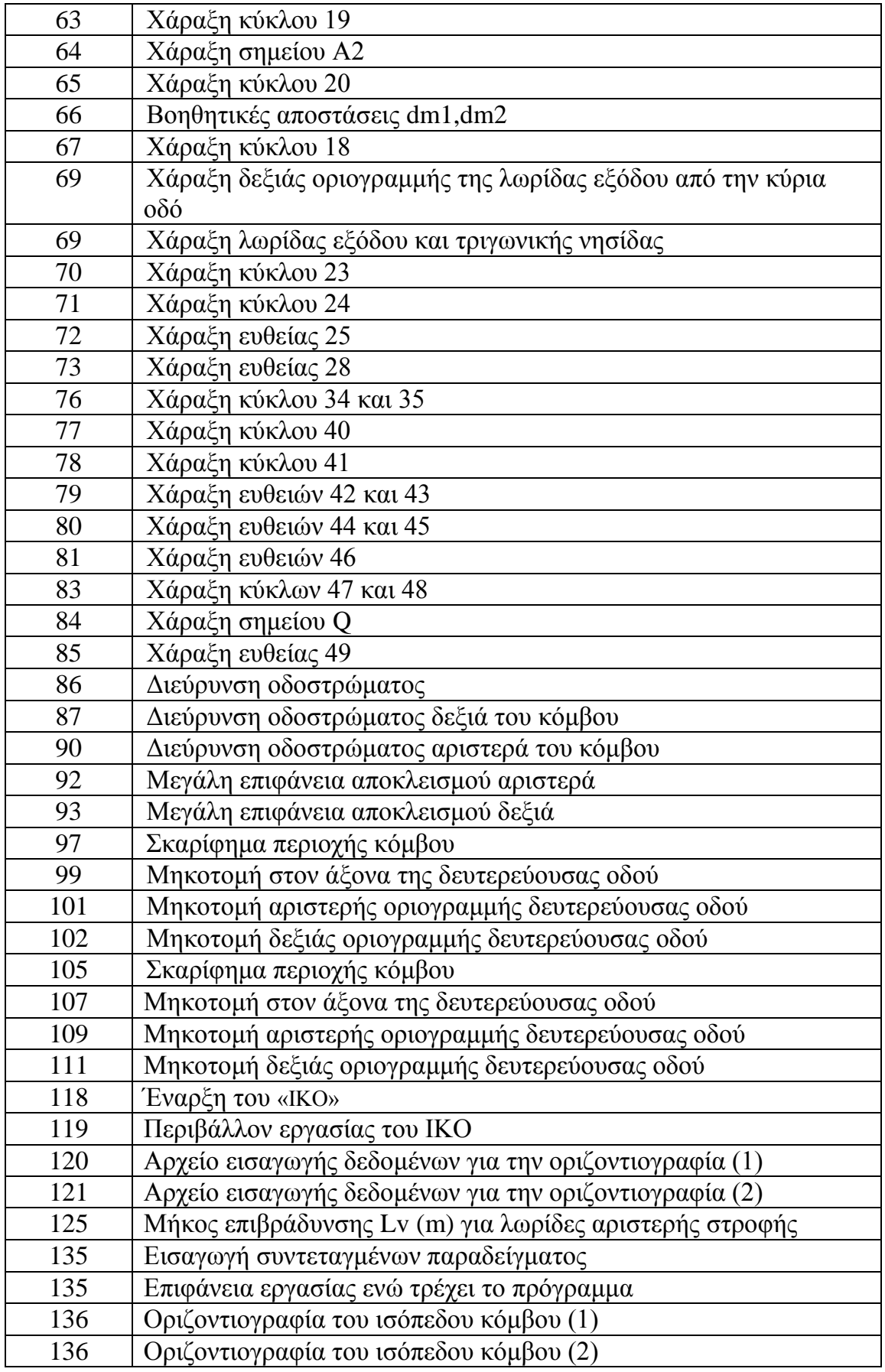

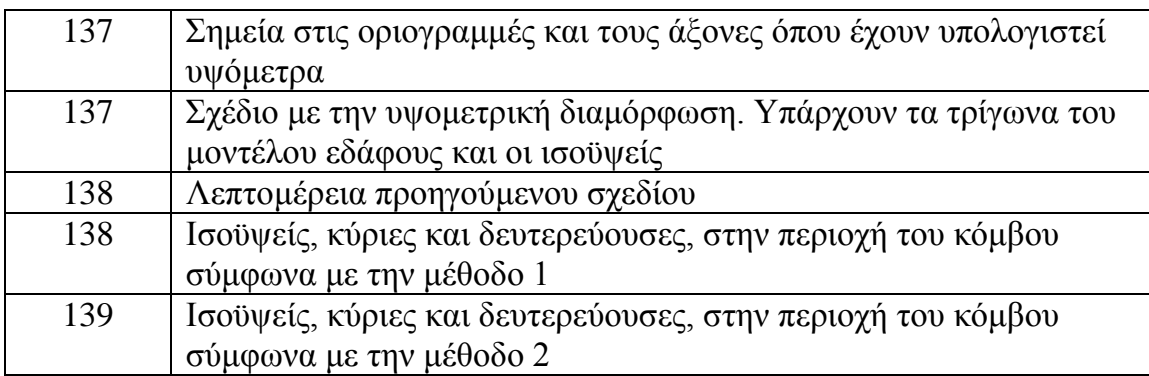

# Παράρτημα

κώδικας προγράμματος σχεδίας ισόπεδου κόμβου μορφής Τ με μεγάλη σταγόνα και υψομετρικής διαμόρφωσης